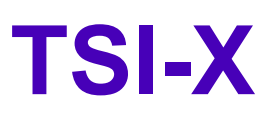

# **Reference Manual for Extended TSI**

*III* UNIGRAF

## Copyright

Copyright © 2014-2019 Unigraf Oy. All rights reserved.

This document is protected with international copyright laws and must not be copied without written permission. Information provided in this document is confidential and must not be shared to third parties without permission.

### **Notice**

The information in this manual has been verified on the date of issue. The authors reserve rights to make any changes to this product and revise the information without obligation to notify any person about such revisions or changes.

## **Edition**

Title TSI-X Reference Manual

Issue date 29. November. 2019

## Company information

#### **Unigraf Oy**

Piispantilankuja 4 FI-02240 ESPOO Finland

Phone. +358 9 589 550

e-mail: [info@unigraf.fi](mailto:info@unigraf.fi?subject=TSI%20Techincal%20Query) web: [http://www.unigraf.fi](http://www.unigraf.fi/)

### **Trademarks**

Unigraf is a trademark of Unigraf Oy

1.10 [R25] 2 2 29. November. 2019

#### **Table of Contents**

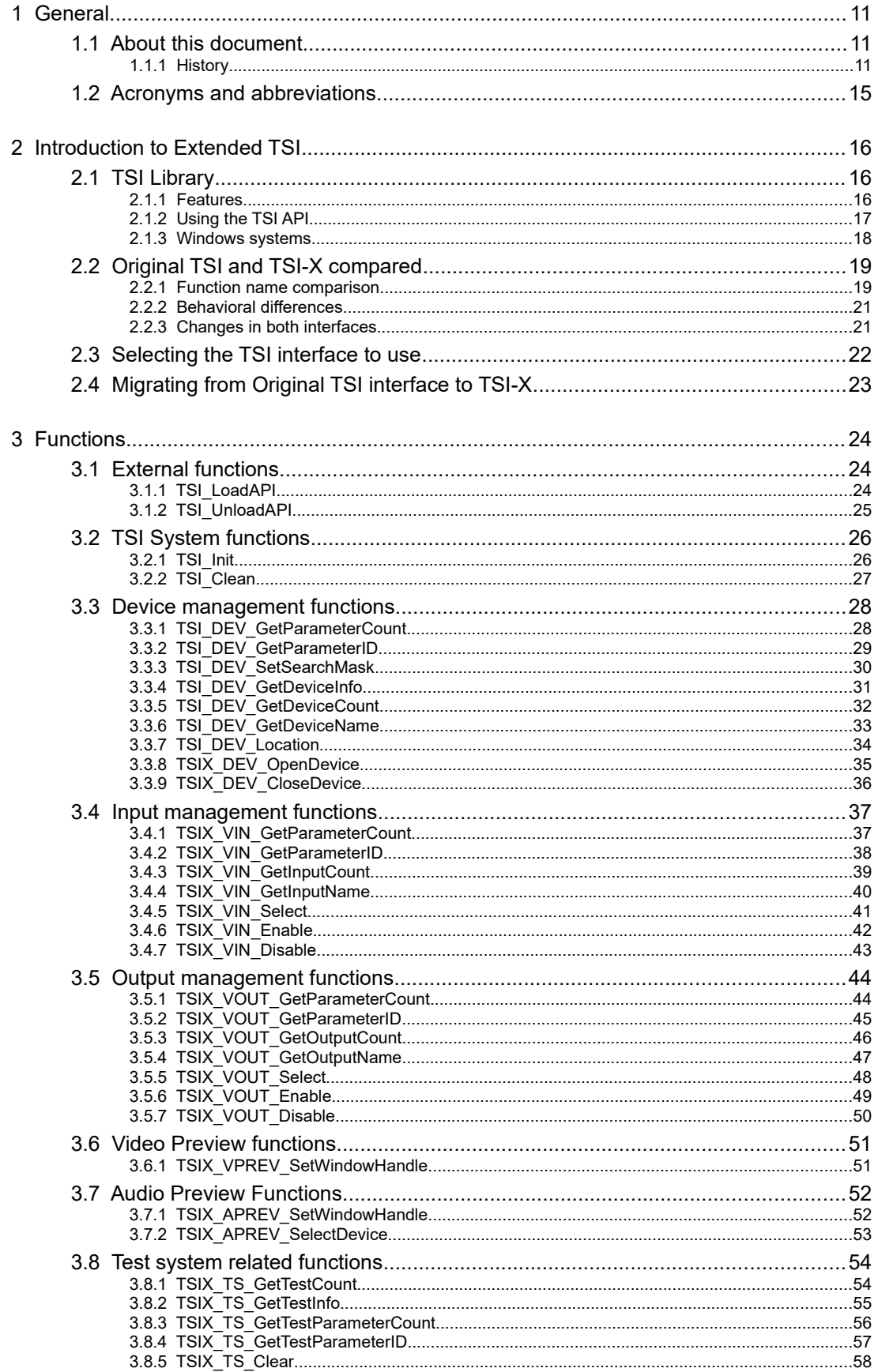

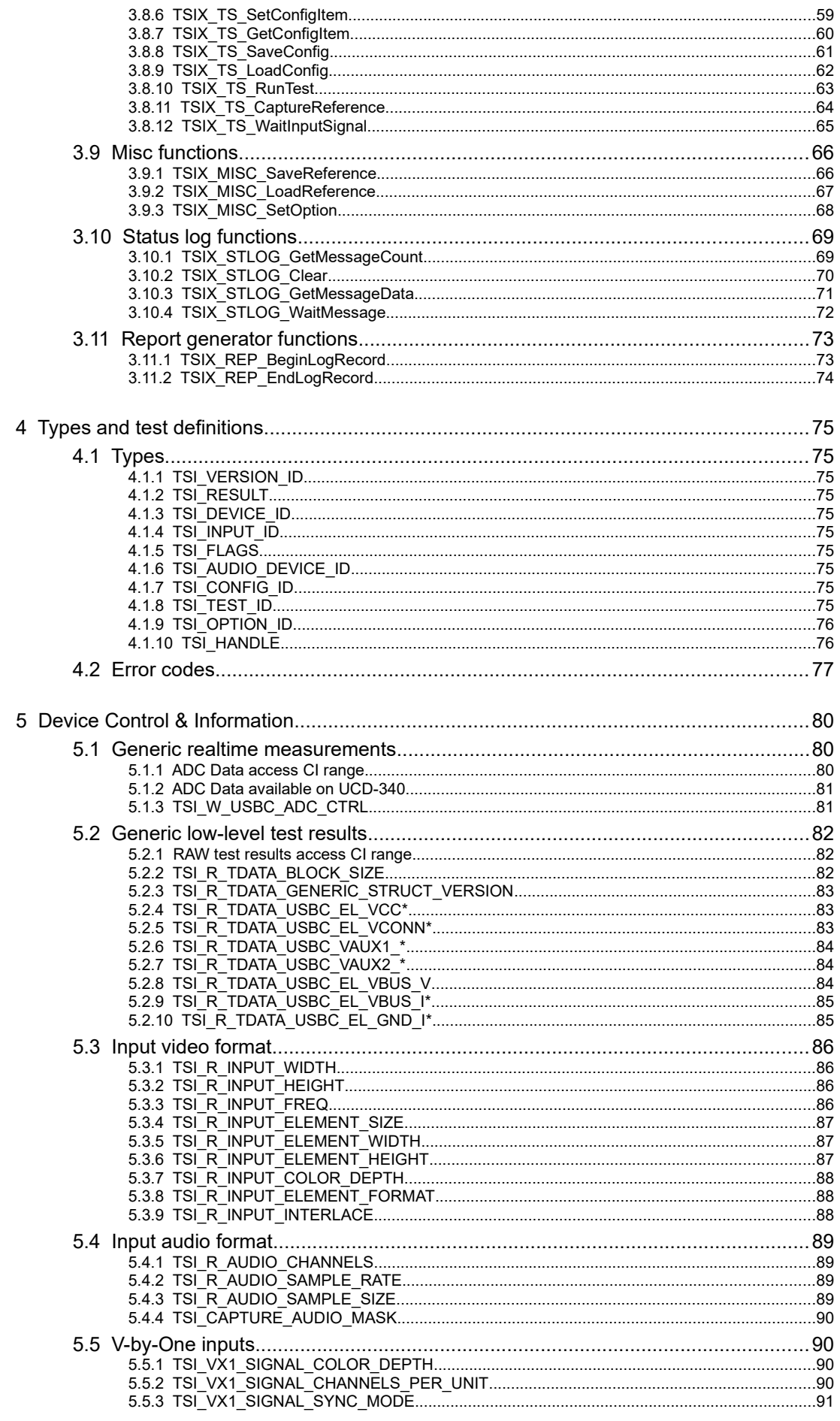

1.10 [R25]

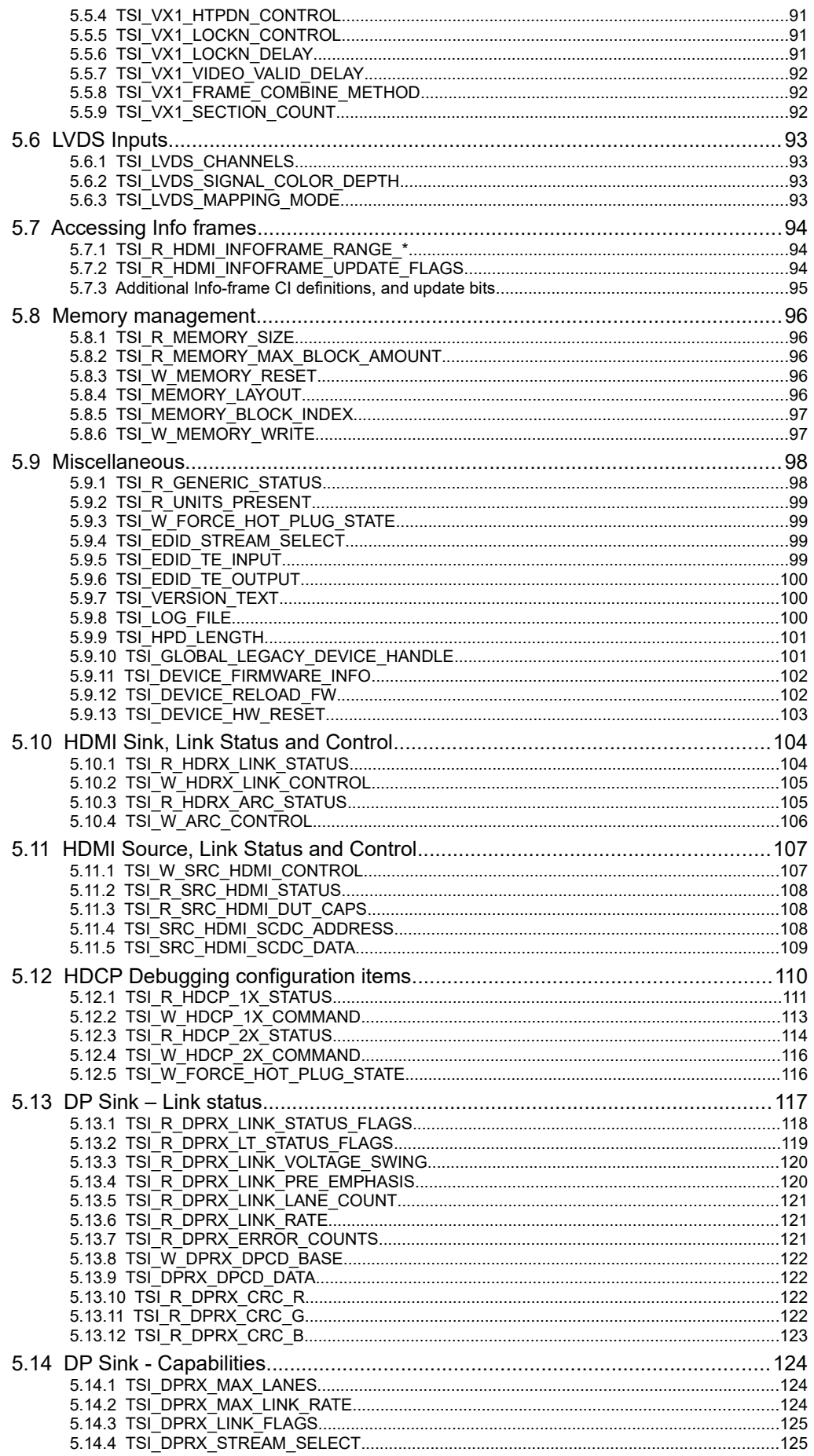

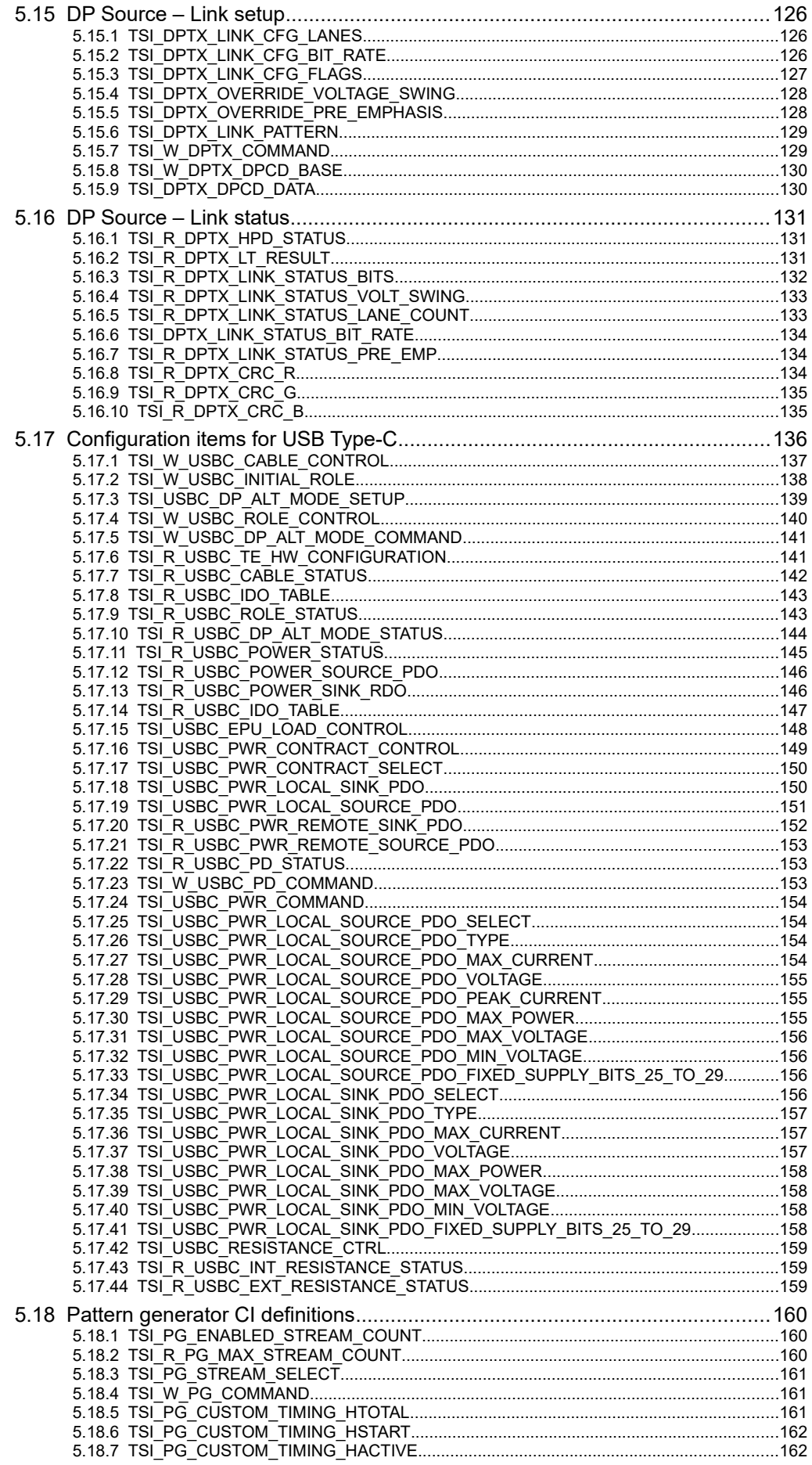

1.10 [R25]

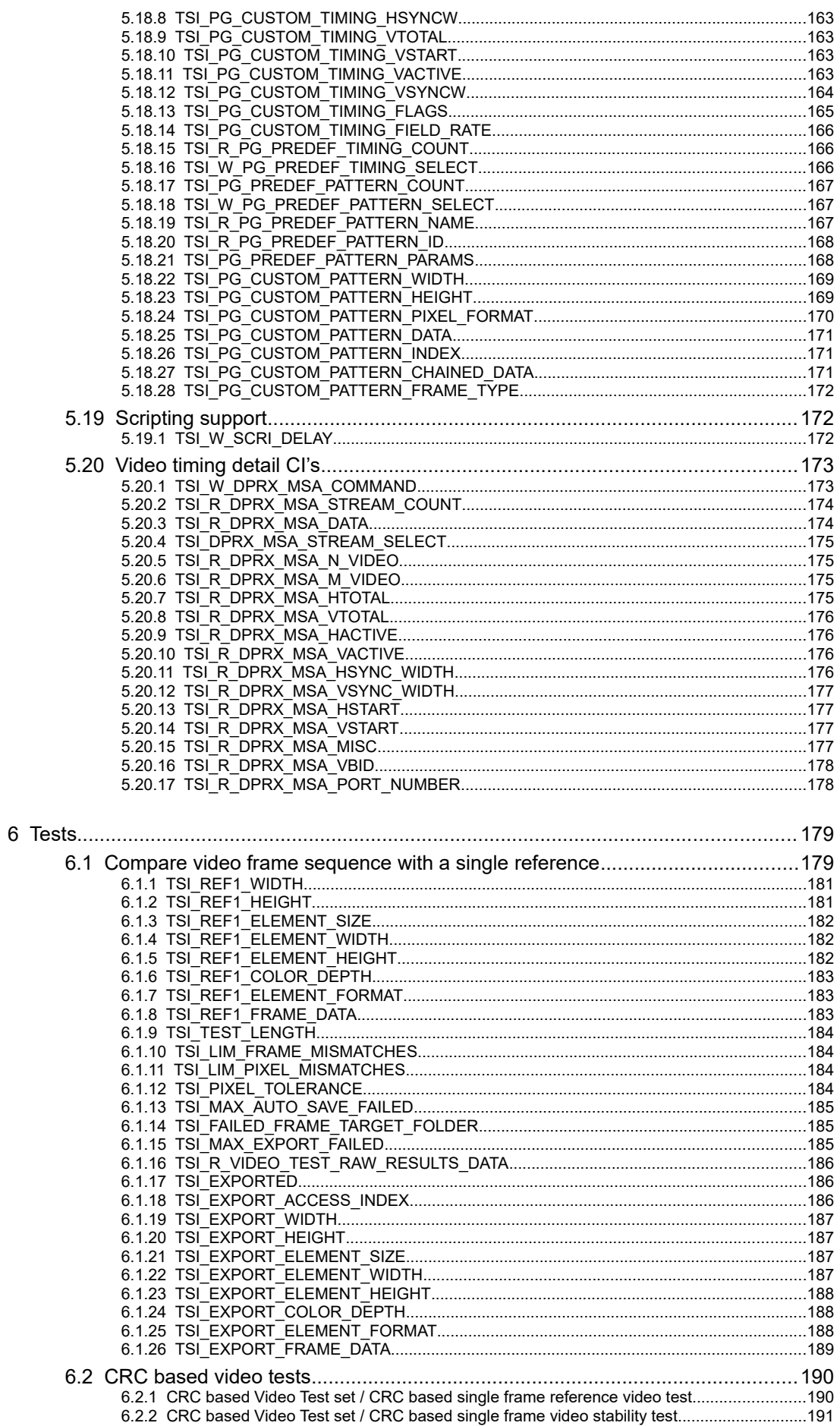

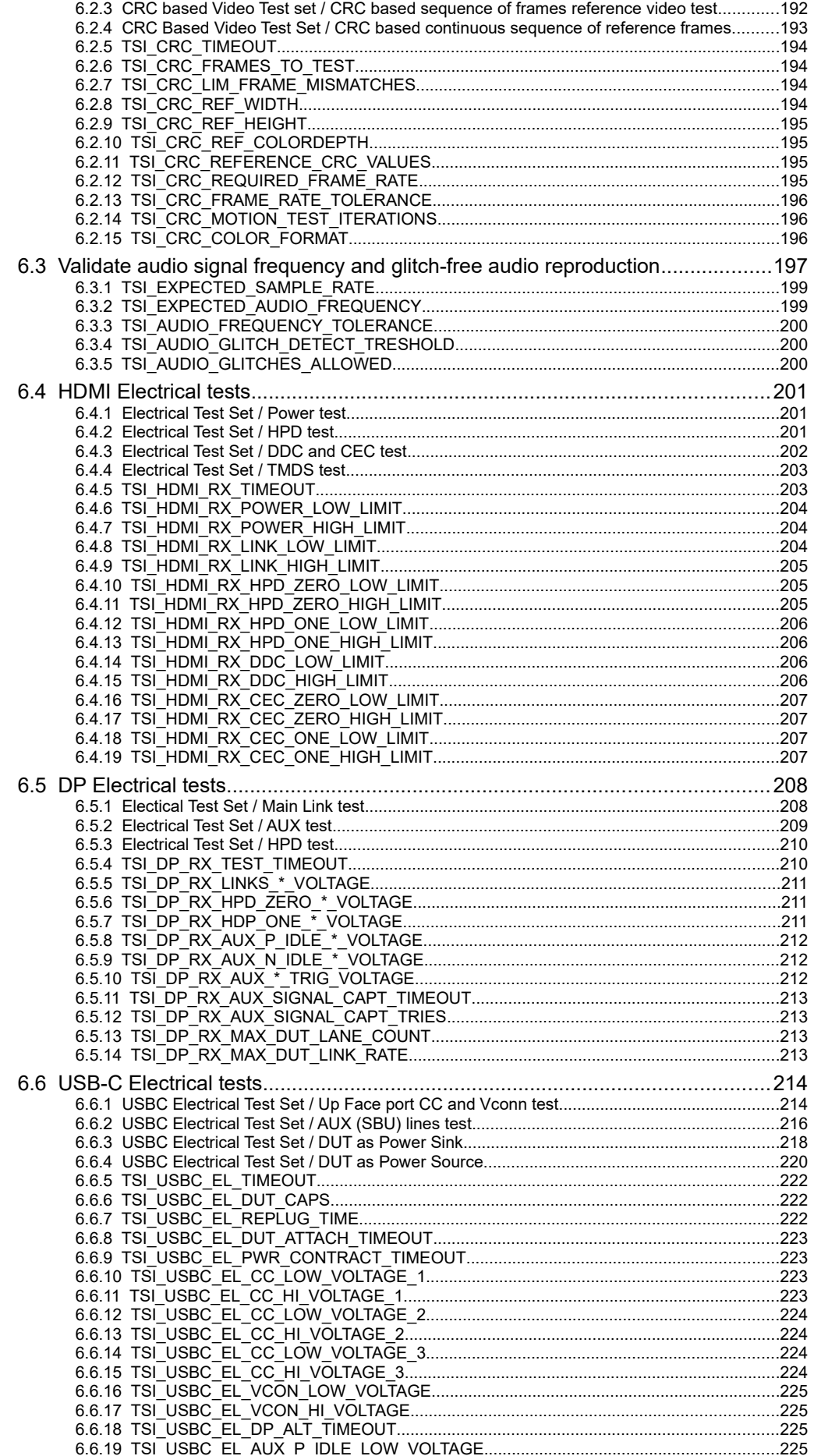

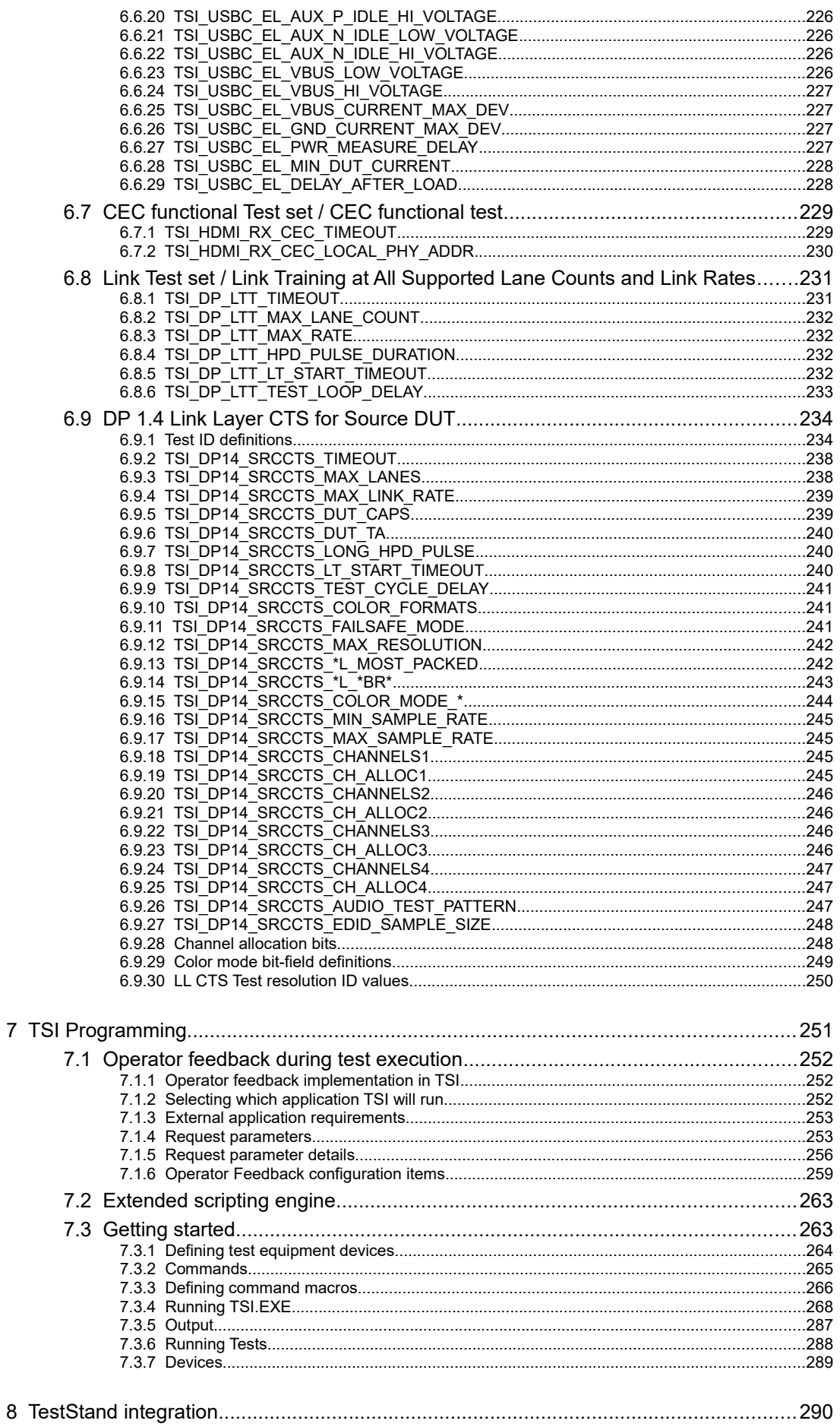

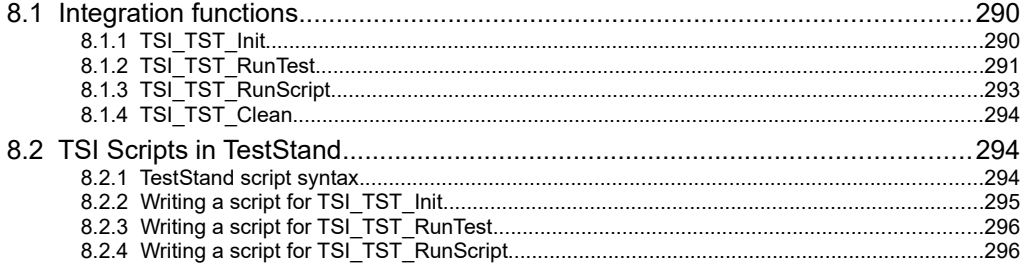

## <span id="page-10-2"></span>1 GENERAL

## <span id="page-10-1"></span>1.1 About this document

This document applies to TSI software release 1.10 [R25] (TSI.DLL )

#### <span id="page-10-0"></span>1.1.1 History

- 8.7.2014 Initial version for evaluation.
- 4.8.2014 Revised for first release. Added error codes. Added history entry for first release.
- 2.9.2014

Revised for second release. Added error codes, Added status log function descriptions, Added reference frame capture function description, Added description of test 2, Added descriptions of new configuration items.

- 27.11.2014 Added Input parameter related functions, Added device parameter related functions, Added load/save reference functions, Added audio graphical preview function.
- 15.1.2015 Finalized and revised for release 1.2
- 22.1.2015 Added message log descriptions to tests
- 13.2.2015 Added V-by-One related configuration item descriptions.
- 30.4.2015

Added missing configuration item definitions, Revised 3.4.6 TSI\_VIN\_Enable, 3.4.5 TSI\_VIN\_Select, Test run example logs updated. Revised and finalized for release 1.2 [R2], Replaced Vx1 short with "V-by-One", except for defines and references to defines.

- 26.6.2015 Revised the history section. Updated TSI\_TS\_RunTest description. Updated Using the TSI API with more detailed information.
- 18.8.2015 Added descriptions for functions TSI\_REP\_BeginLogRecord, TSI\_REP\_EndLogRecord and TSI\_STLOG\_WaitMessage
- 14.10.2015 Revised error descriptions; Added TSI\_R\_INPUT\_INTERLACE configuration item; Added TSI\_TS\_WaitInputSignal, Revised for 1.3 [R6] release.
- 29.6.2016 Revised error description, Added configuration items TSI\_R\_INFOFRAME\_\* and TSI\_HDMI\_RX\_\*, Added ARC configuration item.

*(Continued...)*

#### *(...Continued)*

– 24.8.2016

Revised for TSI 1.6 [R1]. Added PPM file type ID to save reference function, Added DP RX electrical test parameter definitions table, Added description of HDMI and DP electrical tests, Added CEC functionality test, Changed the info frame access interface to be more extensible.

– 24.11.2016

Revised for TSI 1.6 [R3]. Added CRC Test definitions, Added CRC configuration item definitions.

- 9.12.2016 Revised for TSI 1.6 [R4]. Removed un-used CI definitions.
- 20.12.2016 Revised for TSI 1.6 [R6]. Added UCD-1 related CI definitions.
- 12.1.2017

Revised for software bundle release 1.0.3. Added HDCP Debugging CI definitions, revised UCD-1 and UCD-2 related configuration item definitions.

– 1.3.2017

Revised for software bundle release 1.0.5. Added DP Sink Link status and DP Sink Link Configuration CI's. Added DisplayPort Reference Source Simple Link test, and related CI's. Added missing CI definition of TSI\_HPD\_LENGTH.

– 28.4.2017

Revised for software bundle release 1.1.0. Added USB-Type C related configuration item definitions from the UCD-340 support proposal version 1.1b, section "Configuration items for USB Type-C". Added USB Type-C electrical test definitions, all four "USBC Electrical test set" sections. Added CI definitions relating to USB Type-C electrical tests, section "USB Type-C Electrical tests"

– 10.7.2017

Revised for TSI 1.8 [R4] and software bundle 1.2.3. Updated electrical test parameter definitions to match with implementation. Added missing USB Type-C electrical test parameter "TSI\_USBC\_EL\_PWR\_MEASURE\_DELAY". Revised USB Type-C electrical test descriptions (All four "USBC Electrical Test Set" chapters) to match with implementation.

– 14.7.2017

Fixed mistakes/typos in chapters "USBC Electrical Test Set / DUT as Power Sink" and "USBC Electrical Test Set / DUT as Power Source", Added description for function TSI DEV Location. This manual version is still for TSI 1.8 [R4].

– 8.9.2017

Revised for TSI 1.9 [R2] and software bundle release 1.3.2. Split section for moving the configuration items into section "Configuration item definitions". Added "Generic lowlevel test results", Re-formatted sections "Reference frames", "Input video format", "Input audio format", "V-by-One inputs", "LVDS Inputs", "Video test" and "Audio test"; Respective old sections were removed. Added new functions for Source functionality, section "Output management functions". Added CI definitions used with Sources, sections "Pattern generator CI definitions" and "Displayport interface specific CI definitions". Removed definitions of unused CI's. Added cross references to RAW results sections from tests that deliver this type of information, All four "USBC Electrical Test Set" Sections. *Important: This version of the manual is preliminary.*

#### – 15.9.2017

Revised for TSI 1.9 [R3] and software bundle release 1.3.3. Added sections "TSI\_R\_USBC\_IDO\_TABLE" and "TSI\_USBC\_EPU\_LOAD\_CONTROL". *Important: This version of the manual is preliminary.*

– 19.9.2017

Revised for TSI 1.9 [R4] and software bundle release 1.3.4. Added sections "TSI\_USBC\_PWR\_CONTRACT\_CONTROL", "TSI\_USBC\_PWR\_CONTRACT\_SELECT", "TSI\_USBC\_PWR\_LOCAL\_SINK\_PDO", "TSI\_USBC\_PWR\_LOCAL\_SOURCE\_PDO", "TSI\_R\_USBC\_PWR\_REMOTE\_SINK\_PDO" and "TSI\_R\_USBC\_PWR\_REMOTE\_SOURCE\_PDO". *Important: This version of the manual is preliminary.*

– 30.10.2017

Revised for TSI 1.9 [R6] and software bundle release 1.3.8. Renamed all additional test set related sections to match with actual test names displayed by software applications. Fixed broken cross-references in sections "TSI\_VIN\_Select", "TSI\_TS\_SetConfigItem", "TSI\_MISC\_SetOption" and "Compare video frame sequence with a single reference". Reformatted sections "HDMI Receiver Electrical tests", "DP Receiver electrical tests", "Accessing Info frames", "Miscellaneous", "CRC based video tests" and "DP RefSource simple link test". Respective old sections were removed. Added section "Generic realtime measurements". Revised sections "Miscellaneous", "TSI\_W\_PG\_COMMAND", "TSI\_PG\_CUSTOM\_TIMING\_HSYNCW"8,

"TSI\_PG\_CUSTOM\_TIMING\_VSYNCW", "TSI\_PG\_CUSTOM\_TIMING\_FLAGS", "TSI\_R\_PG\_PREDEF\_TIMING\_COUNT", "TSI\_W\_PG\_PREDEF\_TIMING\_SELECT" and "Error codes".

– 24.11.2017

Revised for TSI 1.9 [R7] and software bundle release 1.3.9. Added custom pattern use details to sections "TSI\_W\_PG\_PREDEF\_PATTERN\_SELECT" and "TSI\_PG\_CUSTOM\_PATTERN\_DATA". Added two missing CRC test configuration items "TSI\_CRC\_MOTION\_TEST\_ITERATIONS" and "TSI\_CRC\_COLOR\_FORMAT". Revised "TSI\_CRC\_FRAMES\_TO\_TEST" to contain correct information. Additional information describing sections "External functions" and "API Base level functions". Some minor cosmetic updates.

– 12.12.2017

Revised for TSI 1.9 [R8] and software bundle release 1.3.10. Added new USB-Type C parameter "TSI\_USBC\_EL\_MIN\_DUT\_CURRENT". Revised "USBC Electrical Test Set / DUT as Power Sink".

– 5.1.2018

Added description of the fourth CRC based video test that was missing from previous version "CRC Based Video Test Set / CRC based continuous sequence of reference frames". Only the manual was updated, no new TSI release was done.

– 16.3.2018

Revised description of "TSI\_DEV\_Select" to describe the function more accurately. Revised HDCP debugging "HDCP Debugging configuration items" to also cover Source side.

– 18.5.2018

Major re-structuring: The old document is now split into two: 1. Original TSI interface, 2. TSI-X Interface (this manual). Removed all cross references from history listing above and replaced with chapter names as re-targeting the cross references is not accurate due to structural changes in the document.

*(Continued...)*

#### *(...Continued)*

– 9.7.2018

Added TSI\_W\_SCRI\_DELAY, Additional bits to TSI\_W\_USBC\_CABLE\_CONTROL and TSI\_R\_USBC\_CABLE\_STATUS CI's, Revised typing on pages 13 to 55. Added DP LL CTS Source DUT Tests and Operator feedback support sections.

– 23.8.2018

Added TSI\_R\_USBC\_PD\_STATUS, TSI\_W\_USBC\_PD\_COMMAND. Revised DP 1.4 LL CTS test sections.

– 14.12.2018

Added CI definitions TSI\_GLOBAL\_LEGACY\_DEVICE\_HANDLE, TSI\_DEVICE\_FIRMWARE\_INFO, TSI\_DEVICE\_RELOAD\_FW, TSI\_DEVICE\_HW\_RESET. Revised status definitions of CI's TSI\_R\_HDPC\_1X\_STATUS and TSI\_R\_HDCP\_2X\_STATUS. Revised CRC test ID definitions to have different definitions for HDMI and DP.

– 31.12.2018

Added CI chapter Memory management and definitions TSI\_R\_MEMORY\_SIZE, TSI\_R\_MEMORY\_MAX\_BLOCK\_AMOUNT, TSI\_W\_MEMORY\_RESET, TSI\_MEMORY\_LAYOUT, TSI\_MEMORY\_BLOCK\_INDEX, TSI\_W\_MEMORY\_WRITE, TSI\_PG\_CUSTOM\_PATTERN\_INDEX, TSI\_PG\_CUSTOM\_PATTERN\_CHAINED\_DATA, TSI\_PG\_CUSTOM\_PATTERN\_FRAME\_TYPE. Extended information about CI TSI\_PG\_CUSTOM\_PATTERN\_DATA.

– 16.1.2019

Added support for MST; DP Sink side CI TSI\_R\_DPRX\_LINK\_STATUS\_FLAGS updated; Added new CI TSI\_DPRX\_STREAM\_SELECT. Revised CI's TSI\_W\_DPTX\_COMMAND, TSI\_PG\_ENABLED\_STREAM\_COUNT. Added sections "Extended Scripting Engine" and "TSI-X TestStand integration". Missing flags added to CI's TSI\_DP14\_SRCCTS\_DUT\_CAPS and TSI\_DP14\_SRCCTS\_DUT\_TA.

– 5.4.2019

Revised scripting section of the TSI Reference manual in general. Added MSA support CI's. Added audio parameter definitions for LL CTS tests. Added more detailed control CI's for USB-C Power Objects (for both RDOs and PDOs).

1.10 **[R25]** 14 29. November. 2019

## <span id="page-14-0"></span>1.2 Acronyms and abbreviations

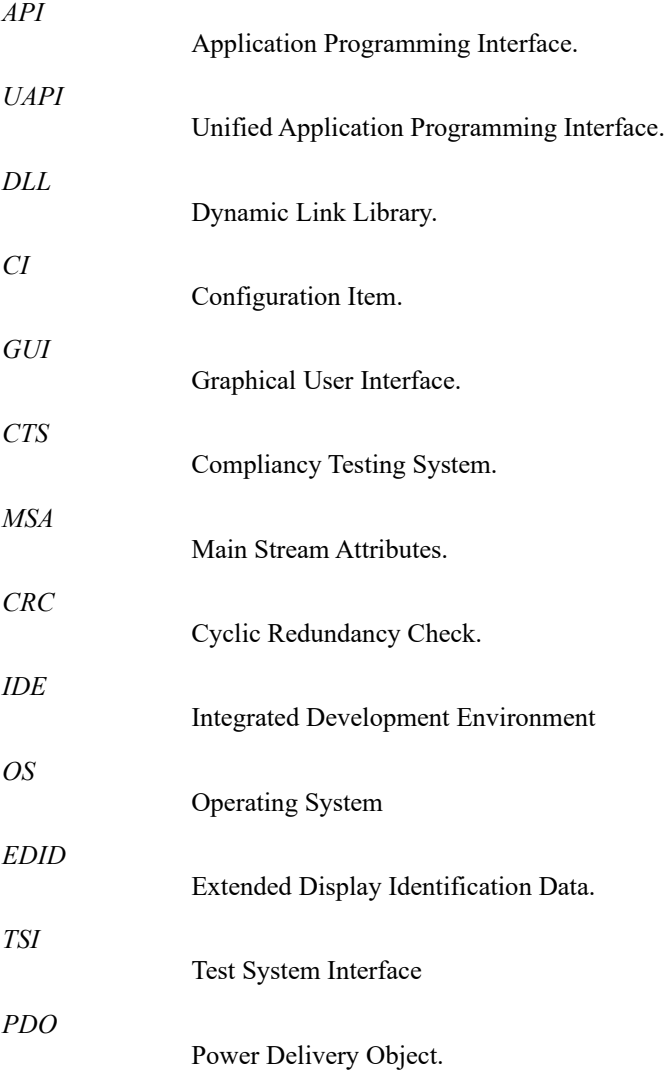

## 2 INTRODUCTION TO EXTENDED TSI

<span id="page-15-2"></span>The Extended TSI API introduces a set of new functions that enable use of multiple physical devices simultaneously from a single process by adding a device handle parameter to the function calls. This new collection of functions is referred to as TSI-X Interface.

TSI still remains fully backwards compatible: The compatibility is achieved by keeping all of the previous functions available in the TSI. The "old" functionality is referred to as Original TSI Interface.

The Original TSI Interface also gains a configuration item that can be used to access and switch between multiple devices. It is important to realize that while it is possible to use multiple devices this way, it does not enable concurrent operations. The downside is that handling multiple devices this way is clumsy and inefficient – multiple threads cannot use multiple devices concurrently through the Original TSI Interface. The upside is that in some cases the second device control needs are typically "Setup & forget", which can be done through this mechanism more easily.

## <span id="page-15-1"></span>2.1 TSI Library

TSI Library is currently available for the Windows operating systems. Currently supported OS versions are Windows 7 and later versions of Windows. Windows Server OS editions are not supported.

#### <span id="page-15-0"></span>2.1.1 Features

• Backward compatibility guaranteed: New versions of TSI are guaranteed to be support all functionality of all previous TSI API versions. This means that applications built using TSI SDK can use TSI.DLL published at a later date.

*Important: Engineering builds and beta releases may introduce features that may not be available and/or may be modified in the actual release. All TSI library copies that are provided outside of the Unigraf Software Bundle and/or as hot-fixes are to be considered as Engineering builds.*

*Important: The backwards compatibility started from the first official production version of TSI, which was version 1.2.*

- Supports most current Unigraf hardware. Version 2.0 [R0.1] supprots UCD-301, UCD-323, UCD-340 and UCD-400. Additional hardware support will be added.
- All tests are configurable.
- HDCP video and audio testing.
- Electrical testing for production lines to ensure manufacturing quality.
- HTML and text based test logging and reporting support.

1.10 **[R25]** 16 29. November. 2019

#### <span id="page-16-0"></span>2.1.2 Using the TSI API

TSI is a high-level API that is built on top of other API's and/or device drivers that provide low-level access to the supported devices.

#### Accessing TSI functions

TSI has two function sets to choose from. Each function set has its own loader. To use the "Original TSI" function set, use the loader implementation from "*TSI.C*" and "*TSI.h*". To use the "TSI-X" function set, use the loader implementation from "*TSIX.CPP*" and "*TSIX.H*".

#### TSI Function return values

All functions in TSI return either TSI\_RESULT, or TSI\_HANDLE type value. Any function that returns *TSI\_RESULT* will do so according to the following rules:

- Negative return value always indicates an error code.
- Zero indicates success. If this value has a specific meaning it is documented in this manual.
- Non-zero positive values indicate success and additionally convey information. This manual will define the meaning of these values if they are known at the time of writing this manual: Do not assume that a function returning zero today will return zero also in the future versions of TSI.

Application should check the return value of every TSI function call. Please make sure to check the return values properly.

• Checking for generic error: If the function return value is less than *TSI\_SUCCCESS*, the function has failed.

```
if(Result < TSI SUCCESS) { /* HANDLE ERROR */ }
```
• Checking for generic success: If the function return value is equal or greater than *TSI\_SUCCESS*, the function has succeeded.

```
if(Result >= TSI SUCCESS) { /* SUCCESS */ }
```
Any function returning *TSI\_HANDLE* type will do so according to the following rules:

- If the function failed, the return value is NULL. The NULL value is considered as invalid handle.
- If the function succeeded, the return value is non-NULL.

Application should check returned handle values before attempting to use them with consequent function calls.

Checking for generic error: If the returned handle value is NULL, the function has failed.

```
if(Handle == NULL) { /* HANDLE ERROR */ }
```
Checking for generic success: If the returned handle value is not NULL, the function has succeeded.

if(Handle != NULL) {  $/*$  SUCCESS  $*/$  }

*Important: The return values defined per function do not override these rules, unless specifically indicated that the rules are violated.*

#### Thread safety

TSI API is protected against harmful concurrent access. For the Original TSI, this protection prevents concurrent use of the internal handle value. For the TSI-X the protection works on device level, preventing concurrent operations on the device, unless the operations are specifically enabled.

#### Firmware Versions

TSI does not communicate directly with hardware, instead it uses lower level APIs to do so. As a result, TSI has no specific requirements of firmware versions.

#### Low-level API versions

TSI is provided as part of a bundle of software. The software bundle includes the low-level API libraries. In general, TSI expects to use the version provided in the bundle with the TSI library itself – however, this is not a strict requirement. TSI only requires that the low-level API is equal or later than a specified minimum version.

#### <span id="page-17-0"></span>2.1.3 Windows systems

The TSI Library is provided as DLL files, named "TSI.DLL". It is available as 32-bit (x86) edition and also as 64-bit (x64) edition. The 32-bit edition can be used in any version of Windows edition that supports 32-bit editions. The 64-bit edition can only be used in 64-bit editions of Windows. Please see below installation details for each type of system.

#### Windows x86 editions

The software bundle installer will optionally install the 32-bit edition of TSI.DLL into the operating systems shared program-files location. The actual folder is determined during installation procedure and may be different depending on OS installation options and language. For English language, this folder is typically "*C:\Program files\Common Files\Unigraf\ Shared*". The folder is accessible by entering *cd "%programfiles%"\Common Files\Unigraf\ Shared* on the command line.

#### Windows x64 editions

The software bundle installer will optionally install the 32-bit edition of TSI.DLL into the operating systems shared 32-bit program-files location. The actual folder is determined during installation procedure and may be different depending on OS installation options and language. For English language, this folder is typically "*C:\Program files (x86)\Common files\Unigraf\ Shared*". Additionally, the 64-bit edition of TSI.DLL is similarly installed into the shared 64-bit program-files location. For English language installations, this folder is typically "*C:\ Program Files \Common Files\Unigraf\Shared*". You can access the 64-bit folder by entering *cd "%programfiles%"\Common files\unigraf\shared* on the command line.

#### Windows – All editions

Starting with Software Bundle series 1.5, the optional TSI SDK is installed into the 'all users' profile directory to avoid usage problems with UAC. The location of this directory is determined during installation procedure and may be different depending on OS installation options and language. For English language this folder is typically "*C:\Users\All Users\ Unigraf\TSI\_SDK*". You should be able to access the installation folder on the command-line by entering *cd "%programdata%"\Unigraf\TSI\_SDK*.

## <span id="page-18-1"></span>2.2 Original TSI and TSI-X compared

There are a number of differences and similarities between the two interfaces. This section focuses on describing the differences as well as the similarities between the two interfaces.

#### <span id="page-18-0"></span>2.2.1 Function name comparison

There are a number of functions that are identical in both TSI-X and the Original TSI interfaces. These functions are listed below:

- TSI\_Init
- TSI Clean
- TSI\_DEV\_GetDeviceCount
- TSI\_DEV\_GetDeviceInfo
- TSI\_DEV\_GetDeviceName
- TSI\_DEV\_GetParameterCount
- TSI\_DEV\_GetParameterID
- TSI\_DEV\_SetSearchMask
- TSI\_APREV\_GetDeviceCount
- TSI\_APREV\_GetDeviceName
- TSI\_MISC\_GetErrorDescription

*(Continued…)*

#### *(...Continued)*

The following Original TSI interface functions have a mostly direct counterpart in TSI-X, with the added device handle parameter. The TSI-X side functions use the prefix TSIX. Below is a list of the Original TSI interface functions, and their TSI-X counterparts:

- TSI\_VOUT\_Disable  $\rightarrow$  TSIX\_VOUT\_Disable
- TSI\_VOUT\_Enable  $\rightarrow$  TSIX\_VOUT\_Enable
- $TSI\overline{V}OUT\overline{S}elect \rightarrow TSIX\overline{V}OUT\overline{S}elect$
- TSI\_VOUT\_GetOutputName → TSIX\_VOUT\_GetOutputName
- TSI\_VOUT\_GetOutputCount → TSIX\_VOUT\_GetOutputCount
- TSI\_VOUT\_GetParameterID  $\rightarrow$  TSIX\_VOUT\_GetParameterID
- TSI\_VOUT\_GetParameterCount → TSIX\_VOUT\_GetParameterCount
- TSI\_VIN\_Disable  $\rightarrow$  TSIX\_VIN\_Disable
- TSI VIN Enable  $\rightarrow$  TSIX VIN Enable
- TSI\_VIN\_Select  $\rightarrow$  TSIX\_VIN\_Select
- TSI\_VIN\_GetInputName  $\rightarrow$  TSIX\_VIN\_GetInputName
- TSI\_VIN\_GetInputCount  $\rightarrow$  TSIX\_VIN\_GetInputCount
- TSI\_VIN\_GetParameterID  $\rightarrow$  TSIX\_VIN\_GetParameterID
- TSI\_VIN\_GetParameterCount → TSIX\_VIN\_GetParameterCount
- TSI\_STLOG\_WaitMessage  $\rightarrow$  TSIX\_STLOG\_WaitMessage
- TSI\_STLOG\_GetMessageCount → TSIX\_STLOG\_GetMessageCount
- TSI\_STLOG\_GetMessageData → TSIX\_STLOG\_GetMessageData
- TSI\_STLOG\_Clear  $\rightarrow$  TSIX\_STLOG\_Clear
- TSI\_MISC\_LoadReference  $\rightarrow$  TSIX\_MISC\_LoadReference
- $\overline{\text{TSI\_MISC\_SaveReference}} \rightarrow \overline{\text{TSIX\_MISC\_SaveReference}}$
- TSI\_MISC\_SetOption  $\rightarrow$  TSIX\_MISC\_SetOption
- TSI\_TS\_CaptureReference → TSIX\_TS\_CaptureReference
- TSI\_TS\_Clear → TSIX\_TS\_Clear
- TSI TS\_GetConfigItem  $\rightarrow$  TSIX\_TS\_GetConfigItem
- TSI\_TS\_SetConfigItem → TSIX\_TS\_SetConfigItem
- TSI\_TS\_GetTestCount → TSIX\_TS\_GetTestCount
- TSI TS\_GetTestInfo  $\rightarrow$  TSIX\_TS\_GetTestInfo
- TSI\_TS\_GetTestParameterCount → TSIX\_TS\_GetTestParameterCount
- TSI\_TS\_GetTestParameterID  $\rightarrow$  TSIX\_TS\_GetTestParameterID
- TSI TS LoadConfig  $\rightarrow$  TSIX TS LoadConfig
- TSI\_TS\_SaveConfig  $\rightarrow$  TSIX\_TS\_SaveConfig
- TSI TS\_RunTest  $\rightarrow$  TSIX\_TS\_RunTest
- TSI\_TS\_WaitInputSignal  $\rightarrow$  TSIX\_TS\_WaitInputSignal
- TSI\_REP\_BeginLogRecord  $\rightarrow$  TSIX\_REP\_BeginLogRecord
- TSI\_REP\_EndLogRecord  $\rightarrow$  TSIX\_REP\_EndLogRecord
- TSI\_VPREV\_SetWindowHandle → TSIX\_VPREV\_SetWindowHandle
- $TSI$  $APREV$  $SetWindowHandle \rightarrow TSIX$  $APREV$  $SetWindowHande$
- TSI\_APREV\_SelectDevice  $\rightarrow$  TSIX\_APREV\_SelectDevice

The Original TSI interface function *TSI DEV Select*(...) has no direct counterpart in TSI-X; Instead its functioncality is divided between the two new TSI-X interface functions: *TSIX\_DEV\_OpenDevice(...)* and *TSIX\_DEV\_CloseDevice(…)*.

#### <span id="page-20-1"></span>2.2.2 Behavioral differences

The biggest behavioral difference between the original TSI and the TSI-X -interface is that the TSI-X does not automatically select default device, input nor output. The client application must do this explicitly when using the TSI-X interface.

The Original TSI interface is protected against concurrent access for most operations. However, the TSI-X interface has concurrent access protection per device only. This allows TSI-X to perform all operations on multiple devices concurrently.

#### <span id="page-20-0"></span>2.2.3 Changes in both interfaces

The new TSI 2.x series library is a re-write of the 1.x series. The goals for this re-write were to introduce access to multiple devices from a single application while retaining backwards compatibility. In addition, one of the side goals was to remove certain aspects of internal operations that were not only wasting system resources, but also slowing down test operations.

One of the most important changes is that the new TSI library does not run video / audio capture on the background, unless it is required by some functionality (such as video or audio preview etc…). As a result, the new library is typically more responsive and uses less system resources when idle.

Configuration item scope is changed so that almost all configuration items are now associated with a specific device instead of being globally available in general. In addition to changing the previous global scope to device scope, a new global scope is also available. The global scope CI's are different from the others as they can be accessed with any device handle (including invalid ones). Typically, the global scope CI's concern the entire TSI library.

## <span id="page-21-0"></span>2.3 Selecting the TSI interface to use

As there are now two function sets, it obviously introduces an additional complexity to software developers using TSI. The following points can hopefully help developers to make the right choices for their projects.

#### Interface selection for new applications

When starting a new application development, the question of "which TSI interface to use" is the most complicated one, as both interfaces are viable options. So, the selection needs to take into account a developer's previous experience with TSI, as well as project requirements and how likely the requirements are to grow.

Select TSI-X Interface if:

1. Application developer(s) are not familiar with TSI development.

- OR-

2. Project requires use of multiple Unigraf devices from a single application.

- OR-

3. Project can be expected to grow bigger over time and/or the resulting software is going to be in use for long time.

Select Original TSI Interface if:

1. Application developer(s) are already familiar with TSI development.

- AND -

2. The project in question does not require use of multiple devices.

#### Interface selection for existing applications

If the existing application does not require use of multiple Unigraf devices at a time, there is no need to migrate to TSI-X.

If the existing application needs to control two Unigraf devices: One is used as source, and one is used as sink, with DUT in between. Only one of the Unigraf devices is used as TE at a time, while the other is just providing basic sink/source functionality. In these cases, one of the devices perform most of the operations while the other device sees very little action and the operations do not need to overlap – and so it is probably better to stay with the Oringinal TSI Interface. (As the time spent on migrating to the new TSI-X probably doesn't justify the benefits, which are relatively small in this case).

If the existing application needs to use more than one Unigraf devices concurrently, then it is recommended to migrate to TSI-X. Please note that recommendation does not equal requirement: It is still possible to use the Original TSI interface. However, in this scenario, TSI-X can offer significantly better performance with less complex application.

*(Continued...)*

1.10 [R25] 22 22 29. November. 2019

#### *(...Continued)*

#### Enabling the TSI-X interface in your application

The TSI-X interface is exposed by the TSI loader named "TSIX". Include "TSIX.cpp" and "TSIX.h" to your project, and call the TSIX\_LoadAPI function. After this, the TSI-X interface functions are available for use.

*Important: The Original TSI and TSI-X interface loaders are designed to be mutually exclusive. Only select one or the other for your program. Do not try using both.*

#### Enabling the Original TSI interface in your application

The Original TSI interface is exposed by the TSI loader named "TSI". Include "TSI.c" and "TSI.h" to your project, and call the TSI\_LoadAPI(…) function. After this the, original TSI interface functions are available for use.

*Important: The Original TSI and TSI-X interface loaders are designed to be mutually exclusive. Only select one or the other for your program. Do not try using both*

## <span id="page-22-0"></span>2.4 Migrating from Original TSI interface to TSI-X

While the migration to the new interface might seem necessary, it is also important to realize that it is not required for all applications. Before starting the migration, make sure you have read Section "*[2.3](#page-21-0) [Selecting the TSI interface to use](#page-21-0)*", and concluded that migration is in your best interests.

The major difference in operations between the Original TSI interface and TSI-X interface is the automatic device selection: It does not exist in TSI-X. Therefore, Original TSI interface applications may have skipped explicit device/input and/or output selections. In TSI-X these steps can't be skipped anymore. This means that after loading the TSI.DLL, there must be explicit calls to TSI\_Init, TSIX\_DEV\_OpenDevice and (depending on what the application is doing) a call to either TSIX\_VIN\_Select + TSIX\_VIN\_Enable and/or TSIX\_VOUT\_Select + TSIX\_VOUT\_Enable.

To start the migration procedure, create a backup of your entire project as a safeguard in case of a migration failure.

A good logical place to start making changes to the program code is to switch the TSI interface to TSI-X. Remove "TSI.C" and "TSI.H" from your project, and add "TSIX.CPP" and "TSIX.H". Replace "TSI.H" includes with "TSIX.h". After this, replace the TSI\_DEV\_Select function with a call to TSIX\_DEV\_OpenDevice, and store the returned handle. This parameter is later used with almost all TSIX functions to identify the device to interact with. After this change, proceed to rename existing TSI functions (except for the identical ones). See the table in Section *[2.2.1](#page-18-0) [Function name comparison](#page-18-0)* for functions that are identical, and functions that need to be renamed. When renaming the functions, remember to add the device handle parameter.

Finally, check the code at logical level: the Original TSI applications required fewer steps, when compared with the TSI-X applications. If a function is returning errors which were not seen previously with the original TSI, chances are that a required function call is missing before the function.

## 3 FUNCTIONS

<span id="page-23-2"></span>This section describes the TSI client callable functions.

## <span id="page-23-1"></span>3.1 External functions

The functions in this chapter are delivered as source code in files "TSI.C" and "TSI.H". Please include these files to your project to access [TSI\\_LoadAPI](#page-23-0) and [TSI\\_UnloadAPI](#page-24-0) functions.

#### <span id="page-23-0"></span>3.1.1 TSI\_LoadAPI

```
TSI RESULT __ stdcall TSI_LoadAPI
(
     _TCHAR *LibName
);
```
#### Synopsis

Load the API DLL, and resolve all the service functions. After this call, the API client functions are available for use. If the DLL load is successful, the function continues to call the API Init function on behalf of the client application. When calling the Init function, the LoadAPI function will use the client version constant in TSI\_Types.h.

*Important: If the LibName parameter is NULL, the loader will look for TSI.DLL from the default install locations first, and from OS search paths subsequently. If you wish to have TSI.DLL loaded from OS search paths only, you should give pointer to string containing "TSI.DLL" as parameter to this function.*

#### **Parameters**

*LibName*

A NULL terminated string containing the name (and, optionally, path) of TSI.DLL. This parameter can be NULL: If the parameter is NULL, then the default install location is attempted first, followed by system default search paths.

#### Result

If the function succeeds, the return value is a non-zero positive number indicating the number of times the Init function has been called.

*Important: If the DLL was loaded successfully, but the TSI\_Init() function failed, the return value is zero. In this case it will be necessary to call the TSI\_Init() function again.*

If the function fails, the return value is a negative error code.

#### See Also

[3.1.2](#page-24-0) [TSI\\_UnloadAPI,](#page-24-0) [3.2.1](#page-25-0) [TSI\\_Init](#page-25-0)

1.10 [R25] <sup>24</sup> 29. November. 2019

#### <span id="page-24-0"></span>3.1.2 TSI\_UnloadAPI

TSI\_RESULT \_\_stdcall TSI\_UnloadAPI();

#### Synopsis

This function will first call the TSI\_Clean( ) function of the API. If the TSI\_Clean( ) return value is zero, this function continues to free the TSI.DLL and release API loader resources.

*Important: If the TSI\_Clean( ) call was not called for last time, the function will call TSI\_Init( ) and return with an error status.*

*Important: Receiving an error result from this function indicates a resource management issue in the application.*

#### **Result**

If the function succeeds, the return value is zero. Please note that future versions may return non-zero positive value to indicate success.

If the function fails, the return value is a negative error code.

#### See Also

[3.2.2](#page-26-0) [TSI\\_Clean,](#page-26-0) [3.2.1](#page-25-0) [TSI\\_Init](#page-25-0), [3.1.1](#page-23-0) [TSI\\_LoadAPI](#page-23-0)

## <span id="page-25-1"></span>3.2 TSI System functions

#### <span id="page-25-0"></span>3.2.1 TSI\_Init

UNIGRAF

*ClientVersion 1, and higher No license requirements* TSI RESULT \_\_ stdcall TSI\_Init ( TSI VERSION ID ClientVersion );

#### Synopsis

Initializes the API for use and sets up the internal compatibility flags based on the given *ClientVersion* value. Calls to *TSI\_Init( )* are reference counted: *Clean( )* must be called equal number of times for correct operation. If *TSI Init()* is not called, all service functions will fail with *TSI\_ERROR\_NOT\_INITIALIZED*.

#### **Parameters**

*ClientVersion*

Indicates the TSI\_Types.h file's version used to call the API functions. Always use the *TSI\_CURRENT\_VERSION* define as parameter when calling *TSI\_Init( )* to ensure compatibility with later versions of the DLL.

*Important: The first call to* TSI\_Init( ) *will set the compatibility layer for the entire process. Following calls are required to use same* ClientVersion *value. If the* ClientVersion *is different between two calls, the later function-call will fail with* TSI\_ERROR\_COMPATIBILITY\_MISMATCH*.*

*Important: If the requested* ClientVersion *is NOT supported by the loaded DLL, then this function will fail with* TSI\_ERROR\_NOT\_COMPATIBLE*.*

#### Result

If the function succeeds, the return value is a non-zero positive value indicating the API reference count after the function call.

If the function fails, the return value is a negative error code.

#### See Also

[3.2.2](#page-26-0) [TSI\\_Clean](#page-26-0)

1.10 [R25] <sup>26</sup> 29. November. 2019

#### <span id="page-26-0"></span>3.2.2 TSI\_Clean

```
ClientVersion 1, and higher No license requirements
 TSI RESULT __ stdcall TSI Clean();
```
#### Synopsis

Closes device and releases API resources if the reference count after the function call equals zero. Calls to *TSI\_Init( )* are reference counted: *Clean( )* must be called equal number of times for correct operation.

#### Result

If the function succeeds, the return value is a positive value (or zero) indicating the API reference count after the function call. If the return value is zero, the API functions are not available after this function call.

#### See Also

[3.2.1](#page-25-0) [TSI\\_Init](#page-25-0)

## <span id="page-27-1"></span>3.3 Device management functions

#### <span id="page-27-0"></span>3.3.1 TSI\_DEV\_GetParameterCount

*ClientVersion 4, and higher No license requirements*

```
TSI_RESULT __stdcall TSI_DEV_GetParameterCount
(
    TSI DEVICE ID DeviceID
);
```
#### Synopsis

Retrieves the number of parameters that can change a device's behavior when the device is selected. To read the list of parameters, please iterate through it by calling the *[TSI\\_DEV\\_GetParameterID](#page-28-0)* function in a loop.

*Important: Use of this function is not needed for applications that only use known device types, or applications that always expect default behavior on device selection.*

#### **Parameters**

*DeviceID*

Identifies the device from which to read the parameter count. Valid *DeviceID* values range from zero to the number of devices returned by *[TSI\\_DEV\\_GetDeviceCount](#page-31-0)* minus one.

#### Result

If the function succeeds, the return value is a positive value indicating the number of configuration items that can change the device's behavior during device selection.

If the return value is zero, there are no configuration items that could change the device's behavior when it is selected.

If the function fails, the return value is a negative error code.

#### See Also

[3.3.2](#page-28-0) [TSI\\_DEV\\_GetParameterID](#page-28-0),[3.3.8](#page-34-0) [TSIX\\_DEV\\_OpenDevice](#page-34-0), [3.3.5](#page-31-0) [TSI\\_DEV\\_GetDeviceCount](#page-31-0)

1.10 [R25] <sup>28</sup> 29. November. 2019

#### <span id="page-28-0"></span>3.3.2 TSI\_DEV\_GetParameterID

```
ClientVersion 4, and higher No license requirements
 TSI_RESULT __stdcall TSI_DEV_GetParameterID
 (
     TSI DEVICE ID DeviceID,
     int ParameterIndex,
     TSI CONFIG ID *ParamID,
     unsigned int *ParamFlags
 );
```
#### Synopsis

Retrieves information about a configuration item that may effect the behavior of a device while it's being selected. Some devices may have features that must be enabled or configured during device opening. This function exists to dynamically resolve any such configuration items per device.

*Important: Use of this function is not needed for applications that only use known device types, or applications that always expect default behavior on device selection.*

#### **Parameters**

*DeviceID*

Identifies the device from which to get the configuration ID value. Valid *DeviceID* values range from zero (0) to the number of devices returned by *[TSI\\_DEV\\_GetDeviceCount](#page-31-0)* minus one.

*ParameterIndex*

Identifies the index of the parameter being queried. The first valid index is zero (0). Last valid index is value returned by successful call to *[TSI\\_DEV\\_GetParameterCount](#page-27-0)* minus one.

*ParamID*

Pointer to *TSI\_CONFIG\_ID* type variable, which will receive a configuration item ID value.

#### *ParamFlags*

Pointer to an unsigned int type variable, which will receive configuration item related flag information.

#### Result

If the function succeeds, the return value is zero and information about a configuration item is placed to variables pointed by *ParamID* and *ParamFlags*. Please note that future versions may return non-zero positive value to indicate success.

If the function fails, the return value is a negative error code. The variable contents pointed by *ParamID* and *ParamFlags* remain unchanged.

#### See Also

[3.3.1](#page-27-0) [TSI\\_DEV\\_GetParameterCount](#page-27-0), [3.3.5](#page-31-0) [TSI\\_DEV\\_GetDeviceCount](#page-31-0)

#### <span id="page-29-0"></span>3.3.3 TSI\_DEV\_SetSearchMask

```
ClientVersion 3, and higher No license requirements
 TSI_RESULT __stdcall TSI_DEV_SetSearchMask
 (
     TSI DEVICE CAPS RequiredCaps,
     TSI_DEVICE_CAPS UnallowedCaps
 );
```
#### Synopsis

Limit number of devices found. Not all TSI applications support all features of TSI, and as such it may be necessary to limit the number of devices listed in the device list. For example, an application such as AV Test does not need to find devices that don't have support for video capture.

*Important: Versions 1 and 2 clients will have RequiredCaps and UnallowedCaps pre-defined so that the operation remains identical.*

*Important: Version 3 and later clients will default to listing all devices present.*

#### **Parameters**

*RequiredCaps*

Flag bits that define which features are required for listed devices.

*Important: Do not issue capability bits that are undefined. If an undefined capability bit is set, the function will fail.*

*UnallowedCaps*

Flag bits that define which features must not be present on listed devices.

*Important: Do not issue capability bits that are undefined. If an undefined capability bit is set, the function will fail.*

#### Result

If the function succeeds, the return value is a positive value indicating the number of supported capture device attached to the local system. If there are no supported device present, the return value is zero.

If the function fails, the return value is a negative error code.

#### See Also

-

1.10 [R25] <sup>30</sup> 29. November. 2019

#### <span id="page-30-0"></span>3.3.4 TSI\_DEV\_GetDeviceInfo

```
ClientVersion 3, and higher No license requirements
 TSI_RESULT __stdcall TSI_DEV_GetDeviceInfo
 (
     TSI DEVICE ID DeviceID,
     TSI_DEVICE_CAPS *Caps
 );
```
#### Synopsis

Retrieves device capabilities bit-field of the indicated device.

#### **Parameters**

*DeviceID*

Identifies device from which to retrieve the capabilities flags. Valid *DeviceID* values range from zero to the number of devices returned by *[TSI\\_DEV\\_GetDeviceCount](#page-31-0)* minus one.

*Caps*

Pointer to *TSI\_DEVICE\_CAPS* bit-field, which will receive the capabilities flags.

#### Result

If the function succeeds, the return value is zero. Please note that future versions may return non-zero positive value to indicate success.

If the function fails, the return value is a negative error code.

#### See Also

[3.3.5](#page-31-0) [TSI\\_DEV\\_GetDeviceCount](#page-31-0)

#### <span id="page-31-0"></span>3.3.5 TSI\_DEV\_GetDeviceCount

```
ClientVersion 1, and higher No license requirements
 TSI_RESULT __stdcall TSI_DEV_GetDeviceCount();
```
#### Synopsis

Enumerates supported Unigraf devices attached to the local system and returns the number of devices found. Please note that in some cases a hardware device may not directly map into a single TSI device: Depending on the device itself, and its low-level features, one hardware device may appear many times in TSI device enumeration. One example of such devices are the UCD family of devices. To form device ID used with other functions which require reference to a device use a number starting from zero (0) to the number returned by this function minus one.

#### Result

If the function succeeds, the return value is a positive value indicating the number of supported capture device attached to the local system. If there are no supported devices present, the return value is zero.

If the function fails, the return value is a negative error code.

#### See Also

[3.3.6](#page-32-0) [TSI\\_DEV\\_GetDeviceName](#page-32-0), [3.3.8](#page-34-0) [TSIX\\_DEV\\_OpenDevice](#page-34-0)

1.10 [R25] 32 32 29. November. 2019

#### <span id="page-32-0"></span>3.3.6 TSI\_DEV\_GetDeviceName

```
ClientVersion 1, and higher No license requirements
 TSI_RESULT __stdcall TSI_DEV_GetDeviceName
 (
     TSI DEVICE ID ID DeviceID,
     char *DevNameString,
     unsigned int NameStringMaxLength
 );
```
#### Synopsis

Retrieves a human readable name to identify the device associated to a DeviceID.

#### **Parameters**

*DeviceID*

A numeric value identifying the queried device. Valid *DeviceID* values range from zero to the number of devices returned by *[TSI\\_DEV\\_GetDeviceCount](#page-31-0)* minus one.

#### *DevNameString*

Pointer to an array of characters that will receive the device's name. The string is guaranteed to be NULL terminated. If the buffer is not large enough to store the full name, the string is truncated.

*NameStringMaxLength*

Length of the DevNameString character array in chars. The recommended buffer size is 64 chars or more.

#### Result

If the function succeeds, the return value is the number of chars required by the full name of the device regardless of the *NameStringMaxLength* parameter. If the returned value is EQUAL or HIGHER than *NameStringMaxLength*, it means that the name was truncated.

If the function fails, the return value is a negative error code.

#### See Also

[3.3.5](#page-31-0) [TSI\\_DEV\\_GetDeviceCount](#page-31-0), [3.3.5](#page-31-0) [TSI\\_DEV\\_GetDeviceCount](#page-31-0)

#### <span id="page-33-0"></span>3.3.7 TSI\_DEV\_Location

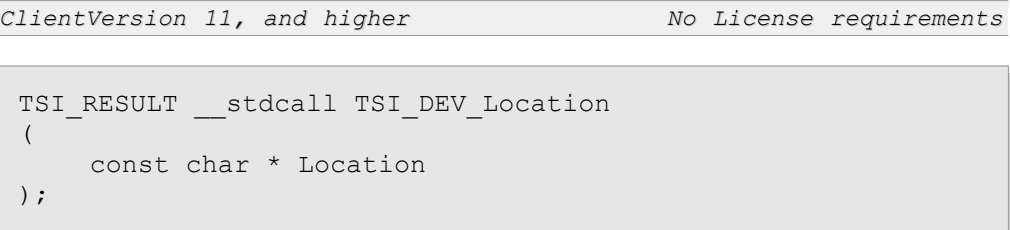

#### Synopsis

Provides hints about the realm of device discovery used by *[TSI\\_DEV\\_GetDeviceCount](#page-31-0)*.

*Important: This function is not needed if all devices are connected via USB.*

#### **Parameters**

*Location*

A string which is a combination of location hints. Each hint is represented as key-value pair. Hints are separated with a ';' sign. Hints are of the following types:

• network=x.x.x.x

This specifies sub-network mask for discovery broadcast, e.g. 192.168.1.255

#### Result

If the function succeeds, the return value is zero. Please notice that future versions may return positive values indicating success.

If the function fails, the return value is a negative error code.

1.10 [R25] <sup>34</sup> 29. November. 2019

#### <span id="page-34-0"></span>3.3.8 TSIX\_DEV\_OpenDevice

```
ClientVersion 12, and higher No license requirements
 TSI HANDLE __ stdcall TSIX_DEV_OpenDevice
 (
     TSI DEVICE ID DeviceID,
     TSI_RESULT<sup>*</sup>Result;
 );
```
#### Synopsis

Open the indicated device and return a handle to identify the device for other functions. Unlike the *DeviceID* values which can change dynamically, handle values remain constant until the device is closed. If the device can't be opened, the handle value will be NULL. If the *TSI\_RESULT* variable pointer is non-NULL, the result variable is also set accordingly.

*Important: While the DeviceID may identify a logical device, it is the physical device that is opened. This means that if a physical device is shown as multiple virtual devices, only one of these virtual devices can be accessed.*

#### **Parameters**

*DeviceID*

Identifies the device to open from the current list of devices.

*Result*

Pointer to a *TSI\_RESULT* type variable. The pointer value can be NULL. If the pointer's value is NULL, the result code is not set. The variable will be set according to the result of the function. If the open succeeds, the *Result* variable will be set to zero, or non-zero positive value. If the open fails, the *Result* variable will be set to a negative value indicating the appropriate error code.

#### Result

If the function succeeds, the return value is a non-NULL handle value identifying the opened device. If set, the *Result* value is also set to zero, or positive value indicating success.

If the function fails, the return value is NULL. If set, the *Result* variable's value is set to a negative value indicating an error code.

#### See Also

[3.3.9](#page-35-0) [TSIX\\_DEV\\_CloseDevice](#page-35-0)

#### <span id="page-35-0"></span>3.3.9 TSIX\_DEV\_CloseDevice

```
ClientVersion 12, and higher No license requirements
 TSI_RESULT __stdcall TSI_DEV_CloseDevice
 (
     TSI HANDLE Device
 );
```
#### Synopsis

Close the device indicated by the handle value and release all related resources; For example, re-opening the device will not restore any of its settings. If the device is closed successfully, the handle value becomes invalid.

#### **Parameters**

*Device*

Handle indicating the device to close. This handle is received from *[3.3.8](#page-34-0) [TSIX\\_DEV\\_OpenDevice](#page-34-0)* function.

#### Result

If the function succeeds, the return value is zero or a positive value.

If the function fails, the return value is negative indicating an error code.

#### See Also

[3.3.8](#page-34-0) [TSIX\\_DEV\\_OpenDevice](#page-34-0)

1.10 [R25] <sup>36</sup> 29. November. 2019
## 3.4 Input management functions

<span id="page-36-0"></span>3.4.1 TSIX\_VIN\_GetParameterCount

*ClientVersion 12, and higher No license requirements*

```
TSI_RESULT __stdcall TSIX_VIN_GetParameterCount
(
    TSI HANDLE Device,
    TSI_INPUT_ID InputID
);
```
#### Synopsis

Retrieves the number of parameters that changes an input's behavior when the input is being selected. To read the list of parameters, iterate through it by calling *[TSIX\\_VIN\\_GetParameterID](#page-37-0)* in a loop.

*Important: Use of this function is not needed for applications that only use known device types, or applications that always expect default behavior on input selection.*

#### **Parameters**

*Device*

Indicates the device on which the operation is to be carried out.

*InputID*

Identifies the input from which to read the parameter count. Valid *InputID* values range from zero (0) to the number of inputs returned by *[TSIX\\_VIN\\_GetInputCount](#page-38-0)* function minus one.

#### Result

If the function succeeds, the return value is a positive value indicating the number of configuration items that changes the input's behavior during input selection.

If the return value is zero, there are no configuration items that could change the input's behavior when it is selected.

If the function fails, the return value is a negative error code.

#### See Also

[3.4.2](#page-37-0) [TSIX\\_VIN\\_GetParameterID,](#page-37-0) [3.4.3](#page-38-0) [TSIX\\_VIN\\_GetInputCount](#page-38-0)

## <span id="page-37-0"></span>3.4.2 TSIX\_VIN\_GetParameterID

```
ClientVersion 12, and higher No license requirements
 TSI_RESULT __stdcall TSIX_VIN_GetParameterID
 (
     TSI HANDLE Device,
     TSI_INPUT_ID InputID,
     int ParameterIndex,
     TSI CONFIG ID *ParamID,
     unsigned int *ParamFlags
 );
```
#### Synopsis

Retrieves information about a configuration item that changes the behavior of an input while it is being selected. Some inputs may have features that must be enabled or configured during input activation. The function exists to dynamically resolve any such configuration items per input.

*Important: Use of this function is not needed for applications that only use known device types, or applications that always expect default behavior on input selection.*

#### **Parameters**

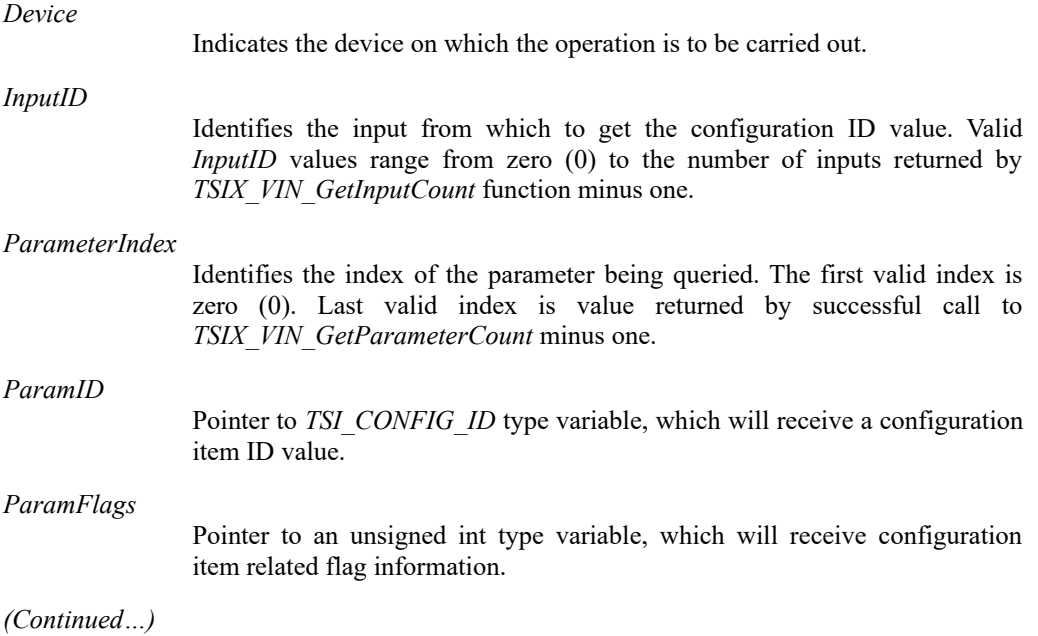

1.10 [R25] <sup>38</sup> 29. November. 2019

#### *(...Continued)*

#### Result

If the function succeeds, the return value is zero and information about a configuration item is placed to variables pointed by *ParamID* and *ParamFlags*. Please note that future versions may return non-zero positive value to indicate success.

If the function fails, the return value is a negative error code. The variable contents pointed by *ParamID* and *ParamFlags* remain unchanged.

#### See Also

[3.4.1](#page-36-0) [TSIX\\_VIN\\_GetParameterCount,](#page-36-0) [3.4.3](#page-38-0) [TSIX\\_VIN\\_GetInputCount](#page-38-0), [3.4.5](#page-40-0) [TSIX\\_VIN\\_Select](#page-40-0)

## <span id="page-38-0"></span>3.4.3 TSIX\_VIN\_GetInputCount

*ClientVersion 12, and higher No license requirements* TSI\_RESULT \_\_stdcall TSIX\_VIN\_GetInputCount ( TSI HANDLE Device );

#### Synopsis

Returns the number of inputs on the active capture device. Input ID Values range from zero (0) to the value returned by this function.

#### **Parameters**

*Device*

Indicates the device on which the operation is to be carried out.

#### Result

If the function succeeds, the return value is a non-zero positive value indicating the number of audio/video interfaces present on the active device.

If the function fails, the return value is a negative error code.

#### See Also

[3.4.4](#page-39-0) [TSIX\\_VIN\\_GetInputName,](#page-39-0) [3.4.5](#page-40-0) [TSIX\\_VIN\\_Select](#page-40-0)

## <span id="page-39-0"></span>3.4.4 TSIX\_VIN\_GetInputName

```
ClientVersion 12, and higher No license requirements
 TSI_RESULT __stdcall TSIX_VIN_GetInputName
 (
     TSI HANDLE Device,
     TSI_INPUT_ID InputID,
     char *InputNameString,
     unsigned int NameStringMaxLen
 );
```
#### Synopsis

Retrieve a human readable name for the input associated with the given *InputID*.

#### **Parameters**

*Device*

Indicates the device on which the operation is to be carried out.

*InputID*

ID value of the input to be identified. Valid *InputID* values range from zero (0) to the number of inputs returned by *[TSIX\\_VIN\\_GetInputCount](#page-38-0)* function minus one.

#### *InputNameString*

Pointer to an array of characters that will receive a human readable name of the input. The resulting string is guaranteed to be NULL terminated. If the available string space is not long enough to contain the full name, the string is truncated.

*NameStringMaxLen*

Number of characters available in the InputNameString buffer. The recommended size of the Input name is 64 characters, or more.

#### Result

If the function succeeds, the return value is the number of characters required by the full input name regardless of *NameStringMaxLen* parameter. If the returned value is EQUAL or HIGHER than *NameStringMaxLen*, it means that the name string was truncated.

If the function fails, the return value is a negative error code.

#### See Also

[3.4.3](#page-38-0) [TSIX\\_VIN\\_GetInputCount](#page-38-0), [3.4.3](#page-38-0) [TSIX\\_VIN\\_GetInputCount](#page-38-0)

## <span id="page-40-0"></span>3.4.5 TSIX\_VIN\_Select

```
ClientVersion 12, and higher No license requirements
 TSI_RESULT __ stdcall TSIX_VIN_Select
 (
     TSI HANDLE Device,
     TSI_INPUT_ID InputID
 );
```
#### Synopsis

Selects an audio/video input to be activated. The intention of this function is to provide client application means to select one input out of many.

#### **Parameters**

*Device*

Indicates the device on which the operation is to be carried out.

*InputID*

Identifies the input to be activated. Valid *InputID* values range from zero (0) to the number of inputs returned by *[TSIX\\_VIN\\_GetInputCount](#page-38-0)* function minus one.

#### Result

If the function succeeds, the return value is zero, or non-zero positive value.

If the function fails, the return value is a negative error code.

#### See Also

[3.4.3](#page-38-0) [TSIX\\_VIN\\_GetInputCount](#page-38-0), [3.4.6](#page-41-0) [TSIX\\_VIN\\_Enable](#page-41-0)

## <span id="page-41-0"></span>3.4.6 TSIX\_VIN\_Enable

```
ClientVersion 12, and higher No license requirements
 TSI_RESULT __stdcall TSIX_VIN_Enable
 (
     TSI HANDLE Device,
     TSI_FLAGS Flags
 );
```
## Synopsis

Enable audio/video input. This function can succeed only if the input status at time of call is disabled. When an input becomes enabled, TSI may do some initialization of it's features. The exact initialization depends on the device type, and on the type of the input.

The input's enable state works as a gate-keeper for operations on that input. If the input is disabled, TSI will not alter the state of the input.

#### **Parameters**

*Device*

Indicates the device on which the operation is to be carried out.

*Flags*

**Obsolete.** Any value passed here is ignored.

#### Result

If the function succeeds, the return values is zero. Please note that future versions may return non-zero positive value to indicate success.

If the function fails, the return value is a negative error code.

#### See Also

[3.3.8](#page-34-0) [TSIX\\_DEV\\_OpenDevice](#page-34-0), [3.4.5](#page-40-0) [TSIX\\_VIN\\_Select](#page-40-0), [3.4.7](#page-42-0) [TSIX\\_VIN\\_Disable](#page-42-0)

1.10 [R25] 42 29. November. 2019

## <span id="page-42-0"></span>3.4.7 TSIX\_VIN\_Disable

```
ClientVersion 12, and higher No license requirements
 TSI RESULT __ stdcall TSIX_VIN_Disable
 (
     TSI HANDLE Device
 );
```
#### Synopsis

Disables the audio/video input. When the input is disabled, its state can't be modified.

#### **Parameters**

*Device*

Indicates the device on which the operation is to be carried out.

#### Result

If the function succeeds, the audio/video input state is disabled and the functions return value is zero. Please note that future versions may return non-zero positive value to indicate success.

If the function fails, the return value is a negative error code.

#### See Also

[3.4.6](#page-41-0) [TSIX\\_VIN\\_Enable](#page-41-0)

## 3.5 Output management functions

3.5.1 TSIX\_VOUT\_GetParameterCount

*ClientVersion 12, and higher <license:TBD>*

TSI\_RESULT \_\_stdcall TSIX\_VOUT\_GetParameterCount ( TSI HANDLE Device, TSI OUTPUT ID OutputID );

#### Synopsis

Retrieves the number of parameters that changes an output's behavior when output is being selected. To read the list of parameters, iterate through it by calling *TSI\_VOUT\_GetParameterID* in a loop.

*Important: Use of this function is not needed for applications that use known device types, or applications that always expect default behavior on output selections.*

#### **Parameters**

*Device*

Indicates the device on which the operation is to be carried out.

*OutputID*

Identifies the output from which to read the parameter count. Valid *OutputID* values ranges from zero (0) to the number of outputs returned by *TSI\_VOUT\_GetOutputCount* function minus one.

#### Result

If the function succeeds, the return value is a positive value indicating the number of configuration items that changes the output's behavior during output selection.

If the return value is zero, there are no configuration items that could change the output's behavior when it is selected.

If the function fails, the return value is a negative error code.

#### See Also

-

1.10 [R25] <sup>44</sup> 29. November. 2019

## 3.5.2 TSIX\_VOUT\_GetParameterID

```
ClientVersion 12, and higher <license:TBD>
 TSI_RESULT __stdcall TSIX_VOUT_GetParameterID
 (
     TSI HANDLE Device,
     TSI_OUTPUT_ID OutputID,
     int ParameterIndex,
     TSI CONFIG ID *ParamID
     unsigned int *ParamFlags
 );
```
#### Synopsis

Retrieves information about a configuration item that changes the behavior of an output while it is being selected. Some outputs may have features that must be enabled or configured during output activation. The function exists to dynamically resolve any such configuration items per output.

*Important: Use of this function is not needed for applications that use known device types, or applications that always expect default behavior on output selections.*

#### **Parameters**

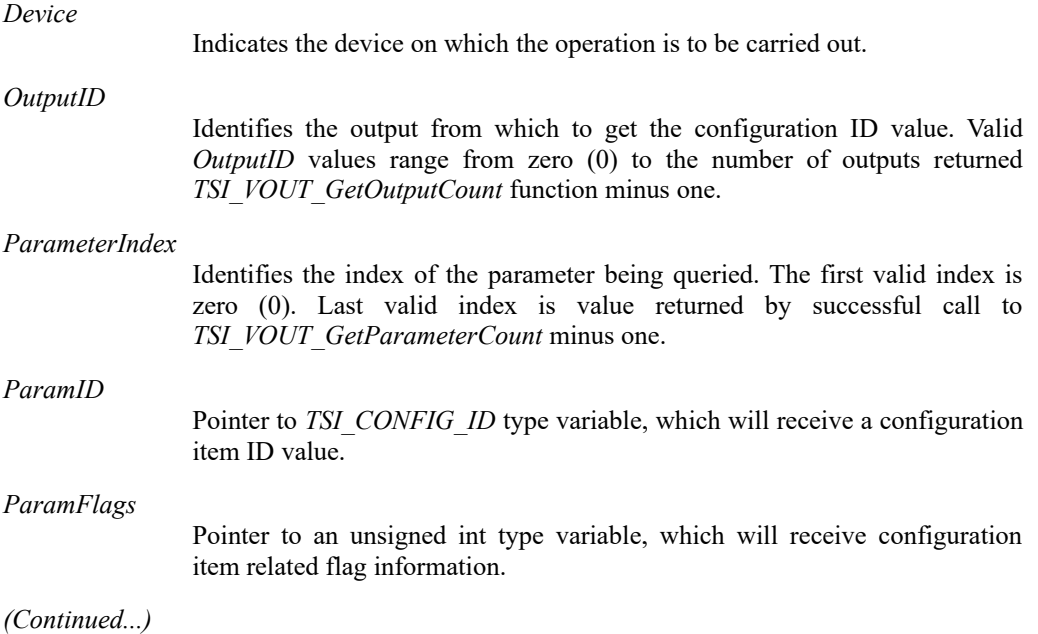

#### *(...Continued)*

#### **Result**

If the function succeeds, the return value is zero and information about a configuration item is placed to variables pointed by *ParamID* and *ParamFlags*. Please note that future versions may return non-zero positive value to indicate success.

If the function fails, the return value is a negative error code. The variable contents pointed by *ParamID* and *ParamFlags* remain unchanged.

#### See Also

-

## 3.5.3 TSIX\_VOUT\_GetOutputCount

*ClientVersion 12, and higher <license:TBD>*

TSI\_RESULT \_\_stdcall TSIX\_VOUT\_GetOutputCount ( TSI HANDLE Device );

#### Synopsis

Returns the number of outputs on active device. Output ID values range from zero (0) to the value returned by this function (minus one). If no device is active, this function will activate the device that has device ID of zero.

#### **Parameters**

*Device*

Indicates the device on which the operation is to be carried out.

#### Result

If the function succeeds, the return value is a non-zero positive value indicating the number of output interfaces present on the active device.

If the return value is zero, it means there are no output interfaces present on the active device.

If the function fails, the return value is a negative error code.

#### See Also

-

1.10 [R25] <sup>46</sup> 29. November. 2019

## 3.5.4 TSIX\_VOUT\_GetOutputName

```
ClientVersion 12, and higher <license:TBD>
 TSI_RESULT __stdcall TSIX_VOUT_GetOutputName
 (
     TSI HANDLE Device,
     TSI<sup>OUTPUT</sup> ID OutputID,
     char *OutputNameString,
     unsigned int NameStringMaxLength
 );
```
#### Synopsis

Retrieves a human readable name for the output associated with the given *OutputID*.

#### **Parameters**

*Device*

Indicates the device on which the operation is to be carried out.

*OutputID*

ID value of the output to be identified. Valid *OutputID* values range from zero (0) to the number of outputs returned by *TSI\_VOUT\_GetOutputCount* function minus one.

#### *OutputNameString*

Pointer to an array of characters that will receive a human readable name of the output. The resulting string is guaranteed to be NULL terminated. If the available string space is not long enough to contain the full name, the string is truncated.

*NameStringMaxLength*

Number of characters available in the OutputNameString buffer. The recommended length of the output name is 64 characters, or more.

#### Result

If the function succeeds, the return value is the number of characters required by the full output name regardless of *NameStringMaxLen* parameter. If the return value is EQUAL or HIGHER than *NameStringMaxLen*, it means that the name string was truncated.

If the function fails, the return value is zero.

#### See Also

-

## 3.5.5 TSIX\_VOUT\_Select

```
ClientVersion 12, and higher <license:TBD>
 TSI_RESULT __ stdcall TSIX_VOUT_Select
 (
     TSI HANDLE Device,
     TSI_OUTPUT_ID OutputID
 );
```
#### Synopsis

Selects an audio/video output for use. The intention of this function is to provide client application means to select one output out of many.

*Important: Operation changed in* ClientVersion *12! Starting with* ClientVersion *12, the selected output is not enabled automatically. This changed was done so that it would work the* same as the TSIX\_VIN\_Select.

*Important: If an application declared* ClientVersion *11 (or lower) when the* TSI\_Init( ) *was called, the output is still automatically enabled in order to keep the backwards compatibility!*

#### **Parameters**

*Device*

Indicates the device on which the operation is to be carried out.

*OutputID*

Identifies the output to be configurable. Valid *outputID* values range from zero (0) to the number of inputs returned by *TSI\_VOUT\_GetOutputCount* functions minus one.

#### Result

If the function succeeds, the return value is zero.

If the function fails, the return value is a negative error code.

#### See Also

-

1.10 [R25] <sup>48</sup> 29. November. 2019

## 3.5.6 TSIX\_VOUT\_Enable

```
ClientVersion 12, and higher <license:TBD>
 TSI_RESULT __stdcall TSIX_VOUT_Enable
 (
     TSI HANDLE Device,
     TSI_FLAGS Flags
 );
```
#### Synopsis

Enable audio/video output. This function can succeed only if the output status at the time of call is disabled. If the output is disabled, its state can't be modified.

#### **Parameters**

*Device*

Indicates the device on which the operation is to be carried out.

*Flags*

The flags field is currently ignored, and should be set to NULL (0) when calling.

#### Result

If the function succeeds, the return value is zero and video output will be enabled for configuration. Please note that future versions of TSI may return non-zero positive values to indicate success.

If the function fails, the return value is a negative value indicating an error code.

#### See Also

-

## 3.5.7 TSIX\_VOUT\_Disable

```
ClientVersion 12, and higher <license:TBD>
 TSI_RESULT __stdcall TSIX_VOUT_Disable
 (
    TSI HANDLE Device
 );
```
### Synopsis

Disables the currently selected video/audio output. When the output is disabled, its state can't be modified.

#### **Parameters**

*Device*

Indicates the device on which the operation is to be carried out.

#### **Result**

If the function succeeds, the return value is zero. Please note that future versions of TSI may return non-zero positive values to indicate success.

If the function fails, the return value is negative indicating an error code.

#### See Also

-

1.10 [R25] <sup>50</sup> 29. November. 2019

## 3.6 Video Preview functions

3.6.1 TSIX\_VPREV\_SetWindowHandle

*ClientVersion 12, and higher No license requirements* TSI\_RESULT \_\_stdcall TSIX\_VPREV\_SetWindowHandle ( TSI HANDLE Device, OS WINDOW ID Container );

#### Synopsis

Creates video preview inside the given window. The preview will cover the entire client area of the window. The underlying video technology is selected automatically. The API will automatically show video preview in this window if video input is selected and enabled. To disable video preview, set preview window handle to NULL.

#### **Parameters**

*Device*

Indicates the device on which the operation is to be carried out.

*Container*

Handle to the window to contain the video preview. One video preview per device: if a video is already being shown in another window, that preview will stop and then start again in the indicated window. If this parameter is NULL, then any existing video preview is stopped.

#### Result

If the function succeeds, the video preview is enabled and the function returns zero. Please note that future versions may return a non-zero positive value to indicate success.

If the function fails, the return value is a negative error code.

## 3.7 Audio Preview Functions

## 3.7.1 TSIX\_APREV\_SetWindowHandle

*ClientVersion 12, and later No license requirements* TSI\_RESULT \_\_stdcall TSIX\_APREV\_SetWindowHandle ( TSI HANDLE Device, HWND Container );

#### Synopsis

Creates a graphical audio preview component. The graphics implementation in version 1.2 is a very basic spectral analysis display which will likely be improved with later versions. The preview will cover the entire client area of the window. The underlying video technology is selected automatically. The API will automatically show spectral analysis graph of the incoming audio if an audio/video input is selected and enabled. To disable the preview, set preview window handle to NULL.

#### **Parameters**

*Device*

Indicates the device on which the operation is to be carried out.

#### *Container*

Handle to the window to contain the video preview. One audio preview per device: If audio is already being shown in another window that preview will stop and then start again in the indicated window. If this parameter is NULL, then any existing audio preview is stopped.

#### Result

If the function succeeds, the audio preview is enabled and the function returns zero. Please note that future versions may return a non-zero positive value to indicate success.

If the function fails, the return value is a negative error code.

#### See Also

-

1.10 **[R25]** 52 29. November. 2019

## 3.7.2 TSIX\_APREV\_SelectDevice

```
ClientVersion 12, and higher No license requirements
 TSI_RESULT __stdcall TSIX_APREV_SelectDevice
 (
     TSI HANDLE Device,
     TSI_AUDIO_DEVICE_ID DeviceID
 );
```
#### Synopsis

Select an audio device for audio preview. The system default audio device will always have the *DeviceID* of zero (0). To disable audio preview, set *DeviceID* negative one (-1).

#### **Parameters**

*Device*

Indicates the device on which the operation is to be carried out.

*DeviceID*

Identifies the device to use for audio preview.

#### **Result**

If the function succeeds, the return value is zero. Please note that future versions may return a non-zero positive value to indicate success.

If the function fails, the return value is a negative error code.

#### See Also

-

## 3.8 Test system related functions

## <span id="page-53-0"></span>3.8.1 TSIX\_TS\_GetTestCount

*ClientVersion 12, and higher No license requirements* TSI\_RESULT \_\_stdcall TSIX\_TS\_GetTestCount ( TSI HANDLE Device );

#### Synopsis

Retrieves the number of tests available on the currently selected device. To get a list of tests, please iterate through the list by calling *[TSIX\\_TS\\_GetTestInfo](#page-54-0)* function in a loop.

#### **Parameters**

*Device*

Indicates the device on which the operation is to be carried out.

#### **Result**

If the function succeeds, the return value is a positive value (or zero) indicating the number of tests available on the device. If the return value is zero, then there are no tests available on the device at the moment.

If the function fails, the return value is a negative error code.

### See Also

[3.8.2](#page-54-0) [TSIX\\_TS\\_GetTestInfo](#page-54-0)

1.10 [R25] 54 29. November. 2019

## <span id="page-54-0"></span>3.8.2 TSIX\_TS\_GetTestInfo

```
ClientVersion 12, and higher No license requirements
 TSI_RESULT __stdcall TSIX_TS_GetTestInfo
 (
     TSI HANDLE Device,
     int TestIndex,
     TSI TEST ID *ID,
     char *TestName,unsigned int TestNameMaxLength
 );
```
#### Synopsis

Retrieves the test ID value and test name of the test indicted by the *TestIndex* parameter.

#### **Parameters**

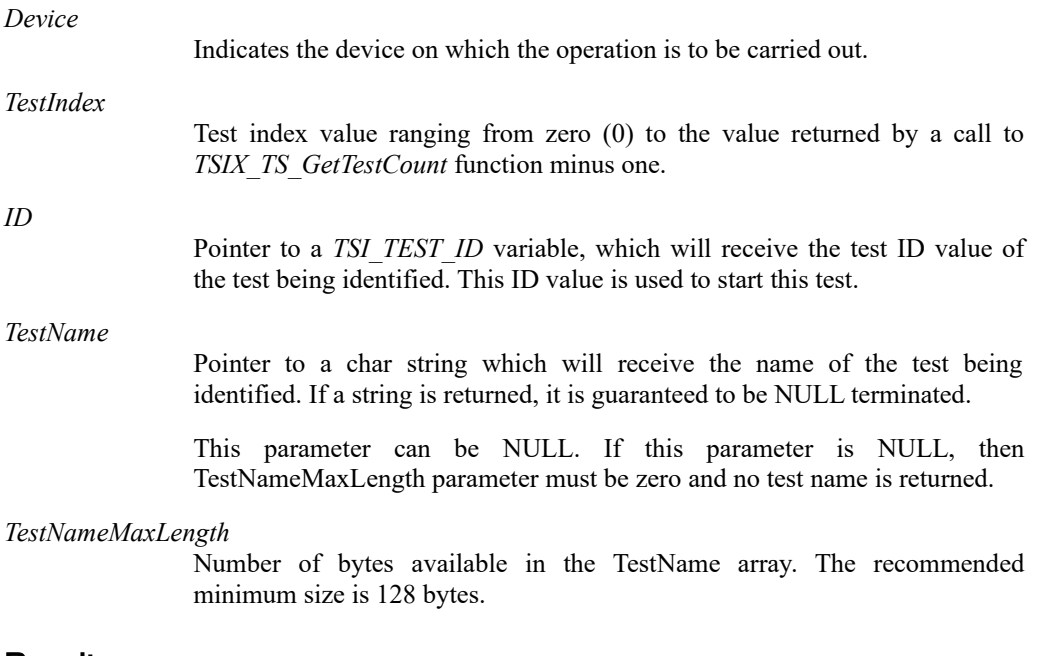

#### Result

If the function succeeds, the return value is the number of chars required by the full name of the test regardless of the *TestNameMaxLength* parameter. If the returned value is EQUAL or HIGHER than *TestNameMaxLength*, it means that the name was truncated.

If the function fails, the return value is a negative error code.

#### See Also

[3.8.1](#page-53-0) [TSIX\\_TS\\_GetTestCount,](#page-53-0) [3.8.3](#page-55-0) [TSIX\\_TS\\_GetTestParameterCount](#page-55-0)

## <span id="page-55-0"></span>3.8.3 TSIX\_TS\_GetTestParameterCount

```
ClientVersion 12, and higher No license requirements
 TSI_RESULT __stdcall TSIX_TS_GetTestParameterCount
 (
     TSI HANDLE Device,
     TSI_TEST_ID ID
 );
```
#### Synopsis

Retrieves the number of parameters required for a particular test. To read the list of parameters, please iterate through the list by calling the *[TSIX\\_TS\\_GetTestParameterID](#page-56-0)* function in a loop.

*Important: This function is not needed for applications that only use fully-known device types*

#### **Parameters**

*Device*

Indicates the device on which the operation is to be carried out.

*ID*

Identifies the test for which to get the parameter count. This test ID value is retrieved either by using the *[TSIX\\_TS\\_GetTestInfo](#page-54-0)* function, or by using a constant value defined in a device specific documentation.

#### Result

If the function succeeds, the return value is a positive value (or zero) identifying the number of parameters required by the indicated test.

If the function fails, the return value is a negative error code.

#### See Also

[3.8.4](#page-56-0) [TSIX\\_TS\\_GetTestParameterID](#page-56-0)

1.10 [R25] <sup>56</sup> 29. November. 2019

## <span id="page-56-0"></span>3.8.4 TSIX\_TS\_GetTestParameterID

```
ClientVersion 12, and higher No license requirements
 TSI_RESULT __stdcall TSIX_TS_GetTestParameterID
 (
     TSI HANDLE Device,
     TSI<sup>T</sup>TEST ID ID,
     int ParamIndex,
     TSI CONFIG ID *ParamID
     unsigned int *ParamFlags
 );
```
#### Synopsis

Retrieves base information about a parameter that has a bearing on a test. This function can be used to create a generic GUI, which adapts and extends to tests available on a particular device.

#### **Parameters**

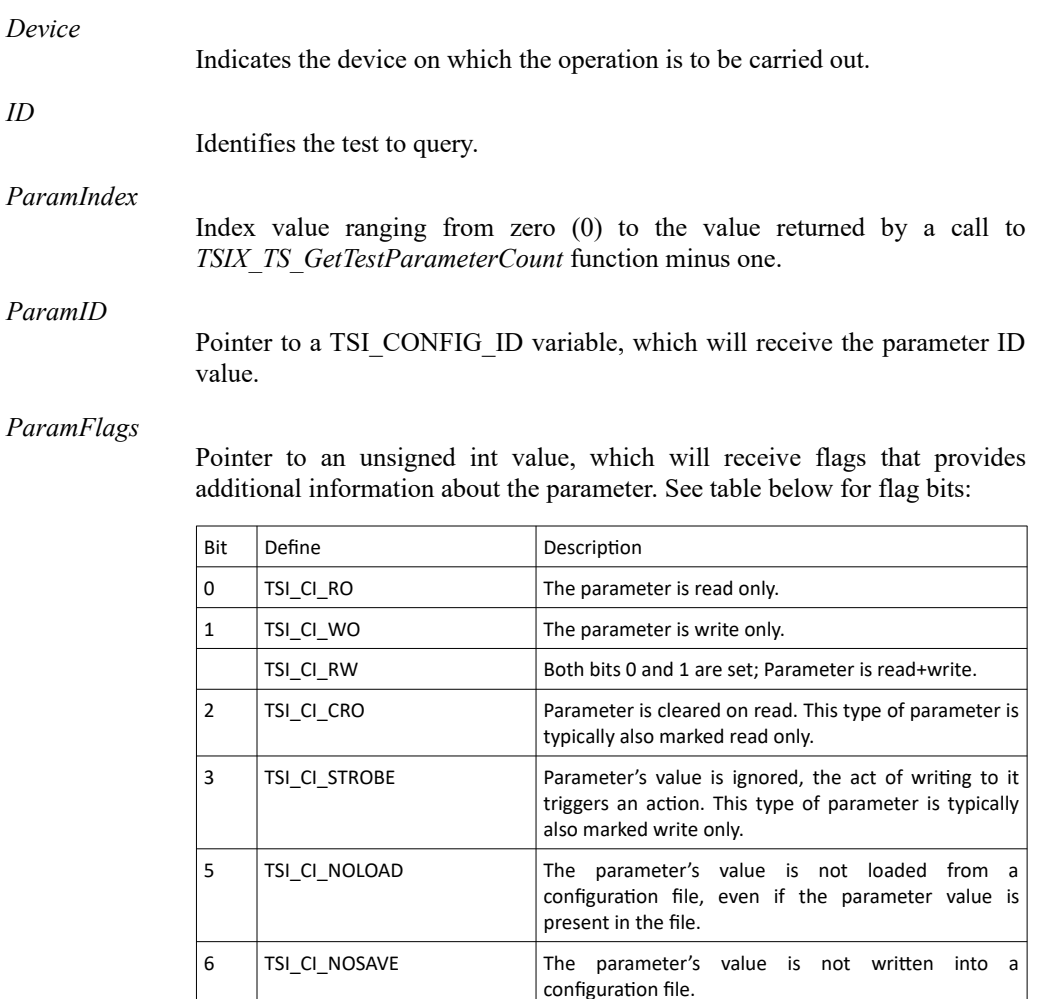

*(Continued...)*

*(...Continued)*

#### **Result**

If the function succeeds, the return value is a positive value (or zero) indicating the size of the configuration item in bytes. If the return value is zero, it means that the configuration item's size is not constant, or depends on values contained in other configuration items.

If the function fails, the return value is a negative error code.

#### See Also

[3.8.3](#page-55-0) [TSIX\\_TS\\_GetTestParameterCount](#page-55-0)

## 3.8.5 TSIX\_TS\_Clear

*ClientVersion 12, and higher No license requirements* TSI\_RESULT \_\_stdcall TSIX\_TS\_Clear ( TSI HANDLE Device );

#### Synopsis

Resets the test system to its default settings. Please refer to section *[6](#page-178-0) [Tests](#page-178-0)* for details on the test specific defaults. A device must be selected before calling this function. If no device is selected before calling this function, this function will select the default device.

#### **Parameters**

*Device*

Indicates the device on which the operation is to be carried out.

#### Result

If the function succeeds, the return value is zero. Please note that future versions may return a non-zero positive value to indicate success.

If the function fails, the return value is a negative error code.

#### See Also

[6](#page-178-0) [Tests](#page-178-0)

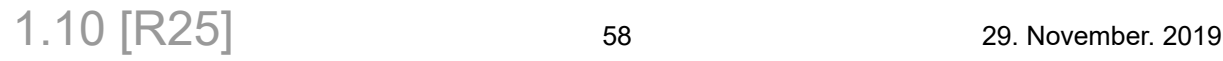

## <span id="page-58-0"></span>3.8.6 TSIX\_TS\_SetConfigItem

```
ClientVersion 12, and higher No license requirements
 TSI_RESULT __stdcall TSIX_TS_SetConfigItem
 (
     TSI HANDLE Device,
     TSI<sup>CONFIG</sup> ID ConfigItemID,
     void *ItemData,
     unsigned int ItemSize
 );
```
#### Synopsis

Set a test-system configuration item. If the given configuration ID is valid, the function will copy the client provided data into API internal data storage for later use by the test system. Please refer to [6](#page-178-0) [Tests](#page-178-0) and [5](#page-79-0) [Device Control & Information](#page-79-0) for details on the configuration items. A device must be selected before calling this function. If no device is selected before calling this function, this function will select the default device.

#### **Parameters**

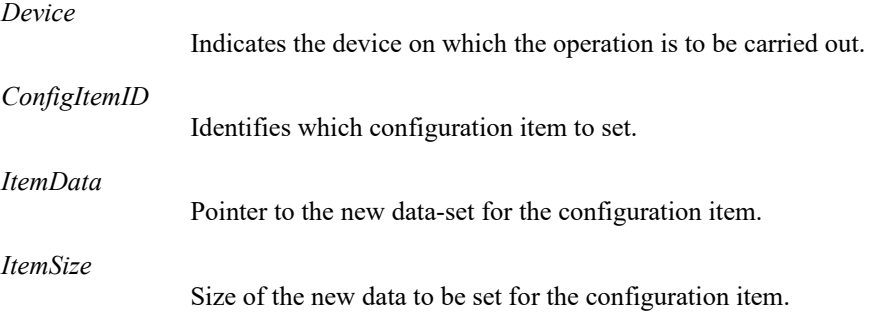

### Result

If the function succeeds, the return value is zero. Please note that future versions may return non-zero positive value to indicate success.

If the function fails, the return value is a negative error code.

#### See Also

[3.8.7](#page-59-0) [TSIX\\_TS\\_GetConfigItem,](#page-59-0) [3.8.9](#page-61-0) [TSIX\\_TS\\_LoadConfig](#page-61-0)

## <span id="page-59-0"></span>3.8.7 TSIX\_TS\_GetConfigItem

```
ClientVersion 12, and higher No license requirements
 TSI_RESULT __stdcall TSIX_TS_GetConfigItem
 (
     TSI HANDLE Device,
     TSI<sup>CONFIG</sup> ID ConfigItemID,
     void *ConfigItemData,
     unsigned int ItemMaxSize
 );
```
#### Synopsis

Retrieve the current setting of a configuration item. If the ConfigItemID is valid and the provided data buffer is large enough, the function will copy the data to the provided buffer. A device must be selected before calling this function. If no device is selected before calling this function, this function will select the default device.

#### **Parameters**

*Device*

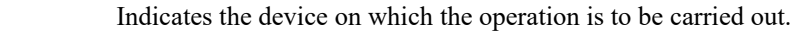

*ConfigItemID* Identifies the configuration item to read.

*ConfigItemData*

Pointer to a buffer which will receive the configuration item data.

*ItemMaxSize*

Size of the ConfigItemData buffer in bytes.

#### Result

If the function succeeds, the return value is the number of bytes required to hold the configuration item data regardless of the ItemMaxSize parameters.

*Important: If the return value is HIGHER than ItemMaxSize parameter it means that no data was actually copied to the ConfigItemData buffer. In this case the contents of the ConfigItemData buffer are unchanged.*

If the function fails, the return value is a negative error code.

### See Also

[3.8.6](#page-58-0) [TSIX\\_TS\\_SetConfigItem](#page-58-0), [3.8.8](#page-60-0) [TSIX\\_TS\\_SaveConfig](#page-60-0)

## <span id="page-60-0"></span>3.8.8 TSIX\_TS\_SaveConfig

```
ClientVersion 12, and higher No license requirements
 TSI_RESULT __stdcall TSIX_TS_SaveConfig
 (
     TSI HANDLE Device,
     char *Filename
 );
```
#### Synopsis

Saves the current test system configuration into a file for later use.

#### **Parameters**

*Device*

Indicates the device on which the operation is to be carried out.

*FileName*

Pointer to a NULL terminated string containing the fully qualified filename of the target file. The API will overwrite any existing file.

#### **Result**

If the function succeeds, the return value is a positive, non-zero value indicating the number of bytes written to the target file.

If the function fails, the return value is a negative error code.

#### See Also

[3.8.9](#page-61-0) [TSIX\\_TS\\_LoadConfig](#page-61-0)

## <span id="page-61-0"></span>3.8.9 TSIX TS LoadConfig

```
ClientVersion 12, and higher No license requirements
 TSI_RESULT __stdcall TSIX_TS_LoadConfig
 (
     TSI HANDLE Device,
     char *FileName
 );
```
#### Synopsis

The API will first open the file. If the file was succesfully opened, the API continues to clear the test system configuration and loads new configuration from the given file.

*Important: If the file is corrupted and/or there is problem reading the file the test system state after the function call will be the API default configuration.*

#### **Parameters**

*Device*

Indicates the device on which the operation is to be carried out.

*FileName*

Pointer to a NULL terminated string containing the fully qualified path of the configuration file.

#### Result

If the function succeeds, the return value is zero and the test system configuration was loaded from the given file. Please note that future versions may return non-zero positive value to indicate success.

If the function fails, the return value is a negative error code and the test system configuration status in undefined.

#### See Also

[3.8.8](#page-60-0) [TSIX\\_TS\\_SaveConfig](#page-60-0)

1.10 [R25] 62 29. November. 2019

## 3.8.10 TSIX\_TS\_RunTest

```
ClientVersion 12, and higher No license requirements
 TSI_RESULT __stdcall TSIX_TS_RunTest
 (
     TSI HANDLE Device,
     TSI<sup>TEST</sup> ID TestID
 );
```
#### Synopsis

Run the given test. The function will block the calling application until the test is completed. Please refer to chapter [6](#page-178-0) [Tests](#page-178-0) for details on available tests. Depending on type of test being ran, an input or output must be selected and enabled before calling this function.

#### **Parameters**

*Device*

Indicates the device on which the operation is to be carried out.

*TestID*

Identifies the test to execute.

#### Result

If the function was completed without resource allocation issues, hardware problems or other OS errors, the return value is a positive value (or zero) indicating the test result. Please see the table below for test result values.

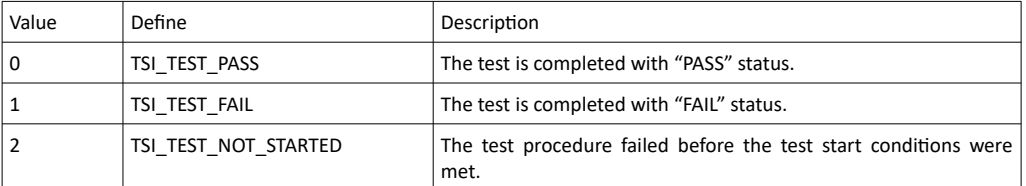

*Important: A previous version of this manual stated different values for the test results. This was due to mistake in the document. To avoid mistakes like these, please use the named constants whenever provided.*

If the function failed due to resource allocation issues; hardware problems or other OS errors, the return value is a negative error code.

#### See Also

[6](#page-178-0) [Tests](#page-178-0)

## <span id="page-63-0"></span>3.8.11 TSIX\_TS\_CaptureReference

```
ClientVersion 12, and higher No license requirements
 TSI_RESULT __stdcall TSIX_TS_CaptureReference
 (
     TSI HANDLE Device,
     int RequiredMatches,
     int ReferenceIndex
 );
```
#### Synopsis

Captures a reference frame from the currently selected device and input. The function will block the calling thread until a reference frames is captured, or an error is encountered. An input must be selected and enabled before calling this function.

*Important: The RequiredMatches parameter can be used perform a sanity check in order to select a known good reference frame. If the RequiredMatches parameter is non-zero, the function will require a sequence of identical frames to be captured before accepting a frame as reference. Recommended setting for RequiredMatches is 2 for digital sources. Analog sources should always use 0 (=disable), since analog captures are practically never identical.*

*Important: If RequiredMatches is non-zero, the function will attempt to capture up to 60 frames in order to get a good reference frame. If no acceptable reference frame is captured within the period of 60 frames, the function fails.*

*Important: This function should be used only when the source device is supposed to be sending a static image.*

#### **Parameters**

*Device*

Indicates the device on which the operation is to be carried out.

*RequiredMatches*

Number of identical frames to be received before accepting the frame as reference. Allowed range is  $0 - 10$ . Zero setting will not do any checking and will accept the first frame captured.

*ReferenceIndex*

Identifies which reference frame is to be set. This parameter must be zero.

#### Result

If the function succeeds, the return value is zero and the reference frame and related configuration items are set automatically. Please note that future versions may return non-zero positive value to indicate success.

If the function fails, no reference frame was captured and any previous reference frame configuration remains unchanged.

#### See Also

[3.8.6](#page-58-0) [TSIX\\_TS\\_SetConfigItem](#page-58-0), [3.8.9](#page-61-0) [TSIX\\_TS\\_LoadConfig](#page-61-0)

1.10 [R25] <sup>64</sup> 29. November. 2019

## 3.8.12 TSIX\_TS\_WaitInputSignal

```
ClientVersion 12, and higher No license requirements
 TSI_RESULT __stdcall TSIX_TS_WaitInputSignal
 (
     TSI HANDLE Device,
     unsigned int MaxWait
 );
```
#### Synopsis

Blocks the calling thread until video and/or audio signal is detected on the selected and enabled input, or the timeout period has elapsed.

*Important: The function cannot guarantee that the signal is still present after the function has returned.*

#### **Parameters**

*Device*

Indicates the device on which the operation is to be carried out.

*MaxWait*

Indicates maximum amount of time to wait for input signal to be detected, in milliseconds.

#### **Results**

If the function succeeds, and input signal is detected within the given timeout period, the return value is zero.

If the timeout expires before input signal is detected, the return value is TSI\_ERROR\_TIMEOUT.

If the function fails, the return value will be a negative error code.

## 3.9 Misc functions

## <span id="page-65-0"></span>3.9.1 TSIX\_MISC\_SaveReference

*ClientVersion 12, and later No license requirements* TSI\_RESULT \_\_stdcall TSIX\_MISC\_SaveReference ( TSI HANDLE Device, char \*FileName, unsigned int RefIndex, TSI\_FRAME\_FORMAT\_ID FormatID );

#### Synopsis

Save the current reference frame into a file.

#### **Parameters**

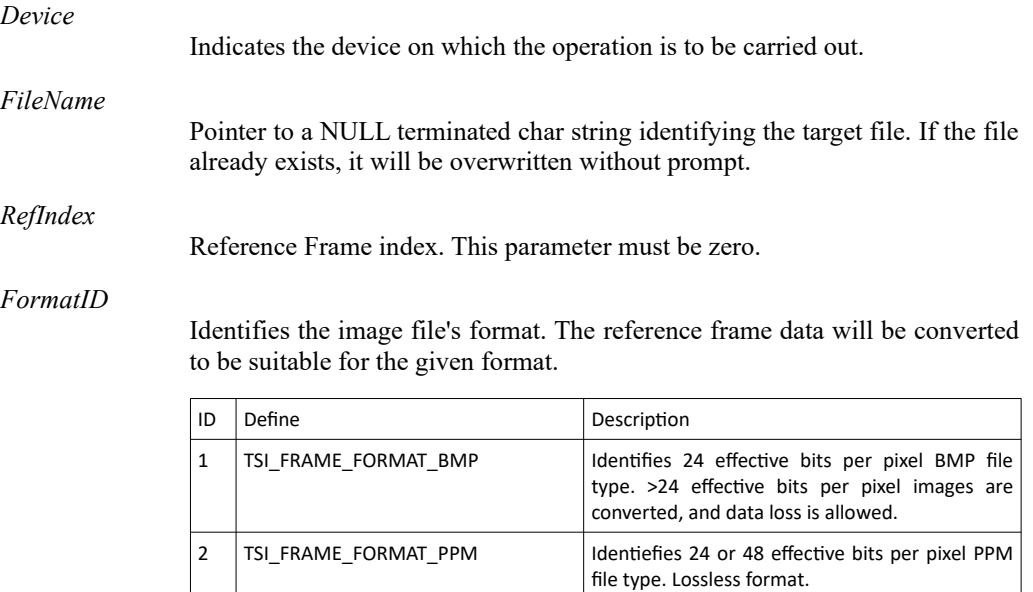

3 TSI\_FRAME\_FORMAT\_BMP\_LOSSLESS didentifies 24 effective bits per pixel BMP file.

Data l oss is not allowed in conversion.

#### Result

If the function succeeds, the return value is the size of the resulting image file in bytes.

If the function fails, the return value is a negative error code.

#### See Also

[3.9.2](#page-66-0) [TSIX\\_MISC\\_LoadReference](#page-66-0), [3.8.11](#page-63-0) [TSIX\\_TS\\_CaptureReference](#page-63-0), [3.8.8](#page-60-0) [TSIX\\_TS\\_SaveConfig](#page-60-0)

## <span id="page-66-0"></span>3.9.2 TSIX\_MISC\_LoadReference

```
ClientVersion 12, and later No license requirements
 TSI_RESULT __stdcall TSIX_MISC_LoadReference
 (
     TSI HANDLE Device,
     char *FileName,
     unsigned int RefIndex
 );
```
#### Synopsis

Load a reference image from a file.

#### **Parameters**

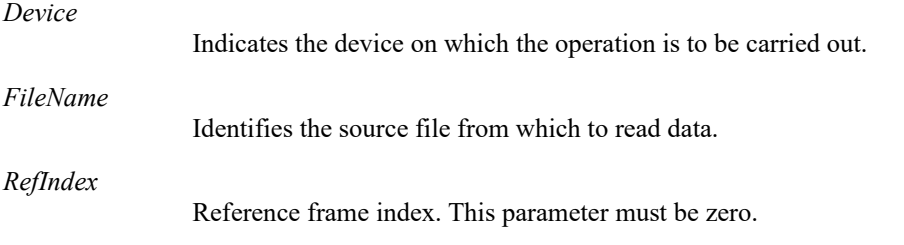

#### Result

If the function succeeds, the return value is zero and a reference frame is loaded. Please note that future versions may return non-zero positive value to indicate success.

If the function fails, the return value is a negative error code.

#### See Also

[3.9.1](#page-65-0) [TSIX\\_MISC\\_SaveReference](#page-65-0), [3.8.9](#page-61-0) [TSIX\\_TS\\_LoadConfig](#page-61-0)

## 3.9.3 TSIX\_MISC\_SetOption

```
ClientVersion 12, and higher No license requirements
 TSI_RESULT __stdcall TSIX_MISC_SetOption
 (
     TSI HANDLE Device,
     TSI<sup>OPTION</sup> ID OptionID,
     int OptionValue
 );
```
#### Synopsis

*Important: Currently, there are no options defined, and the function is not used.*

Get and set option value. The function will set the new option value, and return the previous setting to the client application. A device must be selected before calling this function. If no device is selected before calling this function, this function will select the default device.

*Important: If the new option value is negative or out of range for the option in question, the option will remain unchanged and the function returns the current value of the option: Therefore, negative OptionValue parameter transforms the function to only read the current option value without changing it.*

#### **Parameters**

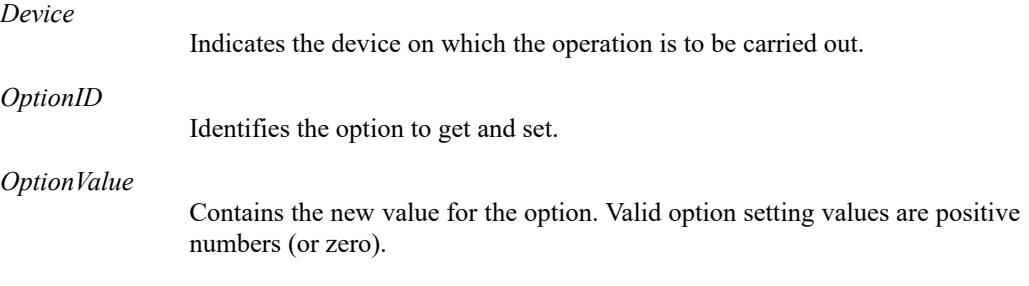

#### Result

If the function succeeds, the return value is a positive value (or zero) indicating the previous setting of the option.

If the function fails, the return value is a negative error code.

#### See Also

-

# 3.10 Status log functions

## <span id="page-68-0"></span>3.10.1 TSIX\_STLOG\_GetMessageCount

*ClientVersion 12, and higher No license requirements*

TSI\_RESULT \_\_stdcall TSIX\_STLOG\_GetMessageCount ( TSI HANDLE Device );

#### Synopsis

Retrieves the number of queued status log message.

#### **Parameters**

*Device*

Indicates the device on which the operation is to be carried out.

#### **Result**

If the function succeeds, the return value is a positive value indicating the number of queued status messages lines. If the return value is zero, then there are no messages queued.

If the function fails, the return value is a negative error code.

### See Also

[3.10.2](#page-69-0) [TSIX\\_STLOG\\_Clear](#page-69-0), [3.10.3](#page-70-0) [TSIX\\_STLOG\\_GetMessageData](#page-70-0)

#### UNIGRAF *TSI-X (1.10 [R25]) Full Reference Manual*

## <span id="page-69-0"></span>3.10.2 TSIX\_STLOG\_Clear

```
ClientVersion 12, and higher No license requirements
 TSI_RESULT __ stdcall TSIX_STLOG_Clear
 (
     TSI HANDLE Device
 );
```
#### Synopsis

Clear the status log buffer.

#### **Parameters**

*Device*

Indicates the device on which the operation is to be carried out.

#### Result

If the function succeeds, the return value is zero. Please note that future versions may return non-zero positive value to indicate success.

If the function fails, the return value is a negative error code.

#### See Also

-

1.10 [R25] 70 70 29. November. 2019

## <span id="page-70-0"></span>3.10.3 TSIX\_STLOG\_GetMessageData

```
ClientVersion 12, and higher No license requirements
 TSI_RESULT __stdcall TSIX_STLOG_GetMessageData
 (
     TSI HANDLE Device,
     char *MsgBuffer,
     unsigned int MaxReadSize,
     unsigned int *OutputSize
 );
```
#### Synopsis

Reads status log message buffer data. The function will output only a single, complete line of text without newline character(s) – insert newline character(s) as necessary if writing to a file and/or displaying on screen.

#### **Parameters**

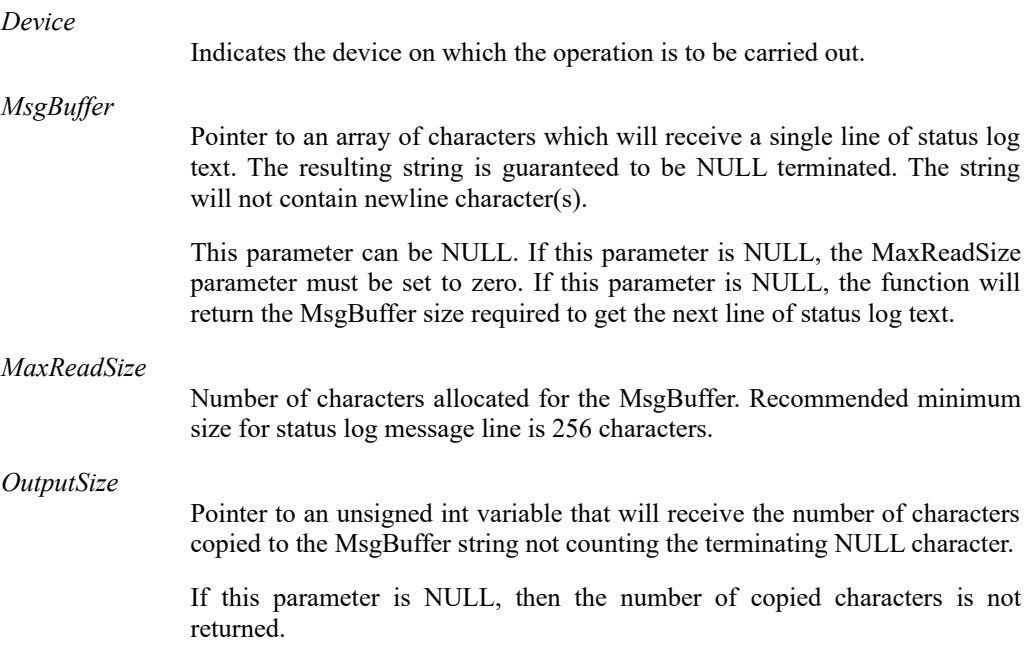

#### Result

If the function succeeds, the return value is zero and the NULL terminated status log string is placed to MsgBuffer.

If the MsgBuffer was not large enough to contain the line of text plus the terminating NULL, the return value is a positive value indicating the required MsgBuffer size. The given MsgBuffer is erased.

If the function fails, the return value is a negative error code and the contents of the MsgBuffer are undefined.

#### See Also

[3.10.1](#page-68-0) [TSIX\\_STLOG\\_GetMessageCount](#page-68-0)

## 3.10.4 TSIX\_STLOG\_WaitMessage

```
ClientVersion 12, and higher No license requirements
 TSI_RESULT __stdcall TSIX_STLOG_WaitMessage
 (
     TSI HANDLE Device,
     int MaxWait
 );
```
#### Synopsis

Wait for at least one status log messages to become available for reading. If no messages arrive within given period, the function will return zero.

#### **Parameters**

*Device*

Indicates the device on which the operation is to be carried out. *MaxWait* Maximum time to wait for message(s) to arrive, in milliseconds.

#### Result

If the function succeeds, the return value is zero, or a positive number indicating the number of readable status log messages lines available for reading.

If the function fails, the return value is a negative error code.

### See Also

[3.10.1](#page-68-0) [TSIX\\_STLOG\\_GetMessageCount](#page-68-0) and [3.10.3](#page-70-0) [TSIX\\_STLOG\\_GetMessageData](#page-70-0)

1.10 [R25] 72 29. November. 2019
# 3.11 Report generator functions

<span id="page-72-0"></span>3.11.1 TSIX\_REP\_BeginLogRecord

*ClientVersion 12, and higher No license requirements*

```
TSI_RESULT __stdcall TSIX_REP_BeginLogRecord
(
    TSI HANDLE Device,
    char *TargetFile,
    char *DUT_Information
);
```
### Synopsis

Starts HTML report generator. The report generator will gather information about the current TE, software versions being used during the testing, and test configurations. The report will also record all test activity and test results. The end result is a HTML formatted report. The intention is that for each tested DUT, a separate report file is generated.

To correctly report a test sequence into a report follow these steps:

- Call this function, and make sure it succeeded.
- Run each of the tests planned for a specific DUT device.
- Call the TSI\_REP\_EndLogRecord function that will generate the final report file.

#### **Parameters**

*Device*

Indicates the device on which the operation is to be carried out.

*TargetFile*

A NULL terminated string containing the HTML report file name. The file name preferably includes full path to the file.

*DUT\_Information*

A NULL terminated string containing information about the DUT. The information is embedded into the resulting report file.

#### **Results**

If the function succeeds, the return value is zero and any relevant information is being gathered into the report.

If the function fails, the return value is a negative error code and the report file is not being generated.

### See Also

[3.11.2](#page-73-0) [TSIX\\_REP\\_EndLogRecord](#page-73-0)

## UNIGRAF

## <span id="page-73-0"></span>3.11.2 TSIX\_REP\_EndLogRecord

```
ClientVersion 12, and higher No license requirements
 TSI_RESULT __stdcall TSIX_REP_EndLogRecord
 (
     TSI HANDLE Device
 );
```
## Synopsis

Generate the HTML report file contents and release report generator resources. Call this function to complete a DUT test cycle and get the finalized report file about the tests.

#### **Parameters**

*Device*

Indicates the device on which the operation is to be carried out.

#### **Results**

If the function succeeds, the return value is zero and the target HTML report file is finalized.

If the function fails, the return value is a negative error code and the target file's contents are undefined.

#### See Also

[3.11.1](#page-72-0) [TSIX\\_REP\\_BeginLogRecord](#page-72-0)

1.10 [R25] 74 29. November. 2019

# 4 TYPES AND TEST DEFINITIONS

This chapter describes type definitions and test definitions.

# 4.1 Types

# 4.1.1 TSI\_VERSION\_ID

Typedef unsigned int TSI VERSION ID;

## 4.1.2 TSI\_RESULT

Typedef int TSI RESULT;

4.1.3 TSI\_DEVICE\_ID

Typedef unsigned int TSI DEVICE ID;

4.1.4 TSI\_INPUT\_ID

Typedef unsigned int TSI INPUT ID;

4.1.5 TSI\_FLAGS

Typedef int TSI FLAGS;

## 4.1.6 TSI\_AUDIO\_DEVICE\_ID

Typedef unsigned int TSI AUDIO DEVICE ID;

4.1.7 TSI\_CONFIG\_ID

Typedef unsigned int TSI CONFIG ID;

### 4.1.8 TSI\_TEST\_ID

Typedef unsigned int TSI TEST ID;

# *TSI-X (1.10 [R25]) Full Reference Manual*

4.1.9 TSI\_OPTION\_ID

Typedef unsigned int TSI OPTION ID;

4.1.10 TSI\_HANDLE

Typedef void\* TSI HANDLE;

1.10 [R25] 76 29. November. 2019

# 4.2 Error codes

- -0: **TSI\_SUCCESS**: A generic success indication.
- -1: **TSI ERROR NOT INITIALIZED**: The TSI API is not properly initialized for operations.
- -2: **TSI ERROR COMPATIBILITY MISMATCH**: The given Client version ID is different from the one provided with first call to TSI\_Init(). The client application must always use the same Client version ID. Please make sure that the versions of TSI.C, TSI.H and TSI\_Types.h match exactly. The version of these files is listed on the second line of the source code.
- -3: **TSI ERROR NOT COMPATIBLE**: The given Client version ID is not supported by the loaded API version. Since API is backward compatible with older applications, it means that the application is built for a later version of the API.
- -4: **TSI ERROR DLL NOT FOUND**: Either the TSI.DLL is not found, or one of the lower level API DLLs was not found. Please try to re-install the TSI software package.
- -5: **TSI ERROR DLL VERSION READ**: A failure has occurred while reading version data from a PE Executable file. The file might be corrupted on unreadable or otherwise not useable.
- -6: **TSI\_ERROR\_OUT\_OF\_MEMORY**: A generic error message indicating a problem when memory was being allocated. Make sure your application is not leaking memory resources. Also remember that 32-bit process can only allocate up to about 2 GB of RAM – the system reserves part of the max. 4GB address space for itself per process.
- -7: **TSI ERROR FUNCTION NOT FOUND**: A required function was not found in a DLL.
- -8: **TSI ERROR ACCESS DENIED**: An operation was attempted that requires a license key to be installed, but the license key is not installed for the device being used.
- -9: **TSI ERROR NO\_REFERENCES**: A reference counted item is already at zero references, or the item is already destroyed and can't have any references.
- -10: **TSI\_ERROR\_DEVICE\_INDEX\_OUT\_OF\_RANGE**: No device present with the given device index.
- -11: **TSI\_ERROR\_INVALID\_PARAMETER**: One or more of the parameters passed to the function are invalid.
- -12: **TSI\_ERROR\_INPUT\_ENABLED**: The requested operation is not available while input is enabled.
- -13: **TSI\_ERROR\_INPUT\_DISABLED**: The requested operation is not available while input is disabled.
- -14: **TSI\_ERROR\_INPUT\_ENABLE\_FAILED**: Failed to enable input due to resource allocation problems.
- -15: **TSI\_ERROR\_OPEN\_DEVICE**: Failed to open requested device. Usually happens when a previous application fails to exit properly.
- -16: **TSI\_ERROR\_INPUT\_SELECT**: Failed to select input.

## UNIGRAF

- -17: **TSI\_ERROR\_NOT\_IMPLEMENTED**: The requested function is not implemented in current version.
- -18: **TSI\_ERROR\_UNEXPECTED\_ITEM\_SIZE**: Get or Set configuration item function: The configuration item's size was unexpected. (Please refer to configuration item details for correct size information).
- -19: **TSI\_ERROR\_UNSUPPORTED\_CONFIG\_ID:** Get or Set configuration item function: The given configuration item is not supported with the current hardware, or the ID is unknown.
- -20: **TSI\_ERROR\_CONFIGURATION\_ITEM\_NOT\_SET**: Get configuration item function: The given configuration function has no value assigned to it at the moment.
- -21: **TSI\_ERROR\_FILE\_CREATE:** Failed to create save file.
- -22: **TSI\_ERROR\_FILE\_WRITE**: Failed to write into a file.
- -23: **TSI\_ERROR\_FILE\_OPEN**: Failed to open an existing file.
- -24: **TSI\_ERROR\_FILE\_READ**: Failed to read from a file.
- -25: **TSI\_ERROR\_INVALID\_FILE**: Unsupported file format.
- -26: **TSI\_ERROR\_DATA\_CORRUPTED**: File contents are corrupted or the file is partial.
- -27: **TSI\_ERROR\_FORMAT\_MISMATCH**: Reference frame does not match incoming video signal.
- -28: **TSI\_ERROR\_INVALID\_TEST\_MODE**: Requested testing mode is not supported.
- -29: **TSI\_ERROR\_COMPARE\_FAILED**: Test procedure failed Test outcome is not determined.
- -30: **TSI\_ERROR\_NO\_REFERENCE\_FRAME**: Can't start test because no reference frames are set.
- -31: **TSI\_ERROR\_TIMEOUT**: An asynchronous operation is taking too long, and was aborted after a timeout event occurred.
- -32: **TSI\_ERROR\_NO\_DATA\_AVAILABLE**: The requested data is not available. Please note that data can become available without intervention from client software. (For example video timing configuration items).
- -33: **TSI\_ERROR\_CONFIG\_ITEM\_ACCESS**: Configuration item read or write failed.
- -34: **TSI\_ERROR\_PRESENT\_GRAPHICS**: Failed to show graphics preview frame/modify preview area properties.
- -35: **TSI\_ERROR\_UNSUPPORTED\_FORMAT**: The captured format is not supported.
- -36: **TSI\_ERROR\_DEVICE\_SPECIFIC**: An unexpected problem occurred in the device specific software component.
- -37: **TSI\_ERROR\_DISK\_FILE\_IO**: A problem occurred while reading or writing to a file.
- -38: **TSI\_ERROR\_INTERNAL**: Internal state is invalid, or some other internal issue.
- -39: **TSI\_ERROR\_CONFIGURATION\_ITEM\_VALUE**: Attempted to set a configuration item to a value that is not allowed.
- -40: **TSI\_ERROR\_CAPTURE\_BROKEN**: Capture (Video, audio or other signal) failed and was re-started during testing.

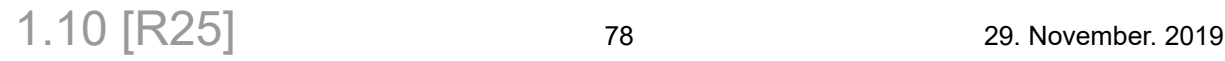

- -41: **TSI\_ERROR\_OS\_ERROR**: An OS\_function call has failed. Note that some OS function call failures have specific error codes, like TSI\_ERROR\_FILE\_CREATE.
- -42: **TSI\_ERROR\_DATA\_PROTECTION\_ENABLED**: Video or Audio data is HDCP protected and can't be used for testing or saving.
- -43: **TSI\_ERROR\_TEST\_REQUIREMENTS\_NOT\_MET**: Test requirements were not met by the capture device.
- -44: **TSI\_ERROR\_UNSUPPORTED\_COLORSPACE**: The frame color space is not supported by the function
- -45: **TSI\_ERROR\_NO\_DEVICE\_SELECTED:** No device is currently selected, and the attempted operation requires a device to be selected.
- -46: **TSI\_ERROR\_INVALID\_ACCESS\_MODE:** Attempted to read a write-only CI, or write a read-only CI.
- -47: **TSI\_ERROR\_OUTPUT\_ENABLED:** The attempted operation is not available if source function is enabled.
- -48: **TSI\_ERROR\_OPERATION\_DATA\_LOSS:** The attempted operation would have caused unwanted data loss. (For example, saving into a file that cannot support the necessary color depth of the reference data).
- -49: **TSI\_ERROR\_BAD\_FW\_VERSION:** The firmware version on the device being selected is not compatible with the current TSI and/or device software.

# 5 DEVICE CONTROL & INFORMATION

This section defines how to read information from devices, and how to control device hardware features.

# 5.1 Generic realtime measurements

*ClientVersion 11, and higher*

This section defines Configuration Items used to access generic measurement data for devices that support it.

## 5.1.1 ADC Data access CI range

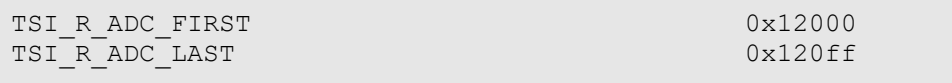

## Type information

```
unsigned int ADC Data[0x100] ARRAY U32
0 to 1024 bytes RO
```
### **Description**

The CI range from 0x12000 to 0x120ff maps into a block of up to 256 4-byte data containers. These data available through this data block depends on the used device.

Each CI ID in this range supports variable size read, so it is possible to get complete results structure in one read, starting at a user selectable DWORD offset into the structure.

1.10 [R25] 80 80 29. November. 2019

# 5.1.2 ADC Data available on UCD-340

See table below for convenience CI ID definitions that make it easy to access certain data from the ADC Data range.

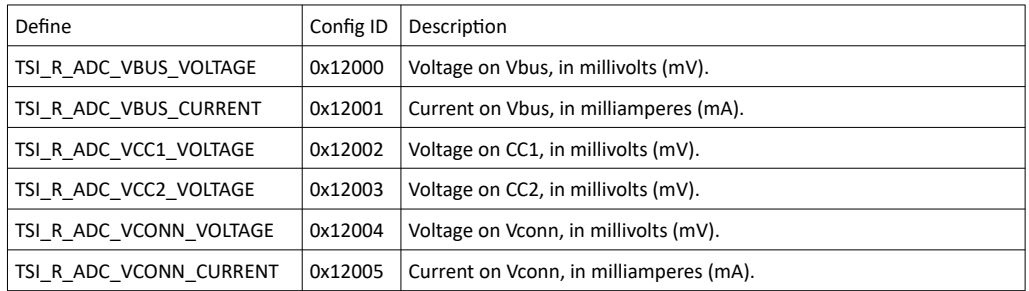

# 5.1.3 TSI\_W\_USBC\_ADC\_CTRL

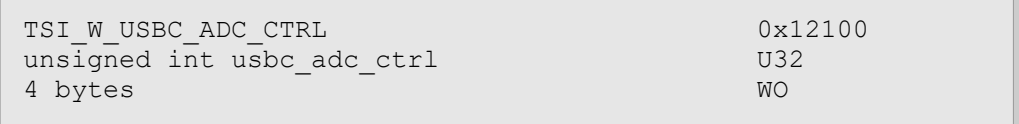

## Synopsis

Controls the ADC real time measurement system. Available commands are: 1 = Enable ADC data scanner. 2 = Disable ADC data scanner. The ADC scanner is disabled by default.

# 5.2 Generic low-level test results

*ClientVersion 11, and higher*

This section defines Configuration Items used to read low-level test results from various tests.

## 5.2.1 RAW test results access CI range

```
TSI_R_TDATA_BLOCK_FIRST 0x0F800
TSI_R_TDATA_BLOCK_LAST
```
### Type information

```
unsigned int TData[0x7d0] ARRAY U8
1 to 8000 bytes RO
```
#### **Description**

The CI range starting from CI ID 0x0F800 up to 0x0FFD0 maps to a 8000 byte memory region with 4 byte access granularity. Any TSI test can return results through this data block in a test specific structure. Please refer to test descriptions / CI information for details per test.

Each CI ID in this range supports variable size read, so it is possible to get complete results structure in one read, starting at a user selectable DWORD offset into the structure. Unused bytes will have the value 0xAF.

## 5.2.2 TSI\_R\_TDATA\_BLOCK\_SIZE

```
TSI_R_TDATA_BLOCK_SIZE 0x0FFFF
unsigned int TdataRawSize U3<br>4 bytes RO
4 bytes
```
#### **Description**

This CI contains number of bytes of RAW test results data available for reading from CI [TSI\\_R\\_TDATA\\_GENERIC\\_STRUCT\\_VERSION](#page-82-0).

1.10 [R25] 82 29. November. 2019

# <span id="page-82-0"></span>5.2.3 TSI\_R\_TDATA\_GENERIC\_STRUCT\_VERSION

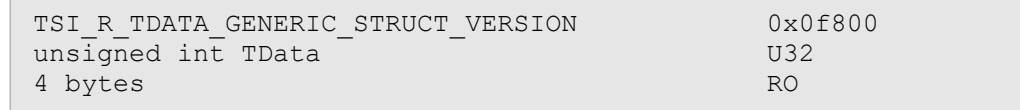

#### **Description**

Each test results table begins with version information so that applications can detect if the wanted field is available in the results data.

Available after running any test that supports RAW results gathering.

# 5.2.4 TSI R TDATA USBC EL VCC\*

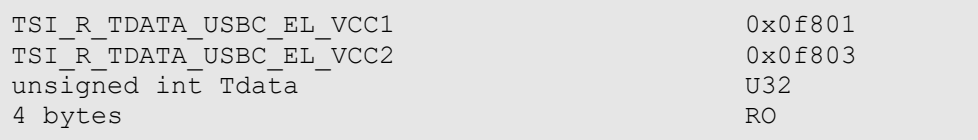

#### **Description**

Contains CC1 and CC2 voltage measurements as millivolts.

Available after running test with ID 0xC0000 ([6.6.1](#page-213-0) [USBC Electrical Test Set / Up Face port](#page-213-0) [CC and Vconn test](#page-213-0)).

# 5.2.5 TSI\_R\_TDATA\_USBC\_EL\_VCONN\*

```
TSI_R_TDATA_USBC_EL_VCONN1 0x0f802
TSI_R_TDATA_USBC_EL_VCONN2 0x0f804
unsigned int Tdata U32
4 bytes RO
```
#### **Description**

Contains VConn1 and VConn2 line voltages when in Vconn role as millivolts.

Available after running test with ID 0xC0000 ([6.6.1](#page-213-0) [USBC Electrical Test Set / Up Face port](#page-213-0) [CC and Vconn test](#page-213-0)).

## 5.2.6 TSI R TDATA USBC VAUX1 \*

```
TSI_R_TDATA_USBC_VAUX1_P 0x0f801
TSI_R_TDATA_USBC_VAUX1_N 0x0f802
unsigned int Tdata U32
4 bytes RO
```
#### **Description**

Positive (\_P) and Negative (\_N) voltage levels on AUX1 line when in direct cable mode as millivolts.

Available after running test with ID 0xC0001 ([6.6.2](#page-215-0) [USBC Electrical Test Set / AUX \(SBU\)](#page-215-0) [lines test](#page-215-0)).

## 5.2.7 TSI R TDATA USBC VAUX2 \*

```
TSI_R_TDATA_USBC_VAUX2_P 0x0f803
TSI_R_TDATA_USBC_VAUX2_N 0x0f804
unsigned int Tdata U32<br>4 bytes RO
4 bytes
```
#### **Description**

Positive ( $P$ ) and Negative ( $N$ ) voltage levels on AUX2 line when in crossed cable mode as millivolts.

Available after running test with ID 0xC0001 ([6.6.2](#page-215-0) [USBC Electrical Test Set / AUX \(SBU\)](#page-215-0) [lines test](#page-215-0)).

# 5.2.8 TSI\_R\_TDATA\_USBC\_EL\_VBUS\_V

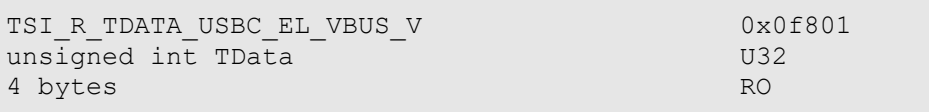

#### **Description**

Contains Vbus voltage, in millivolts.

Available after running tests with ID 0xC0002 [\(6.6.3](#page-217-0) [USBC Electrical Test Set / DUT as Power](#page-217-0) [Sink](#page-217-0)) or 0xC0003 [\(6.6.4](#page-219-0) [USBC Electrical Test Set / DUT as Power Source](#page-219-0)).

# 5.2.9 TSI\_R\_TDATA\_USBC\_EL\_VBUS\_I\*

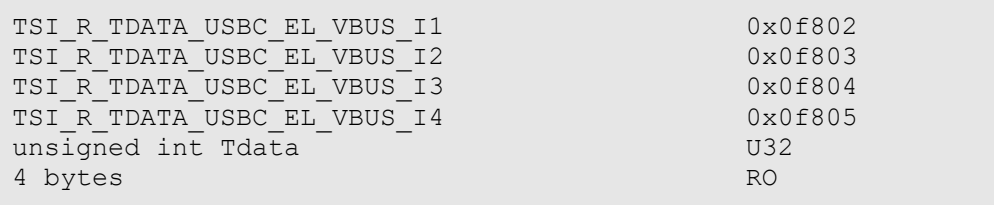

#### **Description**

Contains Vbus current, in milliamps for each of the four Vbus wires separately. To get total current, the values must be added together.

Available after running tests with ID 0xC0002 [\(6.6.3](#page-217-0) [USBC Electrical Test Set / DUT as Power](#page-217-0) [Sink](#page-217-0)) or 0xC0003 [\(6.6.4](#page-219-0) [USBC Electrical Test Set / DUT as Power Source](#page-219-0)).

## 5.2.10 TSI\_R\_TDATA\_USBC\_EL\_GND\_I\*

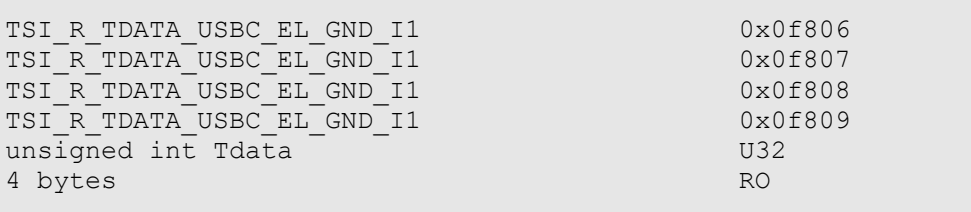

### **Description**

Contains GND current, in milliamps, for each of the four Vbus ground wires separately. To get total current, the values must be added together.

Available after running tests with ID 0xC0002 [\(6.6.3](#page-217-0) [USBC Electrical Test Set / DUT as Power](#page-217-0) [Sink](#page-217-0)) or 0xC0003 [\(6.6.4](#page-219-0) [USBC Electrical Test Set / DUT as Power Source](#page-219-0)).

# 5.3 Input video format

The following configuration items define the video format being received by the selected video input and the memory layout selected for it by TSI.

## 5.3.1 TSI\_R\_INPUT\_WIDTH

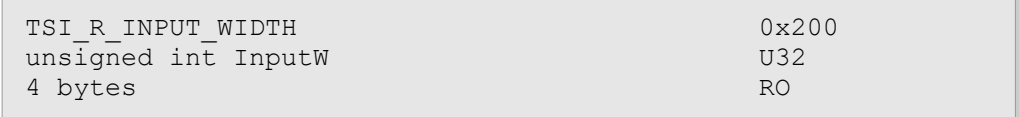

#### **Description**

Defines the video frame width as number of elements. To get width as number of pixels, multiply this value with value of TSI\_R\_INPUT\_ELEMENT\_WIDTH CI.

## 5.3.2 TSI\_R\_INPUT\_HEIGHT

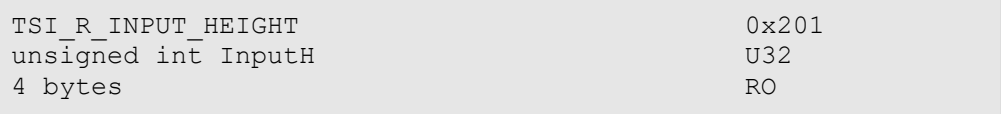

#### **Description**

Defines the video frame height as number of elements. To get height as number of pixels, multiply this value with value of TSI\_R\_INPUT\_ELEMENT\_HEIGHT CI.

# 5.3.3 TSI\_R\_INPUT\_FREQ

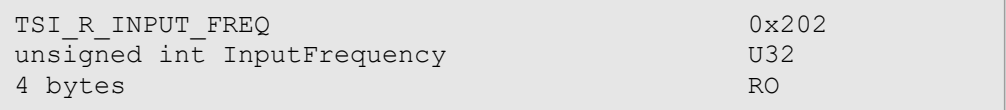

#### **Description**

Defines the frame rate of the input video signal as a fixed point value with scale factor of 10. To get Hz, divide the value with the scale factor.

## 5.3.4 TSI R INPUT ELEMENT SIZE

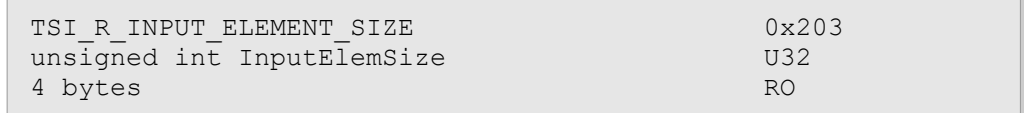

#### **Description**

Defines the RAM storage size of a single element as number of bytes.

# 5.3.5 TSI\_R\_INPUT\_ELEMENT\_WIDTH

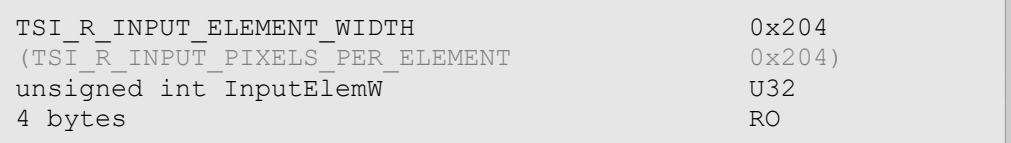

#### **Description**

Defines the width of a single element as number of pixels.

*Important: The define TSI\_R\_INPUT\_PIXELS\_PER\_ELEMENT is now considered obsolete, but it remains to be defined for backwards compatibility. The define was changed to better describe the data.*

# 5.3.6 TSI\_R\_INPUT\_ELEMENT\_HEIGHT

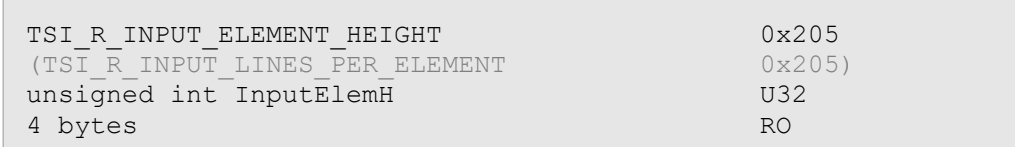

### **Description**

Defines the height of a single element as number of pixels.

*Important: The define TSI\_R\_INPUT\_LINES\_PER\_ELEMEMENT is now considered obsolete, but it remains to be defined for backwards compatibility. The define was changed to better describe the data.*

# 5.3.7 TSI\_R\_INPUT\_COLOR\_DEPTH

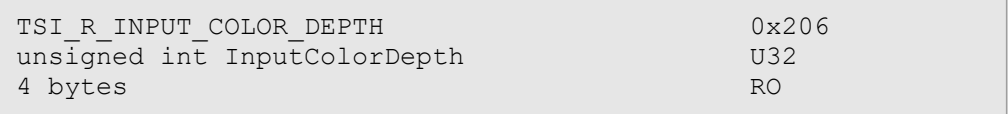

#### **Description**

Defines the color depth of the input signal. While this value has no effect on the element memory layout, it does indicate how many color bits are expected to be received from the video input.

# 5.3.8 TSI\_R\_INPUT\_ELEMENT\_FORMAT

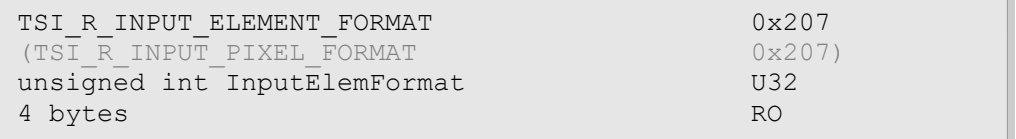

#### **Description**

Defines the element format used to encode the pixel data of the bitmap. Please see table below for currently defined format ID values:

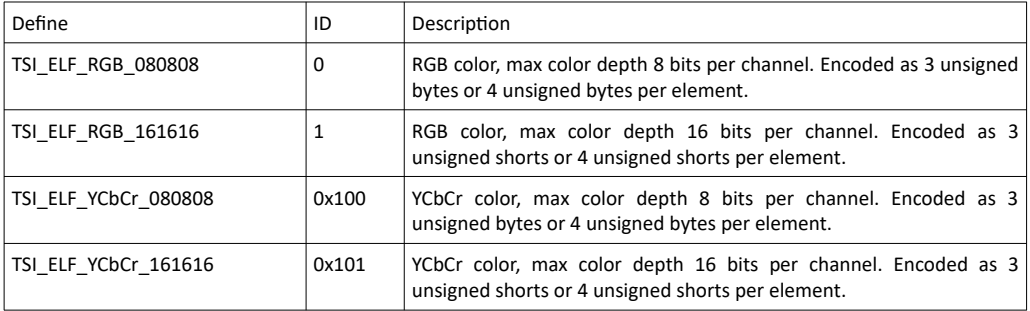

*Important: TSI\_R\_INPIT\_PIXEL\_FORMAT name define is considered obsolete, however it continues to be defined for backwards compatibility. The new name was incorporated as it is more descriptive.*

# 5.3.9 TSI\_R\_INPUT\_INTERLACE

```
TSI_R_INPUT_INTERLACE 0x208
unsigned int InputInterlaced U32
4 bytes RO
```
### **Description**

Indicates if the input signal is interlaced.  $0 = \text{Progressive}, 1 = \text{Interlaced}.$ 

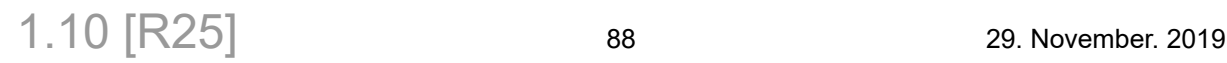

# 5.4 Input audio format

This section defines configuration items define input audio stream properties.

# 5.4.1 TSI\_R\_AUDIO\_CHANNELS

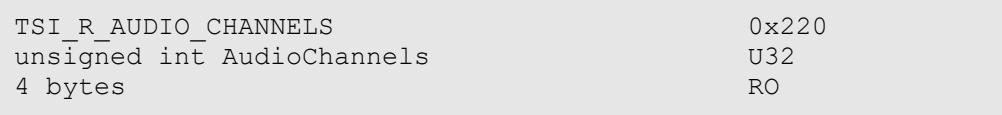

#### **Description**

Indicates number of active audio channels. Number of channels depends on source device, and typically range from 1 to 8 channels.

## 5.4.2 TSI\_R\_AUDIO\_SAMPLE\_RATE

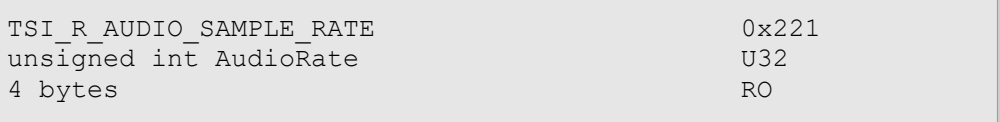

#### **Description**

Indicates audio sample rate in Hz.

# 5.4.3 TSI R AUDIO SAMPLE SIZE

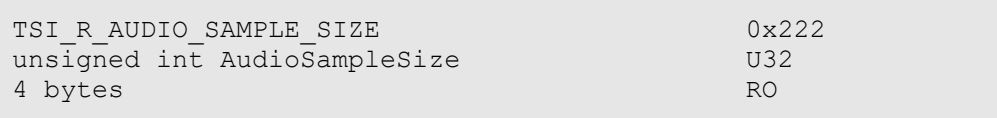

### **Description**

Indicates audio sample size in bytes.

## 5.4.4 TSI\_CAPTURE\_AUDIO\_MASK

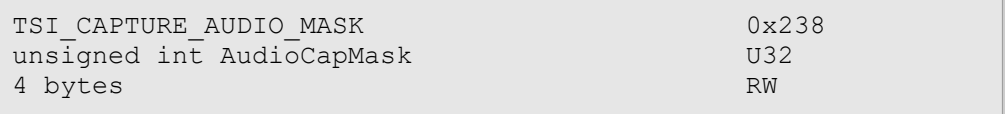

#### **Description**

This configuration item is supported on devices that cannot detect active audio channels and must rely on client application defining the active channels instead. The value is a bit-mask that defines which audio channels from 0 to 7 are being used. Normally, a 5.1 audio would result to value of 63, while the default value "3" translates to stereo (Channels 0 and 1).

# 5.5 V-by-One inputs

This section contains definitions for configuration items related to V-by-One inputs.

## 5.5.1 TSI\_VX1\_SIGNAL\_COLOR\_DEPTH

```
TSI VX1 SIGNAL COLOR DEPTH 0x240
unsigned int VX1 ColorDepth U32
4 bytes RW
```
#### **Description**

Defines color depth expected on the V-by-One input.  $0 = 6$  bits per color channel,  $1 = 8$  bits per color channel,  $2 = 10$  bits per color channel,  $3 = 12$  bits per color channel. Default setting is "1" (8 bits per color channel).

## 5.5.2 TSI\_VX1\_SIGNAL\_CHANNELS\_PER\_UNIT

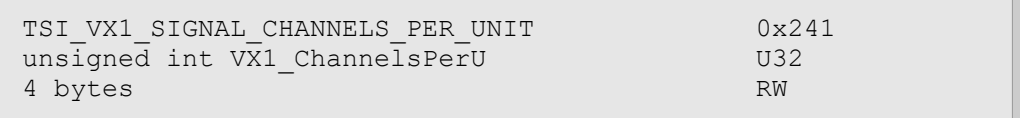

#### **Description**

Defines the number of V-by-One channels to capture per unit. Valid settings are 1, 2, 4 or 8. Actual number of channels is this setting multiplied by the value from TSI\_R\_UNITS\_PRESENT CI. <REF\_TODO>. Default value is 8.

*Important: Setting this value also resets <REF\_TODO> TSI\_VX1\_SECTION\_COUNT CI to it's default value of one (1).*

# 5.5.3 TSI\_VX1\_SIGNAL\_SYNC\_MODE

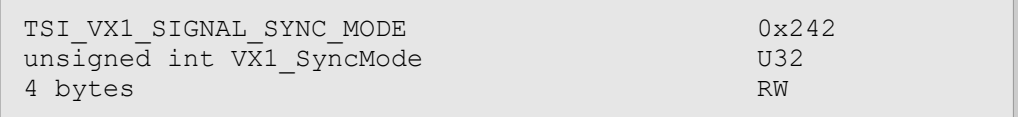

#### **Description**

Defines the signal sync mode used.  $0 = Data$  enable,  $1 = H-Sync + V-Sync$ . Default setting is "0" (Data enable).

## 5.5.4 TSI\_VX1\_HTPDN\_CONTROL

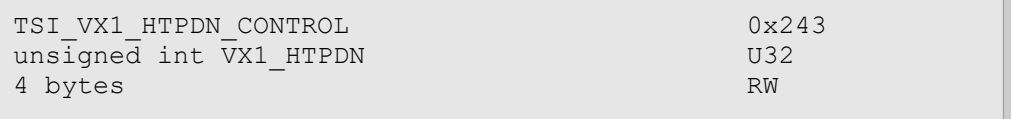

#### **Description**

Defines behavior of the HTPDN signal.  $0 =$  Normal operation,  $1 =$  Force Low,  $2 =$  Force High. Default setting is "0" (Normal operation).

## 5.5.5 TSI\_VX1\_LOCKN\_CONTROL

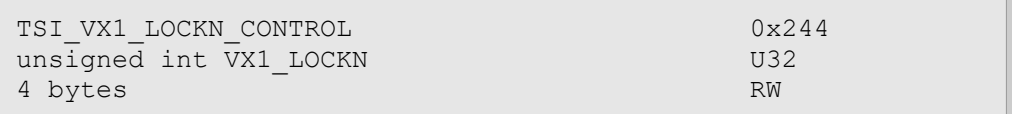

### **Description**

Defines the behavior of the LOCKN signal.  $0 =$  Normal operation,  $1 =$  Force Low,  $2 =$  Force High,  $3$  = Force low after TSI VX1 LOCKN DELAY. Default setting is "0" (Normal operation).

## 5.5.6 TSI\_VX1\_LOCKN\_DELAY

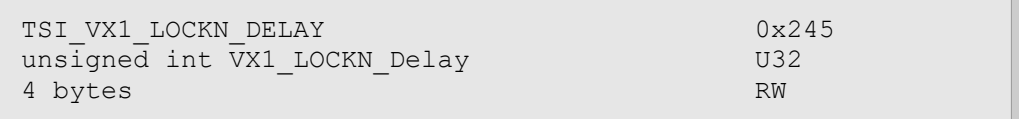

#### **Description**

Delay time in  $\mu$ s. This delay is used only if TSI VX1 LOCKN CONTROL is set to "3". Default setting is 41900 µs.

 $\overline{\phantom{a}}$ 

# 5.5.7 TSI\_VX1\_VIDEO\_VALID\_DELAY

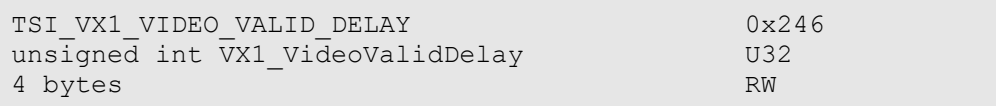

#### **Description**

Delay time in µs. Default setting is 41900 µs.

## 5.5.8 TSI\_VX1\_FRAME\_COMBINE\_METHOD

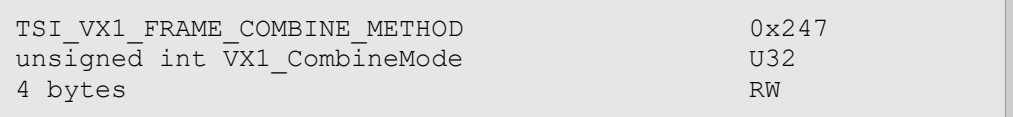

#### **Description**

Defines how the frame is built from the individual V-by-One channels.  $0 =$  Default mode (One from each lane is sequence).

## 5.5.9 TSI\_VX1\_SECTION\_COUNT

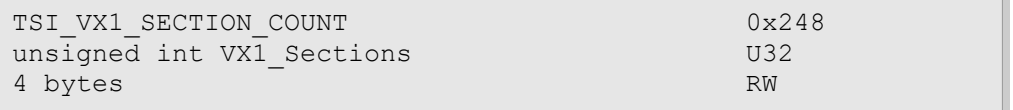

#### **Description**

Number of V-by-One Sections the source is sending. Valid setting is any positive value greater than 1 that produces a zero modulus when dividing V-by-One total channels by the new setting. Total V-by-One channels used can be calculated by multiplying values of configuration items TSI\_R\_UNITS\_PRESENT and TSI\_VX1\_SIGNAL\_CHANNELS\_PER\_UNIT. Default is 1 section.

*Important: Set this configuration item after setting the configuration item TSI\_VX1\_SIGNAL\_CHANNELS\_PER\_UNIT, as setting it also sets this CI to it's default value of 1.*

1.10 [R25] 92 29. November. 2019

# 5.6 LVDS Inputs

This section contains definitions related to LVDS inputs.

## 5.6.1 TSI\_LVDS\_CHANNELS

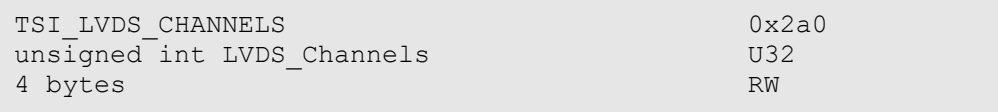

#### **Description**

Defines number of LVDS channels to use per LVDS input. Valid settings are 1, 2 or 4. Default setting is 4 (Quad) LVDS.

## 5.6.2 TSI\_LVDS\_SIGNAL\_COLOR\_DEPTH

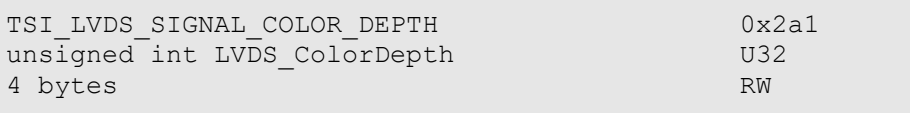

#### **Description**

Defines input signal's color depth.  $0 = 6$  bits per color channel,  $1 = 8$  bits per color channel,  $2 =$ 10 bits per color channel, 3 = 12 bits per color channel. Default setting is "1" (8 bits per color channel).

## 5.6.3 TSI\_LVDS\_MAPPING\_MODE

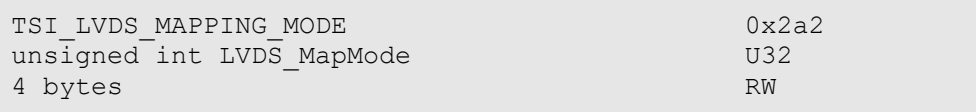

#### **Description**

Defines pin mapping mode for an LVDS input.  $0 = VESA$ ,  $1 = JELDA$ . Default setting is "1" (JEIDA).

UNIGRAF

# 5.7 Accessing Info frames

This section defines configuration items for accessing Info Frames.

# 5.7.1 TSI\_R\_HDMI\_INFOFRAME\_RANGE\_\*

```
TSI_R_HDMI_INFOFRAME_RANGE_START 0x11000
TSI_R_HMDI_INFOFRAME_RANGE_END 0x110ff
unsigned char data[] ARRAY U8
Variable size RO
```
#### Synopsis

The HDMI standard allows for maximum of 256 different info-frames. The CI Space starting at 0x11000 has one CI for each possible info-frame. All CI's within the range 0x11000 to 0x110ff are read-only. To read a specific info-frame, add it's ID value to 0x11000 and read that CI. Each CI in this area has dynamic size, and no validity checks are performed on the received info frames. When attempting to read a specific info-frame, please note that if that info frame is not received (ever), the read may fail with error code -32 (No data available).

Some known info-frames have specific CI definitions available for convenience. Please refer to [5.7.3](#page-94-0) [Additional Info-frame CI definitions, and update bits](#page-94-0) for info frame CI names and definitions.

## 5.7.2 TSI R HDMI\_INFOFRAME\_UPDATE\_FLAGS

```
TSI_R_HDMI_INFOFRAME_UPDATE_FLAGS 0x11100
unsigned char Flags[32] ARRAY_U8
32 bytes CRO
```
### Synopsis

Info-frame updated flags. When an info-frame is received, the bit corresponding to it's raw ID is set – For example, for AVI info-frame (ID =  $0x82$ ), the bit  $0x82$  is set.

The data accessible from the CI is a 256-bit flags field stored as a little-endian 256-bit word. The flags are cleared on read. Please refer to [5.7.3](#page-94-0) [Additional Info-frame CI definitions, and](#page-94-0) [update bits](#page-94-0) for info frame CI names and definitions.

# <span id="page-94-0"></span>5.7.3 Additional Info-frame CI definitions, and update bits

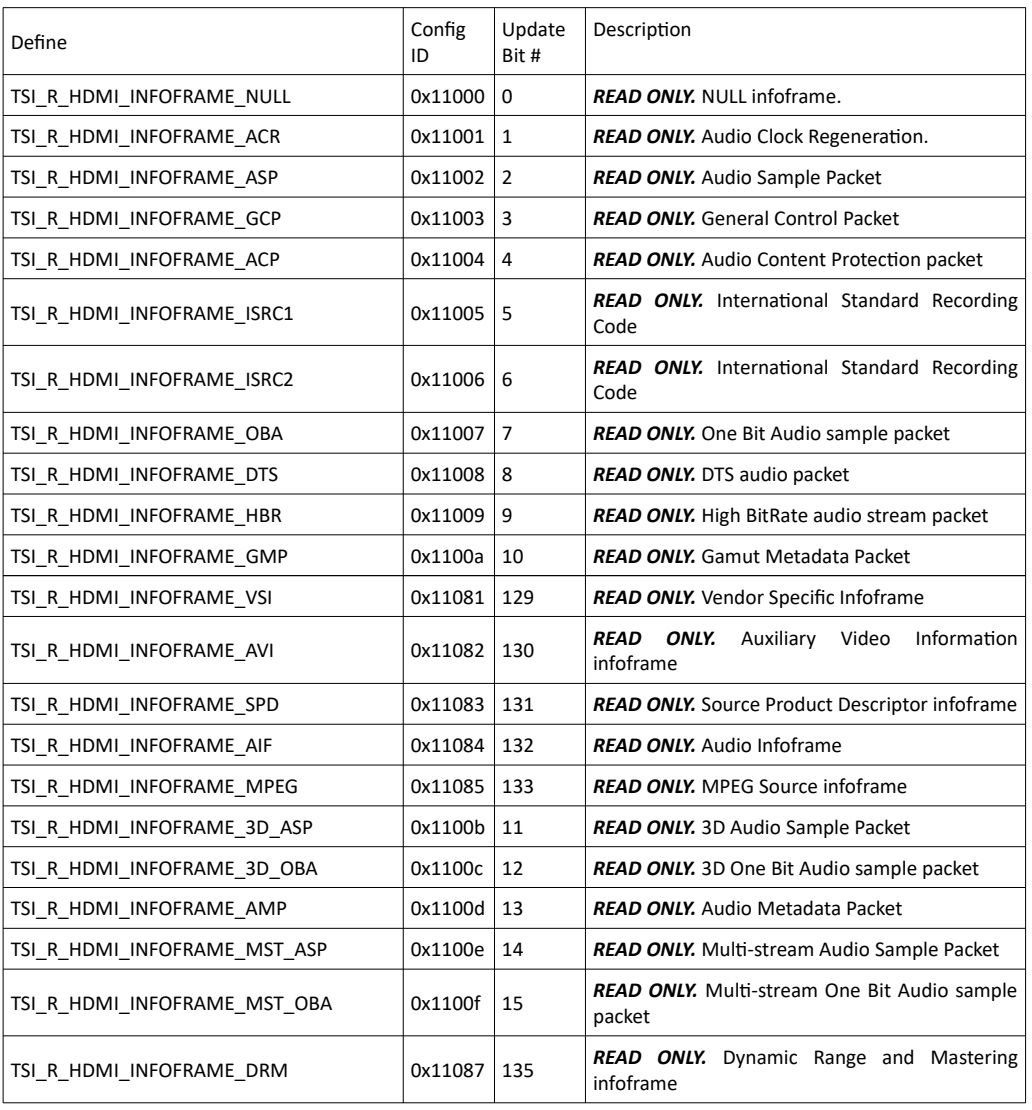

UNIGRAF

# 5.8 Memory management

*Available Availablein future release release*

This section defines Configuration Items used for device memory management.

## 5.8.1 TSI\_R\_MEMORY\_SIZE

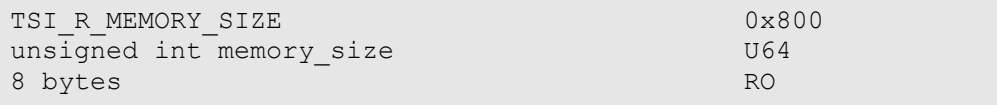

#### **Description**

Get maximal available device RAM size in bytes.

## 5.8.2 TSI R MEMORY MAX BLOCK AMOUNT

```
TSI_R_MEMORY_MAX_BLOCK_AMOUNT 0x801
unsigned int max block amount 1999 U64
8 bytes RO
```
#### **Description**

Get maximal amount of memory blocks that could be used for memory allocations.

## 5.8.3 TSI\_W\_MEMORY\_RESET

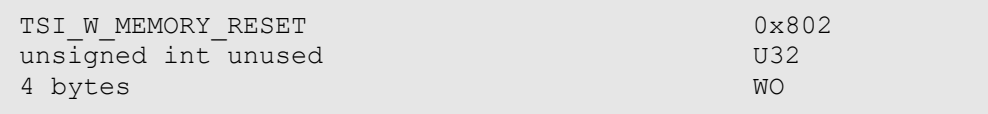

#### **Description**

Resets defined memory layout to default. Please refer to [5.8.4](#page-95-0) [TSI\\_MEMORY\\_LAYOUT](#page-95-0) for details.

## <span id="page-95-0"></span>5.8.4 TSI\_MEMORY\_LAYOUT

```
TSI MEMORY LAYOUT 0x803
unsigned char memory layout ARRAY U64
Variable size RW
```
#### **Description**

Get or set memory blocks allocation layout. Each memory block is stated with U64 size.

*Important: Writing into [TSI\\_MEMORY\\_LAYOUT](#page-95-0) will clear already defined memory layout.*

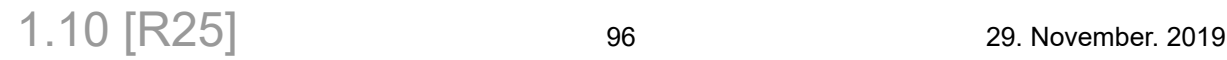

# <span id="page-96-0"></span>5.8.5 TSI\_MEMORY\_BLOCK\_INDEX

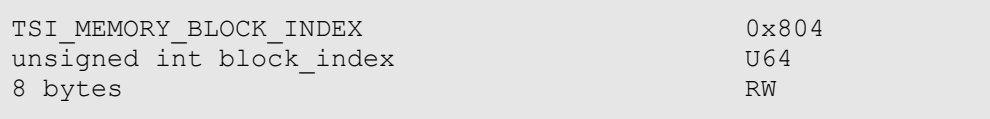

## **Description**

Get index of currently selected memory block.

Set index of memory block, which is intended to be used.

# 5.8.6 TSI\_W\_MEMORY\_WRITE

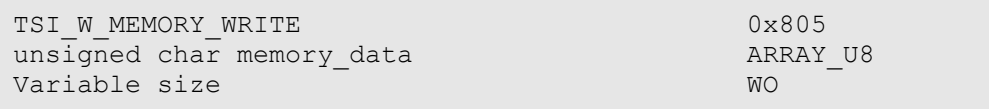

## **Description**

Uploads RAW data into device memory. Please refer to [5.8.4](#page-95-0) [TSI\\_MEMORY\\_LAYOUT](#page-95-0) and [5.8.5](#page-96-0) [TSI\\_MEMORY\\_BLOCK\\_INDEX](#page-96-0) for additional details.

# 5.9 Miscellaneous

This section defines miscellaneous configuration items that do not fit any of the other "categories".

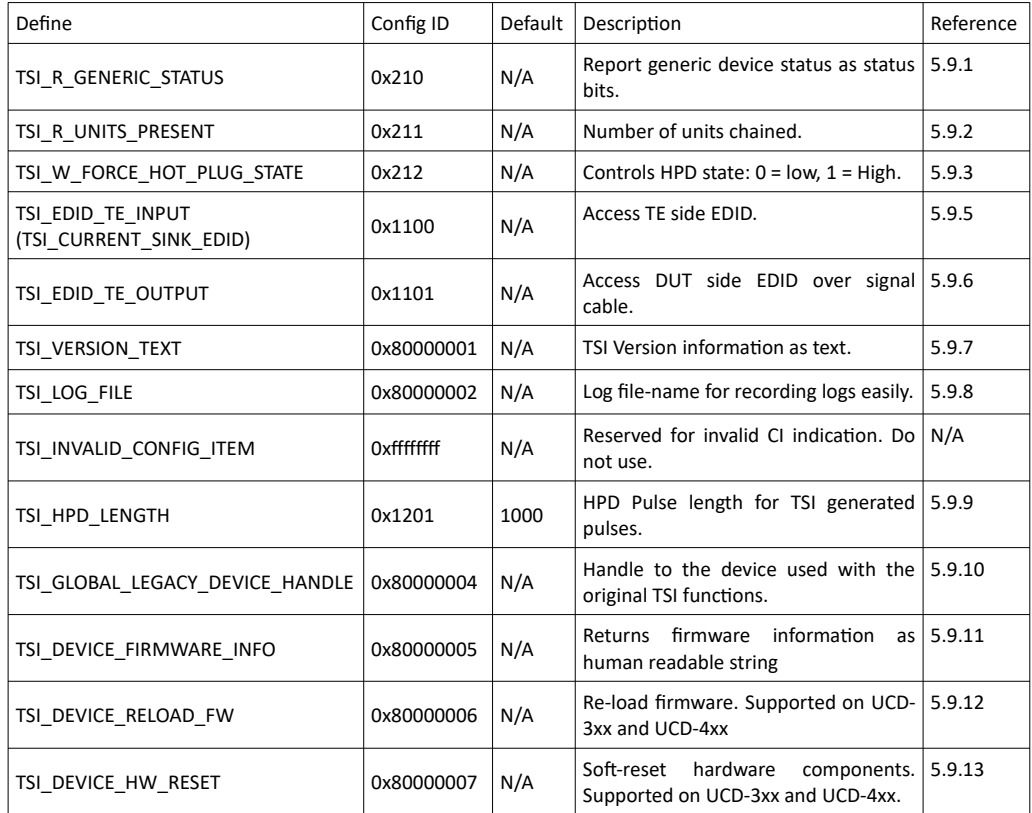

# <span id="page-97-0"></span>5.9.1 TSI\_R\_GENERIC\_STATUS

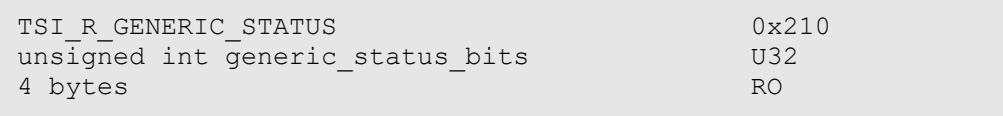

## Synopsis

Reserved for generic device status bits. Currently this CI is not implemented.

## <span id="page-98-2"></span>5.9.2 TSI\_R\_UNITS\_PRESENT

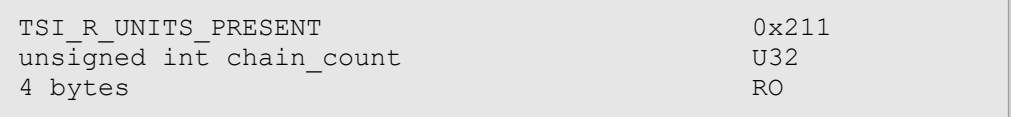

#### Synopsis

Indicates number of chained capture devices including the master device. Please notice that capture device chaining only works with signal types that are scalable by adding more lanes of same type, such as LVDS and V-by-One.

*Important: This CI is implemented only for devices that support chaining.*

## <span id="page-98-1"></span>5.9.3 TSI\_W\_FORCE\_HOT\_PLUG\_STATE

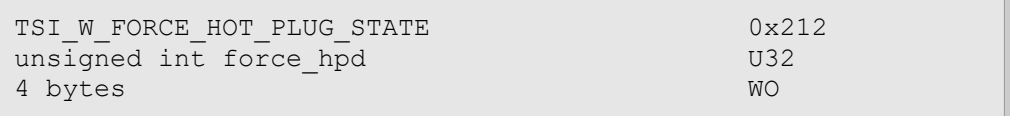

### Synopsis

Forces the HPD to either asserted or deasserted state.  $0 =$  force deasserted state,  $1 =$  force asserted state.

Important: For interfaces that do not support HPD this CI is either not implemented, or has no effect.

# 5.9.4 TSI\_EDID\_STREAM\_SELECT

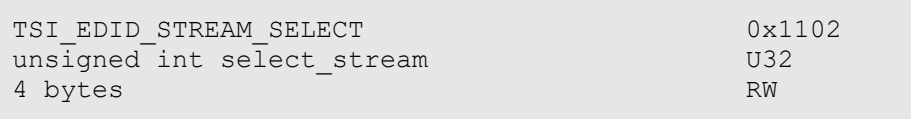

#### Synopsis

Select edid stream to be used with TSI\_EDID\_TE\_INPUT and TSI\_EDID\_TE\_OUTPUT.

# <span id="page-98-0"></span>5.9.5 TSI\_EDID\_TE\_INPUT

```
TSI_EDID_TE_INPUT 0x1100
(TSI_CURRENT_SINK_EDID 0x1100)
unsigned char edid data[] ARRAY U8
Variable size RW
```
### Synopsis

Allows access to TE side EDID block(s). For reads, use at least 512 bytes buffer. Write sizes are checked by the TE firmware. Typical requirement for size is multiple of 128 bytes.

## <span id="page-99-2"></span>5.9.6 TSI\_EDID\_TE\_OUTPUT

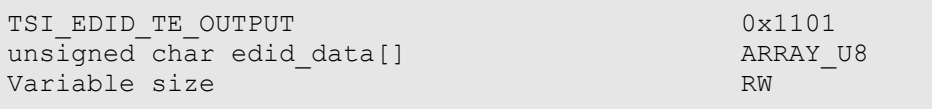

#### Synopsis

Allows access to DUT side EDID block(s) over connecting signal cable. Read capability is always available, while write capability depends on connected DUT device. For reading, use at least 512 bytes buffer. Write sizes depend on DUT and are not checked by TSI. Typical requirement for size is multiple of 128 bytes.

## <span id="page-99-1"></span>5.9.7 TSI\_VERSION\_TEXT

```
TSI_VERSION_TEXT 0x80000001
char version string[] ARRAY S8
Variable size RO
```
#### Synopsis

Reading returns a NULL terminated ASCII text string containing TSI version information, loaded lower-level API's and their versions, and devices available to TSI through them.

*Important: Firmware versions are typically not available as reading this information requires opening the device.*

## <span id="page-99-0"></span>5.9.8 TSI\_LOG\_FILE

```
TSI_LOG_FILE 0x800000002
char log filename[] ARRAY S8
Variable size WOO
```
#### Synopsis

Log filename for easy recording of status log messages. Default setting is "Empty" (No log recorded). To start recording, set a valid filename as NULL terminated ASCII text string into this CI. TSI will automatically record all status log messages into this file. To stop recording, use NULL as the source string pointer.

```
//Start recording:
char *MyLogFile = C:\Temp\\MyLog.txt;
TSI RESULT Result;
Result = TSI TS SetConfigItem(TSI LOG FILE, MyLogFile, strlen(MyLogFile));
if(Result < TSI SUCCESS) { /* Handle error */
/* Your actions that need to be logged */
// Stop recording log:
Result = TSI TS SetConfigItem(TSI LOG FILE, NULL, 0);
if(Result < TSI_SUCCESS) { /* Handle error */
```
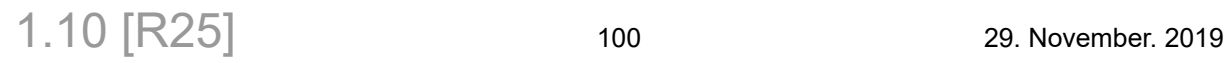

## <span id="page-100-1"></span>5.9.9 TSI\_HPD\_LENGTH

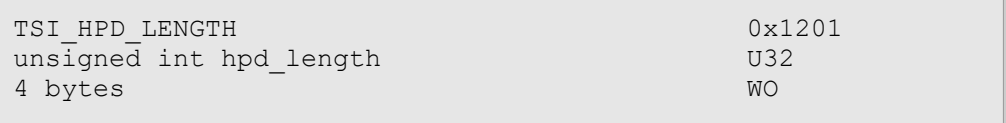

## Synopsis

Length of TSI generated HPD pulses, in milliseconds. Default setting is 1000ms. Set this to zero to disable HPD pulse generation in TSI.

*Important: Even if the HPD pulse generation is disabled, the TE device's firmware may still generate HPD pulses on certain situations.*

## <span id="page-100-0"></span>5.9.10 TSI\_GLOBAL\_LEGACY\_DEVICE\_HANDLE

```
TSI_GLOBAL_LEGACY_DEVICE_HANDLE 0x800000004<br>void *TSI_Handle 0x9000004
void *TSI_Handle PTR
Variable size.
```
#### Synopsis

Contains the device handle which is used when using the Original TSI functions. Size of this value depends on the TSI Edition being used. For x64 version, the size is 8 bytes, and for x86 version, the size is 4 bytes.

*Important: This CI can be used to switch the device being used through the Original TSI functions. However, this operation should be considered potentially dangerous and great care needs to be taken when using this CI for that purpose.*

# <span id="page-101-1"></span>5.9.11 TSI\_DEVICE\_FIRMWARE\_INFO

```
TSI_DEVICE_FIRMWARE_INFO 0x80000005
char *FW_Information ARRAY_U8
Variable size RO
```
#### Synopsis

Contains a human readable string containing information about the device firmware configuration.

Below is an example printout from a UCD-323 unit:

```
7037AD960000008C
UX 2.0.1 UF 1.3.1
BF 1.1.3
BN 1.4.3
MC 0.20.93
*Image 0 (Code 4) MF 0.2.7 MN 1.2.7
*Image 1 (Code 11) MF 0.1.7 MN 1.2.7
*Image 2 (Code 5) MF 0.2.6 MN 1.2.7
*Image 3 (Code 8) MF 0.3.13 MN 1.2.7
FE4 0001 00000102
```
## <span id="page-101-0"></span>5.9.12 TSI\_DEVICE\_RELOAD\_FW

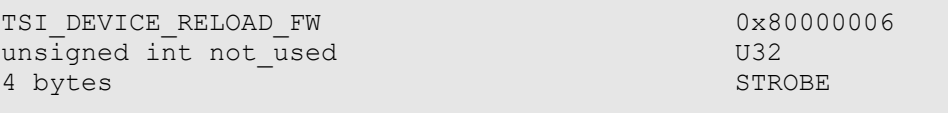

#### Synopsis

If supported, write into this CI triggers firmware reload. This operation is supported on UCD-3xx and UCD-4xx. The value being written is ignored and not used.

1.10 [R25] 102 102 29. November. 2019

## <span id="page-102-0"></span>5.9.13 TSI\_DEVICE\_HW\_RESET

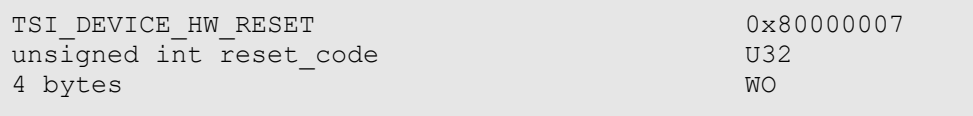

#### Synopsis

Writing this CI will reset hardware modules as defined by the given reset code. The reset codes may be defined differently for different devices.

Regardless on the type of reset performed on the device, it is up to the user to re-configure the device as needed after any reset. Also, if the USB Front-end controller is reset, the  $PC \leftrightarrow$  Device communications may break down, in which case it will be necessary to close the device, re-scan for devices, re-open the device and re-configure it before continuing with normal operation.

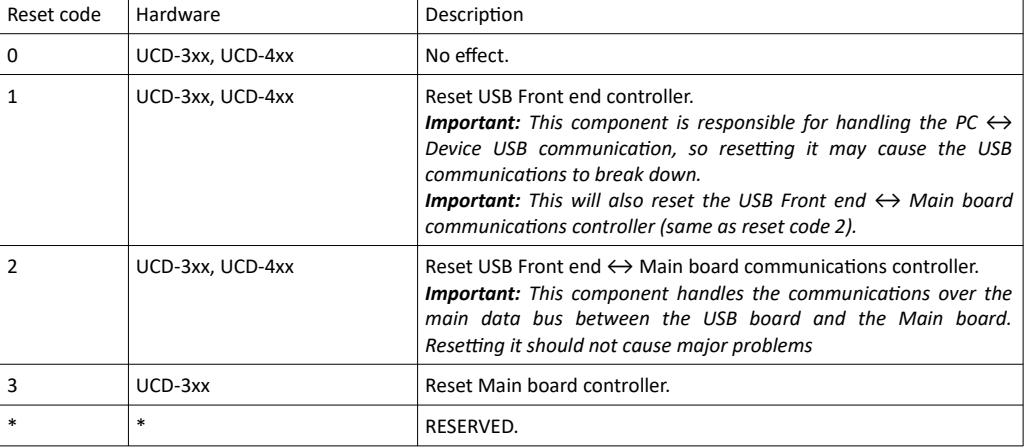

Please see defined values in table below:

*Important: The intention of this CI is to allow resurrecting the device without power cycle in case the on-board firmware crashes. However, this is still a "soft-reset", and if the USB endpoint controller has failed and/or crashed, it may be impossible to invoke any of these resets.*

*Important: Regardless on the type of reset performed on the device, it is up to the user to reconfigure the device as needed after a reset. The recommended way is to treat resets similarly to power-cycling the device: For best results, close and re-open the device after a reset.*

# 5.10 HDMI Sink, Link Status and Control

HDMI Sink (RX) has the following configuration items to check the status of the HDMI link, and to control it's features:

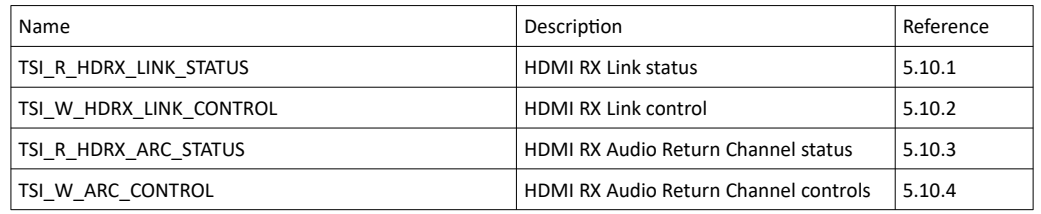

# <span id="page-103-0"></span>5.10.1 TSI\_R\_HDRX\_LINK\_STATUS

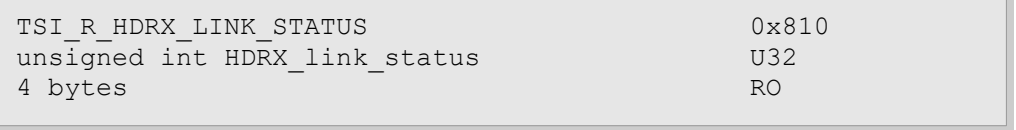

## Synopsis

HDMI Link status bits. See bit definitions below:

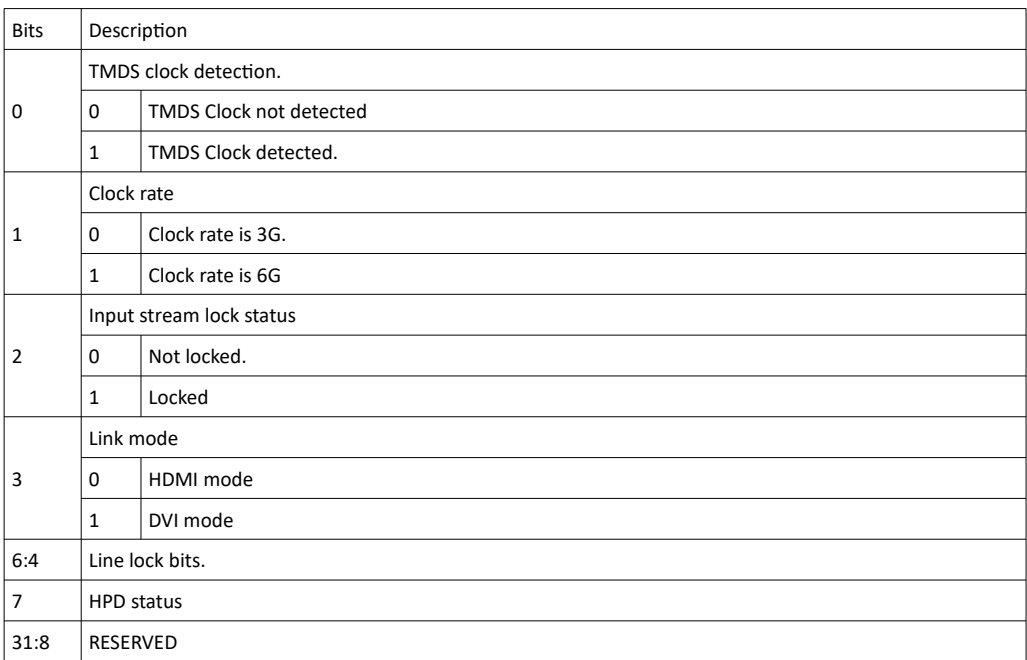

 $\overline{1}$ 

# <span id="page-104-1"></span>5.10.2 TSI\_W\_HDRX\_LINK\_CONTROL

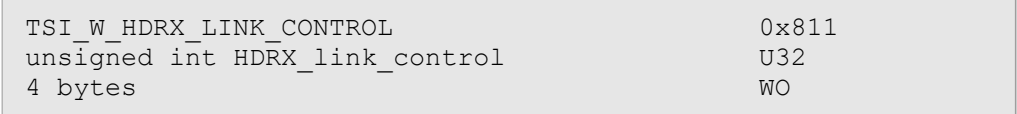

## Synopsis

Control the HDMI HPD singal. Writing zero (0) will de-assert the HDP signal, and writing one (1) will assert the HPD signal.

# <span id="page-104-0"></span>5.10.3 TSI\_R\_HDRX\_ARC\_STATUS

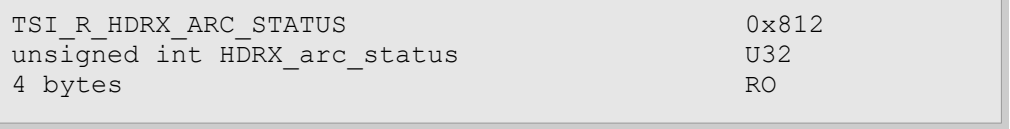

## Synopsis

Allows access to current ARC status information. See bit definitions below:

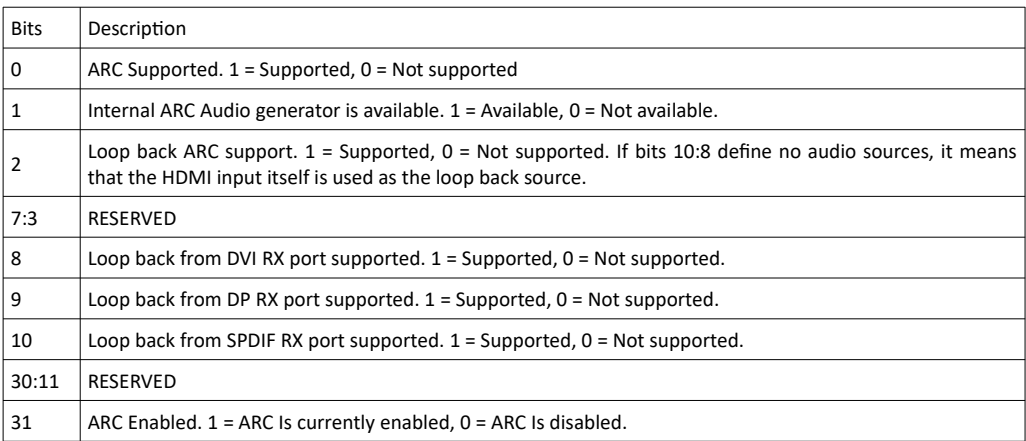

# <span id="page-105-0"></span>5.10.4 TSI\_W\_ARC\_CONTROL

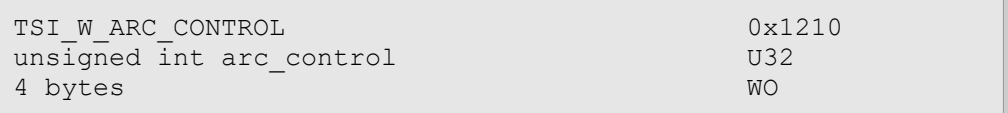

## Synopsis

Used to set-up and control ARC feature on HDMI Inputs. See table below for bit definitions:

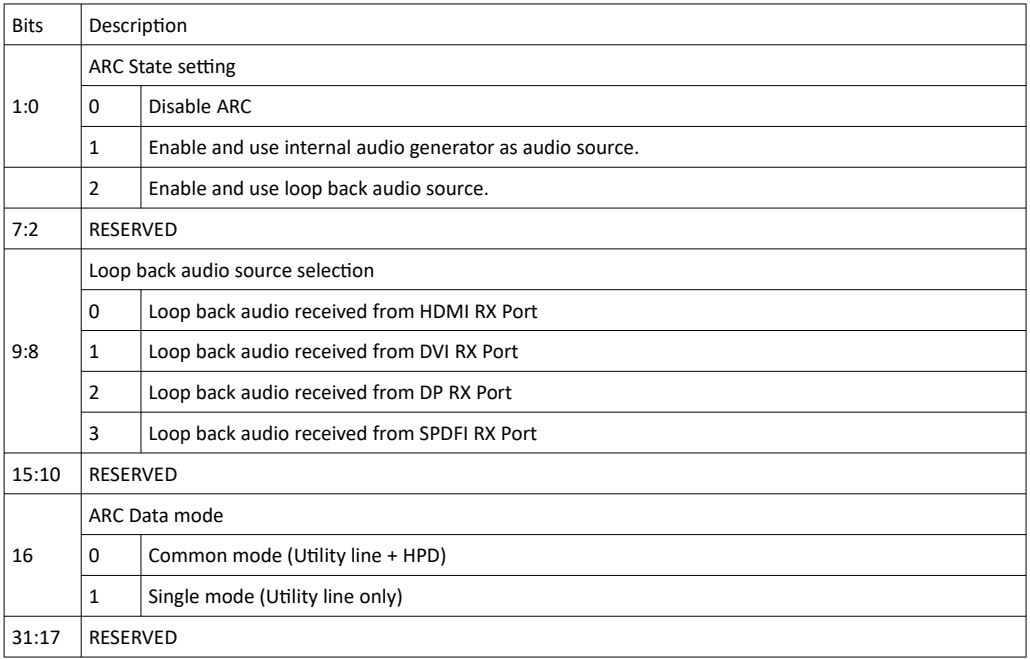

# 5.11 HDMI Source, Link Status and Control

HDMI Source (TX) has the following configuration items to check the status of the HDMI link, and to control it's features:

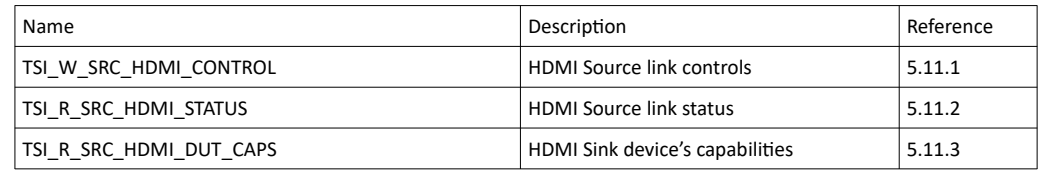

# <span id="page-106-0"></span>5.11.1 TSI\_W\_SRC\_HDMI\_CONTROL

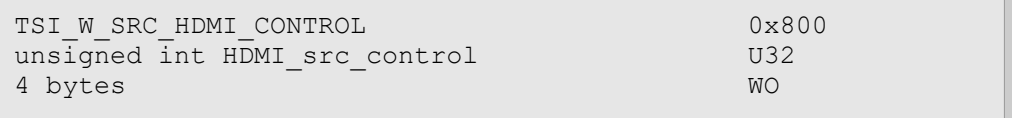

## Synopsis

Control HDMI Source link features. See table below for control bit definitions:

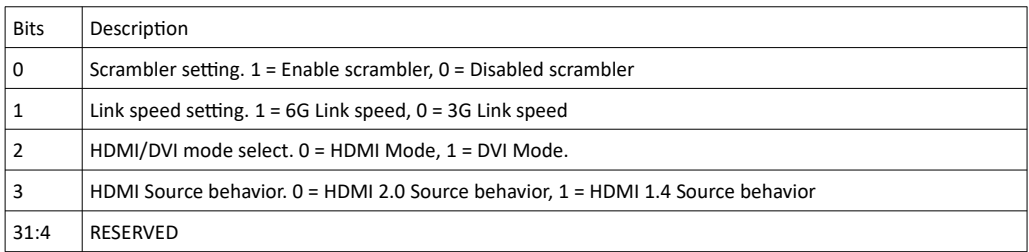

# <span id="page-107-1"></span>5.11.2 TSI\_R\_SRC\_HDMI\_STATUS

```
TSI_R_SRC_HDMI_STATUS 0x801
unsigned int HDMI src status U32
4 bytes RO
```
#### Synopsis

Access HDMI Source link status information. See table below for bit definitions:

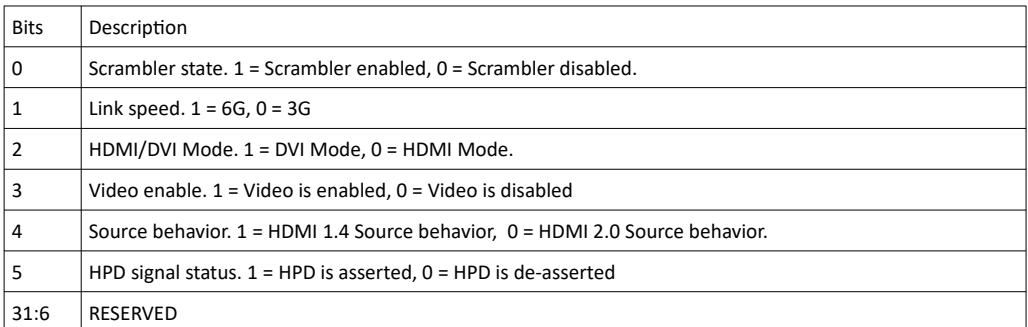

# <span id="page-107-0"></span>5.11.3 TSI\_R\_SRC\_HDMI\_DUT\_CAPS

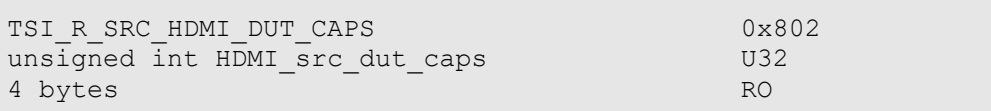

### Synopsis

Access HDMI DUT capability information. See table below for bit definitions:

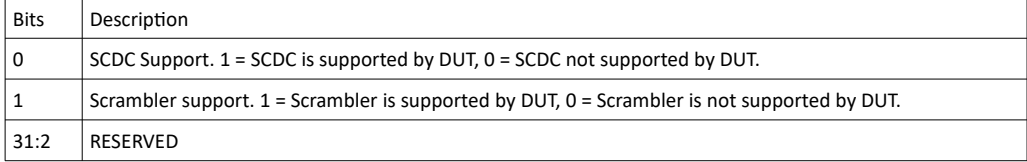

# 5.11.4 TSI\_SRC\_HDMI\_SCDC\_ADDRESS

```
TSI_SRC_HDMI_SCDC_ADDRESS 0x803
unsigned int HDMI scdc address U32
4 bytes RW
```
#### Synopsis

SCDC address selector. SCDC data will be read or written to this register.

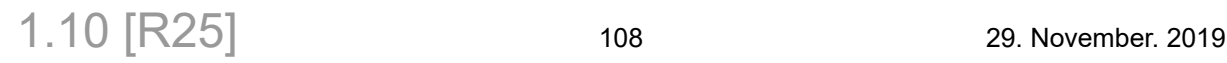
# 5.11.5 TSI\_SRC\_HDMI\_SCDC\_DATA

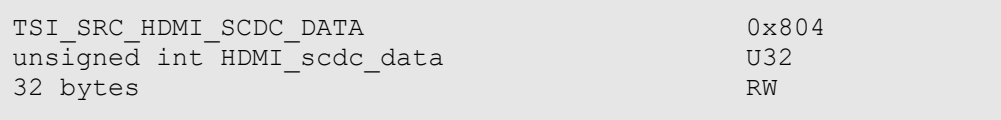

## Synopsis

SCDC data from address selected by TSI\_SRC\_HDMI\_SCDC\_ADDRESS register. Each read/ write of a 32 bit word contains one byte in lowest eight bits.

# 5.12 HDCP Debugging configuration items

The HDCP debugging is divided into two groups of configuration items, and the  $0x280 - 0x2ff$ configuration item ID range is reserved for the HDCP debug system.

In order to access HDCP Debugging features, a *TSI Advanced license* is required. In addition, accessing HDCP 2.X debugging features, an *HDCP 2.2 license* is required.

First group is for HDCP 1.x, ranging from CI ID 0x280 to 0x28f. Unlisted CI's are reserved for future additions. The new CI's for this group are listed below:

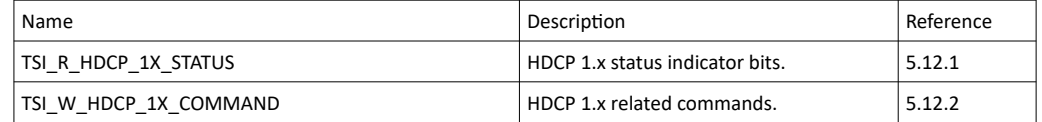

The second CI group is for HDCP 2.x, ranging from 0x290 to 0x29f. Unlisted CI's are reserved for future additions. The new CI's are listed below:

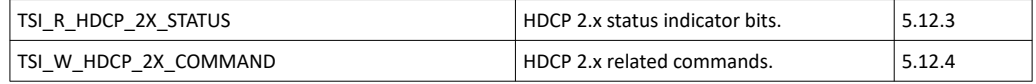

In addition, a single other general purpose CI is added  $(0x212)$  to allow client applications to generate HPD pulses.

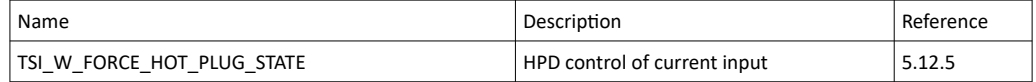

1.10 [R25] 110 110 29. November. 2019

# <span id="page-110-0"></span>5.12.1 TSI\_R\_HDCP\_1X\_STATUS

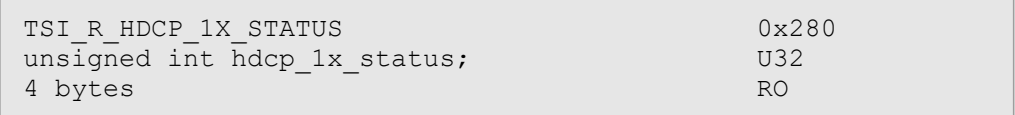

#### **Description**

Current status indication of the HDCP 1.x. Please note that this CI will deliver information for both SOURCE and SINK if they are both available on the same device.

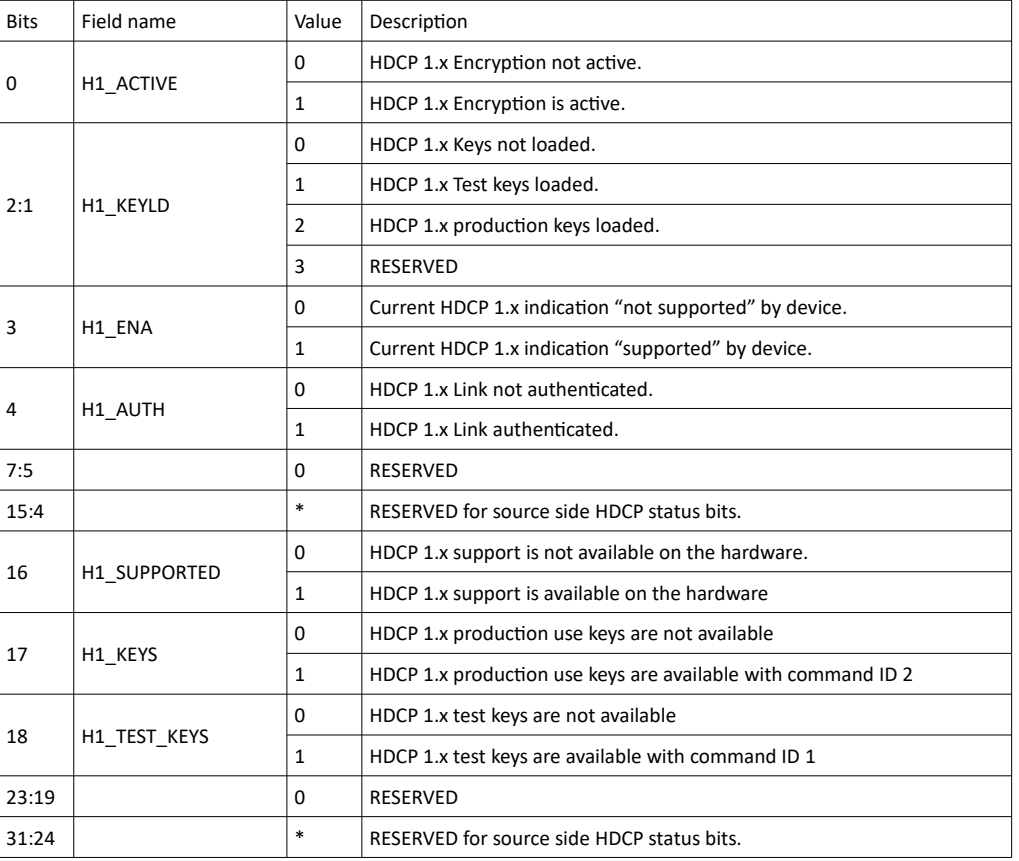

The table below defines status bits for HDCP 1.x status on SINK side:

(Continued...)

#### (...Continued)

The table below defines status bits for HDCP 1.x status on SOURCE side:

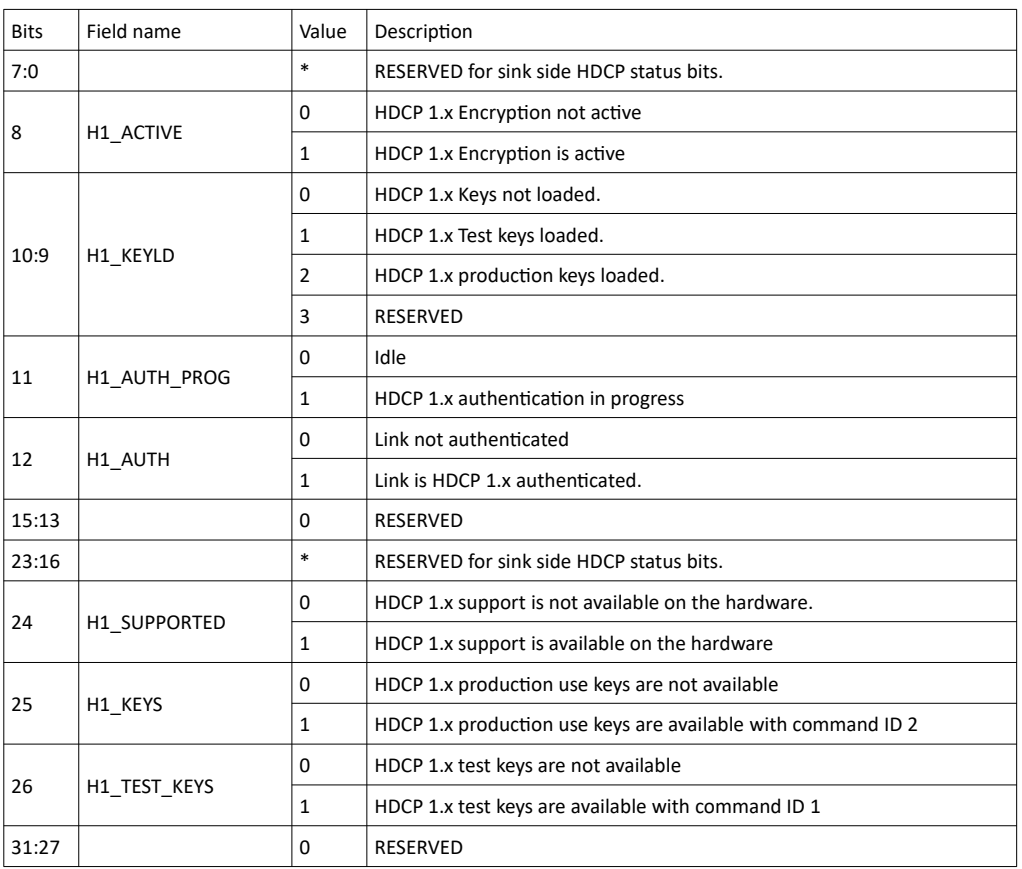

1.10 [R25] 112 29. November. 2019

# <span id="page-112-0"></span>5.12.2 TSI\_W\_HDCP\_1X\_COMMAND

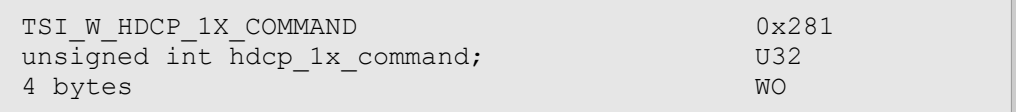

#### **Description**

Write command ID to issue commands to the device to control HDCP 1.x functionality.

*Important: This CI is used to command both source and sink. Available commands are listed below:*

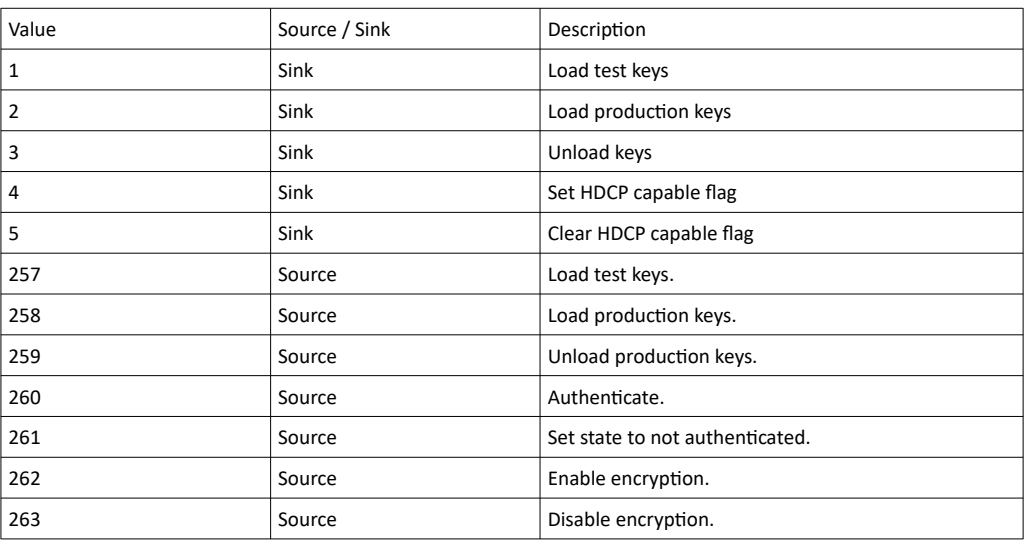

*Important: Unlisted command ID values are reserved and should not be used.*

# <span id="page-113-0"></span>5.12.3 TSI\_R\_HDCP\_2X\_STATUS

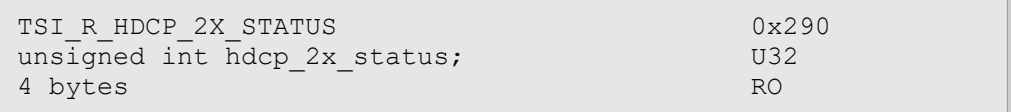

#### **Description**

Current status indication of the HDCP 2.x. Please note that this CI will deliver information for both SOURCE and SINK if they are both available on the same device.

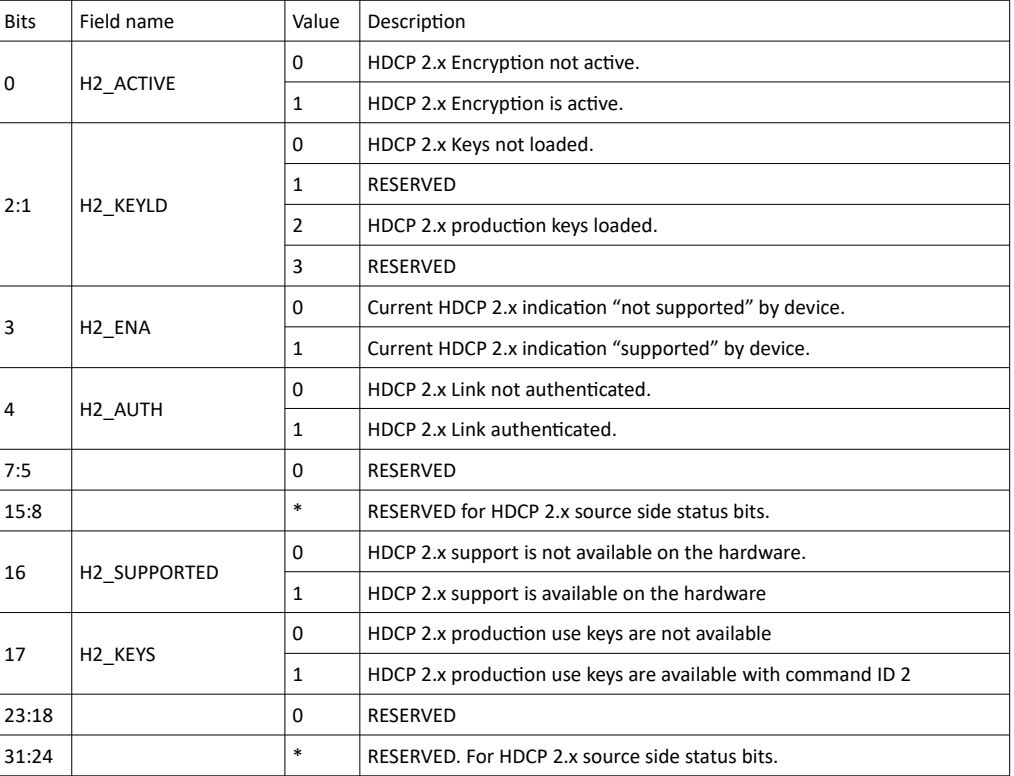

The following table defines status bits for HDCP 2.x on SINK side:

(Continued...)

1.10 [R25] 114 29. November. 2019

#### (...Continued)

The following table defines status bits for HDCP 2.x on SOURCE side:

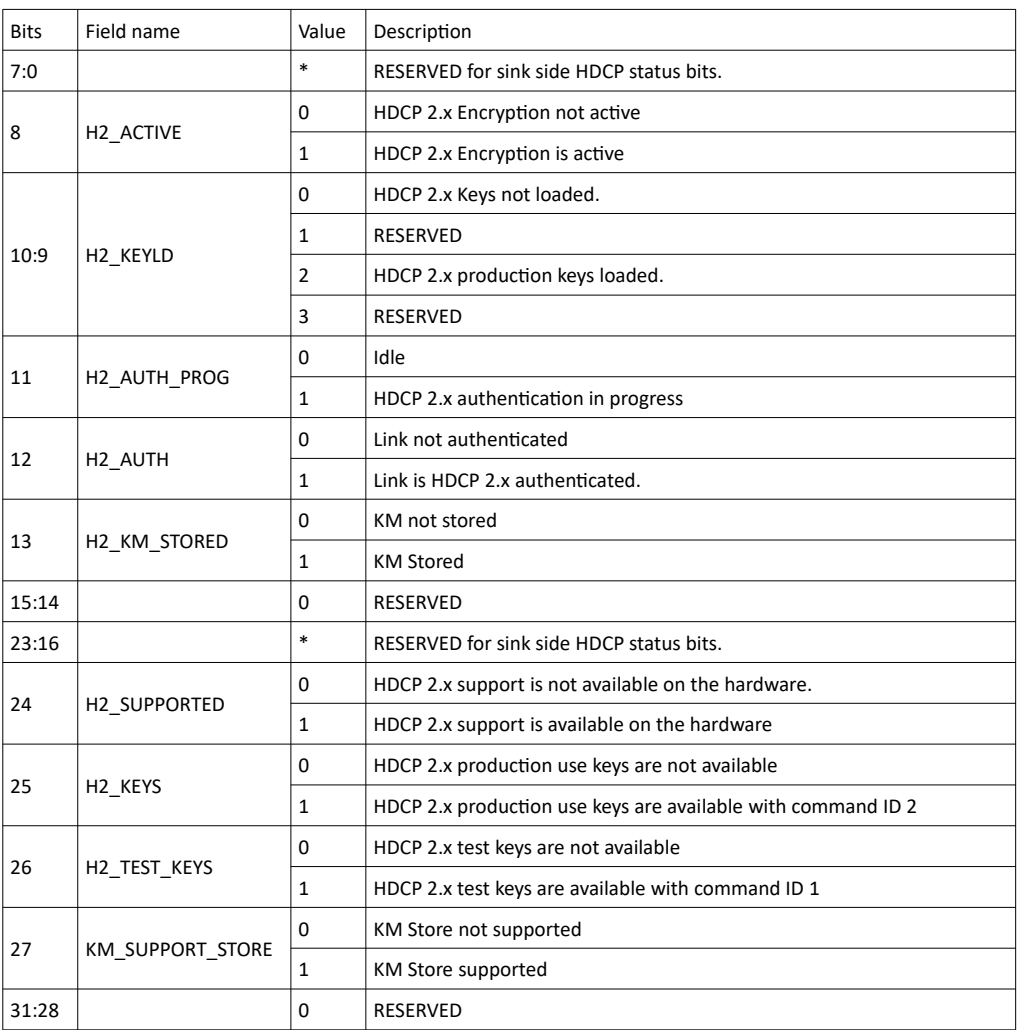

## <span id="page-115-1"></span>5.12.4 TSI\_W\_HDCP\_2X\_COMMAND

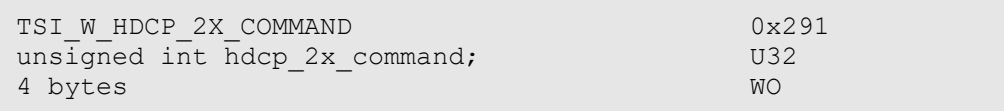

#### **Description**

Write command ID to issue commands to the device to control HDCP 2.x functionality. Available commands are listed below:

| Value          | Source / Sink | Description                     |
|----------------|---------------|---------------------------------|
| $\overline{2}$ | Sink          | Load production keys            |
| 3              | Sink          | Unload keys                     |
| $\overline{4}$ | Sink          | Set HDCP capable flag           |
| 5              | Sink          | Clear HDCP capable flag         |
| 258            | Source        | Load production keys.           |
| 259            | Source        | Unload production keys.         |
| 260            | Source        | Authenticate.                   |
| 261            | Source        | Set state to not authenticated. |
| 262            | Source        | Enable encryption.              |
| 263            | Source        | Disable encryption.             |

*Important: This CI is used to command both source and sink.*

*Important: Unlisted command ID values are reserved and should not be used.*

## <span id="page-115-0"></span>5.12.5 TSI\_W\_FORCE\_HOT\_PLUG\_STATE

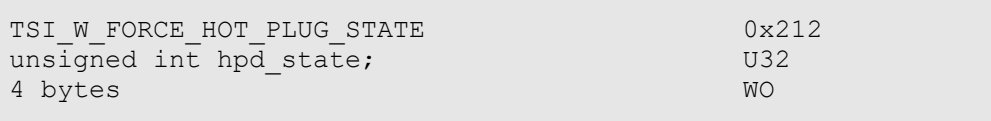

#### **Description**

Writing this register will force the HPD status to the indicated state until another state is forced, or TSI generates a HPD pulse for another reason.

To force HPD to low state, write zero. To force HPD to high state, write one.

*Important: Writing this CI does not stop TSI from issuing HPD state changes at a later time. To stop TSI from generating HPD pulses by itself, set the TSI\_HDP\_LENGTH (0x1201) CI to zero.*

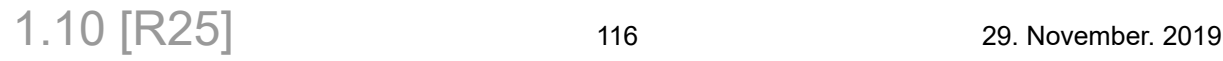

# 5.13 DP Sink – Link status

The DP Link status access is divided into two groups: Sink current link status and Sink link capabilities. The configuration item ID range 0x2B0 – 0x2EF is reserved for these features. Undefined CI's are reserved for future expansions.

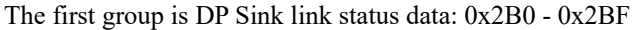

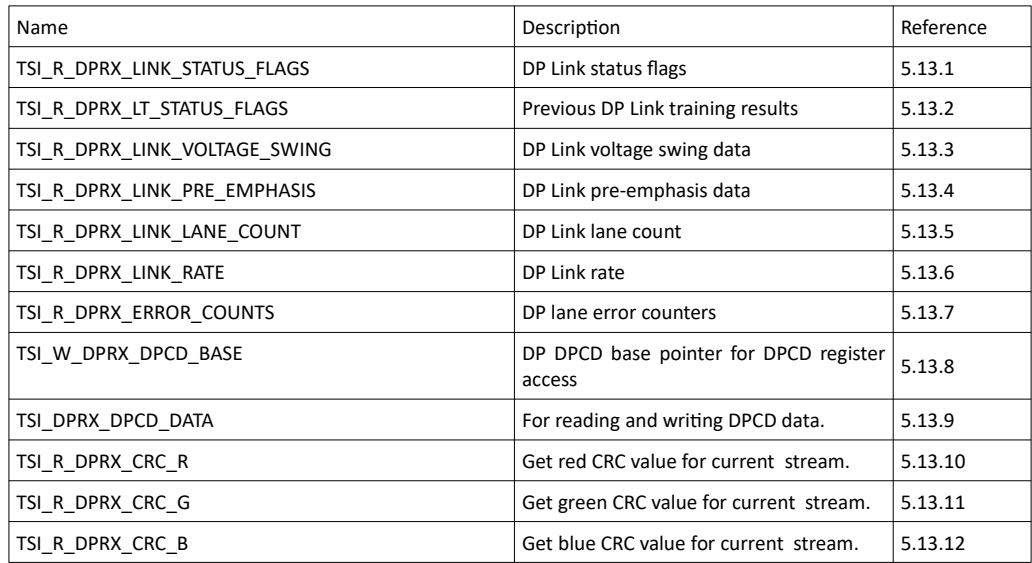

The second group is DP Sink link capabilities: 0x2C0 - 0x2CF

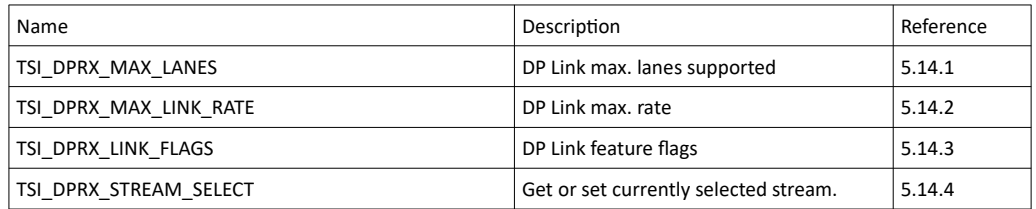

## UNIGRAF

# <span id="page-117-0"></span>5.13.1 TSI\_R\_DPRX\_LINK\_STATUS\_FLAGS

```
TSI_R_DPRX_LINK_STATUS_FLAGS 0x2B0
unsigned int dprx link status U32
4 bytes RO
```
#### **Description**

Indicates current link flags as defined below

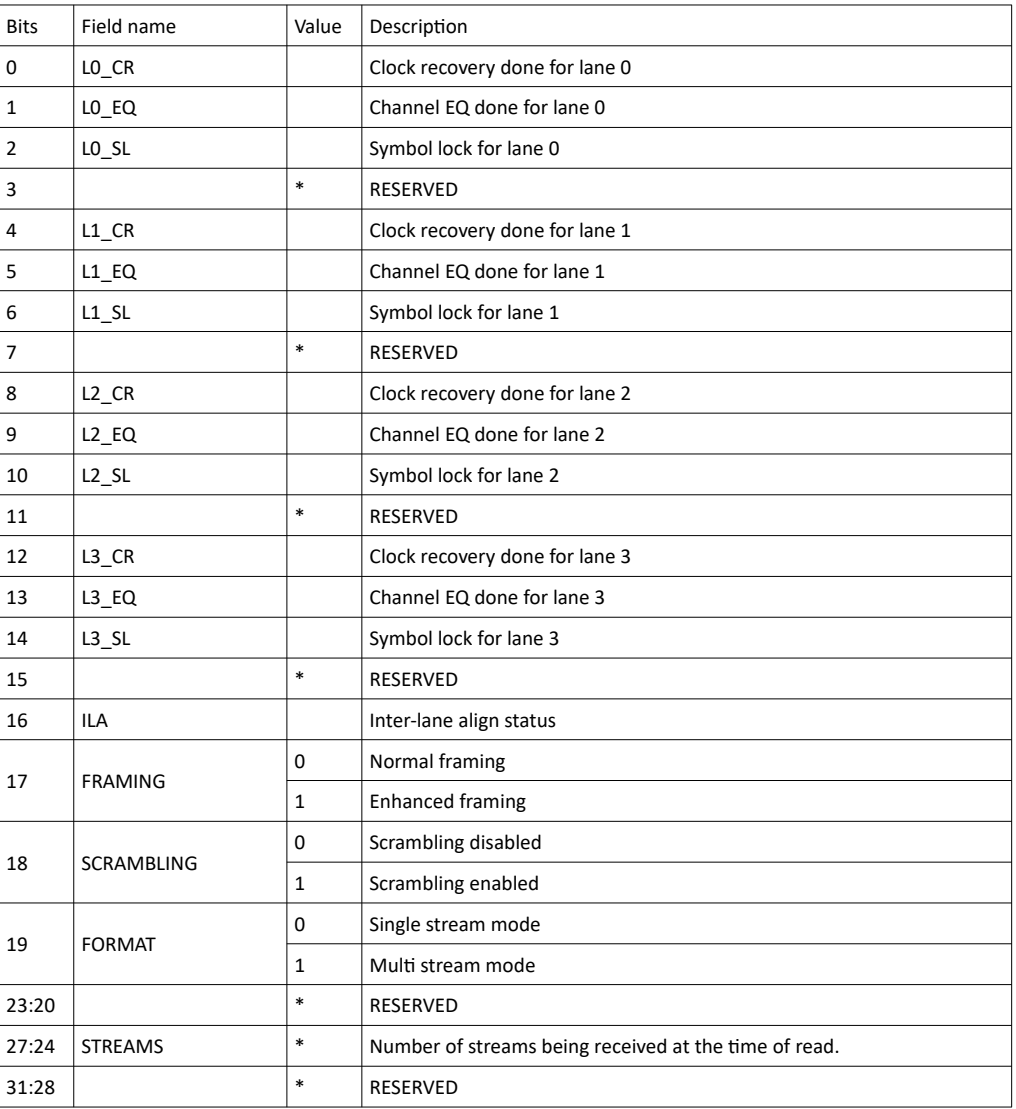

1.10 [R25] 118 118 29. November. 2019

# <span id="page-118-0"></span>5.13.2 TSI\_R\_DPRX\_LT\_STATUS\_FLAGS

```
TSI_R_DPRX_LT_STATUS_FLAGS 0x2B1
unsigned int dprx_lt_status U32
4 bytes RO
```
#### **Description**

Link status as achieved during previous link-training.

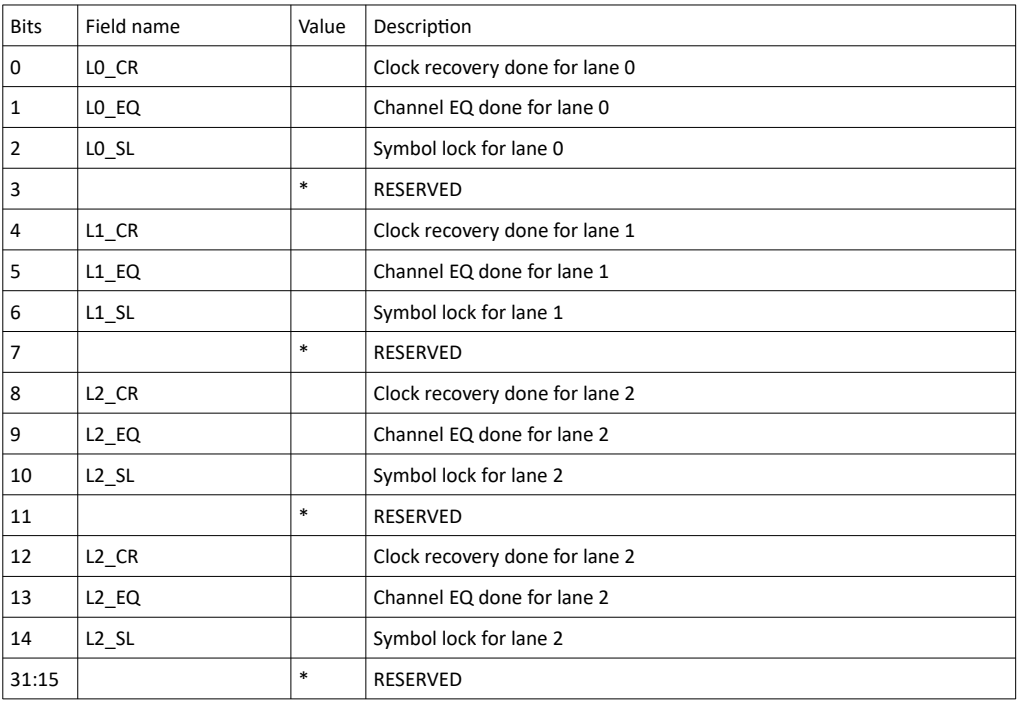

## UNIGRAF

## <span id="page-119-1"></span>5.13.3 TSI\_R\_DPRX\_LINK\_VOLTAGE\_SWING

```
TSI_R_DPRX_LINK_VOLTAGE_SWING 0x2B2
unsigned int dprx link voltage swing U32
4 bytes RO
```
#### **Description**

Indicates DP link voltage swing for all active lanes.

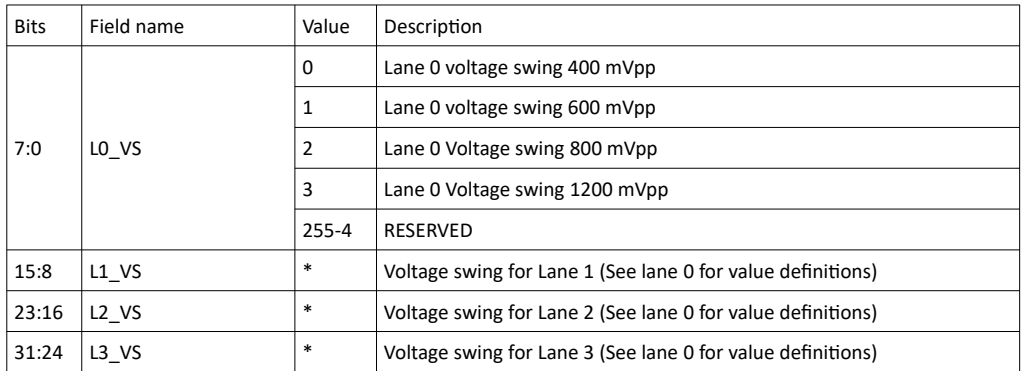

## <span id="page-119-0"></span>5.13.4 TSI\_R\_DPRX\_LINK\_PRE\_EMPHASIS

```
TSI_R_DPRX_LINK_PRE_EMPHASIS 0x2B3
unsigned int dprx_link_pre_emphasis U3<br>4 bytes RO
4 bytes
```
#### **Description**

Indicates DP link pre-emphasis for all active lanes.

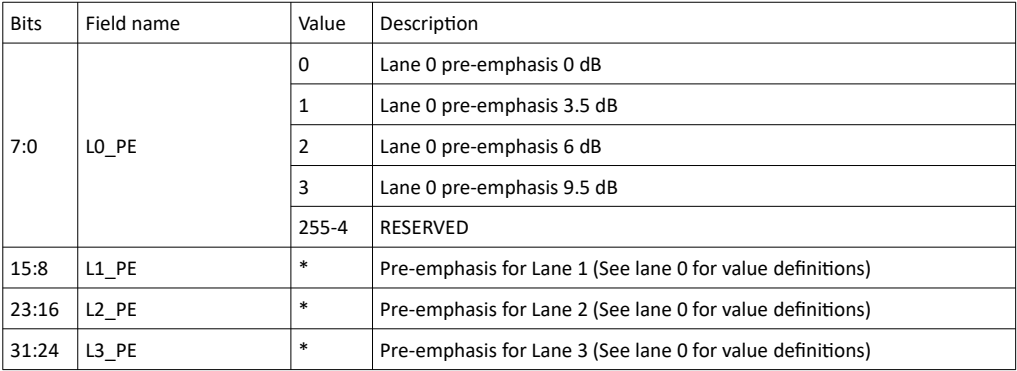

1.10 [R25] 120 120 29. November. 2019

# <span id="page-120-2"></span>5.13.5 TSI\_R\_DPRX\_LINK\_LANE\_COUNT

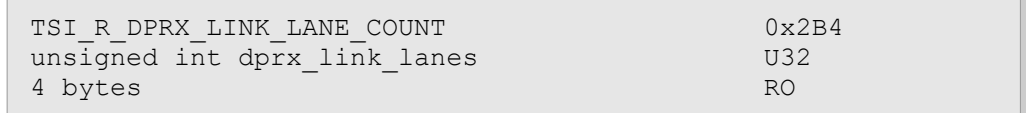

#### **Description**

<span id="page-120-1"></span>Indicates number of currently active lanes. Valid values are 1, 2 or 4.

# 5.13.6 TSI\_R\_DPRX\_LINK\_RATE

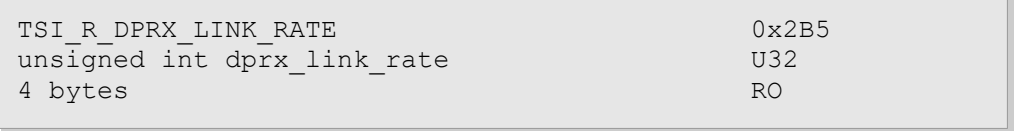

#### **Description**

Indicates the current link rate as multiple of 0.27Gbps. Typical values are 6, 10 or 20. Please note that some DP standards allow additional link rates.

## <span id="page-120-0"></span>5.13.7 TSI\_R\_DPRX\_ERROR\_COUNTS

```
TSI_R_DPRX_ERROR_COUNTS 0x2B8
unsigned int dprx_error_data[] ARRAY_US222 ARRAY_U3222 ARRAY_U3222
16 bytes
```
#### **Description**

Contains error counts for each used DP Lane. Reading the counters also clears them.

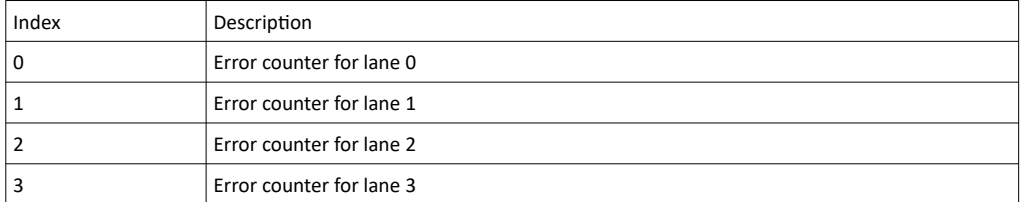

## <span id="page-121-3"></span>5.13.8 TSI\_W\_DPRX\_DPCD\_BASE

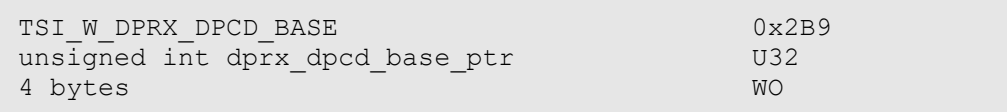

#### **Description**

DPCD read and write start pointer into the DPCD register space. The DPCD address value may not exceed 0x00FFFFFF. Default value is 0.

### <span id="page-121-2"></span>5.13.9 TSI\_DPRX\_DPCD\_DATA

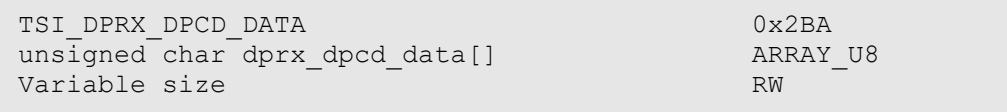

#### **Description**

Read and/or write DPCD registers. Each DPCD register is one byte (8 bits). Read/Write access size is not limited, but access size + DPCD base address may not exceed 0x01000000. Please refer to DP Specifications in order to decode the DPCD register data.TSI\_R\_DPRX\_CRC\_R

## *5.13.10 TSI\_R\_DPRX\_CRC\_R*

<span id="page-121-1"></span>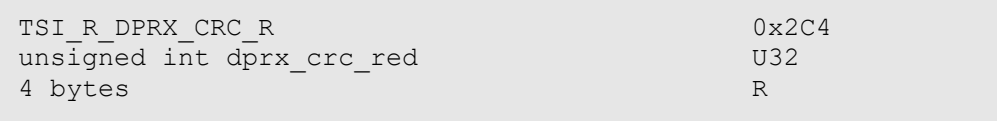

#### **Description**

*Get red CRC value for current input video stream. When retrieving CRC values for red, green and blue components, the red component must be read first.*

### *5.13.11 TSI\_R\_DPRX\_CRC\_G*

<span id="page-121-0"></span>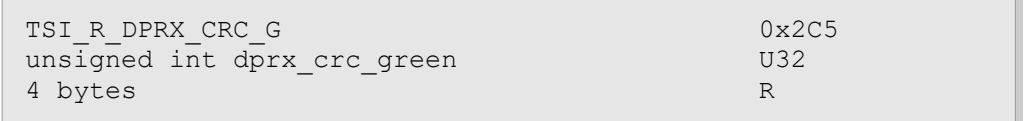

#### **Description**

*Get green CRC value for current input video stream. When retrieving CRC values for green and blue components, the red component must be read first.*

# *5.13.12 TSI\_R\_DPRX\_CRC\_B*

<span id="page-122-0"></span>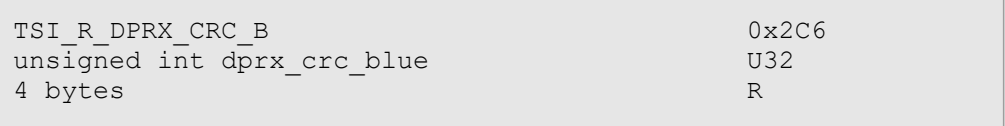

#### **Description**

*Get blue CRC value for current input video stream. When retrieving CRC values for green and blue components, the red component must be read first.*

# 5.14 DP Sink - Capabilities

## <span id="page-123-1"></span>5.14.1 TSI\_DPRX\_MAX\_LANES

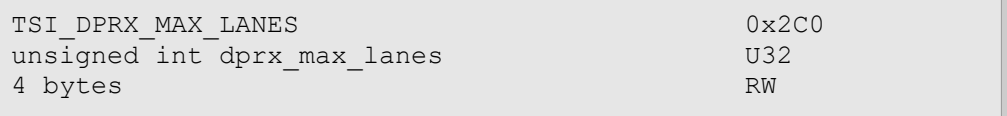

#### **Description**

Defines maximum number of lanes for link training. Valid settings are 1, 2 and 4.

*Important: Trigger link training by using the TSI\_W\_FORCE\_HOT\_PLUG\_STATE CI to generate a HPD signal.*

### <span id="page-123-0"></span>5.14.2 TSI\_DPRX\_MAX\_LINK\_RATE

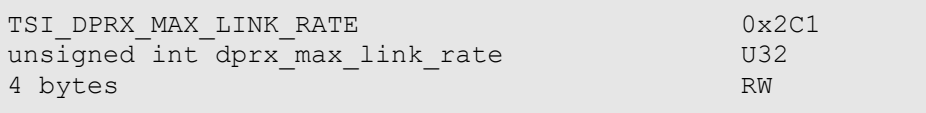

#### **Description**

Defines maximum link rate for link training. Setting is multipler for 0.27 Gbps. Typical settings are 6 (RBR), 10 (HBR) and 20 (HBR2).

*Important: Trigger link training by using the TSI\_W\_FORCE\_HOT\_PLUG\_STATE CI to generate a HPD signal.*

1.10 [R25] 124 29. November. 2019

## <span id="page-124-1"></span>5.14.3 TSI\_DPRX\_LINK\_FLAGS

```
TSI DPRX LINK FLAGS 0x2C2
unsigned int dprx link flags and U32
4 bytes RW
```
#### **Description**

Defines which features are indicated as supported for link training. See table below for flag defitions:

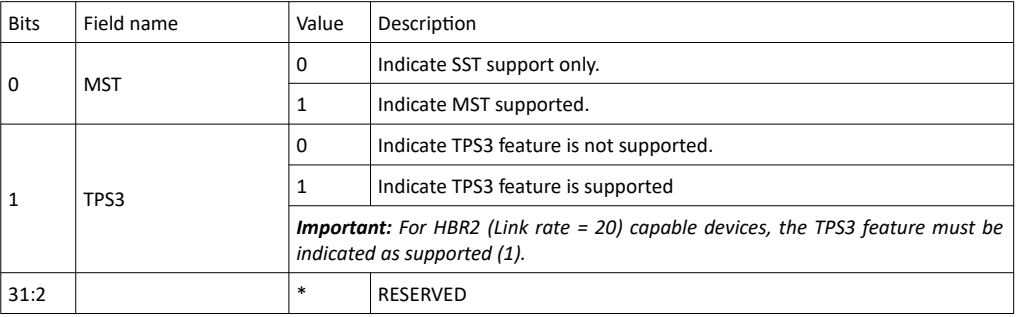

*Important: Trigger link training by using the TSI\_W\_FORCE\_HOT\_PLUG\_STATE CI to generate a HPD signal.*

## <span id="page-124-0"></span>5.14.4 TSI\_DPRX\_STREAM\_SELECT

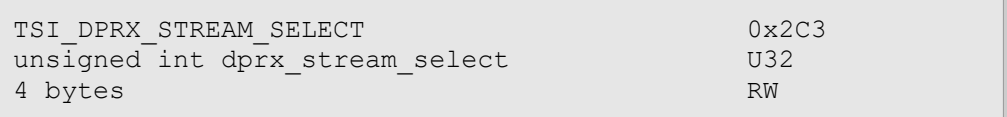

#### **Description**

Get or set currently selected stream. The setting can take effect only while MST is enabled by the source. Any stream can be selected regardless of it's presence as long as the sink side hardware can receive it.

*Important: The selection is cleared if the source side switches to SST mode.*

# 5.15 DP Source – Link setup

*ClientVersion 11, and higher <license:TBD>*

This section lists all CI's that are available for reading status or setting parameters for DisplayPort source capable interfaces. Display TX related CI's are allocated in renage from 0x780 to 0x7ff.

### 5.15.1 TSI\_DPTX\_LINK\_CFG\_LANES

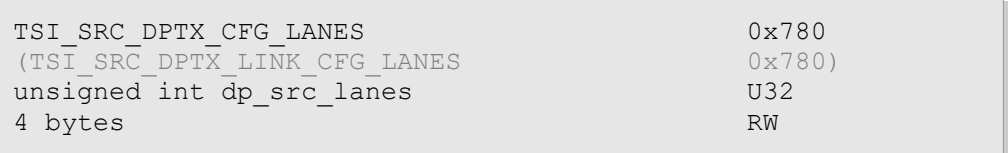

#### Synopsis

Set the number lanes to be used on the DisplayPort link. Please note that writing this CI has no immediate effect. The configured value is used the next time there is a link training, or when the command to apply setting without LT is issued. Valid settings are 1, 2 and 4 lanes.

## 5.15.2 TSI\_DPTX\_LINK\_CFG\_BIT\_RATE

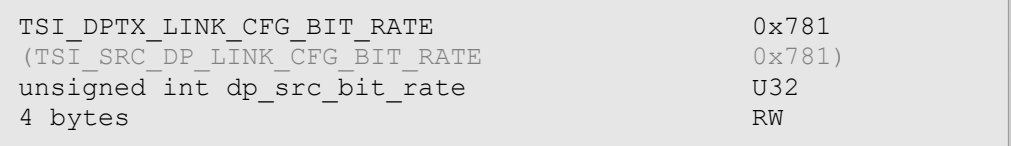

#### Synopsis

Defines the bit rate as multiplier of 0.27Gbps. Please note that writing this CI has no immediate effect. The configured value is used the next time there is a link training, or when the command to apply setting without LT is issued. Valid settings are 6, 10, 20 and 30.

1.10 [R25] 126 126 29. November. 2019

# 5.15.3 TSI\_DPTX\_LINK\_CFG\_FLAGS

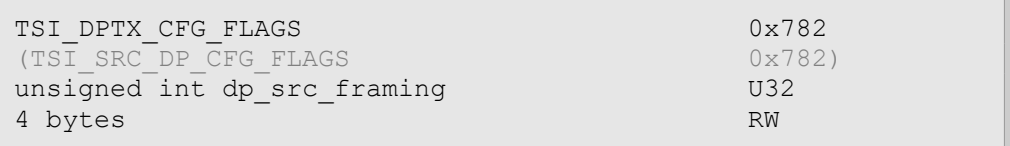

#### Synopsis

Select misc. features for the DP link. Please note that writing this CI has no immediate effect. The configured value is used the next time there is a link training. See table below for defined flags:

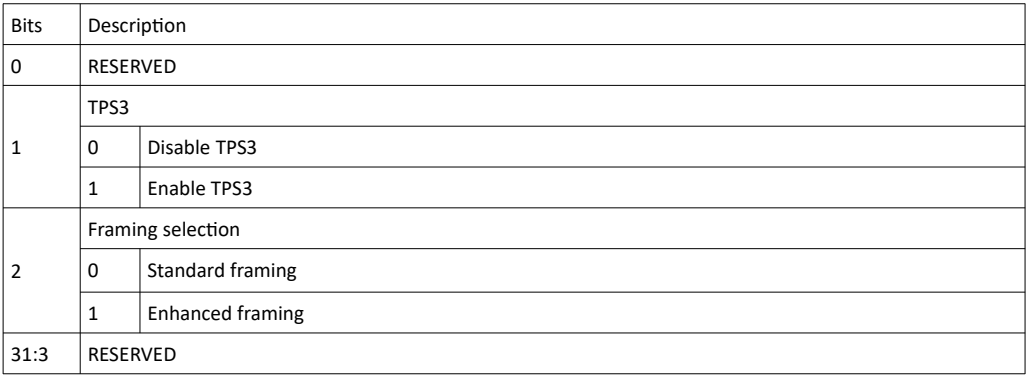

## UNIGRAF

## 5.15.4 TSI\_DPTX\_OVERRIDE\_VOLTAGE\_SWING

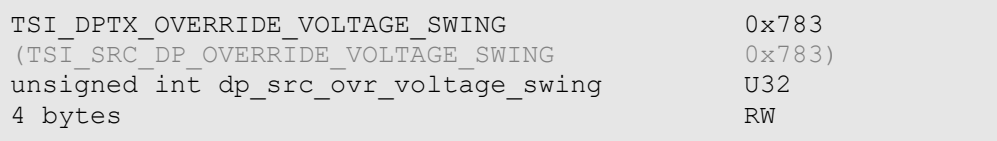

#### Synopsis

Writing this CI will override the voltage swing values. If no override values have been written reading the CI will fail. See table below for definitions:

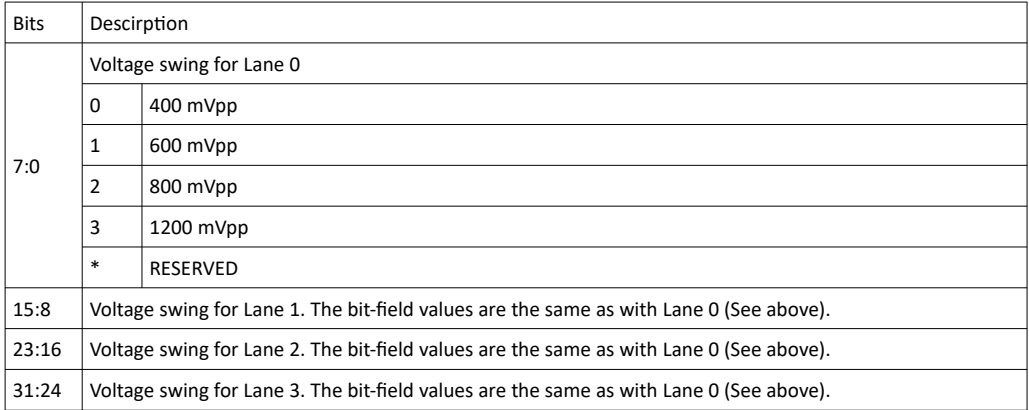

## 5.15.5 TSI\_DPTX\_OVERRIDE\_PRE\_EMPHASIS

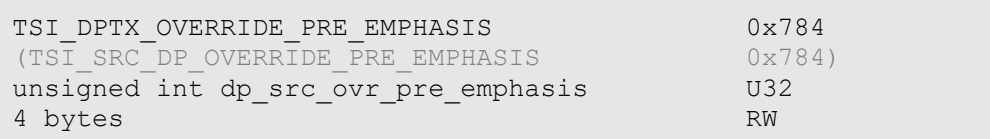

#### Synopsis

Writing this CI will override the pre emphasis values. Reading the CI will return the previous values written. See table below for definitions:

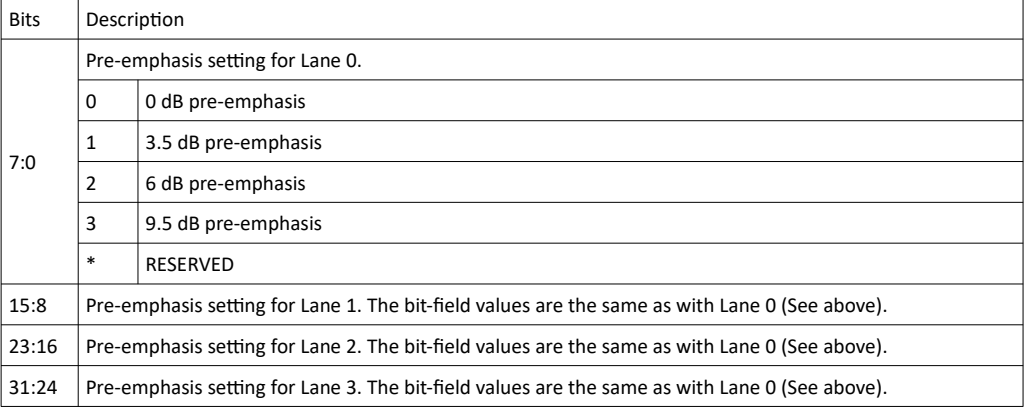

1.10 [R25] 128 29. November. 2019

## 5.15.6 TSI\_DPTX\_LINK\_PATTERN

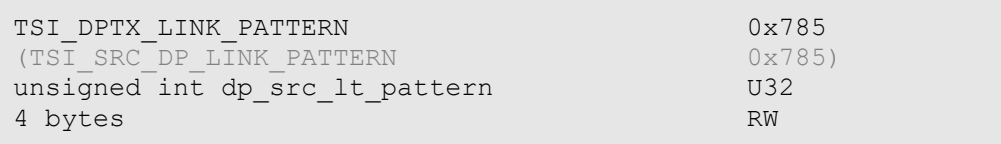

#### Synopsis

Force device to output a pattern that is typically used only with Link Training. See table below for options:

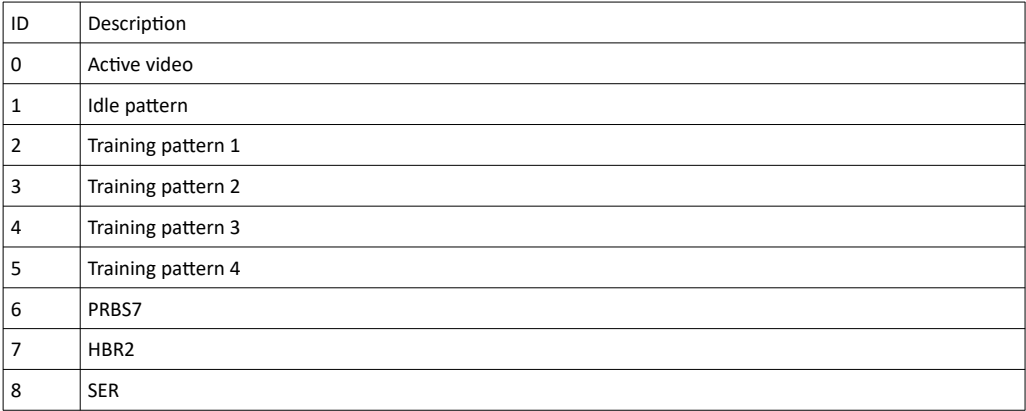

## 5.15.7 TSI\_W\_DPTX\_COMMAND

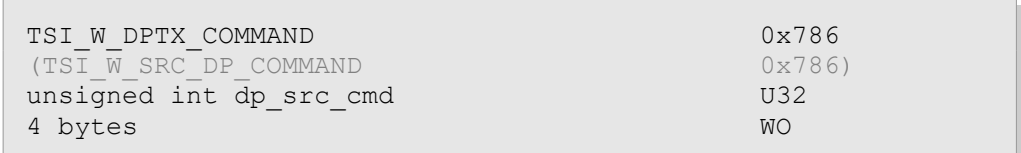

#### Synopsis

Carry out commands on the source. See table below for available commands:

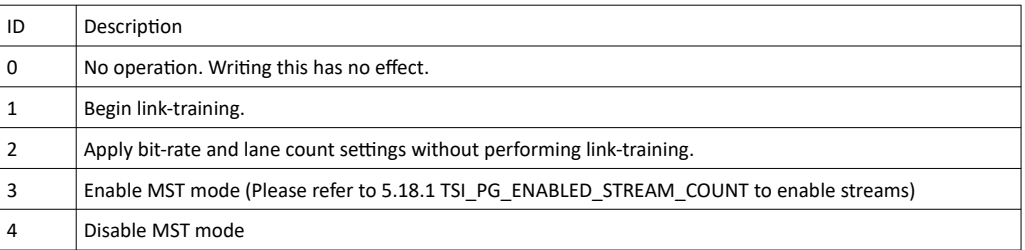

## 5.15.8 TSI\_W\_DPTX\_DPCD\_BASE

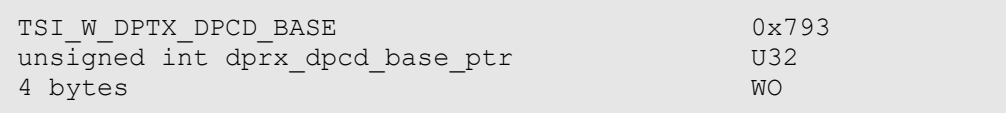

#### **Description**

DPCD read and write start pointer into the DPCD register space. The DPCD address value may not exceed 0x00FFFFFF. Default value is 0.

### 5.15.9 TSI\_DPTX\_DPCD\_DATA

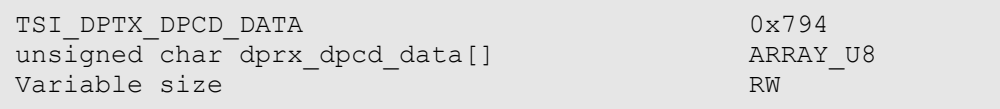

#### **Description**

Read and/or write DPCD registers. Each DPCD register is one byte (8 bits). Read/Write access size is not limited, but access size + DPCD base address may not exceed 0x01000000. Please refer to DP Specifications in order to decode the DPCD register data.

1.10 [R25] 130 130 29. November. 2019

UNIGRAF

# 5.16 DP Source – Link status

*ClientVersion 11, and higher <license:TBD>*

## 5.16.1 TSI\_R\_DPTX\_HPD\_STATUS

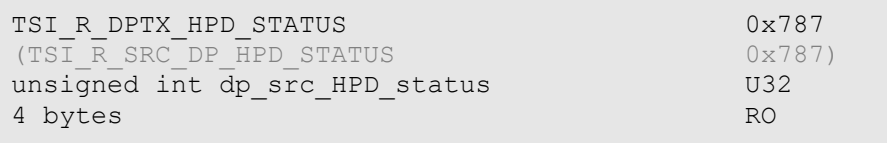

#### Synopsis

Used to read HPD signal logical status.  $(0 = HPD$  de-asserted,  $1 = HPD$  asserted).

## 5.16.2 TSI\_R\_DPTX\_LT\_RESULT

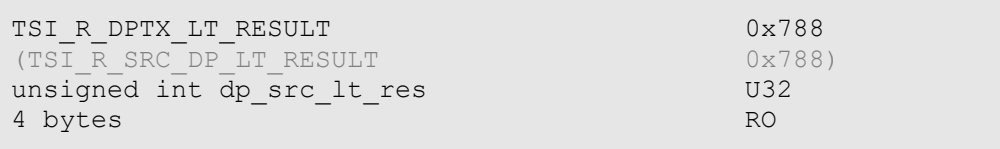

#### Synopsis

Contains result of previous link training. See table below for values:

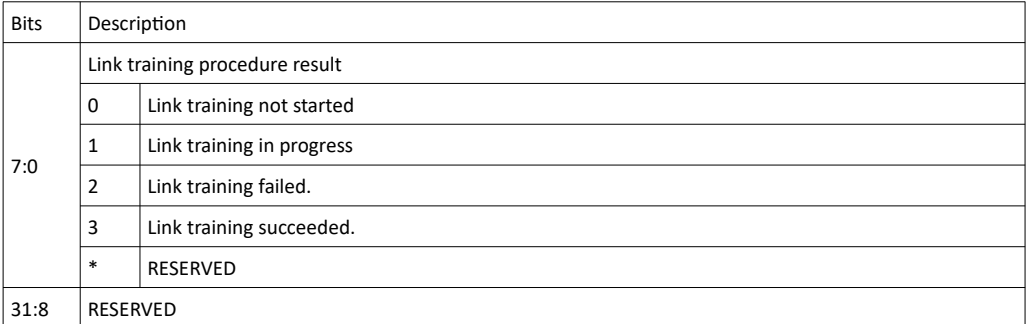

# 5.16.3 TSI\_R\_DPTX\_LINK\_STATUS\_BITS

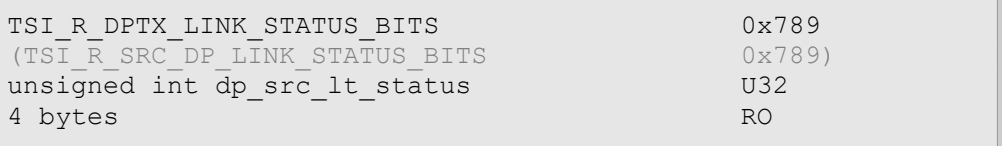

#### Synopsis

Indicates Clock Recovery, Channel equalization and symbol locks states for each lane. The status is the result of the previous link training. See table below for bit definitions:

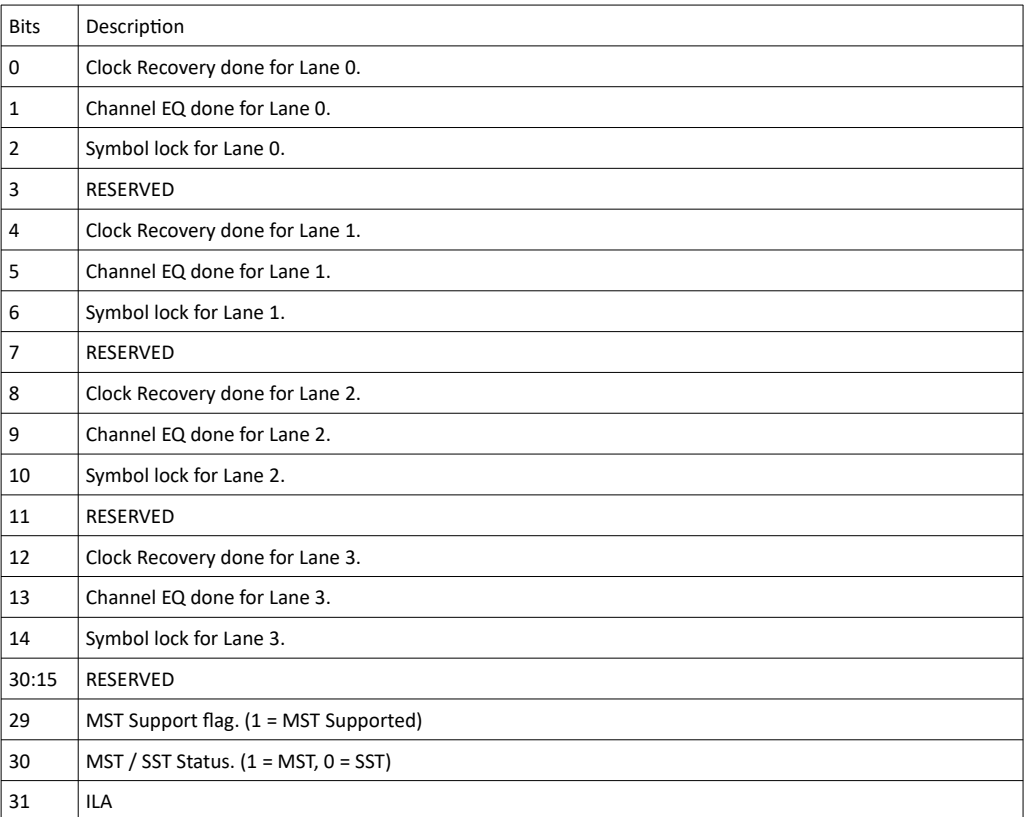

1.10 [R25] 132 29. November. 2019

## 5.16.4 TSI\_R\_DPTX\_LINK\_STATUS\_VOLT\_SWING

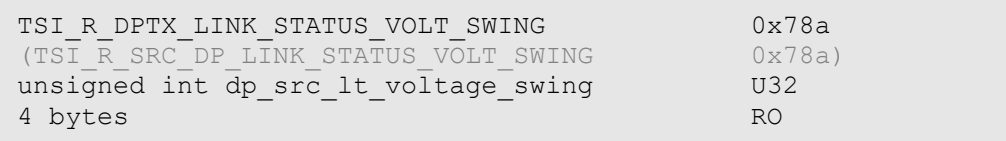

#### Synopsis

Indicates voltage swing values for each lane. The state is the result of the previous link training. See table below for definitions:

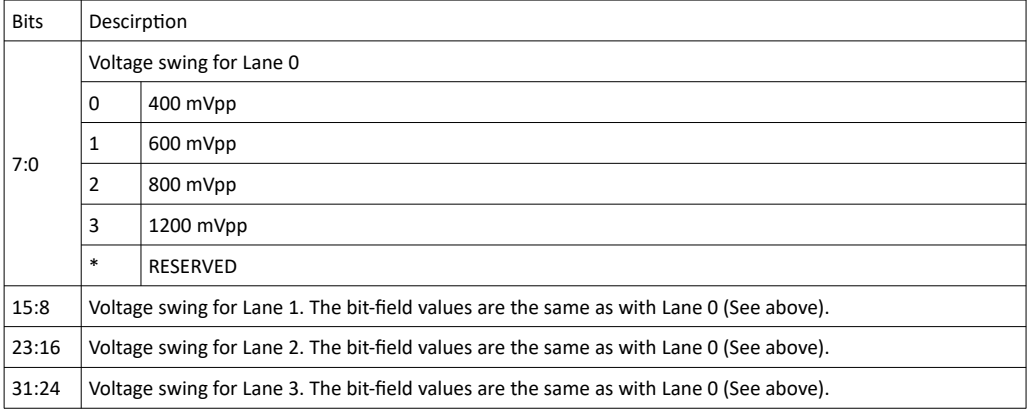

# 5.16.5 TSI\_R\_DPTX\_LINK\_STATUS\_LANE\_COUNT

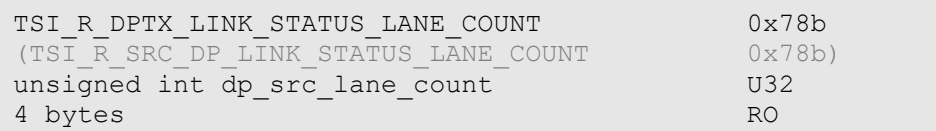

#### Synopsis

Indicates number of lanes achieved in the previous link training.

## UNIGRAF

## 5.16.6 TSI\_DPTX\_LINK\_STATUS\_BIT\_RATE

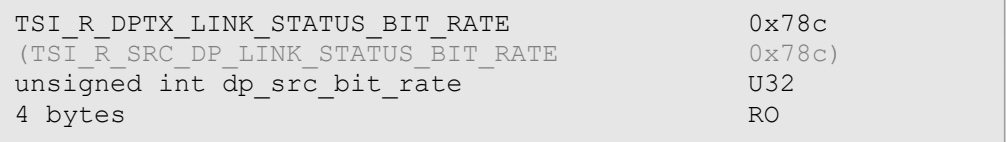

#### Synopsis

Indicates link bit-rate achieved during the previous link training as multiple of 0.27Gbps.

## 5.16.7 TSI\_R\_DPTX\_LINK\_STATUS\_PRE\_EMP

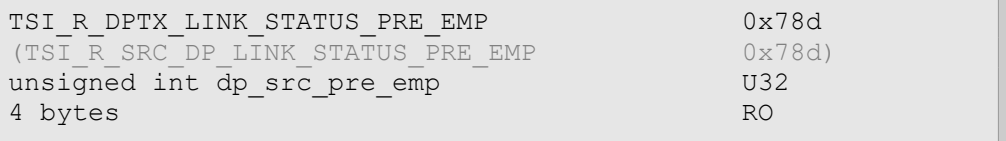

#### Synopsis

Indicates the pre-emphasis setting achieved during the previous link training. See table below for definitions:

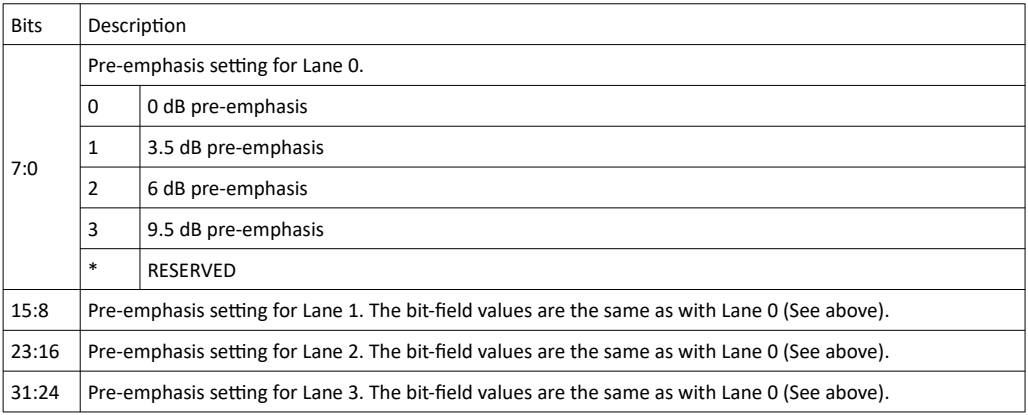

## 5.16.8 TSI\_R\_DPTX\_CRC\_R

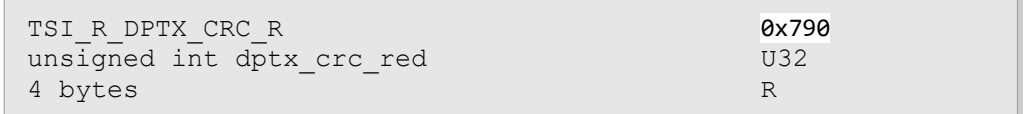

#### Description

*Get red CRC value for current generated video stream.*

UNIGRAF

# *5.16.9 TSI\_R\_DPTX\_CRC\_G*

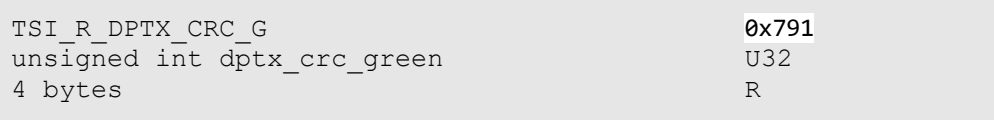

#### **Description**

*Get green CRC value for current generated video stream.*

## *5.16.10 TSI\_R\_DPTX\_CRC\_B*

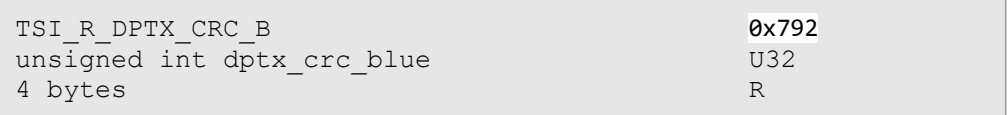

#### **Description**

*Get blue CRC value for current generated video stream.*

# 5.17 Configuration items for USB Type-C

*ClientVersion 9, and higher Advanced License required*

This section defines the new configuration items that are specific to UCD-340 and USB Type-C. The CI Space from 0x600 to 0x6ff is reserved for USB-Type C specific controls.

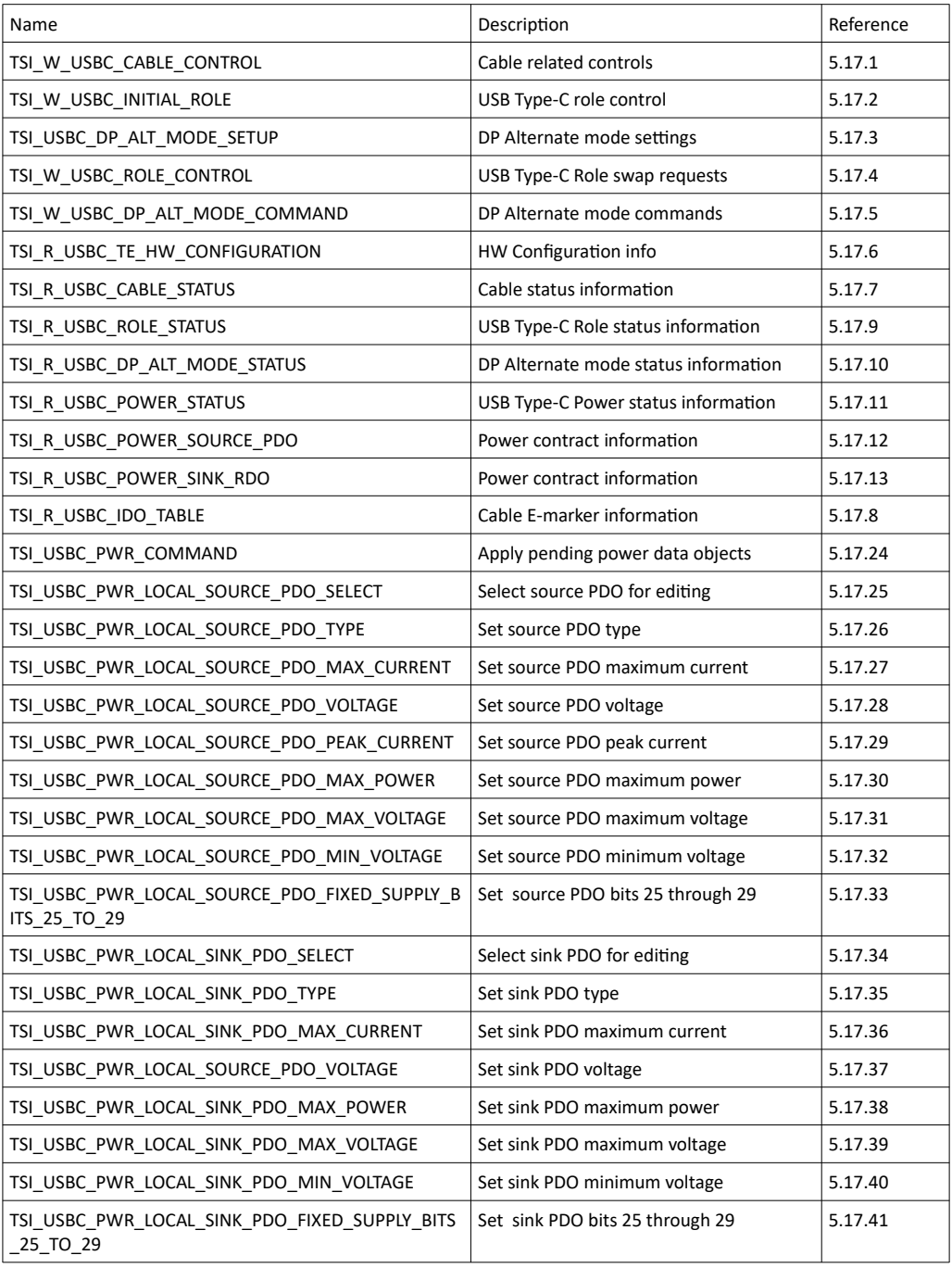

# <span id="page-136-0"></span>5.17.1 TSI\_W\_USBC\_CABLE\_CONTROL

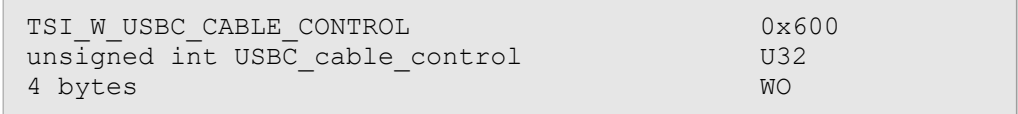

#### Synopsis

Command CI Used to control cable related features, like connection, orientation and power sourcing capability.

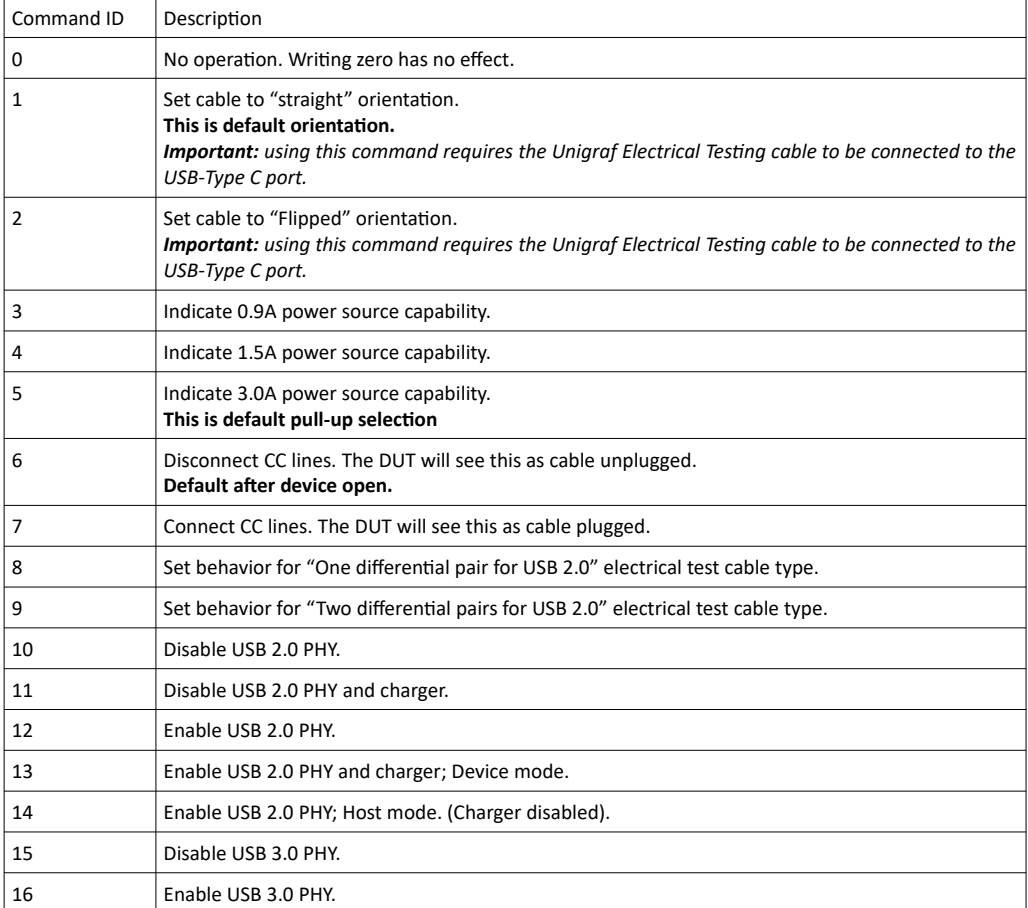

## <span id="page-137-0"></span>5.17.2 TSI\_W\_USBC\_INITIAL\_ROLE

```
TSI_W_USBC_INITIAL_ROLE 0x601
unsigned int USBC initial role U324 bytes WO
```
#### Synopsis

Command CI Used to control initial role settings and related configuration. Issue any commands here before issuing the "Connect CC lines" command on the [5.17.1](#page-136-0) [TSI\\_W\\_USBC\\_CABLE\\_CONTROL](#page-136-0).

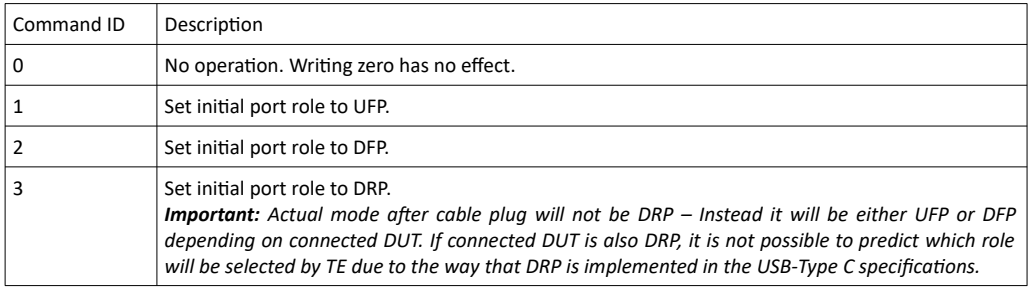

1.10 [R25] 138 29. November. 2019

# <span id="page-138-0"></span>5.17.3 TSI\_USBC\_DP\_ALT\_MODE\_SETUP

```
TSI_USBC_DP_ALT_MODE_SETUP 0x602
unsigned int USBC_DP_alt_mode_setup U32
4 bytes RW
```
#### Synopsis

DisplayPort alternate mode capabilities and feature definitions.

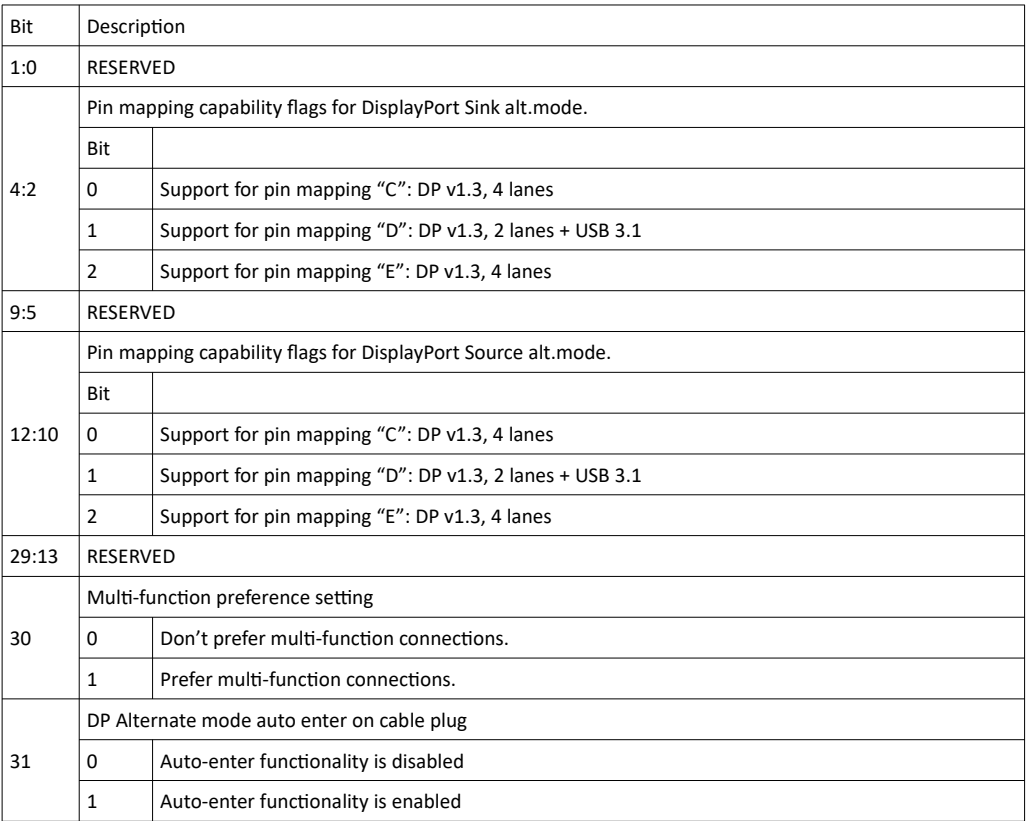

## <span id="page-139-0"></span>5.17.4 TSI\_W\_USBC\_ROLE\_CONTROL

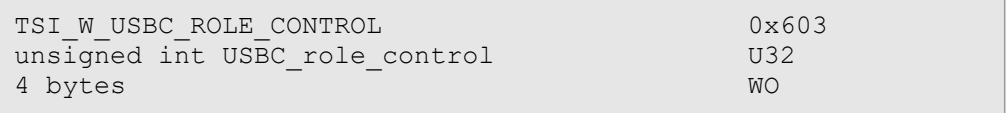

#### Synopsis

Command CI to control port roles after cable is plugged into TE and roles are established. Once the command is issued, please read the [5.17.9](#page-142-1) [TSI\\_R\\_USBC\\_ROLE\\_STATUS](#page-142-1) CI to check if the role was actually changed.

*Important: A role swap is an expensive operation that can take up to 5 seconds to complete depending on used DUT.*

*Important: The TE can only request swapping of the roles, DUT can always reject the request leading to no change in the respective role.*

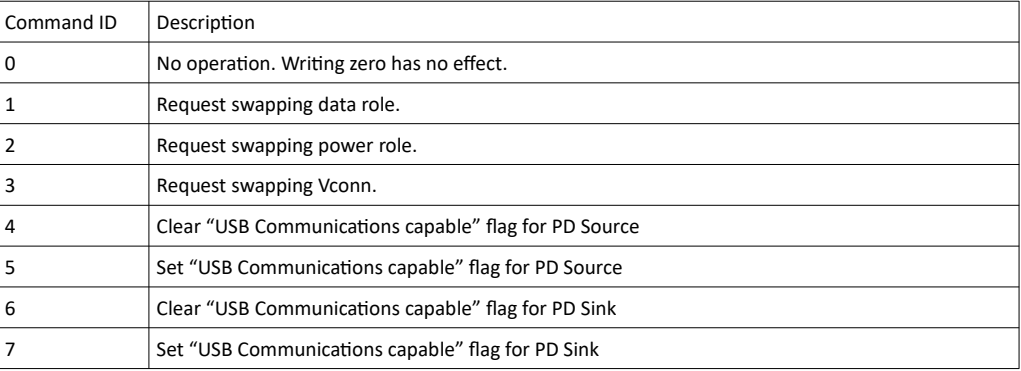

1.10 [R25] 140 140 29. November. 2019

## <span id="page-140-1"></span>5.17.5 TSI\_W\_USBC\_DP\_ALT\_MODE\_COMMAND

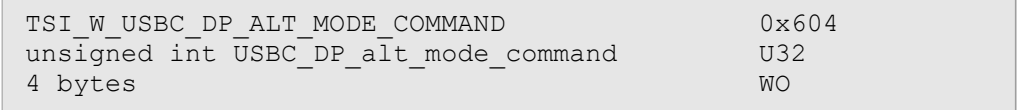

#### Synopsis

Used to manually control USB Alternate mode.

*Important: Issuing any command (except for "No operation") will clear the "DP alternate mode auto enter on cable plug" bit in [5.17.3](#page-138-0) [TSI\\_USBC\\_DP\\_ALT\\_MODE\\_SETUP](#page-138-0) CI.*

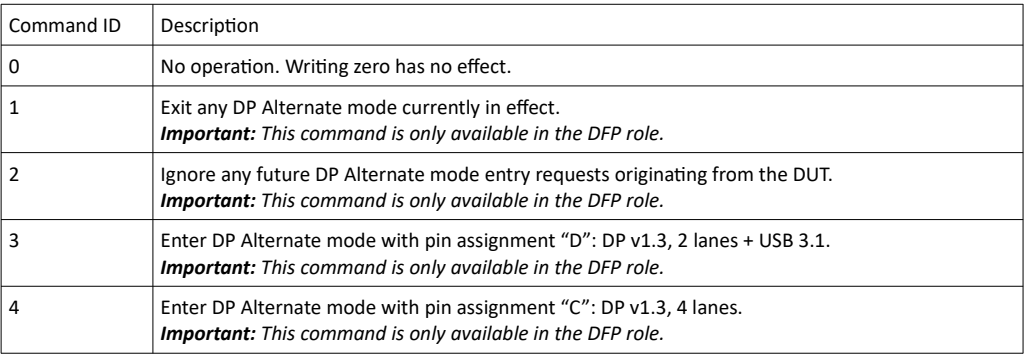

# <span id="page-140-0"></span>5.17.6 TSI\_R\_USBC\_TE\_HW\_CONFIGURATION

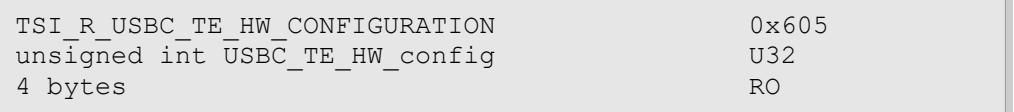

#### Synopsis

Contains information about the optional hardware modules and external devices.

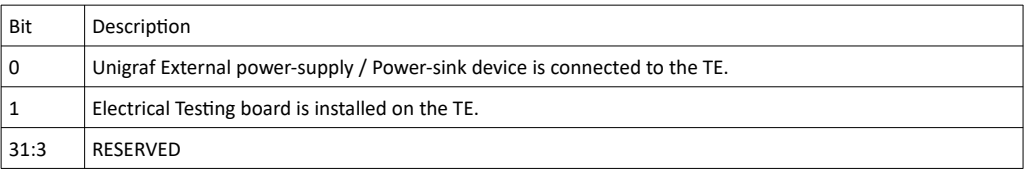

# <span id="page-141-0"></span>5.17.7 TSI\_R\_USBC\_CABLE\_STATUS

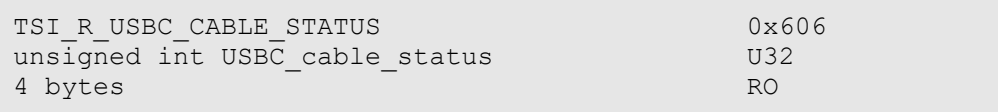

## Synopsis

Contains cable-related status data.

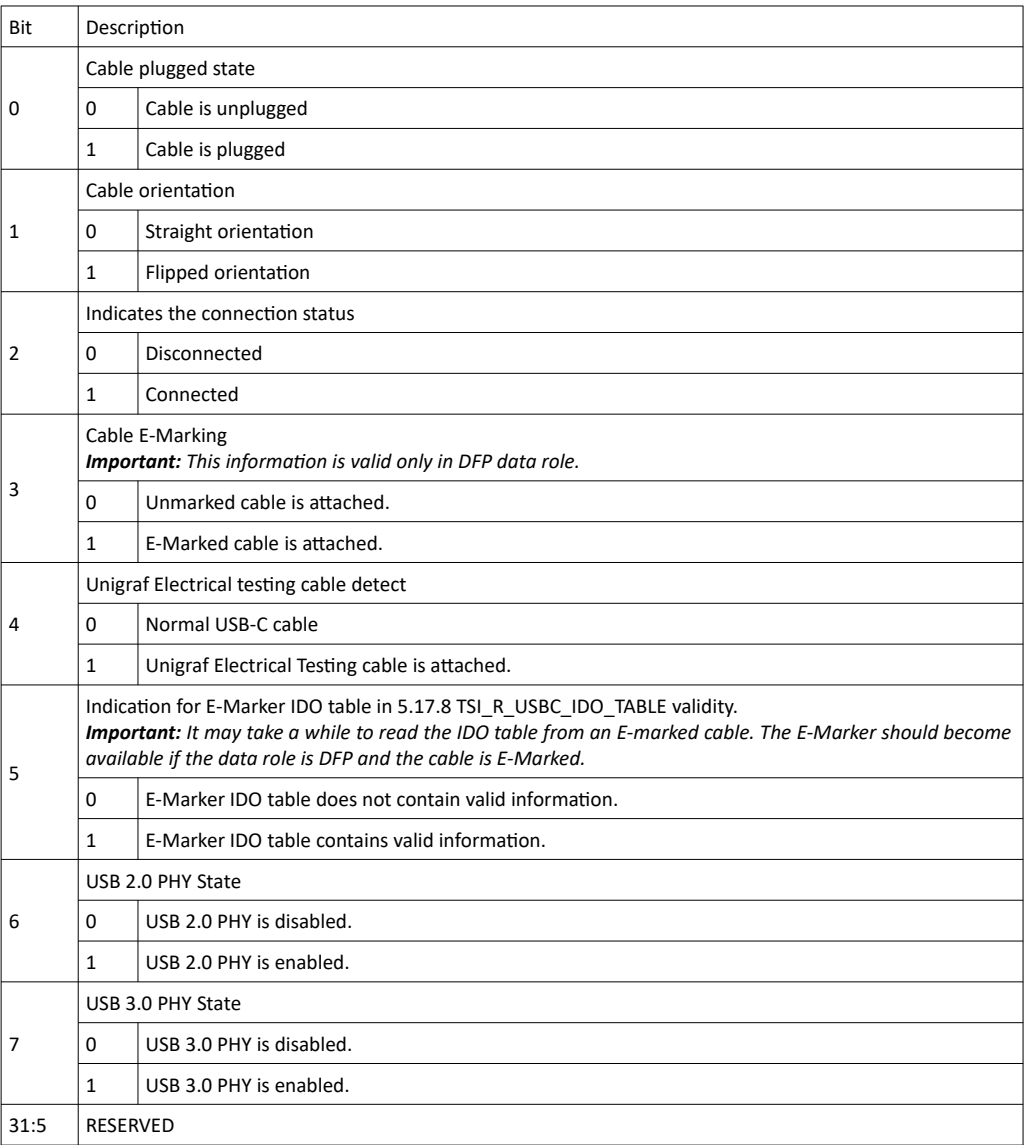

1.10 [R25] 142 29. November. 2019

## <span id="page-142-0"></span>5.17.8 TSI\_R\_USBC\_IDO\_TABLE

```
TSI_R_USBC_IDO_TABLE 0x60c<br>unsigned int USBC IDO Table[] 0x60c<br>ARRAY U32
unsigned int USBC IDO Table[]
Variable size, Max = 24 bytes RO
```
#### Synopsis

Provides access to Identity Data Objects (IDO) which are received from near cable plug as the reply to Discover Identity request. The content of this table is cleared on reset or cable unplug event.

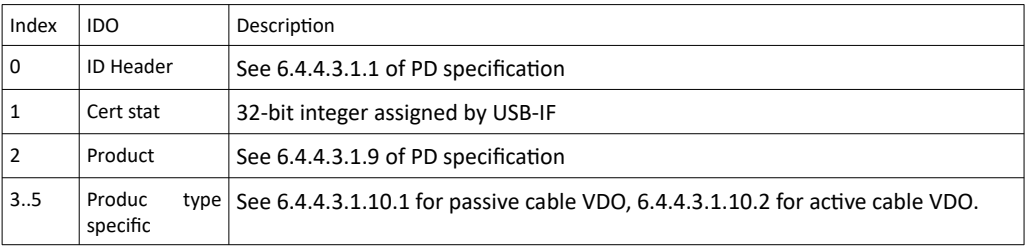

## <span id="page-142-1"></span>5.17.9 TSI\_R\_USBC\_ROLE\_STATUS

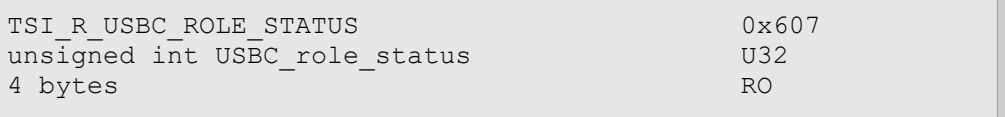

#### Synopsis

Indicates the current device roles.

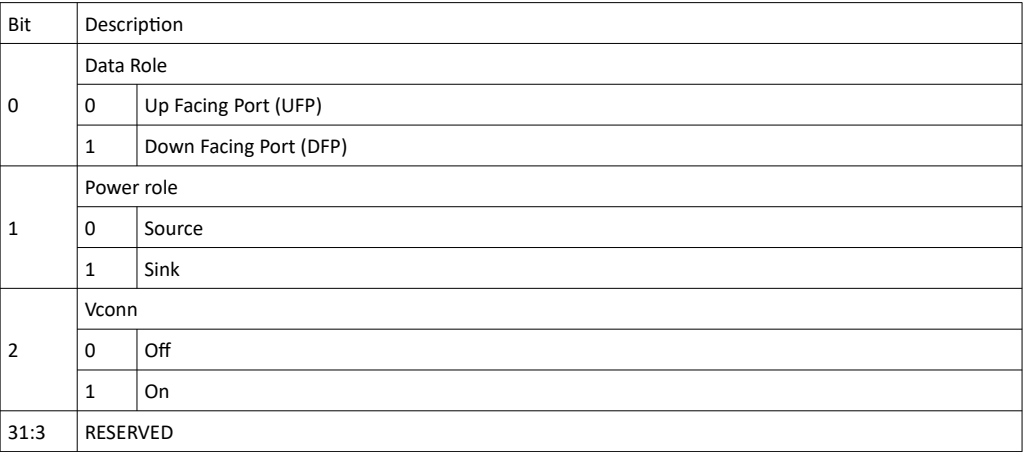

# 5.17.10 TSI\_R\_USBC\_DP\_ALT\_MODE\_STATUS

<span id="page-143-0"></span>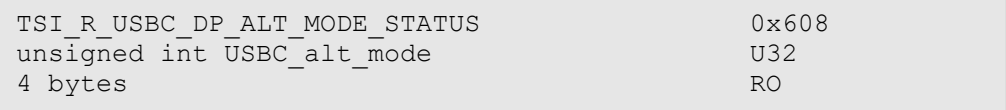

## Synopsis

Indicates the current alternate mode and it's setup

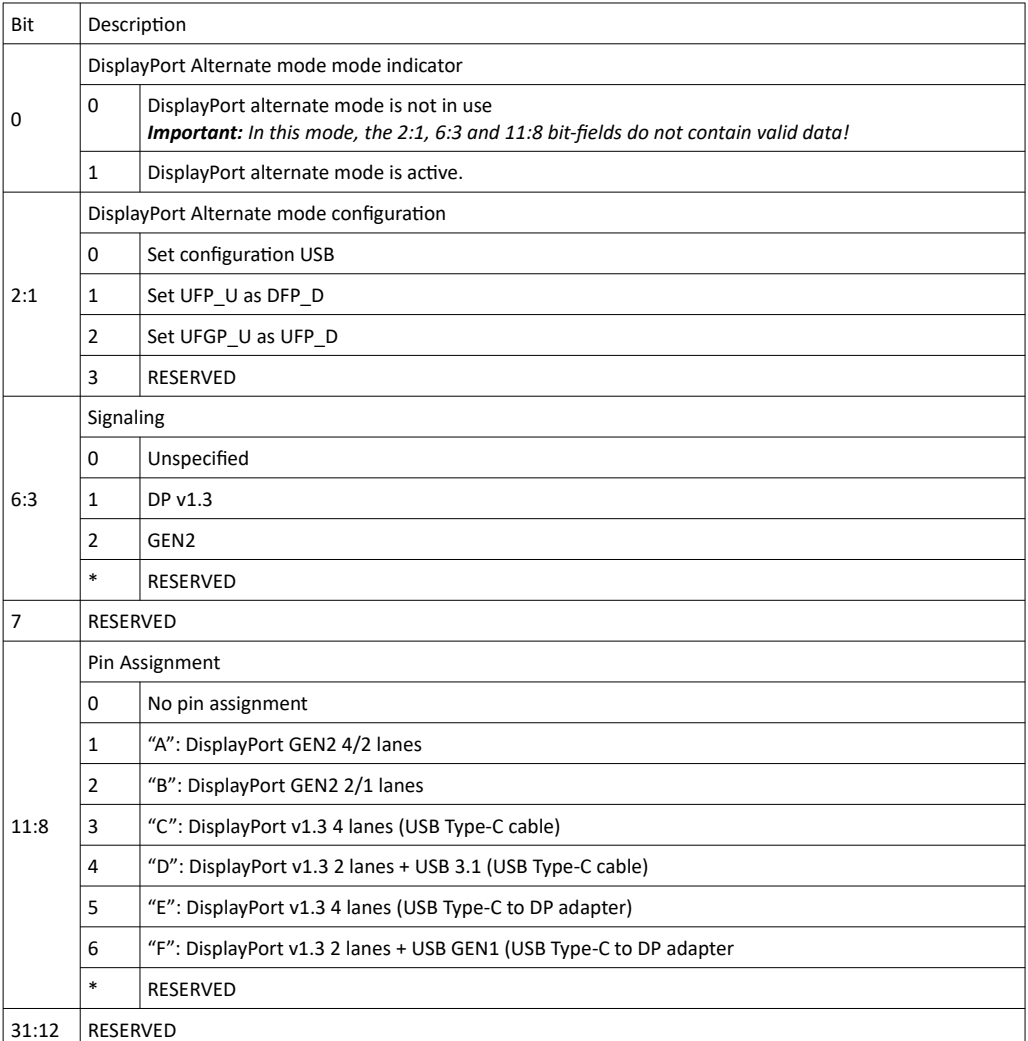

1.10 [R25] 144 29. November. 2019
## 5.17.11 TSI\_R\_USBC\_POWER\_STATUS

<span id="page-144-0"></span>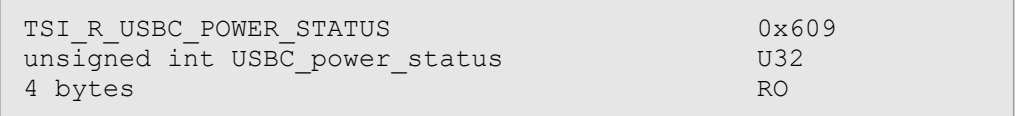

#### Synopsis

Indicates current power status.

*Important: The indicated internal loading resistor values (bits 8:5) apply to UCD-340 frontend REV-C only.*

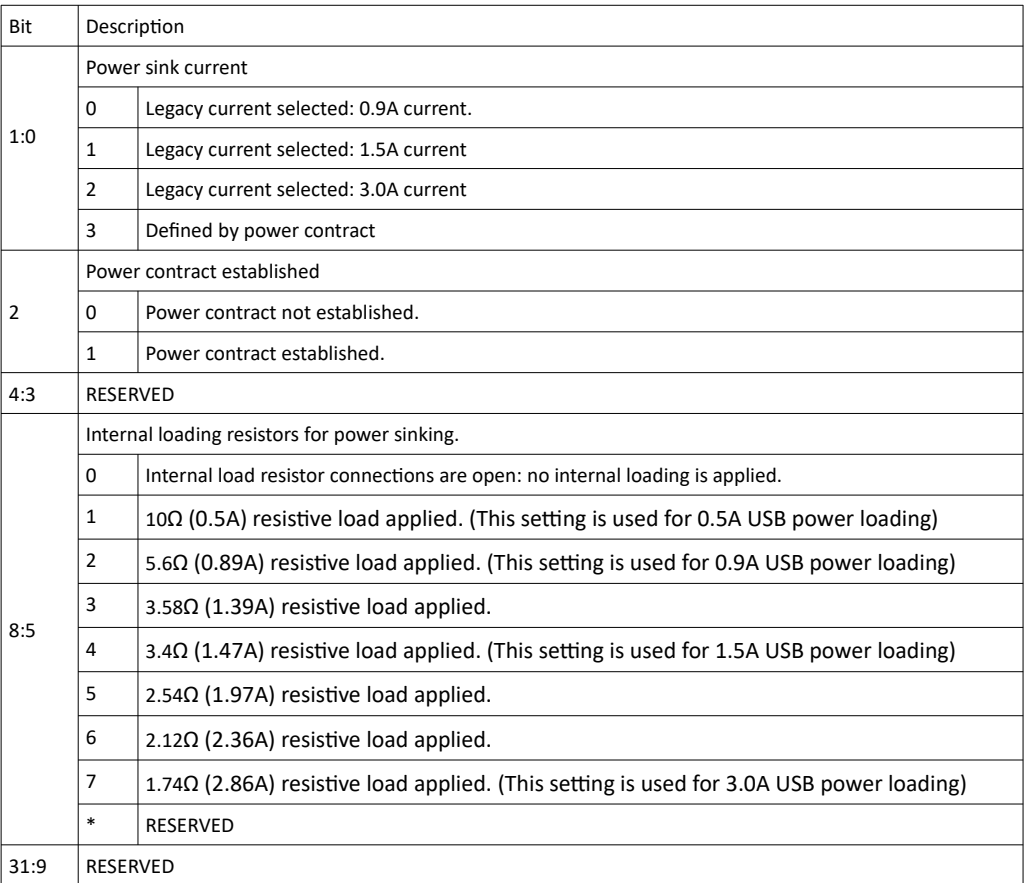

## 5.17.12 TSI\_R\_USBC\_POWER\_SOURCE\_PDO

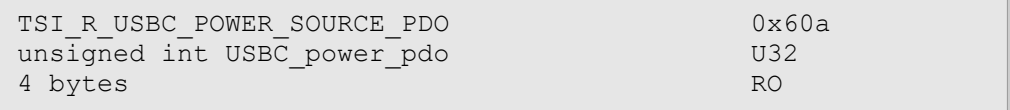

#### Synopsis

This CI provides access to the PDO that was requested by a power sink device from the TE. Data in this CI is valid if the power role is Source, and power contract established bit (2) is set in [5.17.11](#page-144-0) [TSI\\_R\\_USBC\\_POWER\\_STATUS](#page-144-0) CI.

<span id="page-145-0"></span>The PDO Data is in raw form as defined in USB DP Standard. Also see [TSI\\_USBC\\_PWR\\_LOCAL\\_SOURCE\\_PDO](#page-150-0).

## 5.17.13 TSI\_R\_USBC\_POWER\_SINK\_RDO

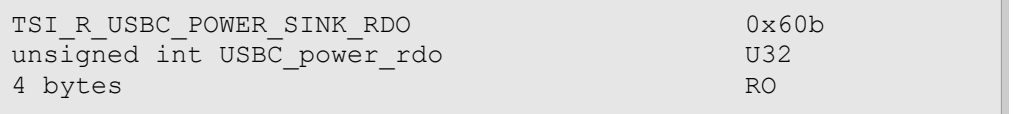

#### Synopsis

This CI provides access to the RDO selected by TE. Data in this CI is valid if the power role is Sink, and power contract established bit (2) is set in [5.17.11](#page-144-0) [TSI\\_R\\_USBC\\_POWER\\_STATUS](#page-144-0) CI.

The RDO Data in RAW form as defined in USB DP Standard.

Fixed and Variable RDO:

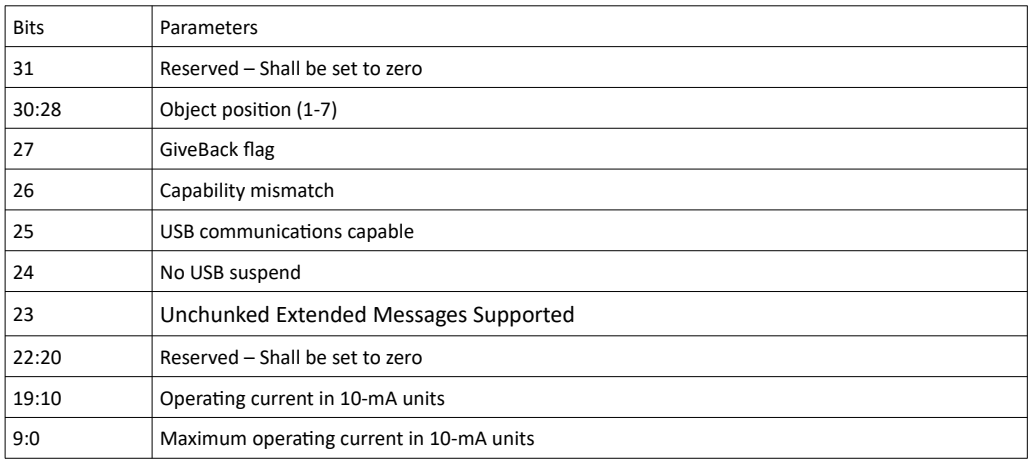

#### Battery RDO:

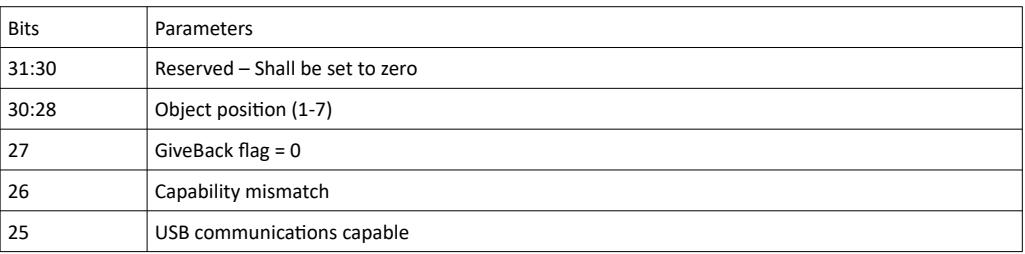

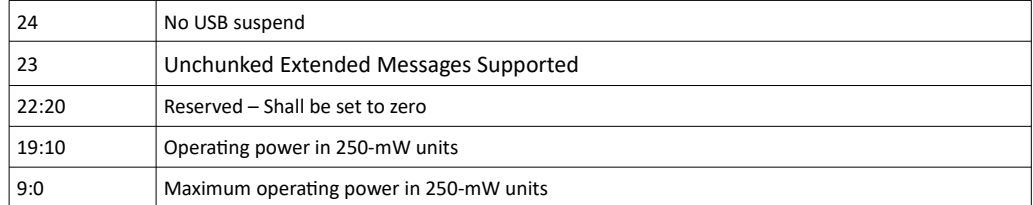

## 5.17.14 TSI\_R\_USBC\_IDO\_TABLE

```
TSI_R_USBC_IDO_TABLE 0x60c<br>unsigned int USBC IDO Table[] 0x60c<br>ARRAY U32
unsigned int USBC_IDO_Table[] ARR<br>Variable size RO
Variable size
```
#### Synopsis

This CI provides access to USB-C IDO table. Read table with zero size to get required buffer size, or use sufficient buffer size on first attempt.

## 5.17.15 TSI\_USBC\_EPU\_LOAD\_CONTROL

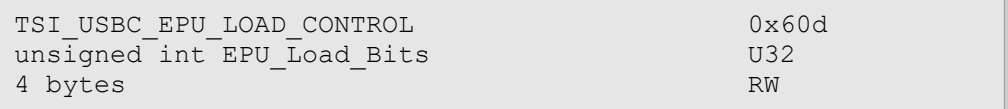

#### Synopsis

Note that newer and more flexible configuration items have been added to set and get external and internal loads: TSI\_USBC\_RESISTANCE\_CTRL, TSI\_R\_USBC\_INT\_RESISTANCE\_STATUS, TSI\_R\_USBC\_EXT\_RESISTANCE\_STATUS.

TSI\_USBC\_EPU\_LOAD\_CONTROL provides access to control loading resistors on external power unit. See below for valid selections:

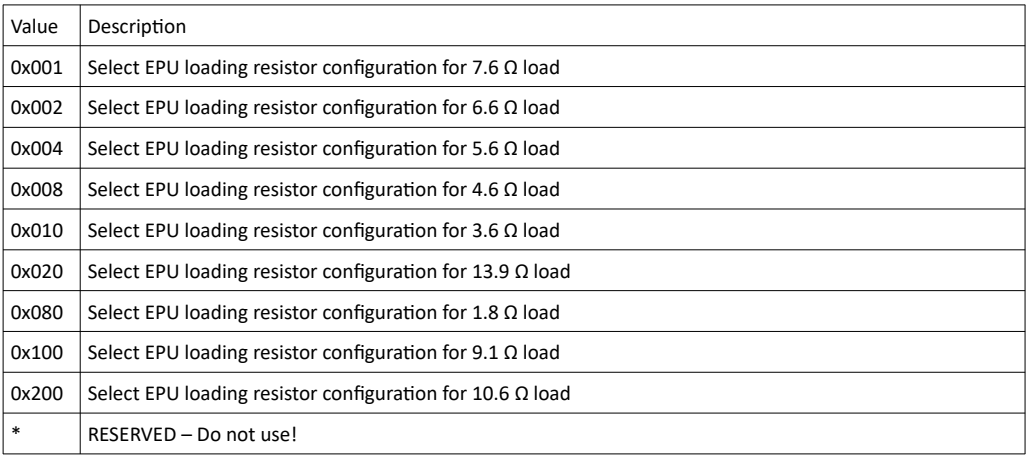

1.10 [R25] 148 29. November. 2019

## 5.17.16 TSI\_USBC\_PWR\_CONTRACT\_CONTROL

```
TSI_USBC_PWR_CONTRAC_CONTROL details are detailed by 0x60e
unsigned int PWR_Contract_Control U324 bytes RW
```
#### Synopsis

Defines how the UCD-340 selects which of the offered power contract options is to be selected. See table below for configuration options:

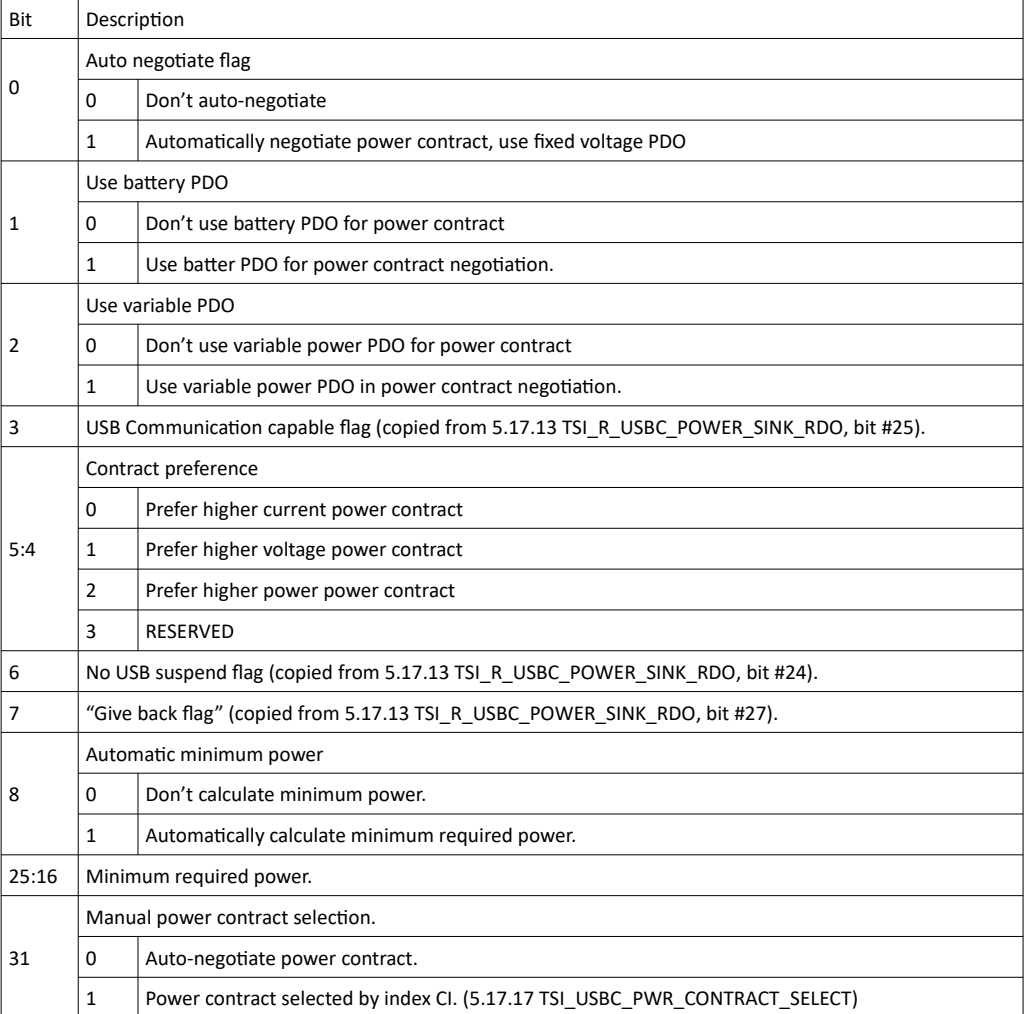

## 5.17.17 TSI\_USBC\_PWR\_CONTRACT\_SELECT

<span id="page-149-0"></span>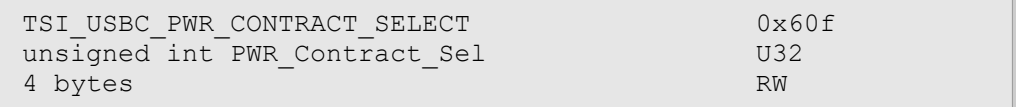

#### Synopsis

<span id="page-149-1"></span>If bit 31 is set in [5.17.16](#page-148-0) [TSI\\_USBC\\_PWR\\_CONTRACT\\_CONTROL](#page-148-0), this CI is used to select which PDO is used to establish the power contract with link partner.

## 5.17.18 TSI\_USBC\_PWR\_LOCAL\_SINK\_PDO

```
TSI_USBC_PWR_LOCAL_SINK_PDO 0x610
unsigned int LocalSinkPDO[]
Variable size RW
```
#### Synopsis

Contains binary images of PDO's that advertise the TE power sinking capabilities. Maximum number of PDO's is 7. For details on the format of these PDO's, please refer to "USB DP standard" (Tables 6-6, 6-8, 6-9).

The type is determined via bits 31:30 as shown below:

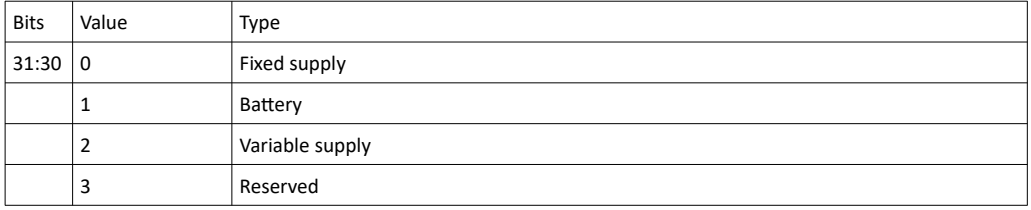

Fixed supply the PDO sink:

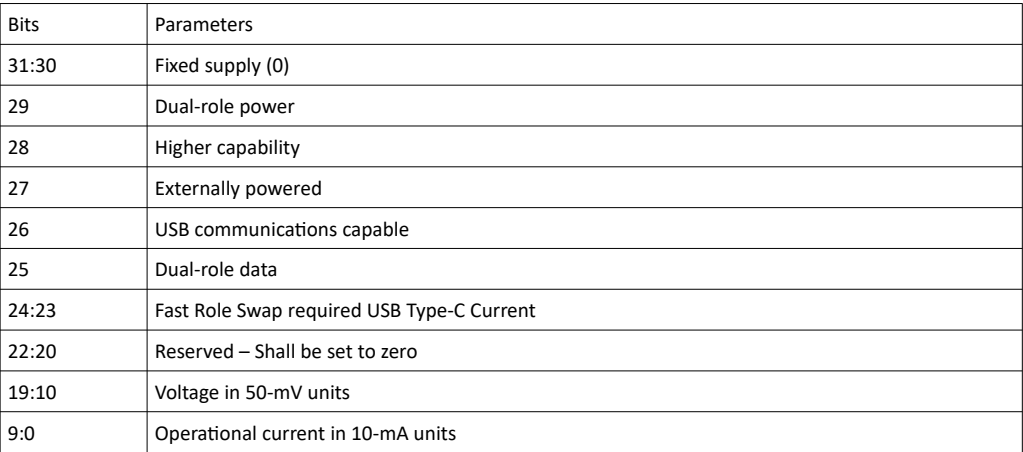

Variable-Supply (Nonbattery) PDO Sink

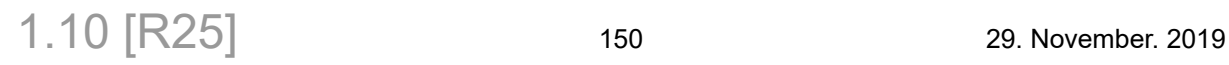

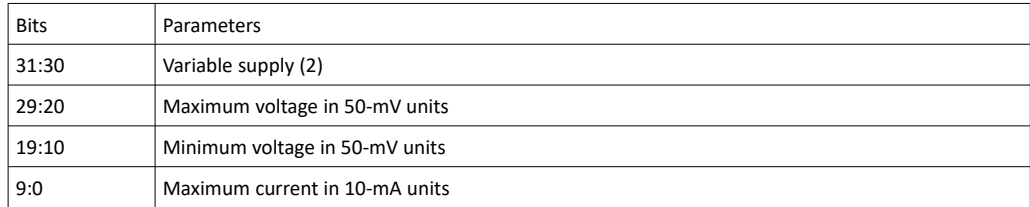

#### Battery-Supply PDO Sink

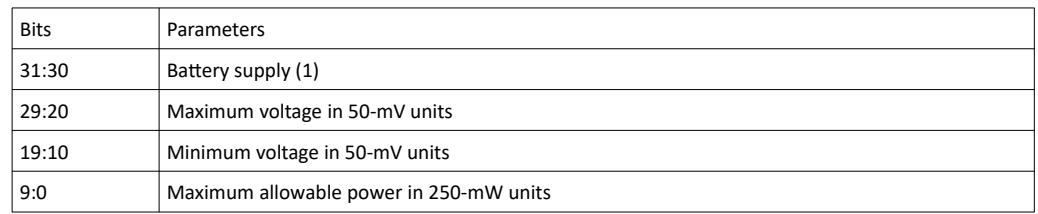

## 5.17.19 TSI\_USBC\_PWR\_LOCAL\_SOURCE\_PDO

<span id="page-150-0"></span>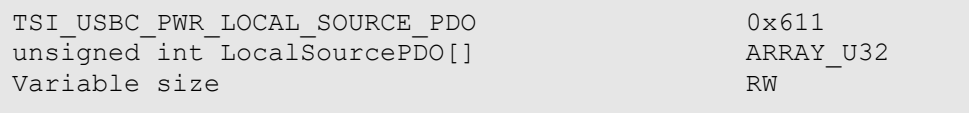

#### Synopsis

Contains binary images of PDO's that advertise the TE power sourcing capabilities. Maximum number of PDO's is 7. For details on the format of these PDO's, please refer to "USB DP standard" (Tables 6-6, 6-8, 6-9).

The type is determined via bits 31:30 as shown below:

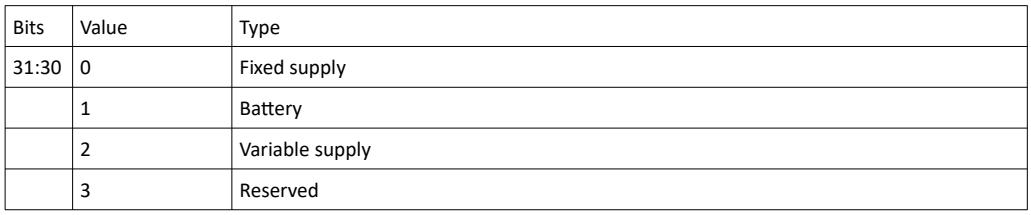

Fixed supply the PDO source

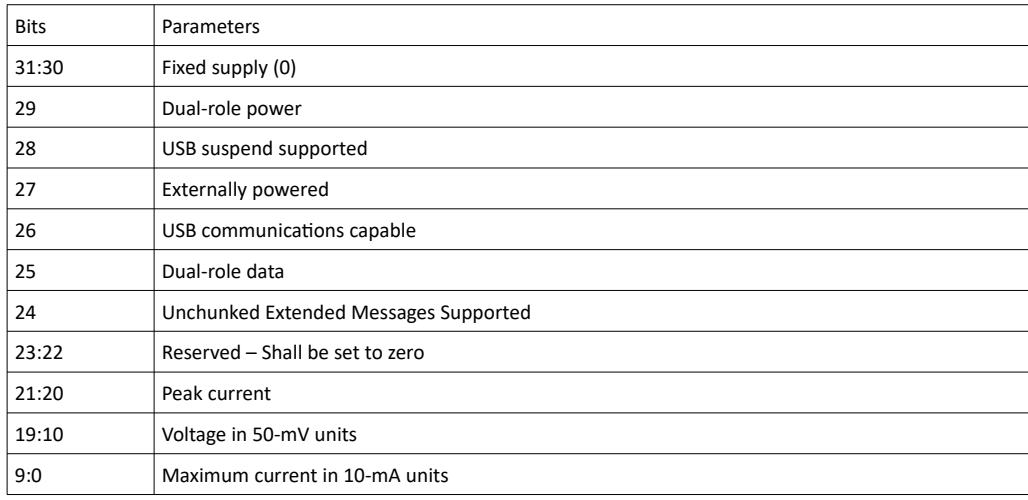

## UNIGRAF

#### Variable-Supply (Nonbattery) PDO Source

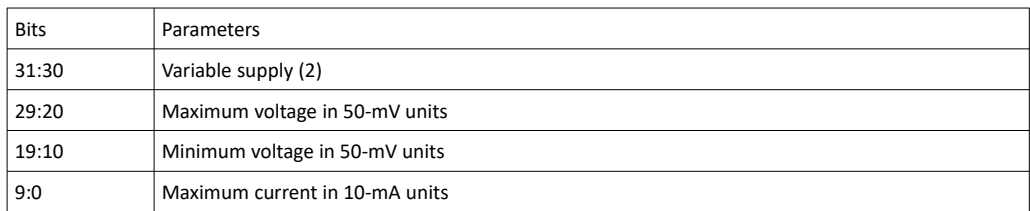

#### Battery-Supply PDO Source

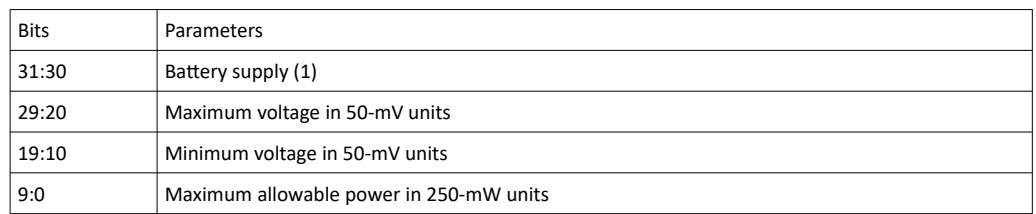

## 5.17.20 TSI\_R\_USBC\_PWR\_REMOTE\_SINK\_PDO

```
TSI_R_USBC_PWR_REMOTE_SINK_PDO 0x612
unsigned int RemoteSinkPDO[]
Variable size RO
```
#### Synopsis

Contains binary images of PDO's received from DUT advertising the DUT's power sink requirements. Maximum number of PDO's is 7. For details on the format of these PDO's, please refer to "USB DP standard" (Tables 6-6, 6-8, 6-9). Also see [TSI\\_USBC\\_PWR\\_LOCAL\\_SINK\\_PDO](#page-149-1).

1.10 [R25] 152 29. November. 2019

## 5.17.21 TSI\_R\_USBC\_PWR\_REMOTE\_SOURCE\_PDO

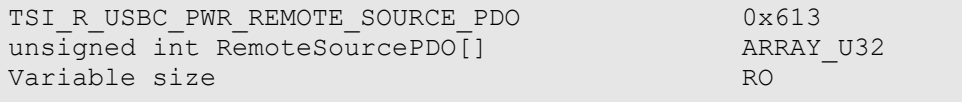

#### Synopsis

Contains binary images of PDO's received from DUT advertising the DUT's power sourcing capabilities. Maximum number of PDO's is 7. For details on the format of these PDO's, please<br>refer to "USB DP standard" (Tables 6-6, 6-8, 6-9). Also see refer to "USB DP standard" (Tables 6-6, 6-8, 6-9). Also see [TSI\\_USBC\\_PWR\\_LOCAL\\_SOURCE\\_PDO](#page-150-0).

### 5.17.22 TSI\_R\_USBC\_PD\_STATUS

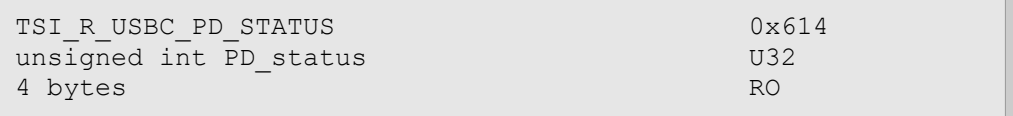

#### Synopsis

Indicates the status of the PD controller in USB-C enabled devices. If the value is zero, the PD controller is operating normally. If the value is 1, the PD controller is in a failure state and needs to be reset – In this case, please use TSI\_W\_USBC\_PD\_COMMAND CI to issue PD Reset command. Other values are reserved for future additions and should be ignored.

## 5.17.23 TSI\_W\_USBC\_PD\_COMMAND

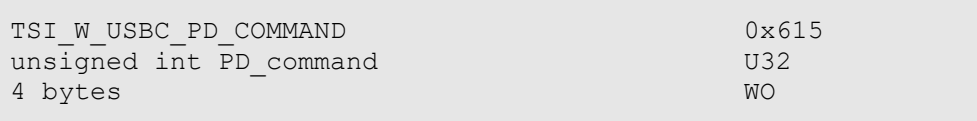

#### Synopsis

Used to issue commands to the PD Controller in USB-C enabled devices. The table below lists the available commands:

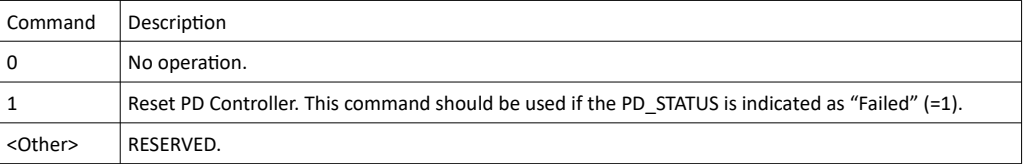

## 5.17.24 TSI\_USBC\_PWR\_COMMAND

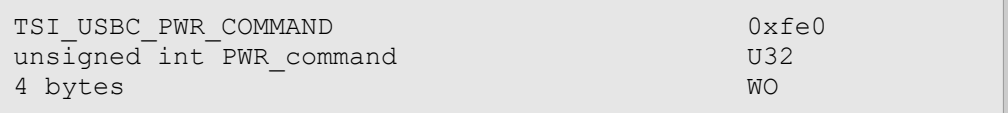

#### Synopsis

Used to write pending Power Data Objects (PDO's) in USB-C enabled devices. Pending PDO's replace only those that are pending. Before this command can be applied, the PDO must (in this order) be selected, its type assigned, and finally the relevant parameters assigned (See CI's below). For source PDO data structures see [TSI\\_USBC\\_PWR\\_LOCAL\\_SOURCE\\_PDO.](#page-150-0) For sink PDO data structures see [TSI\\_USBC\\_PWR\\_LOCAL\\_SINK\\_PDO](#page-149-1).The table below lists the available commands:

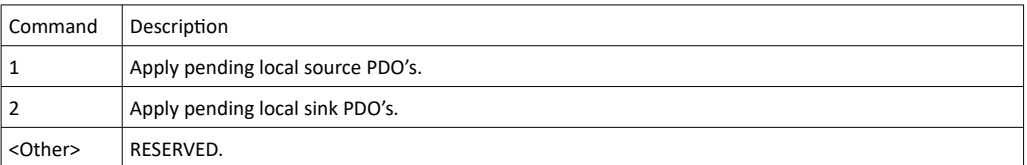

## 5.17.25 TSI\_USBC\_PWR\_LOCAL\_SOURCE\_PDO\_SELECT

```
TSI_USBC_PWR_LOCAL_SOURCE_PDO_SELECT 0xfe1
unsigned int Source PDO select U32
4 bytes RW
```
#### Synopsis

Used to select the source Power Data Object (PDO) by number (0-6) to be added or edited in USB-C enabled devices. This is the first step when we wish to add or modify a source PDO.

## 5.17.26 TSI\_USBC\_PWR\_LOCAL\_SOURCE\_PDO\_TYPE

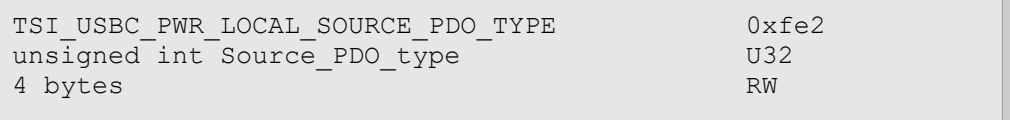

#### Synopsis

Used to assign the Power Data Object (PDO) type (0-3) to the selected source PDO (via TSI\_USBC\_PWR\_LOCAL\_SOURCE\_PDO\_SELECT CI above). Values are: 0 to disable, 1 for fixed power supply, 2 for variable power suppy and 3 for battery. This is the second step when we wish to add or modify a PDO. An error will occur if no PDO source object is selected.

## 5.17.27 TSI\_USBC\_PWR\_LOCAL\_SOURCE\_PDO\_MAX\_CURRENT

TSI\_USBC\_PWR\_LOCAL\_SOURCE\_PDO\_MAX\_CURRENT 0xfe3 unsigned int Source PDO max current U32 4 bytes RW

#### Synopsis

Used to assign the Power Data Object (PDO) current (mA) to the selected source PDO when the power supply type is fixed or variable. This is can be called only after a source PDO has been selected and its type has been assigned.

## 5.17.28 TSI\_USBC\_PWR\_LOCAL\_SOURCE\_PDO\_VOLTAGE

TSI\_USBC\_PWR\_LOCAL\_SOURCE\_PDO\_VOLTAGE 0xfe4 unsigned int Source PDO voltage 4 bytes RW

#### Synopsis

Used to assign the Power Data Object (PDO) voltage (mV) to the selected source PDO when the power supply type is fixed. This is can be called only after a source PDO has been selected and its type has been assigned.

## 5.17.29 TSI\_USBC\_PWR\_LOCAL\_SOURCE\_PDO\_PEAK\_CURRENT

```
TSI_USBC_PWR_LOCAL_SOURCE_PDO_PEAK_CURRENT 0xfe5
unsigned int Source PDO peak current
4 bytes RW
```
#### Synopsis

Used to assign the Power Data Object (PDO) overload capabilities (list here as 100%, 110%, 125% and 150%) to the selected PDO when the power supply type is fixed. This is can be called only after a source PDO has been selected and its type has been assigned. These values actually represent bits 20 and 21in PDO specifications.

## 5.17.30 TSI\_USBC\_PWR\_LOCAL\_SOURCE\_PDO\_MAX\_POWER

TSI\_USBC\_PWR\_LOCAL\_SOURCE\_PDO\_MAX\_POWER 0xfe6 unsigned int Source PDO max power U32 4 bytes RW

#### Synopsis

Used to assign the Power Data Object (PDO) maximum power (mW) to the selected source PDO when the power supply type is battery. This is can be called only after a source PDO has been selected and its type has been assigned.

#### UNIGRAF *TSI-X (1.10 [R25]) Full Reference Manual*

## 5.17.31 TSI\_USBC\_PWR\_LOCAL\_SOURCE\_PDO\_MAX\_VOLTAGE

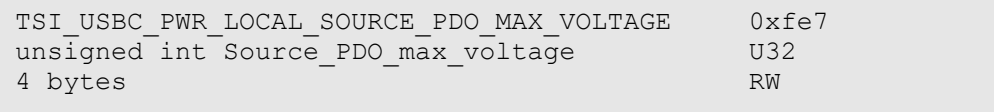

#### Synopsis

Used to assign the Power Data Object (PDO) maximum voltage (mV) to the selected source PDO when the power supply type is variable or battery. This is can be called only after a source PDO has been selected and its type has been assigned.

## 5.17.32 TSI\_USBC\_PWR\_LOCAL\_SOURCE\_PDO\_MIN\_VOLTAGE

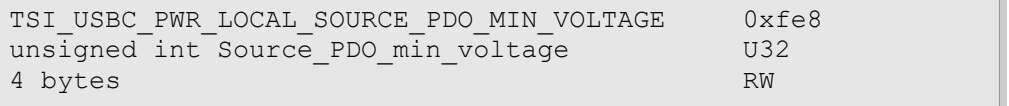

#### Synopsis

Used to assign the Power Data Object (PDO) minimum voltage (mV) to the selected source PDO when the power supply type is variable or battery. This is can be called only after a source PDO has been selected and its type has been assigned.

## 5.17.33 TSI\_USBC\_PWR\_LOCAL\_SOURCE\_PDO\_FIXED\_SUPPLY\_BITS\_25\_TO\_29

TSI\_USBC\_PWR\_LOCAL\_SOURCE\_PDO\_FIXED\_SUPPLY\_BITS\_25\_TO\_29  $0 \times f \overline{f}$ unsigned int Source PDO fixed bits U32 4 bytes RW

#### Synopsis

Used to assign the Power Data Object (PDO) bits 25 through 29 to the selected source PDO when the power supply type is fixed. This is can be called only after a source PDO has been selected and its type has been assigned. This must be assigned and is almost always 0.

### 5.17.34 TSI\_USBC\_PWR\_LOCAL\_SINK\_PDO\_SELECT

TSI\_USBC\_PWR\_LOCAL\_SINK\_PDO\_SELECT 0xfe9 unsigned int Sink\_PDO\_select U32<br>4 bytes RW 4 bytes

#### Synopsis

Used to select the sink Power Data Object (PDO) by number (0-6) to be added or edited in USB-C enabled devices. This is the first step when we wish to add or modify a sink PDO.

## 5.17.35 TSI\_USBC\_PWR\_LOCAL\_SINK\_PDO\_TYPE

TSI\_USBC\_PWR\_LOCAL\_SINK\_PDO\_TYPE 0xfea unsigned int Sink\_PDO\_type U32<br>4 bytes RW 4 bytes

#### Synopsis

Used to assign the Power Data Object (PDO) type (0-3) to the selected sink PDO (via the TSI\_USBC\_PWR\_LOCAL\_SOURCE\_PDO\_SELECT CI above). Values are: 0 to disable, 1 for fixed power supply, 2 for variable power suppy and 3 for battery. This is the second step when we wish to add or modify a PDO. An error will occur if no PDO sink object is selected.

## 5.17.36 TSI\_USBC\_PWR\_LOCAL\_SINK\_PDO\_MAX\_CURRENT

```
TSI_USBC_PWR_LOCAL_SINK_PDO_MAX_CURRENT 0xfeb
unsigned int Sink PDO max current U32
4 bytes RW
```
#### Synopsis

Used to assign the Power Data Object (PDO) current (mA) to the selected sink PDO when the power supply type is fixed or variable. This is can be called only after a sink PDO has been selected and its type has been assigned.

### 5.17.37 TSI\_USBC\_PWR\_LOCAL\_SINK\_PDO\_VOLTAGE

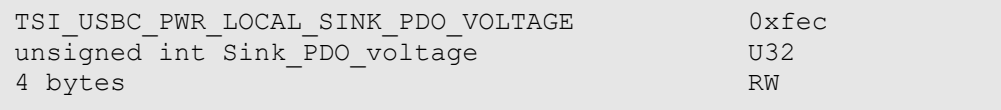

#### Synopsis

Used to assign the Power Data Object (PDO) voltage (mV) to the selected sink PDO when the power supply type is fixed. This is can be called only after a sink PDO has been selected and its type has been assigned.

#### UNIGRAF *TSI-X (1.10 [R25]) Full Reference Manual*

## 5.17.38 TSI\_USBC\_PWR\_LOCAL\_SINK\_PDO\_MAX\_POWER

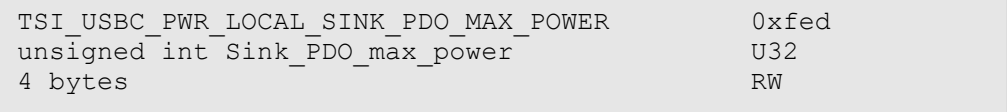

#### Synopsis

Used to assign the Power Data Object (PDO) maximum power (mW) to the selected sink PDO when the power supply type is battery. This is can be called only after a sink PDO has been selected and its type has been assigned.

### 5.17.39 TSI\_USBC\_PWR\_LOCAL\_SINK\_PDO\_MAX\_VOLTAGE

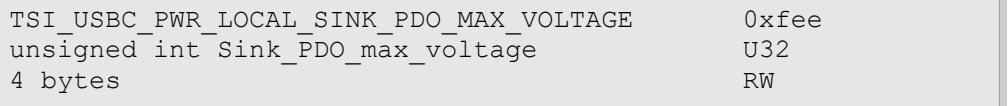

#### Synopsis

Used to assign the Power Data Object (PDO) maximum voltage (mV) to the selected sink PDO when the power supply type is variable or battery. This is can be called only after a sink PDO has been selected and its type has been assigned.

## 5.17.40 TSI\_USBC\_PWR\_LOCAL\_SINK\_PDO\_MIN\_VOLTAGE

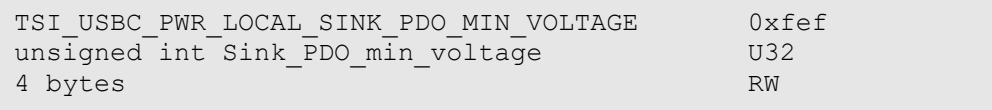

#### Synopsis

Used to assign the Power Data Object (PDO) minimum voltage (mV) to the selected sink PDO when the power supply type is variable or battery. This is can be called only after a sink PDO has been selected and its type has been assigned.

## 5.17.41 TSI\_USBC\_PWR\_LOCAL\_SINK\_PDO\_FIXED\_SUPPLY\_BITS\_25\_TO\_29

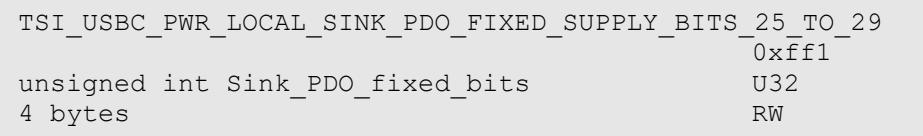

#### Synopsis

Used to assign the Power Data Object (PDO) bits 25 through 29 to the selected sink PDO when the power supply type is fixed. This is can be called only after a sink PDO has been selected and its type has been assigned. This must be assigned and is almost always 0.

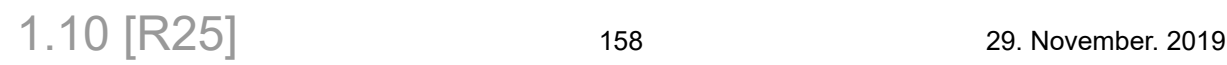

## 5.17.42 TSI\_USBC\_RESISTANCE\_CTRL

```
TSI_USBC_RESISTANCE_CTRL 0x616
unsigned int resistance ctrl U32
4 bytes RW
```
#### Synopsis

Set resistance to be turned on. Returns error in case if specified resistance is not available. Set value to 0 for disabling the resistance.

Get closest higher resistance available if previous set call was unsuccessful. Otherwise returns 0.

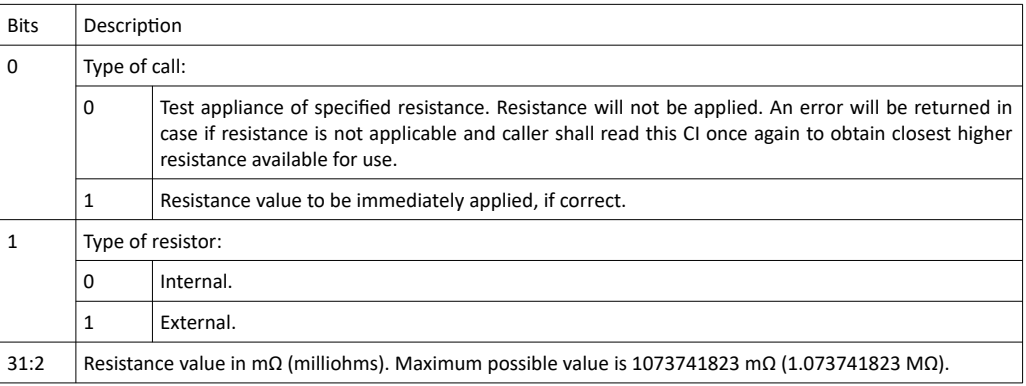

## 5.17.43 TSI\_R\_USBC\_INT\_RESISTANCE\_STATUS

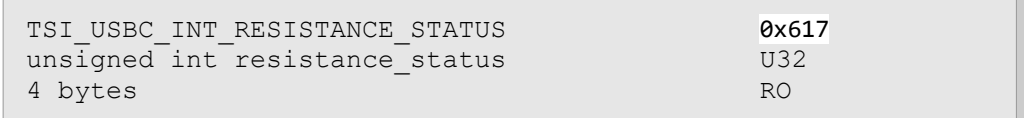

#### Synopsis

Get currently enabled internal resistance in m $\Omega$  (milliohms). Returns 0 if no resistance set.

## 5.17.44 TSI\_R\_USBC\_EXT\_RESISTANCE\_STATUS

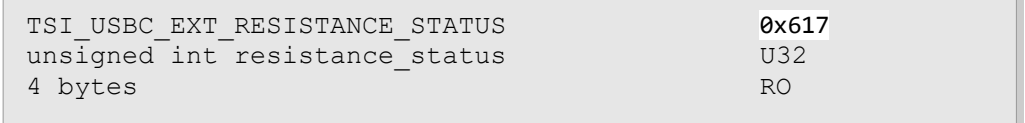

#### Synopsis

Get currently enabled external resistance in mΩ (milliohms). Returns 0 if no resistance set.

## 5.18 Pattern generator CI definitions

*ClientVersion 11, and higher <license:TBD>*

This section defines the new configuration items that are specific to pattern generator functionality in TSI. The CI Space from 0x700 to 0x77f is reserved for pattern generator specific controls.

## <span id="page-159-1"></span>5.18.1 TSI\_PG\_ENABLED\_STREAM\_COUNT

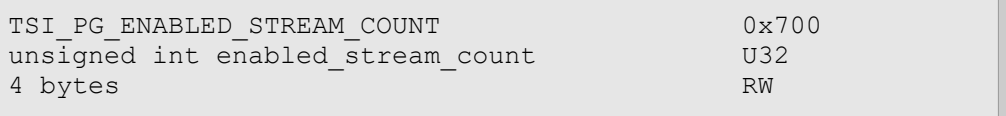

#### Synopsis

Used to get or set number of pattern generators running. Maximum number of supported streams depends on used video interface, and is available as run-time information by reading the [5.18.2](#page-159-0) [TSI\\_R\\_PG\\_MAX\\_STREAM\\_COUNT](#page-159-0) CI. Zero means no pattern generators are running. By default, output interfaces have one stream enabled.

*Important: This setting does have effect between SST/MST selection. To enable (or disable) MST, please refer to [5.15.7](#page-128-0) [TSI\\_W\\_DPTX\\_COMMAND](#page-128-0).*

## <span id="page-159-0"></span>5.18.2 TSI\_R\_PG\_MAX\_STREAM\_COUNT

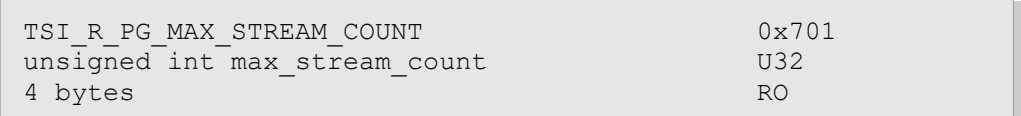

#### Synopsis

Indicates the maximum number of streams the currently selected interface can support. Zero means no pattern generators can be used on the interface.

1.10 [R25] 160 160 29. November. 2019

## 5.18.3 TSI PG STREAM SELECT

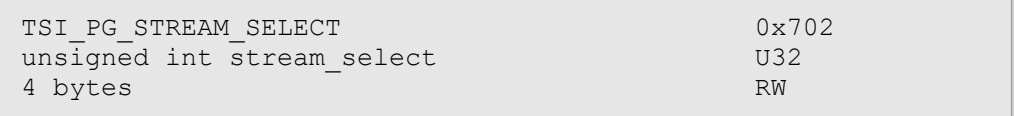

#### Synopsis

Get or set the stream to be configured. Streams are numbered from zero to max number of streams [\(5.18.2](#page-159-0) [TSI\\_R\\_PG\\_MAX\\_STREAM\\_COUNT](#page-159-0)) minus one. For SST only interfaces reading or writing this selection has no effect.

*Important: You can select streams that are not enabled (yet) in order to configure the parameters before enabling the stream.*

### <span id="page-160-0"></span>5.18.4 TSI\_W\_PG\_COMMAND

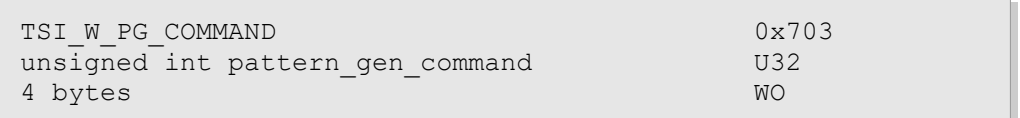

#### Synopsis

Write non-zero value to apply current timing and pattern on the active output. Settings will be applied on all active streams. Number of enabled streams is configured with CI [5.18.1](#page-159-1) [TSI\\_PG\\_ENABLED\\_STREAM\\_COUNT.](#page-159-1)

## 5.18.5 TSI\_PG\_CUSTOM\_TIMING\_HTOTAL

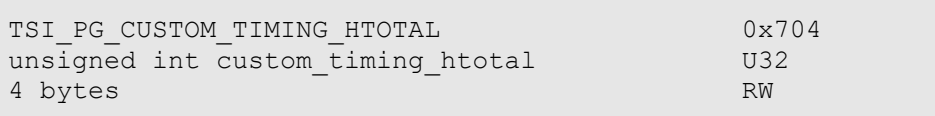

#### Synopsis

Indicates the total width of a scanline in pixel clocks.

## UNIGRAF

## 5.18.6 TSI\_PG\_CUSTOM\_TIMING\_HSTART

```
TSI_PG_CUSTOM_TIMING_HSTART 0x705
unsigned int custom timing hstart U32
4 bytes RW
```
#### Synopsis

Defines number of pixels from end of H-Sync to start of active area.

## 5.18.7 TSI\_PG\_CUSTOM\_TIMING\_HACTIVE

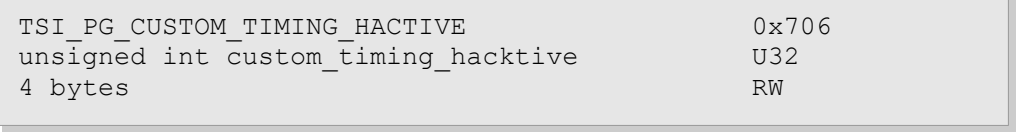

## Synopsis

Indicates the width of video frame that is visible on screen as number of pixel clocks.

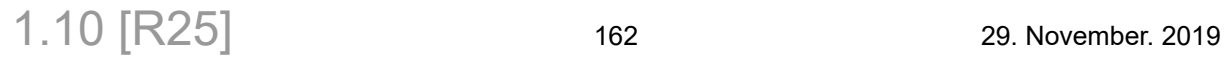

## 5.18.8 TSI\_PG\_CUSTOM\_TIMING\_HSYNCW

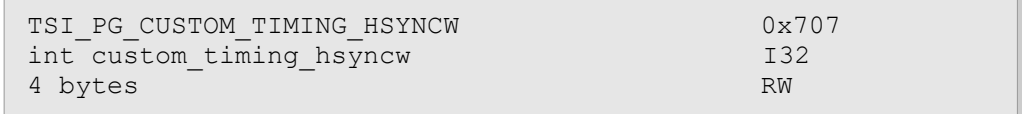

#### Synopsis

Indicates the width of horizontal sync as number of pixel clocks.

*Important: Writing negative value means negative polarity of this sync signal.*

## 5.18.9 TSI\_PG\_CUSTOM\_TIMING\_VTOTAL

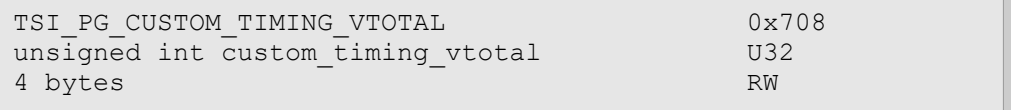

#### Synopsis

Indicates the total height of the frame as number of scanlines.

## 5.18.10 TSI\_PG\_CUSTOM\_TIMING\_VSTART

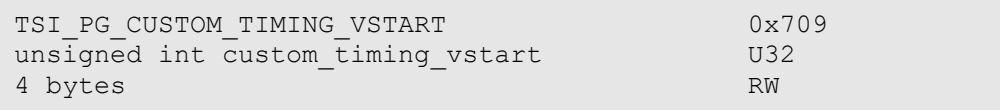

#### Synopsis

Defines number of scan lines from end of V-Sync to start of active area.

## 5.18.11 TSI\_PG\_CUSTOM\_TIMING\_VACTIVE

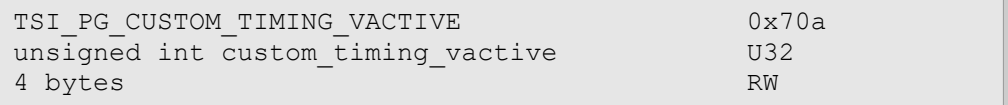

#### Synopsis

Indicates the height of the frame that is visible on screen as number of scanlines.

## UNIGRAF

## 5.18.12 TSI\_PG\_CUSTOM\_TIMING\_VSYNCW

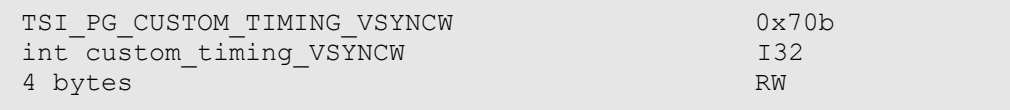

## Synopsis

Indicates the width of the vertical sync as number of scanlines.

*Important: Writing negative value means negative polarity of this sync signal.*

## 5.18.13 TSI\_PG\_CUSTOM\_TIMING\_FLAGS

<span id="page-164-0"></span>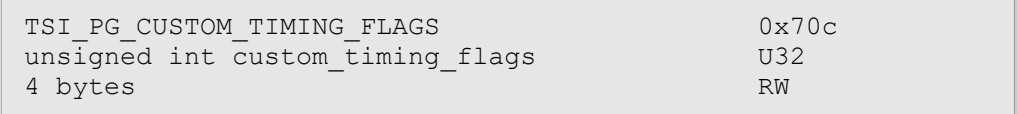

#### Synopsis

Signal output timing flags and color information. These settings are used to set-up the physical output signal. Please see table below:

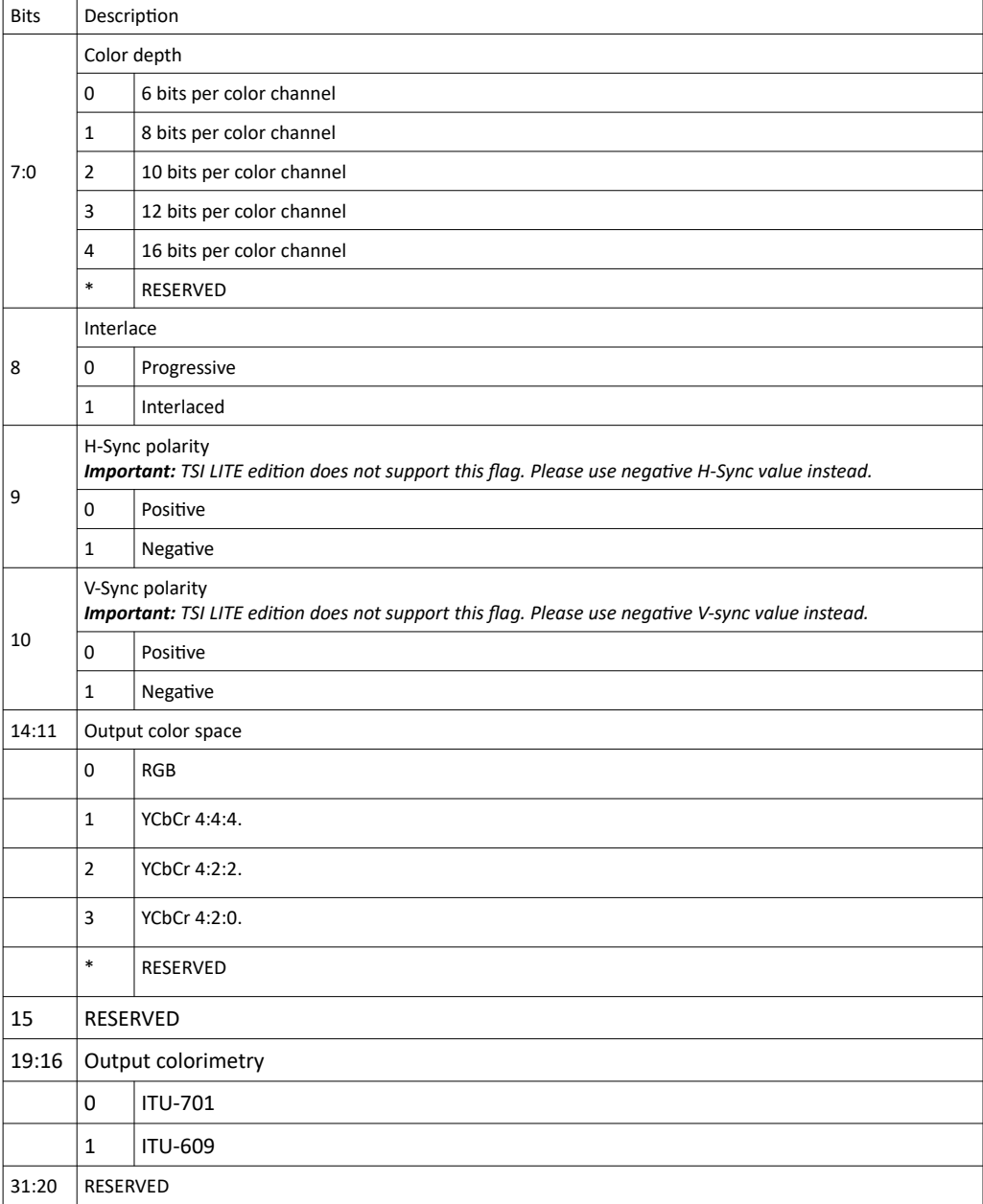

## 5.18.14 TSI PG CUSTOM TIMING FIELD RATE

```
TSI_PG_CUSTOM_TIMING_FIELD_RATE 0x70d
unsigned int custom timing field rate U32
4 bytes RW
```
#### Synopsis

Indicates the field rate as  $mHz$  (1000 = 1Hz). For non-interlaced timings, the field rate is same as frame rate.

## 5.18.15 TSI\_R\_PG\_PREDEF\_TIMING\_COUNT

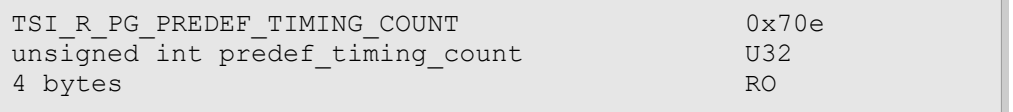

#### Synopsis

Indicates the number of predefined timings available for the current interface. Please notice that the number of timings depends on the type of device being used, and on the interface being used.

## 5.18.16 TSI\_W\_PG\_PREDEF\_TIMING\_SELECT

<span id="page-165-0"></span>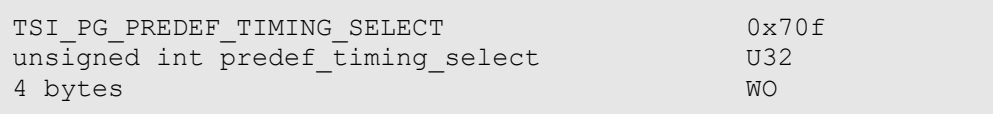

#### Synopsis

Selects a predefined timing. Writing into this CI will update the custom timing values as defined by the timing. The custom timing information is therefore made readable to the client application.

*Important: Selecting a custom timing does not apply it to the patter generator. To apply a predefined timing, first select the timing using this CI, and then issue apply new timing command with the [5.18.4](#page-160-0) [TSI\\_W\\_PG\\_COMMAND](#page-160-0) CI.*

1.10 [R25] 166 29. November. 2019

## 5.18.17 TSI PG PREDEF PATTERN COUNT

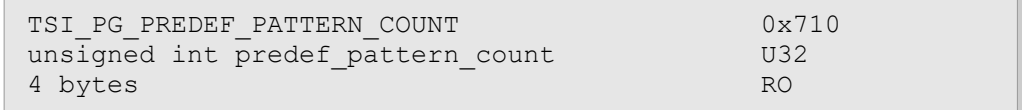

#### Synopsis

Indicates number of predefined patterns available for the current interface. Please notice that the number of patterns depends on the type of device being used, and of the interface being used.

## 5.18.18 TSI\_W\_PG\_PREDEF\_PATTERN\_SELECT

```
TSI_PG_PREDEF_PATTERN_SELECT 0x711<br>unsigned int predef pattern select 032
unsigned int predef pattern select
4 bytes WO
```
#### Synopsis

Select a predefined pattern for use and/or enumeration.

*Important: Selecting a pattern does not apply it on the pattern generator. To apply a predefined pattern, first select the pattern using this CI, and then issue apply selected predefined pattern command with the [5.18.4](#page-160-0) [TSI\\_W\\_PG\\_COMMAND](#page-160-0) CI.*

*Important: Selecting a pattern clears the currently assigned custom pattern and data. If custom pattern data is present, it is always used instead of any predefine pattern.*

### 5.18.19 TSI R PG PREDEF PATTERN NAME

```
TSI_R_PG_PREDEF_PATTERN_NAME 0x712
char predef pattern name[] ARRAY U8
Variable size, max size 256 RO
```
#### Synopsis

Contains an ASCII formatted string indicating the name of the currently selected predefined pattern.

## 5.18.20 TSI R PG PREDEF PATTERN ID

```
TSI_R_PG_PREDEF_PATTERN_ID 0x713
unsigned int predef pattern id U32
4 bytes RO
```
#### Synopsis

Contains pattern identifier as a computer friendly way. The pattern ID's are used to identify which predefined pattern parameters can be used with which pattern(s).

*Important: The pattern ID's are unique per parameters, meaning that not all patterns have a unique pattern ID.*

## 5.18.21 TSI\_PG\_PREDEF\_PATTERN\_PARAMS

TSI\_PG\_PREDEF\_PATTERN\_PARAMS 0x714 unsigned int predef pattern params ARRAY U32 Variable size RW

#### Synopsis

Used to access pattern specific parameters that can be used to alter the appearance of procedurally generated patterns. Please read the [5.18.20](#page-167-0) [TSI\\_R\\_PG\\_PREDEF\\_PATTERN\\_ID](#page-167-0) CI to determine what type of parameters the pattern accepts. See table below for currently defined parameter sets:

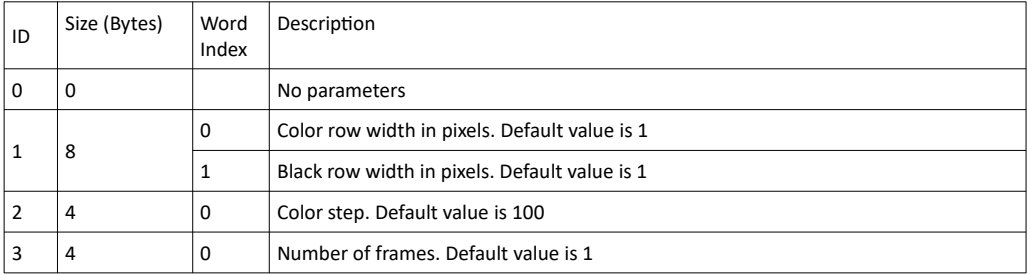

*Important: Changing the pattern parameters does not change the visible pattern. To change parameters, select the predefined pattern first, then update the parameters and after that issue "apply selected predefined pattern" command on the [5.18.4](#page-160-0) [TSI\\_W\\_PG\\_COMMAND](#page-160-0) CI.*

1.10 [R25] 168 29. November. 2019

## 5.18.22 TSI\_PG\_CUSTOM\_PATTERN\_WIDTH

<span id="page-168-1"></span>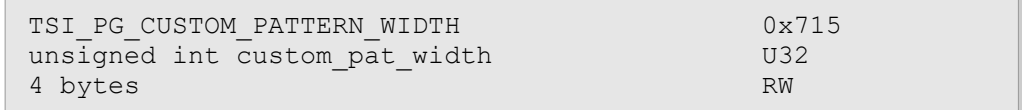

#### Synopsis

<span id="page-168-0"></span>Indicates width of custom pattern bitmap as number of pixels.

## 5.18.23 TSI\_PG\_CUSTOM\_PATTERN\_HEIGHT

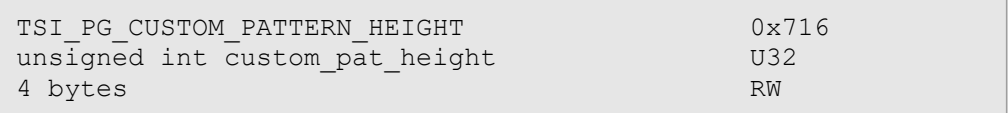

## Synopsis

Indicates height of custom pattern bitmap as number of pixels.

## 5.18.24 TSI PG CUSTOM PATTERN PIXEL FORMAT

<span id="page-169-0"></span>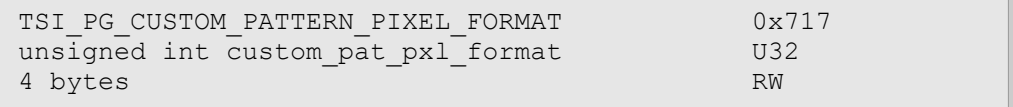

#### Synopsis

Defines which data format is delivered to TSI through [TSI\\_PG\\_CUSTOM\\_PATTERN\\_DATA.](#page-170-0)

*Important: This definition is independent from [TSI\\_PG\\_CUSTOM\\_TIMING\\_FLAGS](#page-164-0), which defines the actual output video stream format. This setting defines the bitmap data format as it is arranged in computer memory.*

*Important: The correct way of filling up the pixel data is to "left-align" the effective bits. i.e. the most significant bit in pixel data will be most significant bit also in the output video stream regardless of how many bits there are in the video stream output compared to the pixel data.*

*Important: TSI can perform conversions between bit-depths and formats of same color space; However, the provided custom bitmap data must match the color space of the physical output. If these settings do not match, the output is blanked.*

*Important: The YCbCr "4:4:4", "4:2:2" and "4:2:0" data formats have different definitions, but are considered same color-space, and therefore can be converted into each others by TSI.*

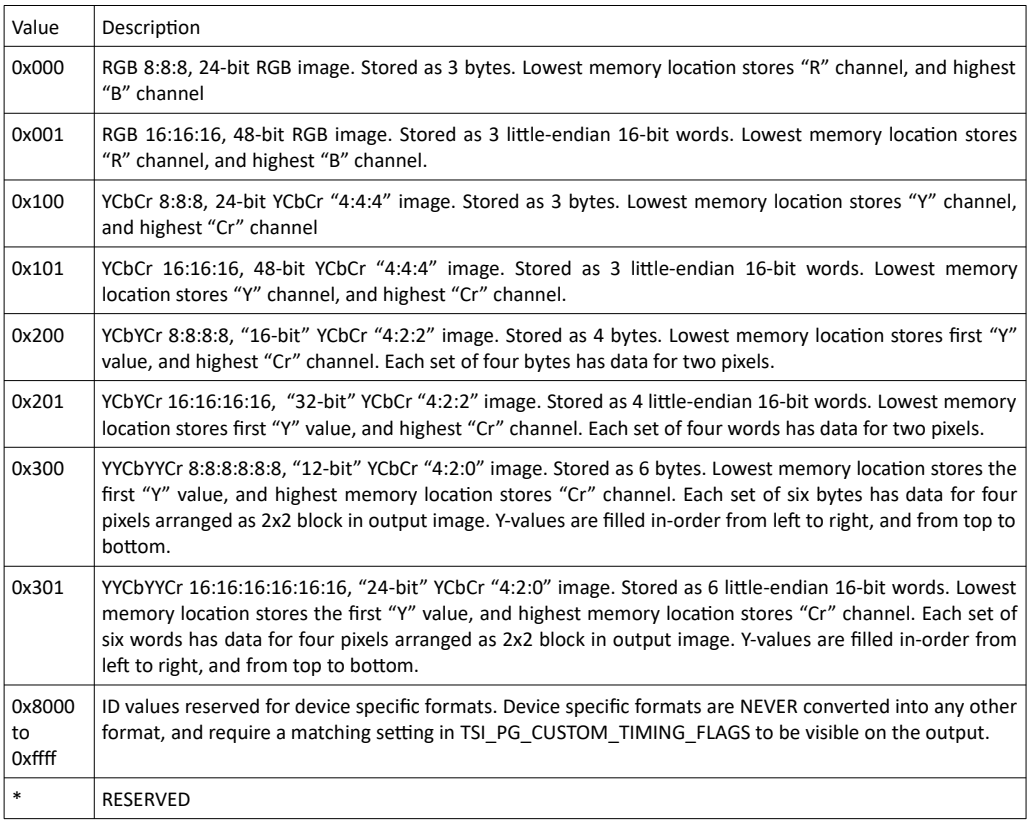

1.10 [R25] 170 170 29. November. 2019

## <span id="page-170-0"></span>5.18.25 TSI\_PG\_CUSTOM\_PATTERN\_DATA

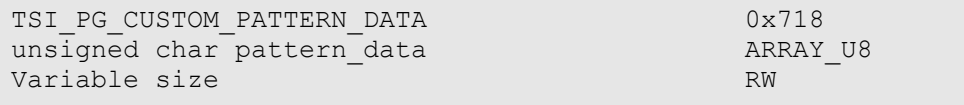

#### Synopsis

Contains RAW data that makes up the custom pattern as defined in CI's [TSI\\_PG\\_CUSTOM\\_PATTERN\\_WIDTH](#page-168-1), [TSI\\_PG\\_CUSTOM\\_PATTERN\\_HEIGHT](#page-168-0) and [TSI\\_PG\\_CUSTOM\\_PATTERN\\_PIXEL\\_FORMAT](#page-169-0). If any valid custom pattern data is assigned, it will be used when the timing/pattern is applied next time by issuing update command by writing into [TSI\\_W\\_PG\\_COMMAND](#page-160-0). Is used for uploading one custom pattern bitmap into one selected memory block.

*Important: Writing into [TSI\\_W\\_PG\\_PREDEF\\_TIMING\\_SELECT](#page-165-0) will clear custom pattern definitions and data. The custom pattern can also be cleared by writing zero bytes of data into [TSI\\_PG\\_CUSTOM\\_PATTERN\\_DATA](#page-170-0).*

## 5.18.26 TSI PG CUSTOM\_PATTERN\_INDEX

TSI\_PG\_CUSTOM\_PATTERN\_INDEX 0x719 unsigned int custom pat index U64 8 bytes RW

#### Synopsis

Indicates memory block that contains custom pattern bitmap data.

## 5.18.27 TSI\_PG\_CUSTOM\_PATTERN\_CHAINED\_DATA

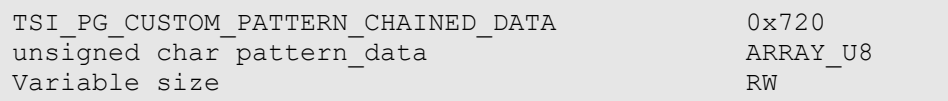

#### **Synopsis**

Contains RAW data that makes up the custom pattern as defined in CI's [TSI\\_PG\\_CUSTOM\\_PATTERN\\_WIDTH](#page-168-1), [TSI\\_PG\\_CUSTOM\\_PATTERN\\_HEIGHT](#page-168-0) and TSI PG\_CUSTOM\_PATTERN\_PIXEL\_FORMAT. If any valid custom pattern data is assigned, it will be used when the timing/pattern is applied next time by issuing update command by writing into [TSI\\_W\\_PG\\_COMMAND.](#page-160-0) Is used for uploading multiple custom pattern bitmaps of the same size into one selected memory block.

*Important: Writing into [TSI\\_W\\_PG\\_PREDEF\\_TIMING\\_SELECT](#page-165-0) will clear custom pattern definitions and data. The custom pattern can also be cleared by writing zero bytes of data into [TSI\\_PG\\_CUSTOM\\_PATTERN\\_DATA](#page-170-0).*

#### UNIGRAF *TSI-X (1.10 [R25]) Full Reference Manual*

## 5.18.28 TSI\_PG\_CUSTOM\_PATTERN\_FRAME\_TYPE

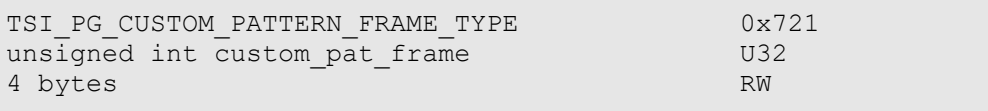

#### Synopsis

Indicates frame size used for displaying custom pattern bitmap.

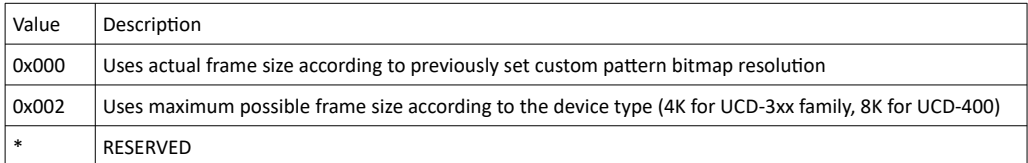

# 5.19 Scripting support

This section lists CI's that are intended to be used with TSI Scripts.

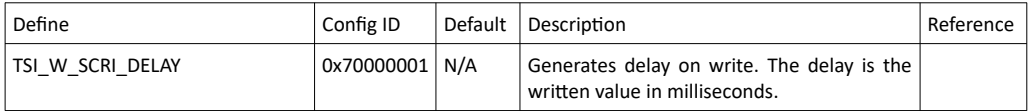

## 5.19.1 TSI\_W\_SCRI\_DELAY

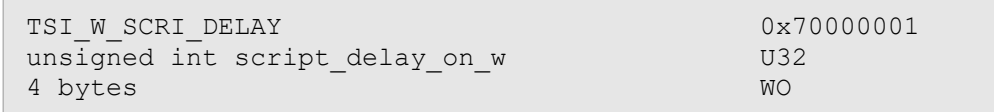

#### Synopsis

This CI is intended for scripts (such as the ones used with TSI\_TST\_Init and TSI\_TST\_Run) that were added to support TestStand [TestStand is a trademark of National Instruments Corp.]. The CI will delay the TSI\_TS\_SetConfigItem(…) function call. The delay is in milliseconds and it's length equal to the value being written.

1.10 [R25] 172 29. November. 2019

# 5.20 Video timing detail CI's

*ClientVersion 7, and higher No license requirements*

This section contains definitions for configuration items used for reading input video timing details from DP MSA and/or HDMI Video information.

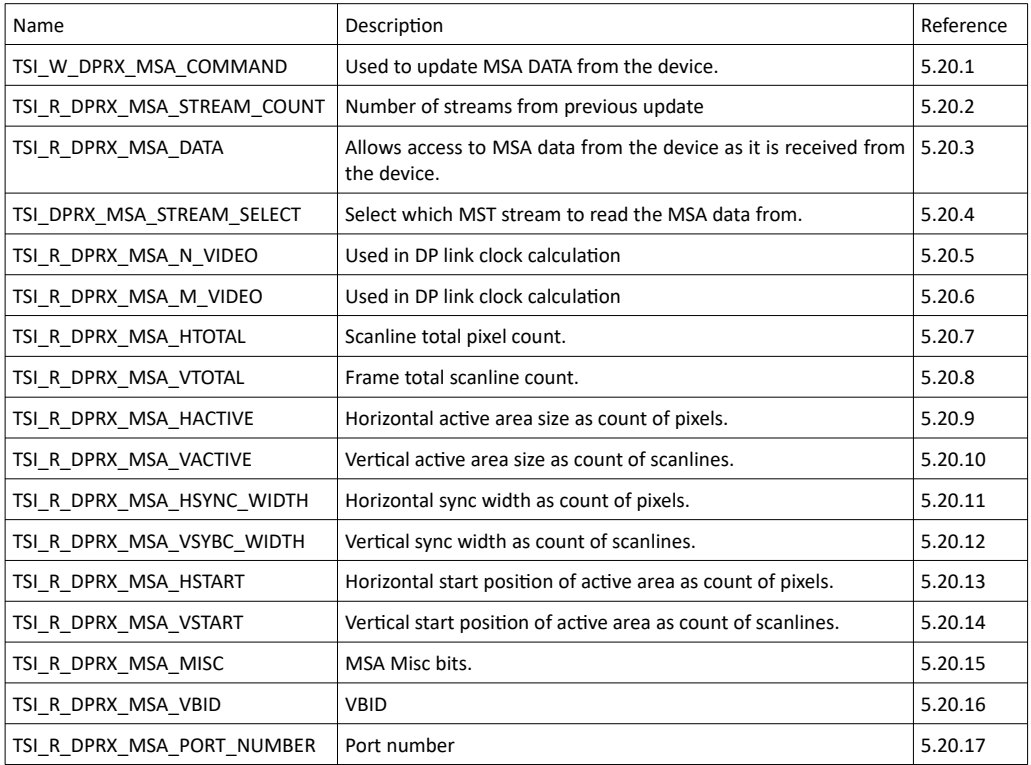

## <span id="page-172-0"></span>5.20.1 TSI\_W\_DPRX\_MSA\_COMMAND

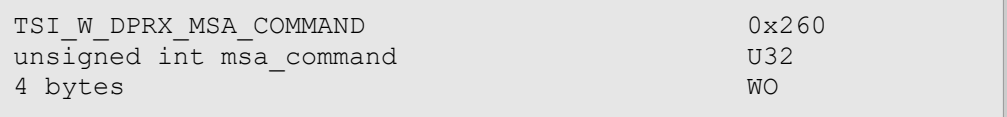

#### **Description**

Write "1" to read new MSA data from the device. The update command update all the read only MSA fields, and reset the MSA stream selection to zero.

## <span id="page-173-1"></span>5.20.2 TSI\_R\_DPRX\_MSA\_STREAM\_COUNT

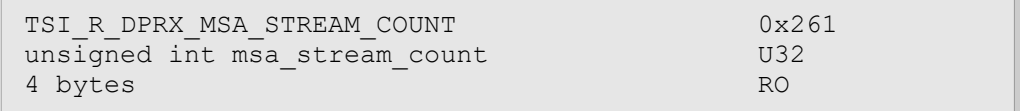

#### **Description**

<span id="page-173-0"></span>Number of MSA parameter blocks received from the device on previous update command.

## 5.20.3 TSI\_R\_DPRX\_MSA\_DATA

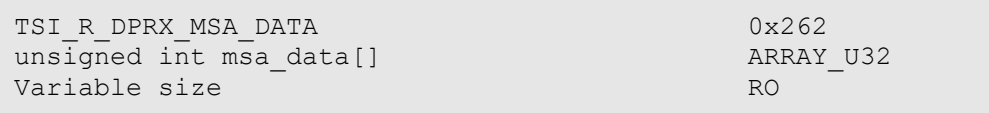

#### **Description**

Allows reading native MSA data as it was received from the device. All available MSA data blocks can be read with a single read. Reading this CI will always return data starting from the first MSA data block regardless of value in TSI\_DRPX\_MSA\_STREAM\_SELECT. Each MSA data block consists of 7 unsigned integers (32-bit values). Please see table below describing the contents of each data MSA data block:

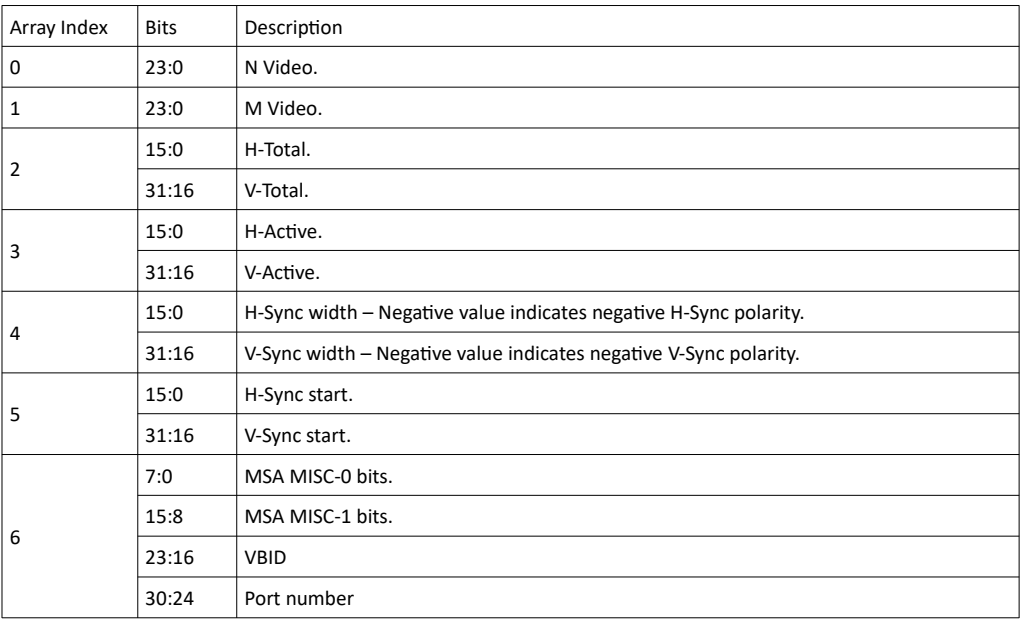

*Important: Undefined bits are reserved, and should be ignored.*

## <span id="page-174-3"></span>5.20.4 TSI\_DPRX\_MSA\_STREAM\_SELECT

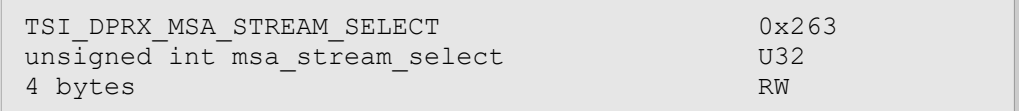

#### **Description**

Used to select which MSA data block is accessed with field decoded CI's. MSA Blocks are numbered starting from zero (0), up to number of available streams minus one. Please read [TSI\\_R\\_DPRX\\_MSA\\_STREAM\\_COUNT](#page-173-1) to determine number of streams.

## <span id="page-174-2"></span>5.20.5 TSI\_R\_DPRX\_MSA\_N\_VIDEO

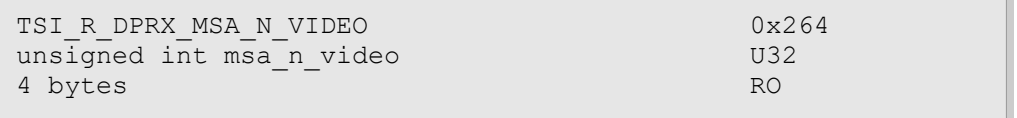

#### **Description**

Reads MSA\_N\_VIDEO field of the MSA data block selected with [TSI\\_DPRX\\_MSA\\_STREAM\\_SELECT](#page-174-3) CI.

## <span id="page-174-1"></span>5.20.6 TSI\_R\_DPRX\_MSA\_M\_VIDEO

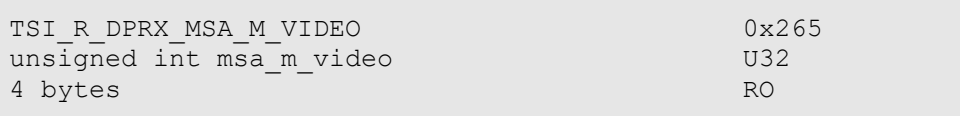

#### **Description**

Reads MSA\_M\_VIDEO field of the MSA data block selected with [TSI\\_DPRX\\_MSA\\_STREAM\\_SELECT](#page-174-3) CI.

## <span id="page-174-0"></span>5.20.7 TSI\_R\_DPRX\_MSA\_HTOTAL

TSI\_R\_DPRX\_MSA\_HTOTAL 0x266<br>unsigned int msa htotal 0x266 unsigned int msa htotal 4 bytes RO

#### **Description**

Reads MSA\_HTOTAL field of the MSA data block selected with [TSI\\_DPRX\\_MSA\\_STREAM\\_SELECT](#page-174-3) CI.

## <span id="page-175-3"></span>5.20.8 TSI\_R\_DPRX\_MSA\_VTOTAL

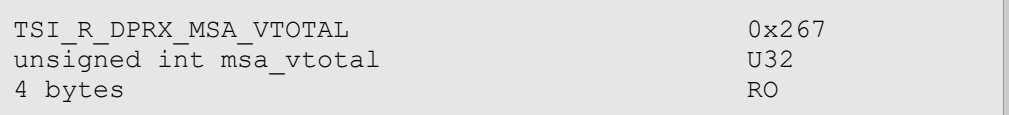

#### **Description**

Reads MSA\_VTOTAL field of the MSA data block selected with [TSI\\_DPRX\\_MSA\\_STREAM\\_SELECT](#page-174-3) CI.

## <span id="page-175-2"></span>5.20.9 TSI\_R\_DPRX\_MSA\_HACTIVE

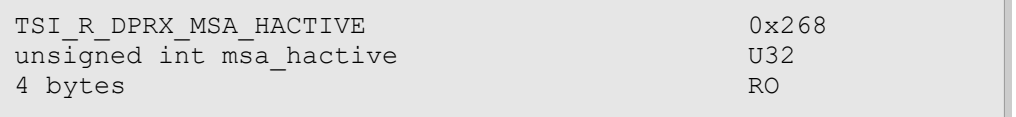

#### **Description**

Reads MSA\_HACTIVE field of the MSA data block selected with [TSI\\_DPRX\\_MSA\\_STREAM\\_SELECT](#page-174-3) CI.

## 5.20.10 TSI\_R\_DPRX\_MSA\_VACTIVE

<span id="page-175-1"></span>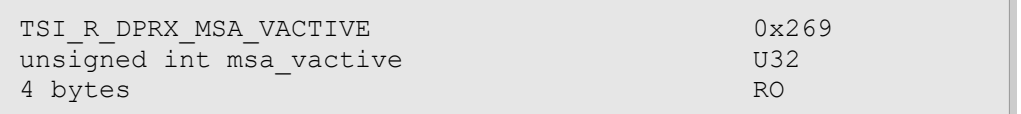

#### **Description**

Reads MSA\_VACTIVE field of the MSA data block selected with [TSI\\_DPRX\\_MSA\\_STREAM\\_SELECT](#page-174-3) CI.

## 5.20.11 TSI\_R\_DPRX\_MSA\_HSYNC\_WIDTH

<span id="page-175-0"></span>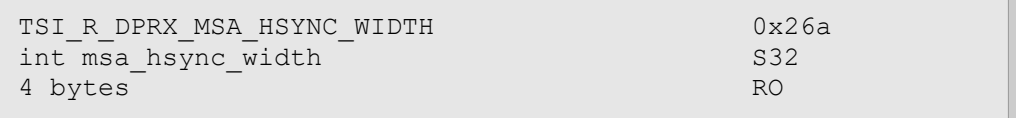

#### **Description**

Reads MSA\_HSYNC\_WIDTH field of the MSA data block selected with [TSI\\_DPRX\\_MSA\\_STREAM\\_SELECT](#page-174-3) CI.

*Important: Negative HSYNC\_WIDTH indicates negative H-Sync polarity.*

## 5.20.12 TSI\_R\_DPRX\_MSA\_VSYNC\_WIDTH

<span id="page-176-3"></span>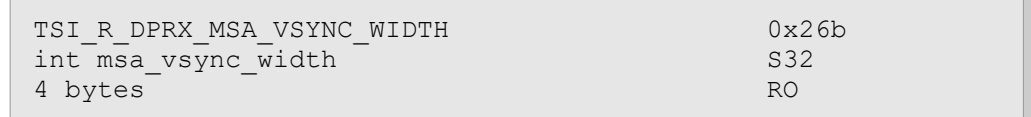

#### **Description**

Reads MSA\_VSYNC\_WIDTH field of the MSA data block selected with [TSI\\_DPRX\\_MSA\\_STREAM\\_SELECT](#page-174-3) CI.

<span id="page-176-2"></span>*Important: Negative VSYNC\_WIDTH indicates negative V-Sync polarity.*

## 5.20.13 TSI\_R\_DPRX\_MSA\_HSTART

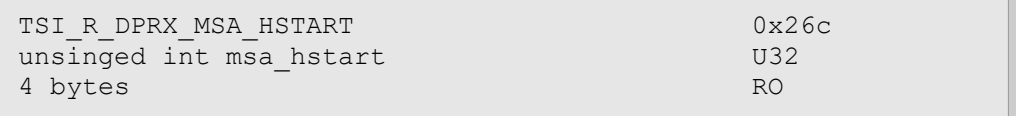

#### **Description**

Reads MSA\_HSTART field of the MSA data block selected with [TSI\\_DPRX\\_MSA\\_STREAM\\_SELECT](#page-174-3) CI.

## 5.20.14 TSI\_R\_DPRX\_MSA\_VSTART

<span id="page-176-1"></span>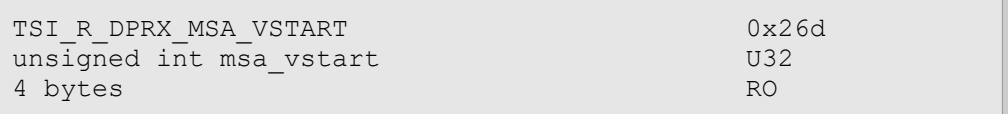

#### **Description**

Reads MSA\_VSTART field of the MSA data block selected with TSI\_DPRX\_STREAM\_SELECT CI.

#### 5.20.15 TSI\_R\_DPRX\_MSA\_MISC

<span id="page-176-0"></span>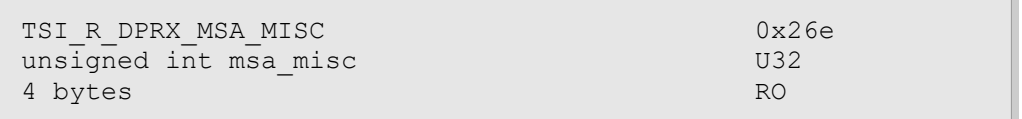

#### **Description**

Reads MSA\_MISC field (MISC0 in bits 7:0 and MISC1 in bits 15:8) of the MSA data block selected with [TSI\\_DPRX\\_MSA\\_STREAM\\_SELECT](#page-174-3) CI.

## 5.20.16 TSI\_R\_DPRX\_MSA\_VBID

<span id="page-177-1"></span>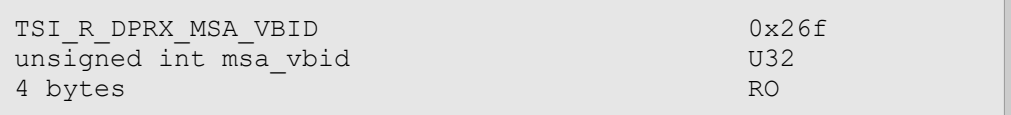

#### **Description**

Reads MSA\_VBID field of the MSA data block selected with [TSI\\_DPRX\\_MSA\\_STREAM\\_SELECT](#page-174-3) CI.

## 5.20.17 TSI\_R\_DPRX\_MSA\_PORT\_NUMBER

<span id="page-177-0"></span>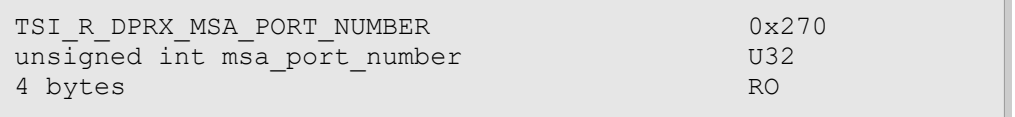

#### **Description**

Reads MSA\_PORT\_NUMBER field of the MSA data block selected with TSI DPRX MSA STREAM SELECT CI.

# 6 TESTS

All tests, and their associated configurations and requirements are listed here.

# 6.1 Compare video frame sequence with a single reference

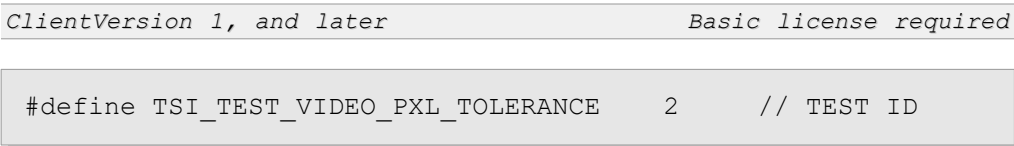

#### Synopsis

Compare a defined number of captured frames to a single reference frame. The test will capture the required number of consecutive frames into system RAM and then perform analysis between each frame and reference frame. Test is considered passed, if the number of failed frames does not exceed the programmed value.

## Configuration items

The following table defines the configuration items which are always used during the video test:

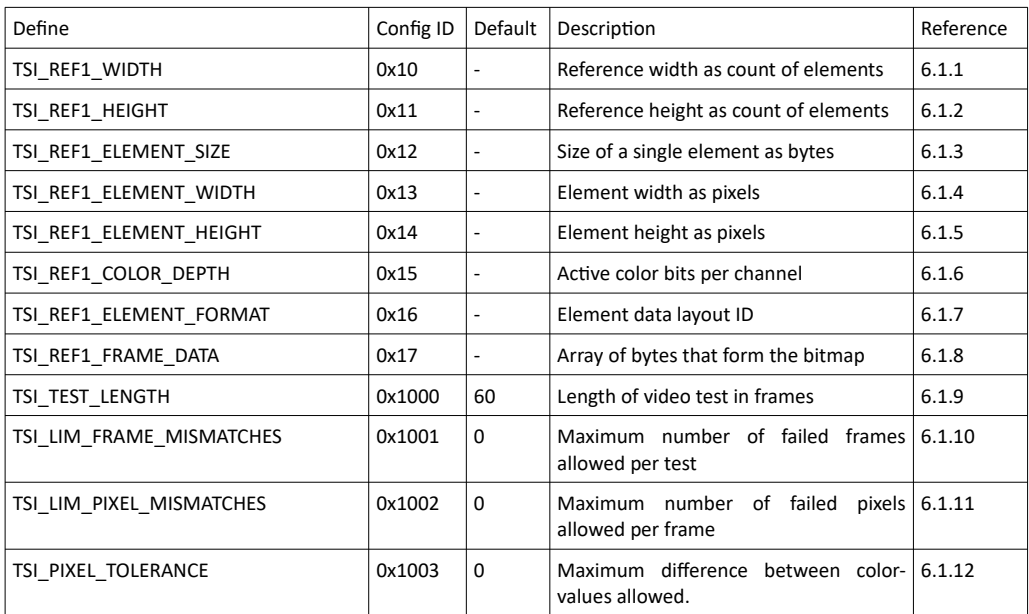

(Continued...)

#### (...Continued)

The following table defines configuration items that are used to control optional features of the video test:

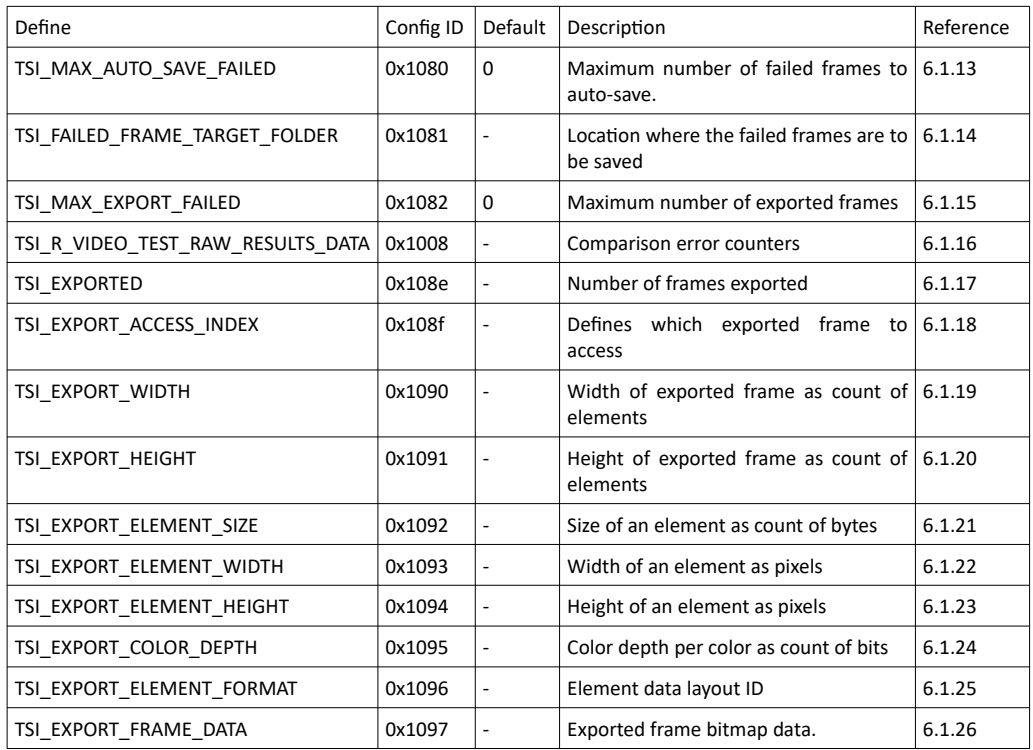

#### Log messages

The test run is divided into three (3) stages.

Stage one is initialization, resource allocation and basic check of test parameters. The most important test parameters are logged. If no problems are detected, the test proceeds to stage two. Example log:

```
Starting video test (Test ID 2)
Stage 1: Test initialization. Test params:
   - Test length 60
  - Reference Width = 640
  - Reference Height = 480
  - Reference Element Width = 1
  - Reference Element Height = 1
  - Reference Format = 0
  - Reference Element byte size = 3
  - Reference Bit per channel = 8
```
Stage two is data gathering. During this stage the frames to be tested are simply captured into system RAM for the next stage. Example log:

```
Stage 1 Completed -– Entering stage 2: Data gathering
Stage 2 Completed –- Entering Stage 3: Compare and analysis
```
(Continued...)
#### (...Continued)

Stage three is analysis. Each frame is compared to the reference frame, and the frame analysis results are logged:

```
Stage 3, Frame 1 analysis results:
   - Failed pixels per sub channel: Red = 201914, Green = 201914, Blue = 201808
   - Total pixel errors = 269710, Highest deviation = 255
   - Mean deviation of pixels = 10.106
   - Total failed pixel errors exceed allowed pixel errors (0): BAD frame
   - The number of total frames exceed allowed bad frames (0).
Stage 3 completed -- Test failed
```
What the above actually means is this: There are 201914 pixels with errors on the red color channel, 201914 pixels with errors on green color channel and 201808 pixels with errors on the blue color channel.

269710 Pixels had error within the pixel (on at least one of three color channels). This value is at least equal to highest color-channel specific error count, and it can be as high as all color channel specific error counts combined. The Highest deviation tells the highest difference on any color channel between reference frame and compared frame.

Mean deviation is calculated by adding all deviations to together and dividing by the number of pixels in the frame.

The number of failed pixels exceed the number of allowed failures (which was zero), so the frame is considered "bad".

The number of bad frames exceeds the number of allowed bad frames (which was also zero).

Thus the test outcome is "failed".

### 6.1.1 TSI\_REF1\_WIDTH

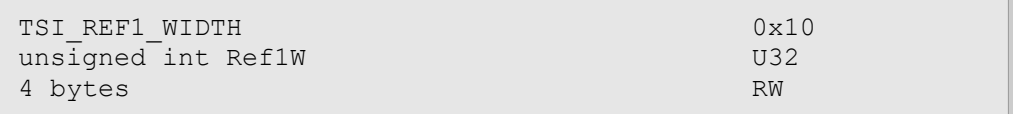

#### **Description**

Defines frame width as number of elements. Actual width in pixels is therefore this value multiplied by the element width.

### 6.1.2 TSI\_REF1\_HEIGHT

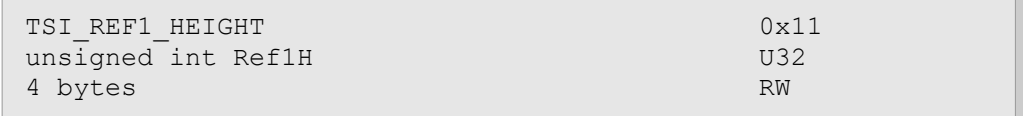

#### **Description**

Defines frame height as number of elements. Actual height in pixels is therefore this value multiplied by the element height.

UNIGRAF

## 6.1.3 TSI\_REF1\_ELEMENT\_SIZE

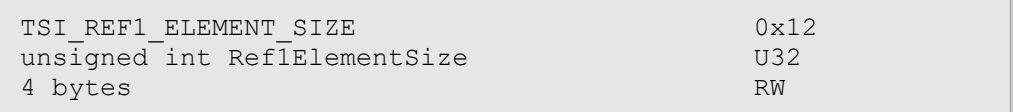

#### **Description**

Defines the size of the element body, in as bytes of storage required. Certain formats allow this container to be of different size: For example RGB 8:8:8 can have size of 3 and/or 4. Often, the 4 byte version is referred to as ARGB, but TSI does not process the Alpha ("A") channel, so the presence of that is ignored.

# 6.1.4 TSI\_REF1\_ELEMENT\_WIDTH

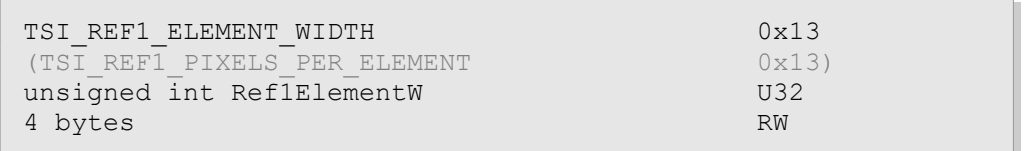

#### **Description**

Defines the width of a single element as number of pixels.

*Important: TSI\_REF1\_PIXELS\_PER\_ELEMENT name define is considered obsolete, however it continues to be defined for backwards compatibility. The new name was incorporated as it is more descriptive.*

# 6.1.5 TSI\_REF1\_ELEMENT\_HEIGHT

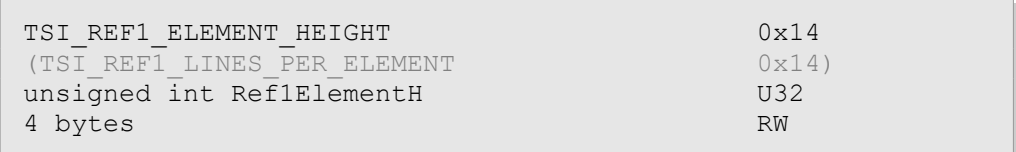

### **Description**

Defines the height of a single element as number of pixels.

*Important: TSI\_REF1\_LINES\_PER\_ELEMENT name define is considered obsolete, however it continues to be defined for backwards compatibility. The new name was incorporated as it is more descriptive.*

# 6.1.6 TSI\_REF1\_COLOR\_DEPTH

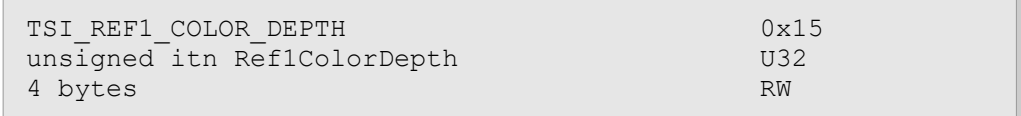

#### **Description**

Defines the color depth of the image as number of bits per color channel regardless of the color format. Please notice that this information is not in fact used as operational value in TSI, but rather as a generic meta information.

# 6.1.7 TSI\_REF1\_ELEMENT\_FORMAT

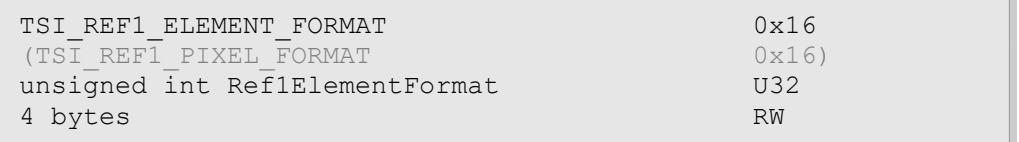

#### **Description**

Defines the element format used to encode the pixel data of the bitmap. Please see table below for currently defined format ID values:

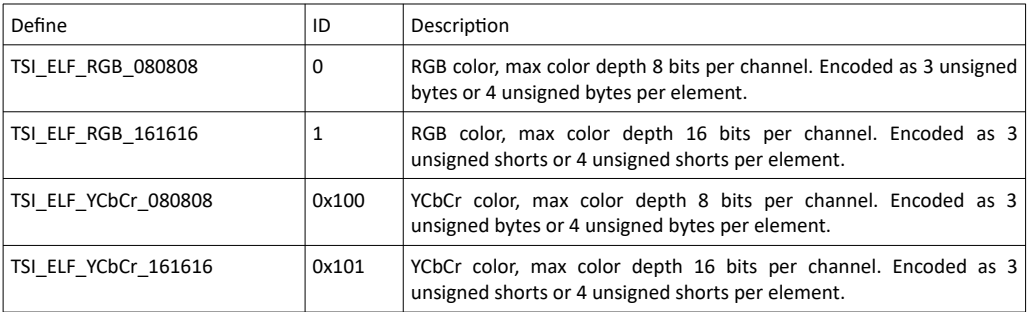

*Important: TSI\_REF1\_PIXEL\_FORMAT name define is considered obsolete, however it continues to be defined for backwards compatibility. The new name was incorporated as it is more descriptive.*

# 6.1.8 TSI\_REF1\_FRAME\_DATA

```
TSI_REF1_FRAME_DATA download the contract of the contract of the contract of the contract of the contract of the contract of the contract of the contract of the contract of the contract of the contract of the contract of t
unsigned char Ref1Data[] ARRAY U8
Variable size RW
```
### **Description**

Contains bitmap data encoded as defined in other TSI\_REF1\_\* CI's.

UNIGRAF

# 6.1.9 TSI\_TEST\_LENGTH

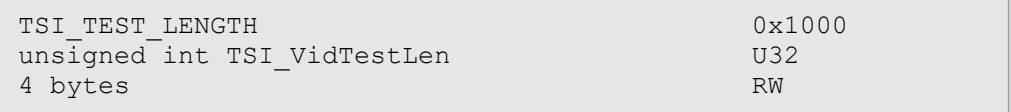

#### **Description**

Defines the length of the video test as number of frames. Default setting is 60 frames.

*Important: 32-bit version of TSI with very high resolution inputs may require the test length to be reduced.*

# 6.1.10 TSI\_LIM\_FRAME\_MISMATCHES

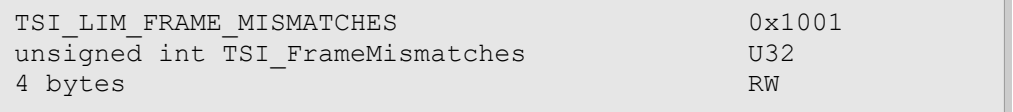

#### **Description**

Defines number of frame that are allowed to be considered as "failed" before the entire test is considered as "failed". Default setting is 0.

## 6.1.11 TSI\_LIM\_PIXEL\_MISMATCHES

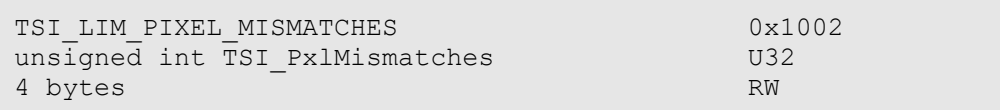

#### **Description**

Defines the number of pixels that allowed to be considered as "failed" before the frame is considered as "failed". Default setting is 0.

### 6.1.12 TSI\_PIXEL\_TOLERANCE

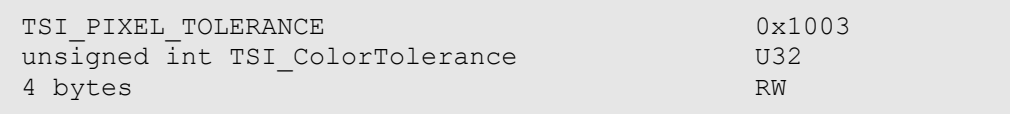

#### **Description**

Defines maximum difference allowed between reference image and captured image. If the difference is larger than the value of this CI on any color channel, the pixel is considered "failed". Default setting is 0.

# 6.1.13 TSI\_MAX\_AUTO\_SAVE\_FAILED

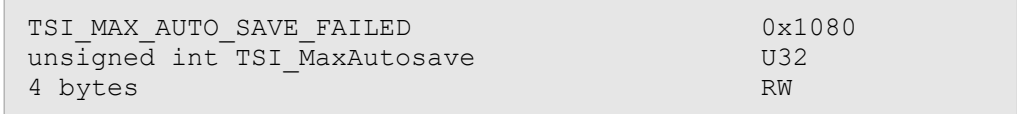

#### **Description**

Maximum number of frames failed frames saved per test run. Default setting is 0. If the setting is "0", no frames are saved.

# 6.1.14 TSI\_FAILED\_FRAME\_TARGET\_FOLDER

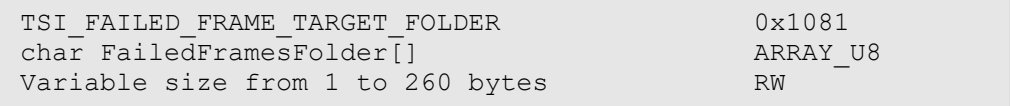

#### **Description**

Contains the full path to the folder where failed frames are to be saved **without** trailing backslash ('\'). No default. Failed frame file-name will be "Failed  $\langle #>ppm"$ , where  $\langle #>$  is replaced with an auto-incremented number.

# 6.1.15 TSI\_MAX\_EXPORT\_FAILED

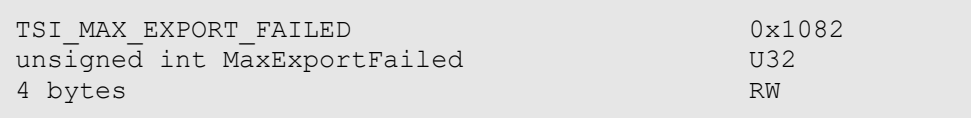

### **Description**

Defines the number of failed frames to be exported from the video test. Default setting is 0. If the setting is 0, no frames are exported.

# 6.1.16 TSI R VIDEO TEST RAW RESULTS DATA

```
TSI_R_VIDEO_TEST_RAW_RESULTS_DATA 0x1008
unsigned int RawResults[] The Contract Ray Research ARRAY U32
Variable size RO
```
### **Description**

Provides access to an array of integers that contain error counts per each compared frame. The maximum size for this block is test length multiplied with size of 4 unsigned integers (unsigned 32 bit values). See below for description of each block of 4 integers:

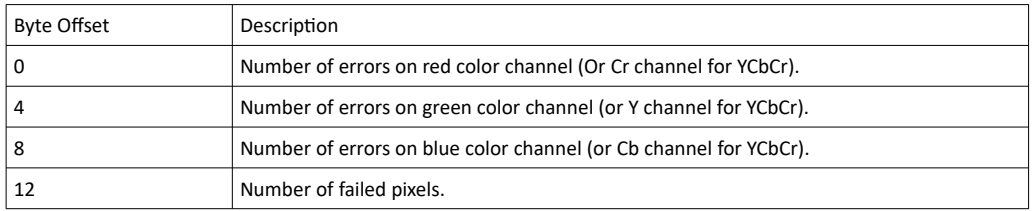

# 6.1.17 TSI\_EXPORTED

```
TSI_EXPORTED 0x108e<br>unsigned int Exported 0x108e
\frac{1}{2} unsigned int Exported U32
4 bytes
```
#### **Description**

Defines number of frames failed frames exported from the video test. No default. Please notice that exported frames are not accessible after the next test is started.

# 6.1.18 TSI\_EXPORT\_ACCESS\_INDEX

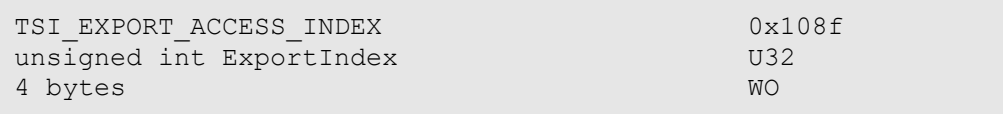

### **Description**

Defines which export frame information to access with CI ID's 0x1090 to 0x1097. Allowed value range is from 0 to number of exported frames.

# 6.1.19 TSI\_EXPORT\_WIDTH

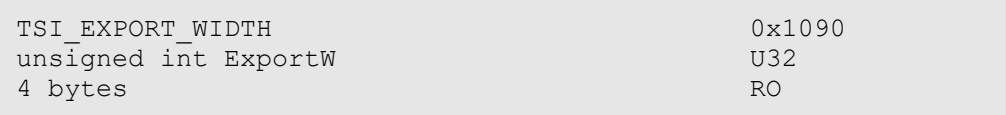

#### **Description**

Defines the width of an exported frame as number of elements.

# 6.1.20 TSI\_EXPORT\_HEIGHT

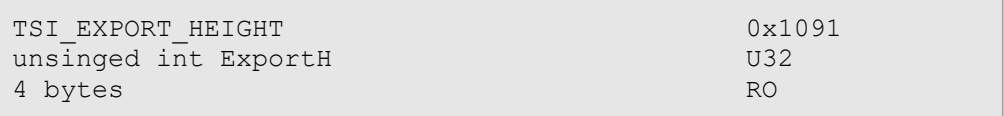

#### **Description**

Defines height of an exported frame as number of elements.

# 6.1.21 TSI\_EXPORT\_ELEMENT\_SIZE

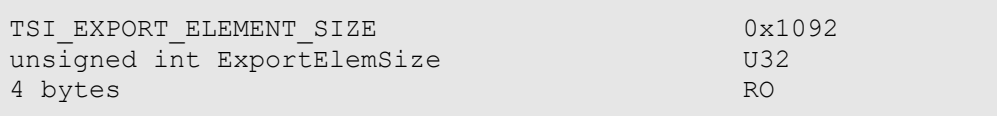

#### **Description**

Defines the size of element as number of bytes.

# 6.1.22 TSI\_EXPORT\_ELEMENT\_WIDTH

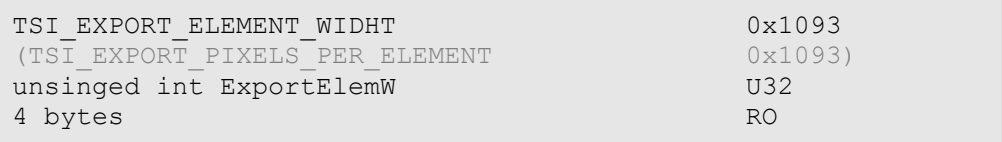

### **Description**

Defines the width of a single element in pixels.

*Important: TSI\_EXPORT\_PIXELS\_PER\_ELEMENT name define is considered obsolete, however it continues to be defined for backwards compatibility. The new name was incorporated as it is more descriptive.*

# 6.1.23 TSI\_EXPORT\_ELEMENT\_HEIGHT

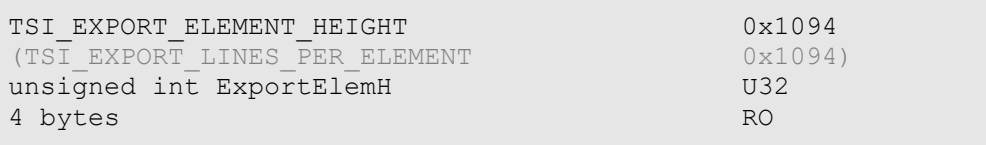

### **Description**

Defines the height of a single element in pixels.

*Important: TSI\_EXPORT\_LINES\_PER\_ELEMENT name define is considered obsolete, however it continues to be defined for backwards compatibility. The new name was incorporated as it is more descriptive.*

# 6.1.24 TSI\_EXPORT\_COLOR\_DEPTH

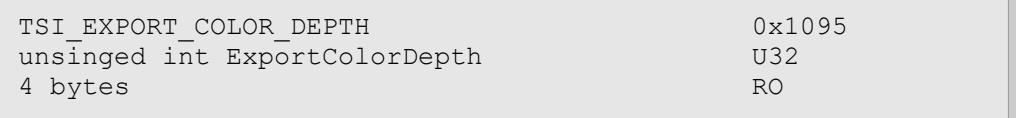

#### **Description**

Defines the color depth per color channel as number of bits.

# 6.1.25 TSI\_EXPORT\_ELEMENT\_FORMAT

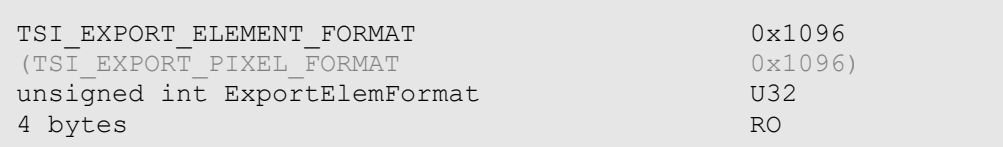

### **Description**

Defines the element format used to encode the pixel data of the bitmap. Please see table below for currently defined format ID values:

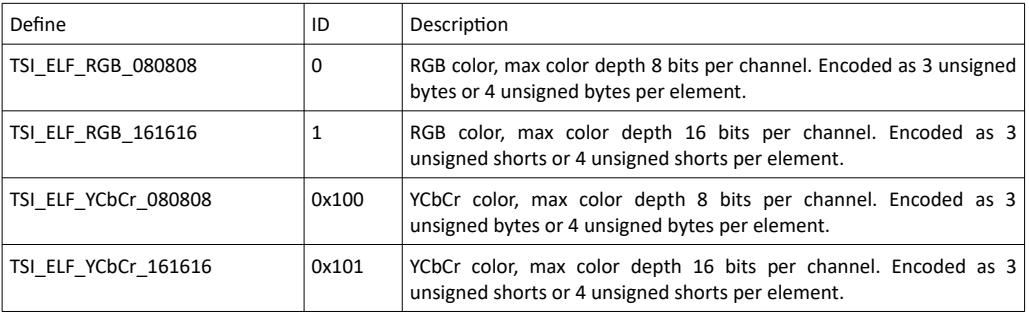

*Important: TSI\_EXPORT\_PIXEL\_FORMAT name define is considered obsolete, however it continues to be defined for backwards compatibility. The new name was incorporated as it is more descriptive.*

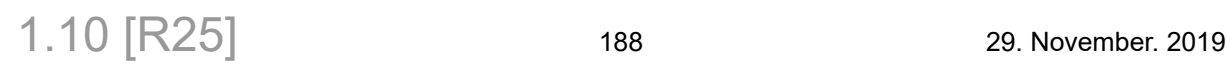

# 6.1.26 TSI\_EXPORT\_FRAME\_DATA

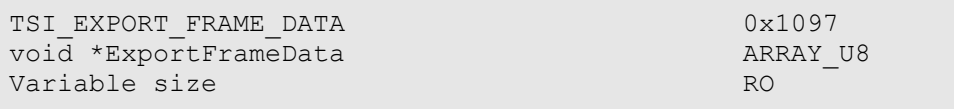

### **Description**

Contains the frame data. The data size (in bytes) can be calculated by multiplying TSI\_EXPORT\_WIDTH by TSI\_EXPORT\_HEIGHT by TSI\_EXPORT\_ELEMENT\_SIZE.

# 6.2 CRC based video tests

*ClientVersion 8, and higher TSI Advanced license required*

### 6.2.1 CRC based Video Test set / CRC based single frame reference video test

```
#define TSI TEST DP VIDEO CRC SINGLE REF
    0x00060000
#define TSI_TEST_HD_VIDEO_CRC_SINGLE_REF
    0x000b0000
```
### Synopsis

The test checks input frames to match with provided resolution and color depth, and the contents of the frames are checked to be identical with the reference through comparing CRC values of the reference frame and the input frame. This test uses only the first reference CRC value set.

*Important: The 0x00060000 is specific to DP sink ports, and the 0x000b0000 ID is specific to HDMI sink ports. Attempting to use DP ID with HDMI port will cause test run to fail with TSI\_ERROR\_UNSUPPORTED TEST.*

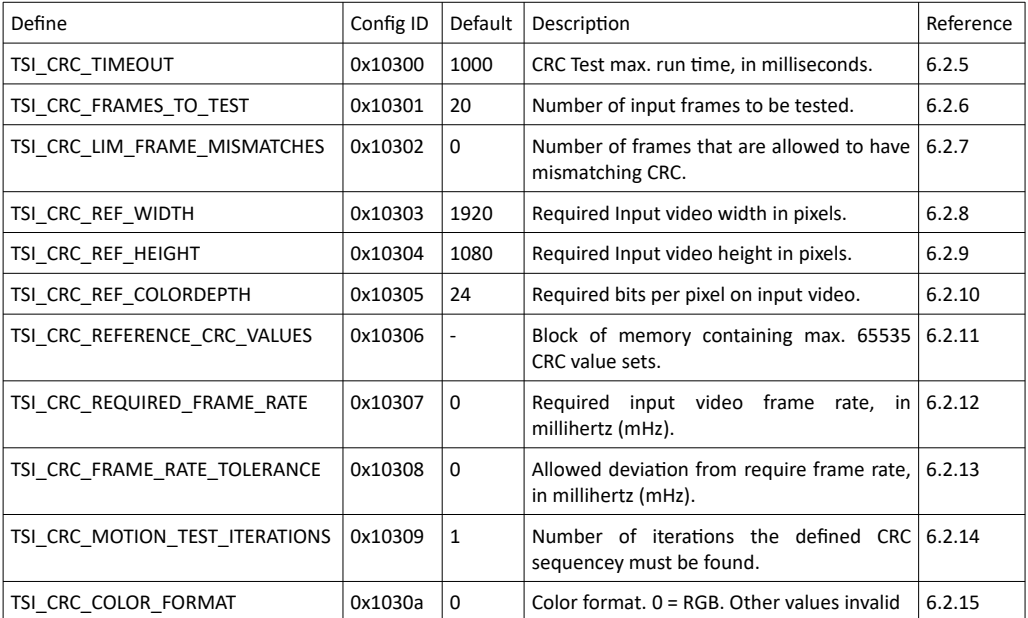

### 6.2.2 CRC based Video Test set / CRC based single frame video stability test

```
#define TSI_TEST_DP_CRC_VIDEO_STABILITY 0x00060001
#define TSI_TEST_HD_CRC_VIDEO_STABILITY 0x000b0001
```
#### Synopsis

A simple test that is used to verify if a video stream is stable without providing a CRC value set as reference. If the CRC values remain identical for the duration of the test, the test is passed.

*Important: The 0x00060001 is specific to DP sink ports, and the 0x000b0001 ID is specific to HDMI sink ports. Attempting to use DP ID with HDMI port will cause test run to fail with TSI\_ERROR\_UNSUPPORTED TEST.*

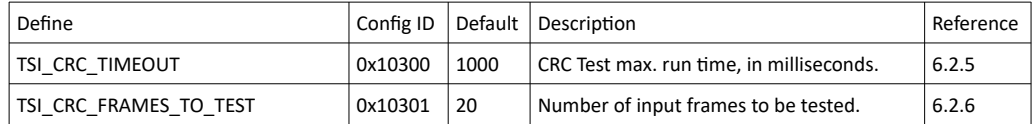

### 6.2.3 CRC based Video Test set / CRC based sequence of frames reference video test

```
#define TSI TEST DP CRC VIDEO SEQUENCE 0x00060002
#define TSI_TEST_HD_CRC_VIDEO_SEQUENCE 0x000b0002
```
### Synopsis

The Source DUT should be sending a repeating video sequence to the TE, without the sequence containing any identical frames within the loop.

The test will first synchronize with the provided CRC sequence by finding the video frame with a CRC matching the CRC of the first frame in the reference sequence. Once a match is detected, the test proceeds comparing CRC values of every frame to the CRC values in the reference sequence. If the test fails to synchronize to the input video stream the test will fail with timeout. Test will fail immediately if a CRC mismatch is detected. DUT will PASS the test if TE finds input video resolution and color format matching to reference parameters, found reference frame sequence and no mismatches CRC in frame sequence.

*Important: The 0x00060002 is specific to DP sink ports, and the 0x000b0002 ID is specific to HDMI sink ports. Attempting to use DP ID with HDMI port will cause test run to fail with TSI\_ERROR\_UNSUPPORTED TEST.*

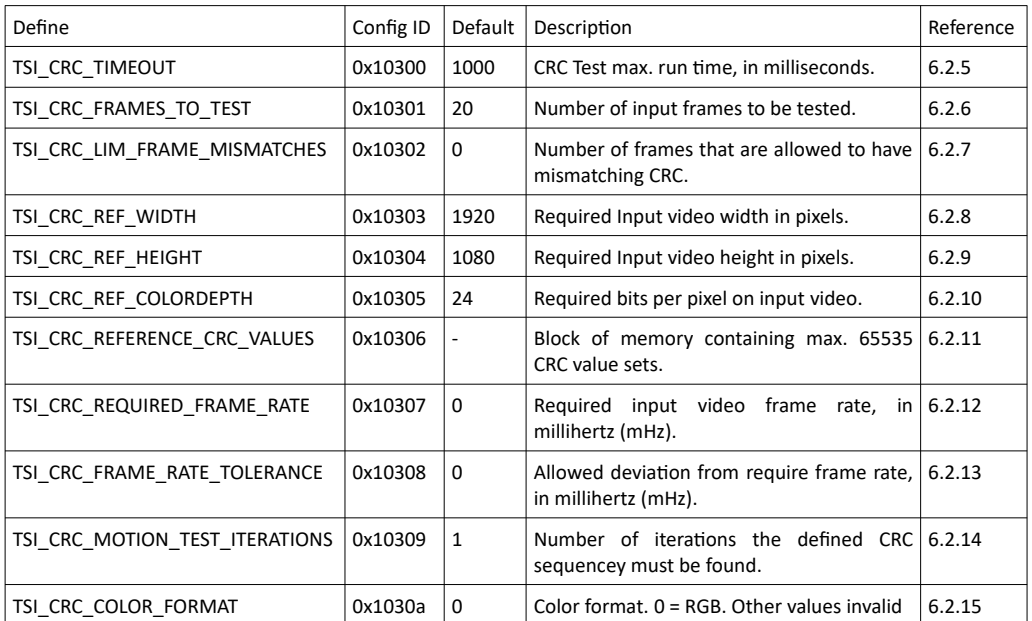

# 6.2.4 CRC Based Video Test Set / CRC based continuous sequence of reference frames

```
#define TSI_TEST_DP_CRC_CONT_VIDEO_SEQUENCE 0x00060003
#define TSI_TEST_HD_CRC_CONT_VIDEO_SEQEUNCE
```
### Synopsis

The Source DUT should be sending a repeating video sequence to the TE, without the sequence containing any identical frames within the loop.

The test will first synchronize with the provided CRC sequence by finding the video frame with a CRC matching the CRC of the first frame in the reference sequence. Once the match is detected, the test proceeds comparing CRC values of every frame to the CRC values in the reference sequence. When the entire reference sequence has been compared, the test expects to find the same sequence repeated without any intermediate frames between the last defined frame and the first one. The reference sequence is tested multiple times, as defined by the TSI CRC MOTION TEST ITERATIONS configuration item. If the test fails to synchronize to the input video stream the test will fail with timeout. Test will fail immediately if a CRC mismatch is detected. DUT will PASS the test if TE finds input video resolution and color format matching the reference parameters, found reference frame sequence and no mismatches CRC in frame sequence.

*Important: The 0x00060003 is specific to DP sink ports, and the 0x000b0003 ID is specific to HDMI sink ports. Attempting to use DP ID with HDMI port will cause test run to fail with TSI\_ERROR\_UNSUPPORTED TEST.*

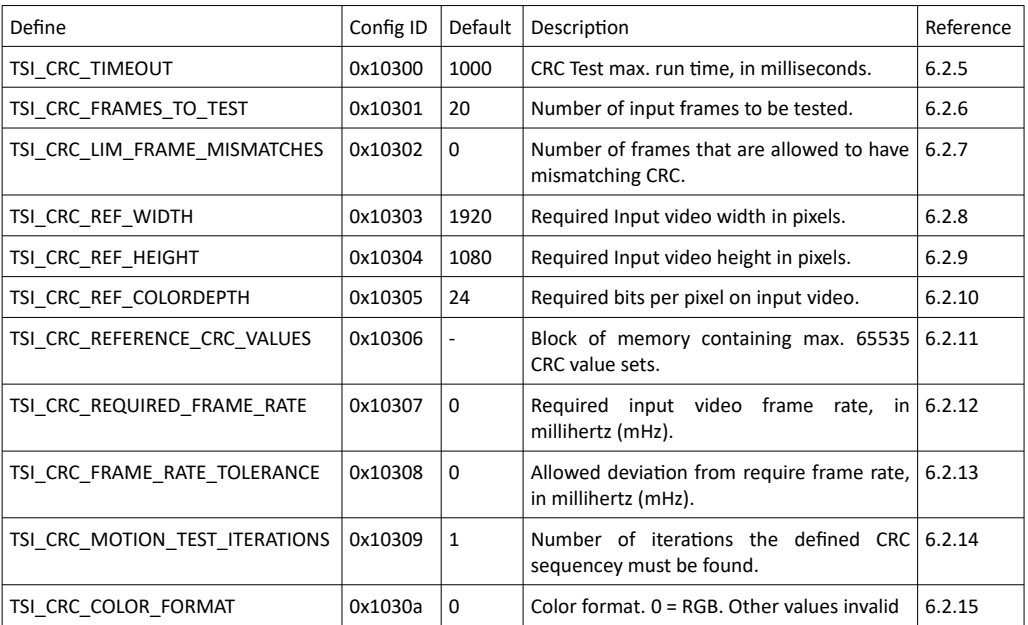

# <span id="page-193-3"></span>6.2.5 TSI\_CRC\_TIMEOUT

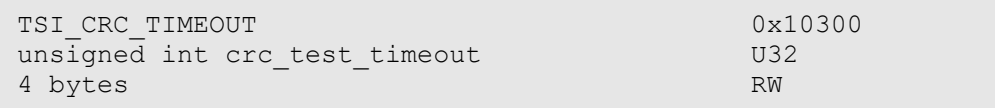

#### Synopsis

Defines timeout for all CRC based video tests, in milliseconds. Default setting is 1000ms.

# <span id="page-193-2"></span>6.2.6 TSI\_CRC\_FRAMES\_TO\_TEST

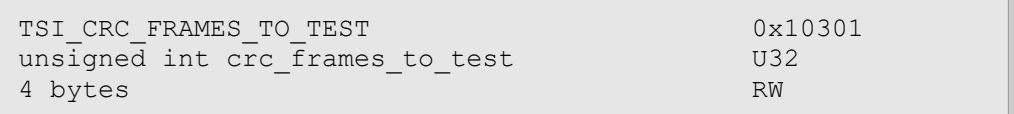

#### Synopsis

Defines timeout for all CRC based video tests, as number of frames. This setting, and the TSI\_CRC\_TIMEOUT CI together define the length of the test: The limit that is reached first applies. Set this value to zero to disable frame count limit.

# <span id="page-193-1"></span>6.2.7 TSI\_CRC\_LIM\_FRAME\_MISMATCHES

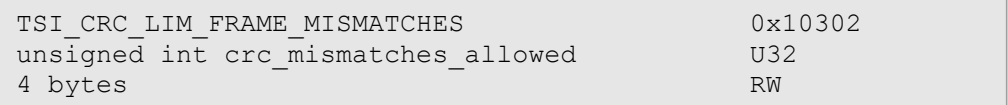

#### Synopsis

Defines number of frames that are allowed to fail without causing the test result to be "failed". Default setting is 0.

### <span id="page-193-0"></span>6.2.8 TSI\_CRC\_REF\_WIDTH

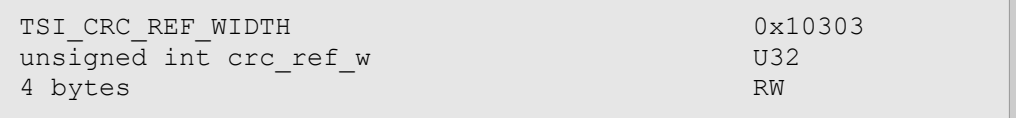

### Synopsis

Defined the expected video width, in pixels. If the video being received does not match this setting, the test will fail. Default setting is 1920.

1.10 [R25] 194 29. November. 2019

# <span id="page-194-3"></span>6.2.9 TSI\_CRC\_REF\_HEIGHT

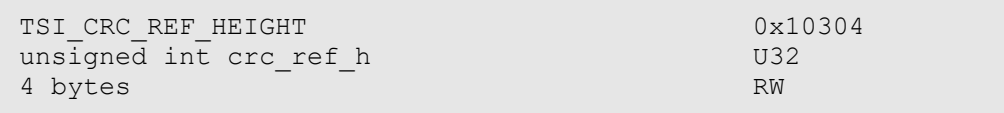

#### Synopsis

Defines the expected video height, in pixels. If the video being received does not match this setting, the test will fail. Default setting is 1080.

### <span id="page-194-2"></span>6.2.10 TSI\_CRC\_REF\_COLORDEPTH

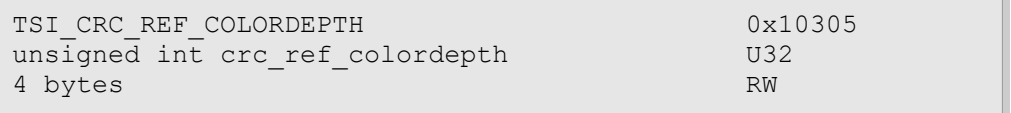

#### Synopsis

Defines the color depth as bits per pixel. If the input video color depth does not match this setting, the test will fail. Default setting is 24.

# <span id="page-194-1"></span>6.2.11 TSI\_CRC\_REFERENCE\_CRC\_VALUES

```
TSI_CRC_REFERENCE_CRC_VALUES 0x10306
unsigned short CRC Values []
Variable size \overline{\phantom{a}}
```
### Synopsis

Contains CRC reference values. Each CRC set consists of 3 16-bit words; One word for each color channel. Red / Cr color channel CRC is at the lowest address (first word), followed by Green / Y channel (second word) and then Blue / Cb channel (third word). Maximum number of CRC value sets is 65535. Default CRC set is empty (=no default value).

# <span id="page-194-0"></span>6.2.12 TSI\_CRC\_REQUIRED\_FRAME\_RATE

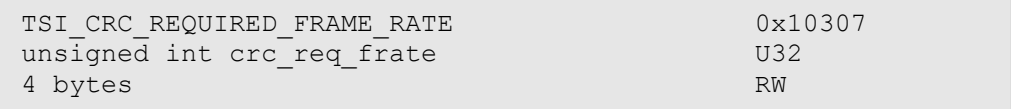

### Synopsis

Defines the required frame rate for CRC based tests, in millihertz. Setting of zero (0) disables the frame-rate requirement. Default setting is 0.

# <span id="page-195-2"></span>6.2.13 TSI\_CRC\_FRAME\_RATE\_TOLERANCE

```
TSI CRC FRAME RATE TOLERANCE 0x10308
unsigned int crc frate tolerance U32
4 bytes RW
```
#### Synopsis

Defines the maximum allowed deviation of input frame-rate from the required frame rate [\(TSI\\_CRC\\_REQUIRED\\_FRAME\\_RATE](#page-194-0)), in millihertz. When this setting is non-zero, it defines the range of allowed frame rate as requirements  $\pm$  tolerance. If the frame-rate requirement is set to zero, this setting has no effect. Default setting is 50 mHz.

### <span id="page-195-1"></span>6.2.14 TSI\_CRC\_MOTION\_TEST\_ITERATIONS

```
TSI CRC MOTION TEST ITERATION 0x10309
unsigned int crc_motion_test_iters U32<br>4 bytes RW
4 bytes
```
#### Synopsis

Defines the number of iterations the defined CRC sequnce must be found in order to pass the test. Default is 1.

# <span id="page-195-0"></span>6.2.15 TSI\_CRC\_COLOR\_FORMAT

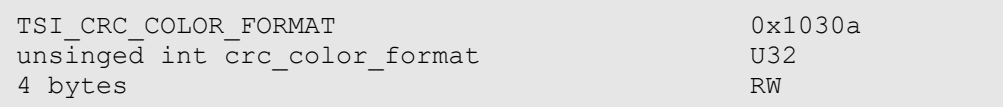

#### Synopsis

Defines the color format of the expected video input. Default value is  $0$  (=RGB).

*Important: This configuration item is reserved for future support of additional color spaces. Currently, it must be set to zero.*

1.10 [R25] 196 29. November. 2019

# 6.3 Validate audio signal frequency and glitch-free audio reproduction

*ClientVersion 4, and later Basic license required* #define TSI\_TEST\_AUDIO\_KILOHERTZ 3 // TEST ID

### Synopsis

Perform frequency check on the digital audio content and verify the content to be glitch-free. This test assumes that a pure sine-wave audio signal content is being transmitted to the test equipment.

The test will first capture minimum of one second of audio content. The audio is then analyzed in two stages. First, the power spectrum is calculated and the highest peak must be within the defined window. The peak frequency check resolution is better than  $\pm 1$  Hz. In second stage, the audio is checked to contain no random glitches, such as dropped or duplicated samples. This is achieved by examining how the RDV ("Relative Distortion Value") changes over time within the sampled audio.

The test is considered passed if the audio content spectrum has the highest power within the defined window, and the number of detected audio glitches does not exceed programmed value.

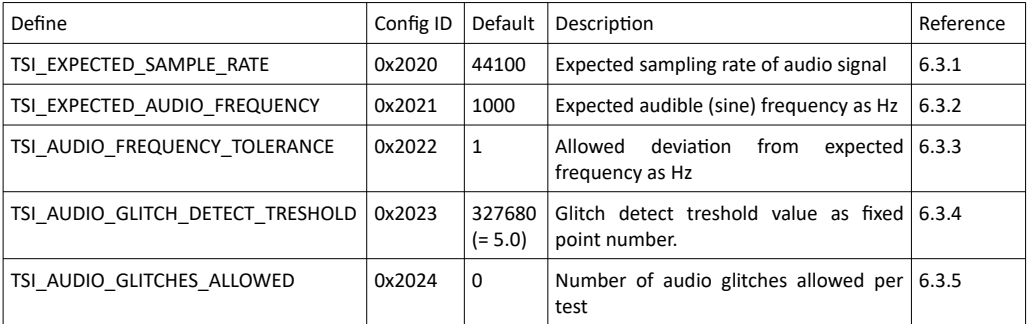

### Configuration items

*(Continued...)*

UNIGRAF

*(...Continued)*

#### Log messages

The audio test run is divided into four (4) stages. Stage one is test initialization, basic parameter validation and resource allocation.

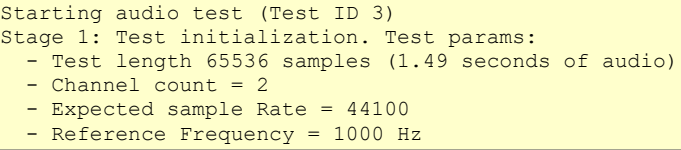

*Important: Test length (samples) is automatically selected to hold at least one second of audio for all channels.*

*Important: While it is possible to change the reference frequency, it is recommended to use the default frequency of 1kHz.*

Stage two is data gathering. During this stage, audio signal is captured to system memory.

Stage three is audio content frequency verification. The audio content must have the highest power peak within <Reference Frequency> $\pm$  <frequency tolerance> range:

```
Stage 2 Completed -- Entering Stage 3: Frequency check
   Channel 0, Max power found at 999.95 Hz
   - Channel 1, Max power found at 999.95 Hz
```
*Important: The measurement accuracy is always better than ±0.5 Hz for pure sine signal.*

Stage four is audio glitch detection. The intent is to find frequently and randomly dropped, duplicated or otherwise damaged samples:

```
Stage 3 completed -- Entering Stage 4: Glitch detect
  - RDV value = 15.80
   - Glitch detected: Channel 0, Within sample range 3258 - 3386
    (RDV Value = 42.76) - Glitch detected: Channel 0, Within sample range 3302 - 3430
     (RDV Value = 42.19)
   Glitch detected: Channel 0, Within sample range 7665 - 7793
    (RDV Value = 42.76)
```
The RDV ("Relative Distortion Value") is calculated over the entire audio signal to provide a base-line RDV. The RDV value can vary greatly depending on how clean the audio signal is and can also be effected by the audio signal's amplitude, which is why the base line is calculated rather than programmed with strict limits. The ideal value for RDV is 1.00, but it is unreachable due to the limitations of digital audio and mathematical analysis.

*Important: The RDV is a unit-less value that comes out of a computational algorithm, and must be compared with other values that come out of the same algorithm with same expected input signal in order to draw conclusions – a single sample of RDV is useless.*

*(Continued...)*

1.10 **[R25]** 198 198 29. November. 2019

#### *(...Continued)*

To detect a glitch, the calculated RDV must change more than allowed ( $\leq$ Base-line RDV  $\pm$ <Audio Glitch detect threshold>). If a large enough change is detected, each detection is reported with information on which channel had it, range of samples within which it is located and the calculated RDV value for that range. A single glitch can be detected multiple times depending on the magnitude of the glitch.

# <span id="page-198-1"></span>6.3.1 TSI\_EXPECTED\_SAMPLE\_RATE

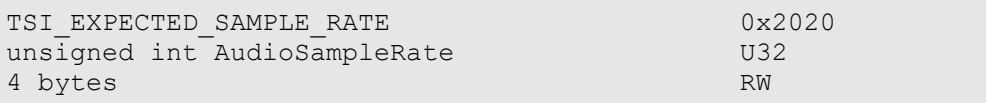

#### **Description**

Sample rate that should be present when running the test, in Hz. Default setting is 44100 Hz. If the audio stream sample rate does not match, the test will result fail.

# <span id="page-198-0"></span>6.3.2 TSI\_EXPECTED\_AUDIO\_FREQUENCY

```
TSI_EXPECTED_AUDIO_FREQUENCY 0x2021
unsinged int AudioFreq V32
4 bytes RW
```
#### **Description**

Expected audible signal frequency that should be present when running the test, in Hz. Default setting is 1000 Hz.

### UNIGRAF

# <span id="page-199-2"></span>6.3.3 TSI AUDIO FREQUENCY TOLERANCE

```
TSI_AUDIO_FREQUENCY_TOLERANCE 0x2022
unsigned int AudioFreqTolerance U32
4 bytes RW
```
#### **Description**

Maximum allowed frequency deviation for the audible signal from the reference frequency, in Hz. Default setting is 1 Hz.

### <span id="page-199-1"></span>6.3.4 TSI\_AUDIO\_GLITCH\_DETECT\_TRESHOLD

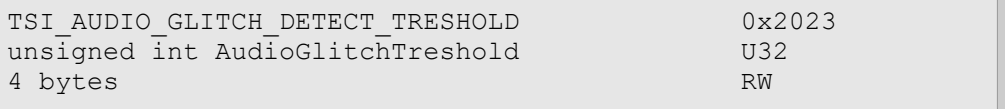

#### **Description**

This value defines the accepted RDV range by adding/subtracting it from the calculated base RDV when performing glitch detection. Lower values mean more sensitive to glitches – please note that setting this value too low will cause even perfectly good signal to fail the test. Valid range for this setting is 0 to 32767.0; The default setting is 5.0 (327680 scaled).

*Important: FIXED POINT ENCODING. When setting this value parameter, the value being set must be multiplied by 65536 and set as a 32-bit integer. When reading the value, the received value must be divided by 65536 and shown as a floating point quantity.*

### <span id="page-199-0"></span>6.3.5 TSI\_AUDIO\_GLITCHES\_ALLOWED

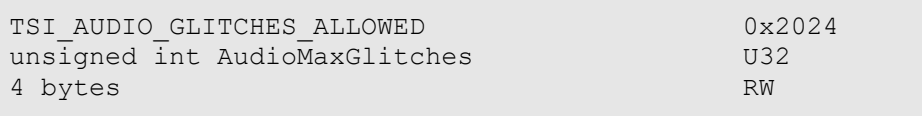

#### **Description**

Defines how many glitches are allowed before the audio test is considered failed. Default setting is 0.

*Important: Due to implementation specific characteristics, a single (but very audible) glitch is probably detected multiple times. The number of times a glitch is detected depends greatly on the severity of the glitch, and it's location respective to the sine waveform. Because of this, setting a non-zero but very low value may not make sense.*

1.10 [R25] <sup>200</sup> 29. November. 2019

# 6.4 HDMI Electrical tests

*ClientVersion 7, and higher TSI Electrical tests license required*

### 6.4.1 Electrical Test Set / Power test

#define TSI TEST HDMI EL POWER LINE 0x00020000

#### Synopsis

This test checks voltage level on the +5V power line of the DUT source. HDMI defines 4.7V … 5.3V as acceptable voltage range on the sink side connector. (Called "TP2" in the HDMI specification).

The test will measure the power line voltage with 0 mA load, and with 55 mA load as required in the CTS spceification (Test ID 7-11:  $+5V$  Power). The test will fail if voltage level on the power line is below or above the defined voltage range.

### Configuration items

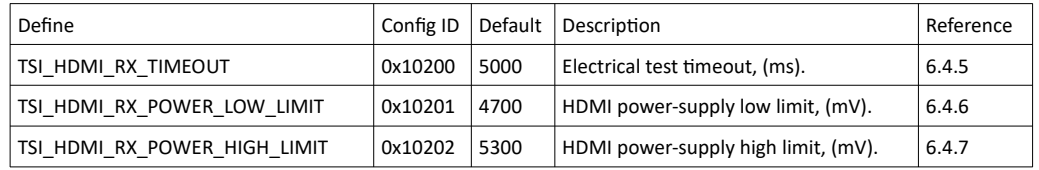

### 6.4.2 Electrical Test Set / HPD test

#define TSI TEST HDMI EL HPD LINE 0x00020002

#### Synopsis

HPD line test checks cable/DUT source HPD line for short circuits to power or ground.

The test runs in two stages:

- 1. The HPD line is released to logical high state and voltage is measured from the HPD line. If the voltage level on the HPD line is outside the defined HPD ONE voltage window, the test considers that the HPD line is shorted to ground or power depending if the measured value is below the allowed window, or above it.
- 2. The HPD line is driven to logical low state and voltage is measured from the HPD line. If the voltage level on the HPD line is outside the defined HPD ZERO voltage window, the test considers that the HPD line is shorted to ground or power depending if the measured value is below the allowed window, or above it.

*(Continued...)*

#### *(...Continued)*

### Configuration items

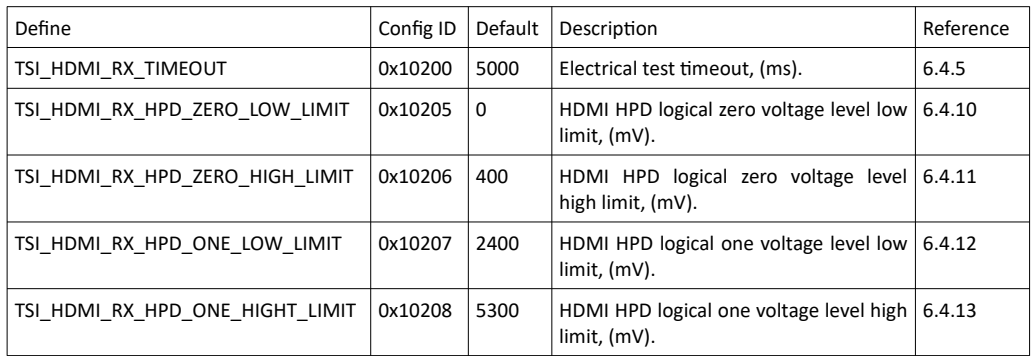

# 6.4.3 Electrical Test Set / DDC and CEC test

#define TSI\_TEST\_HDMI\_EL\_DDC\_CEC\_LINES 0x00020003

### Synopsis

DDC/CEC lines test measured voltage from the SCL, SDA and CEC lines when not being driven low.

If the DDC or CEC line voltage levels are outside the defined ranges, the test fails.

### Configuration items

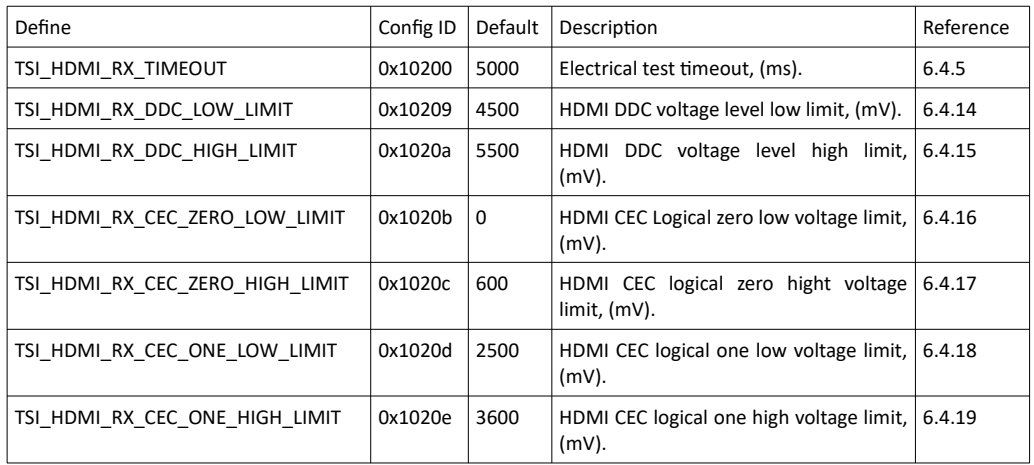

*(Continued...)*

1.10 [R25] <sup>202</sup> 29. November. 2019

*(...Continued)*

# 6.4.4 Electrical Test Set / TMDS test

#define TSI TEST HDMI EL TMDS LINES 0x00020001

### Synopsis

This test measures average voltage levels on TMDS signal lines.

TMDS will guarantee DC balanced signalling. Sink will pull up a line to 3.3V AVcc voltage and source will pull down the line. On active HDMI line average voltage level is expected to fall below AVcc for the value of the voltage swing divide by two and defaults to range  $2.6V...$ 3.1V. Values out of the set range mean a problem with TMDS lines, such as short circuit or broken output driver. An open circuit measures 3.3V AVcc. DVI TMDS test has the same functionality as HDMI, but voltage range defaults to 3.0V…3.1V. TMDS differential pair positive and negative lines are measured separately.

*Important: Acceptable range should be set by the user depending on the source DUT and cable setup.*

### Configuration items

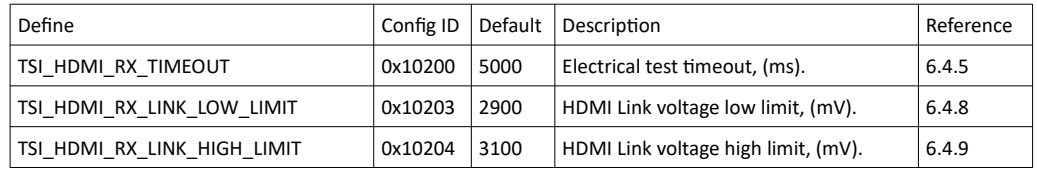

# <span id="page-202-0"></span>6.4.5 TSI\_HDMI\_RX\_TIMEOUT

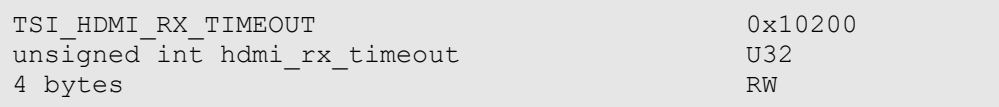

#### Synopsis

Timeout period used for all HDMI RX electrical tests, in milliseconds. Default timeout is 5000ms.

# <span id="page-203-1"></span>6.4.6 TSI HDMI RX POWER LOW LIMIT

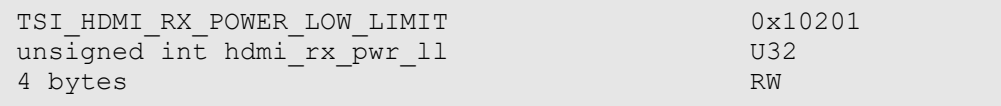

#### Synopsis

HDMI power line voltage low limit, in millivolts. The voltage detected from HDMI power line must be higher than this value in order to pass tests. Default setting is 4700mV.

### <span id="page-203-0"></span>6.4.7 TSI\_HDMI\_RX\_POWER\_HIGH\_LIMIT

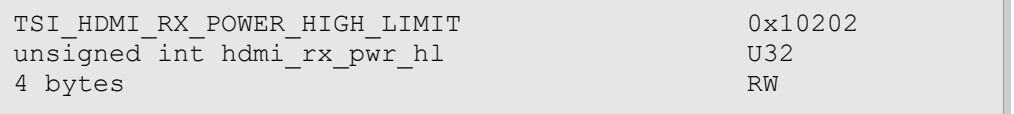

### Synopsis

HDMI power line voltage high limit, in millivolts. The voltage detected from HDMI power line must be less than this value in order to pass tests. Default setting is 5300mV.

### <span id="page-203-2"></span>6.4.8 TSI\_HDMI\_RX\_LINK\_LOW\_LIMIT

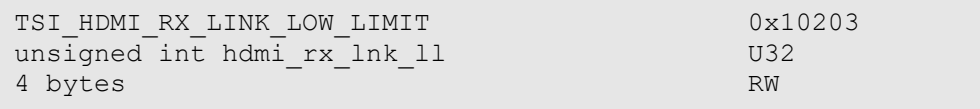

### Synopsis

HDMI link line voltage low limit, in millivolts. The voltage detected from HDMI link line(s) during test must be higher than this value in order to pass test. Default setting is 2900mV.

*Important: The acceptable setting for this value can be different for different types of DUT's. Proper calibration of this value will require testing multiple DUT's of same type in order to find typical value for the DUT in question.*

1.10 [R25] <sup>204</sup> 29. November. 2019

# <span id="page-204-2"></span>6.4.9 TSI\_HDMI\_RX\_LINK\_HIGH\_LIMIT

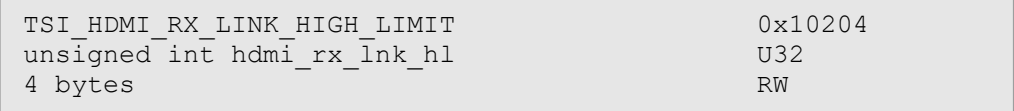

#### Synopsis

HDMI link line voltage high limit, in millivolts. The voltage detected from HDMI link line(s) during test must be less than this value in order to pass test. Default setting is 3100mV.

*Important: The acceptable setting for this value can be different for different types of DUT's. Proper calibration of this value will require testing multiple DUT's of same type in order to find typical value for the DUT in question.*

### <span id="page-204-1"></span>6.4.10 TSI\_HDMI\_RX\_HPD\_ZERO\_LOW\_LIMIT

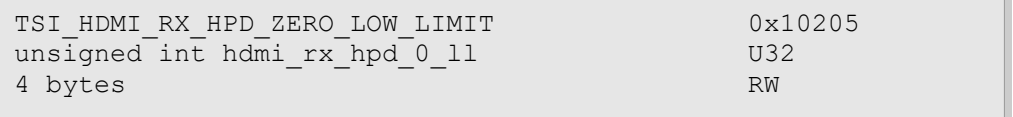

#### Synopsis

HDMI HPD logical zero voltage level, lower limit, in millivolts. When HPD line is expected to be in logical zero state, the measured voltage must be higher than this value in order to pass test. Default setting is 0mV.

# <span id="page-204-0"></span>6.4.11 TSI\_HDMI\_RX\_HPD\_ZERO\_HIGH\_LIMIT

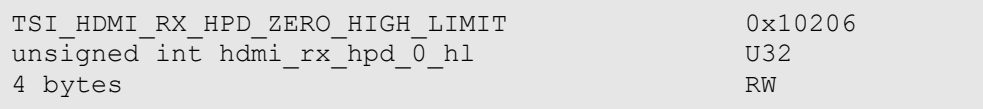

### Synopsis

HDMI HPD logical zero voltage level, higher limit, in millivolts. When HDP line is expected to be in logical zero state, the measured voltage must be lower than this value in order to pass test. Default setting is 400mV.

# <span id="page-205-3"></span>6.4.12 TSI HDMI RX HPD ONE LOW LIMIT

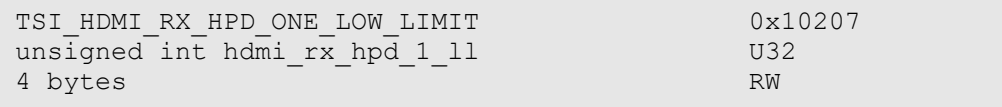

#### Synopsis

HDMI HPD logical one voltage level, lower limit, in millivolts. When HPD line is expected to be in logical one state, the measured voltage must be less than this value in order to pass test. Default setting is 2400mV.

# <span id="page-205-2"></span>6.4.13 TSI\_HDMI\_RX\_HPD\_ONE\_HIGH\_LIMIT

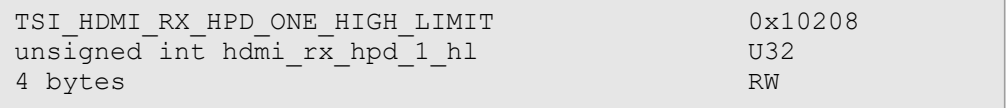

#### Synopsis

HDMI HPD logical one voltage level, higher limit, in millivolts. When HPD line is expected to be in logical one state, the measured voltage must be less than this value in order to pass test. Default setting is 5300mV.

# <span id="page-205-1"></span>6.4.14 TSI\_HDMI\_RX\_DDC\_LOW\_LIMIT

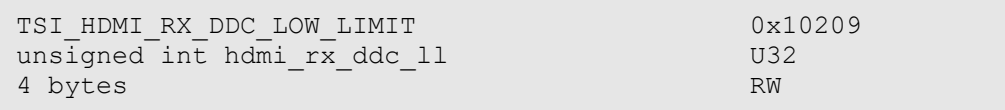

#### Synopsis

DDC Line voltage low limit, in millivolts. Test will measure DDC line voltage when the line is not being driven low. The measured value must be higher than this value in order to pass test. Default setting is 4500mV.

### <span id="page-205-0"></span>6.4.15 TSI\_HDMI\_RX\_DDC\_HIGH\_LIMIT

```
TSI_HDMI_RX_DDC_HIGH_LIMIT 0x1020a
unsigned int hdmi rx_ddc_hl U32
4 bytes RW
```
### Synopsis

DDC Line voltage high limit, in millivolts. Test will measure DDC line voltage when the line is not being driven low. The measured value must be lower than this value in order to pass test. Default setting is 5500mV.

1.10 [R25] <sup>206</sup> 29. November. 2019

## <span id="page-206-3"></span>6.4.16 TSI\_HDMI\_RX\_CEC\_ZERO\_LOW\_LIMIT

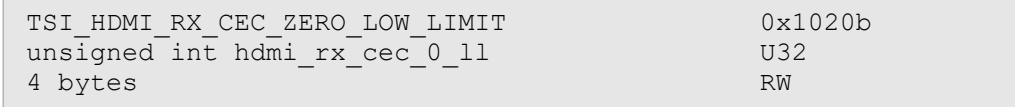

#### Synopsis

CCE Line logical zero voltage level, lower limit, in millivolts. The CCE line voltage is measured when CCE line state is logical zero. The measured value must be higher than this value in order to pass test. Default setting is 0mV.

### <span id="page-206-2"></span>6.4.17 TSI\_HDMI\_RX\_CEC\_ZERO\_HIGH\_LIMIT

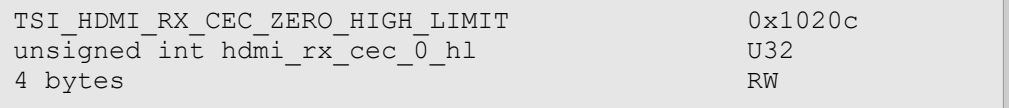

#### Synopsis

CCE Line logical zero voltage level, higher limit, in millivolts. The CCE line voltage is measured when CCE line state is logical zero. The measured value must be lower than this value in order to pass test. Default setting is 600mV.

### <span id="page-206-1"></span>6.4.18 TSI\_HDMI\_RX\_CEC\_ONE\_LOW\_LIMIT

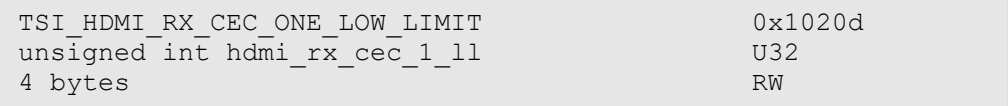

#### Synopsis

CCE Line logical one voltage level, lower limit, in millivolts. The CCE line voltage is measured when CCE line state is logical one. The measured value must be higher than this setting in order to pass test. Default setting is 2500mV.

### <span id="page-206-0"></span>6.4.19 TSI\_HDMI\_RX\_CEC\_ONE\_HIGH\_LIMIT

```
TSI_HDMI_RX_CEC_ONE_HIGH_LIMIT 0x1020e
unsigned int hdmirx cec1 hl U324 bytes RW
```
### Synopsis

CCE Line logical one voltage level, higher limit, in millivolts. The CCE line voltage is measured when CCE line state is logical one. The measured value must be lower that this setting in order to pass test. Default setting is 3600mV.

# 6.5 DP Electrical tests

*ClientVersion 7, and higher TSI Electrical tests license required*

### 6.5.1 Electical Test Set / Main Link test

#define TSI TEST DP EL MAIN LINK 0x00010001

#### Synopsis

The test measures power of DP input signal and checks that the result lies within an allowed voltage window.

The measured value follows the input signal's amplitude and is large for large input swing. Measured power value depends on signal waveform and it varies because of e.g. used cable. Due to this, the measurement only provides a relative value which does not represent any absolute value, e.g. input signal voltage levels.

"No signal" -level is initially set to 2.3V. Note that even a disconnected line will give a relatively high value. Good signal levels are expected to be within range 2.6V…4.0V. The allowed voltage window should be set separately for each device model after testing of several units.

Measured values are expected to be close to each other within a differential pair. Also, all main link differential pair measurements should produce a value close to each other if link training result is the same for all pairs.

Measurement results are given in volts but this is only the voltage level of power measurement circuitry output and does not relate to input signal. Main link differential pair positive and negative lines are measured separately.

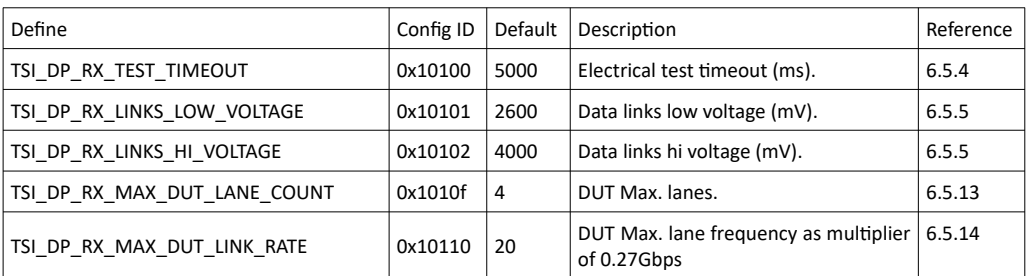

## 6.5.2 Electrical Test Set / AUX test

```
#define TSI TEST DP EL AUX LINE 0x00010002
```
### Synopsis

Verifies voltage levels on AUX lines, and AUX connectivity to DUT.

The test runs in two stages:

- 1. The idle AUX voltage level is measured. It is expected that voltages match to values defined by resistor dividers set by connected DisplayPort sink and source devices (see AUX CH Differential Pair in the DP specification).
- 2. The TE creates a short HPD pulse to have the DUT to generate an AUX request. The DUT is expected to read  $0x200 - 0x205$  DPCD registers. Test captures sync sequence of AUX transaction and checks the unit interval timings.

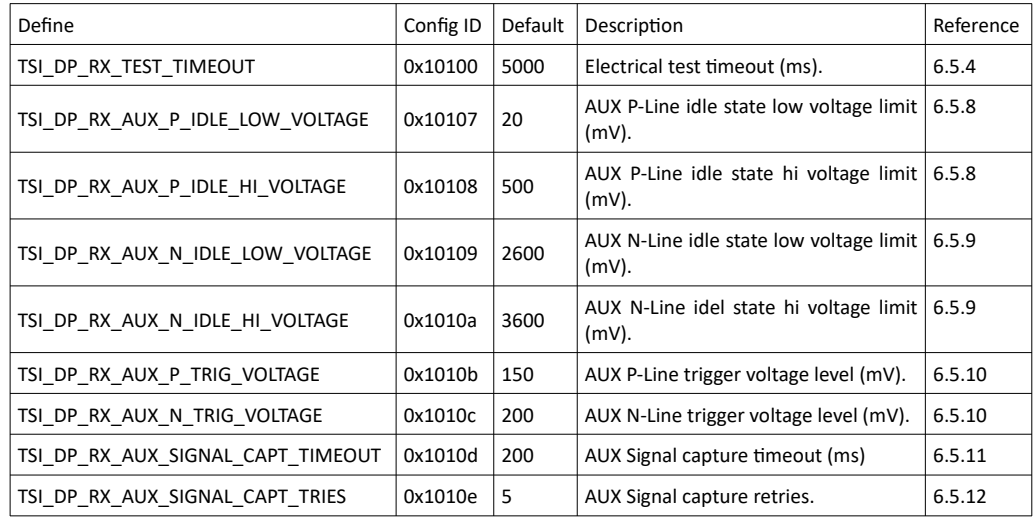

# 6.5.3 Electrical Test Set / HPD test

```
#define TSI TEST DP EL HPD LINE 0x00010000
```
### Synopsis

HPD line test checks cable/DUT source HPD line for short circuits to power or ground.

The test runs in two stages:

- 1. The HPD line is released to logical high state and voltage is measured from the HPD line. If the voltage level on the HPD line is outside the defined HPD ONE voltage window, the test considers that the HPD line is shorted to ground or power depending if the measured value is below the allowed window, or above it.
- 2. The HPD line is driven to logical low state and voltage is measured from the HPD line. If the voltage level on the HPD line is outside the defined HPD ZERO voltage window, the test considers that the HPD line is shorted to ground or power depending if the measured value is below the allowed window, or above it.

### Configuration items

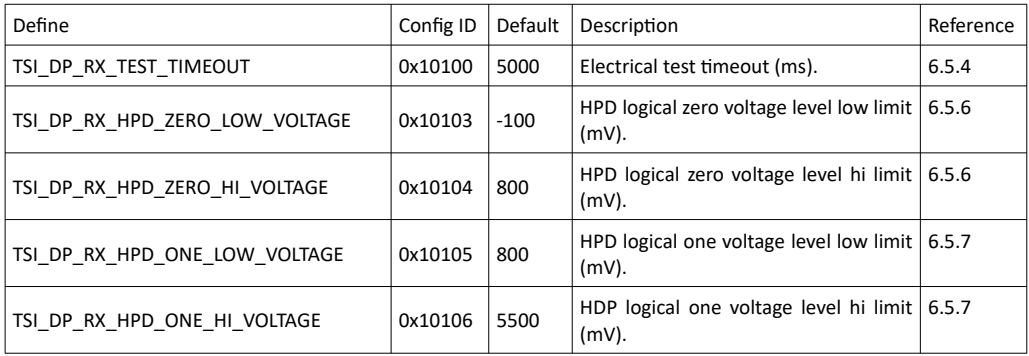

# <span id="page-209-0"></span>6.5.4 TSI\_DP\_RX\_TEST\_TIMEOUT

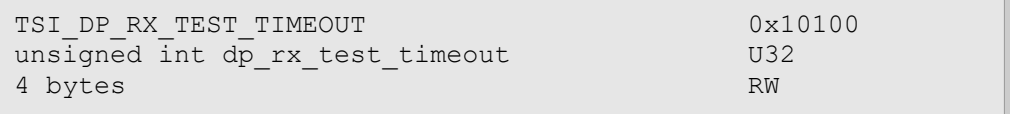

### Synopsis

Timeout period used for all DP RX electrical tests, in milliseconds. Default timeout is 5000ms.

### <span id="page-210-0"></span>6.5.5 TSI\_DP\_RX\_LINKS\_\*\_VOLTAGE

```
TSI DP_RX_LINKS_LOW_VOLTAGE 0x10101
TSI DP_RX_LINKS_HI_VOLTAGE 0x10102
unsigned int dp_rx_link_ll, dp_rx_link_hl U32
4 bytes RW
```
#### Synopsis

These two CI's define the acceptable voltage range DP link lines. The measured voltage must be higher than TSI\_DP\_RX\_LINKS\_LOW\_VOLTAGE setting, and lower than TSI DP\_RX\_LINKS\_HI\_VOLTAGE setting in order to pass test. Default setting for low voltage limit is 2600mV, and for high voltage limit 4000mV.

### <span id="page-210-2"></span>6.5.6 TSI\_DP\_RX\_HPD\_ZERO\_\*\_VOLTAGE

TSI\_DP\_RX\_HPD\_ZERO\_LOW\_VOLTAGE 0x10103 TSI\_DP\_RX\_HDP\_ZERO\_HI\_VOLTAGE unsigned int dp\_rx\_hpd\_0\_ll, dp\_rx\_hpd\_0\_hl U32 4 bytes RW

#### Synopsis

These to CI's define the acceptable voltage range for HDP line when it is in logical zero state. The measured voltage must be higher than TSI\_DP\_RX\_HDP\_ZERO\_LOW\_VOLTAGE setting, and lower than TSI\_DP\_RX\_HPD\_ZERO\_HI\_VOLTAGE setting in order to pass test. Default setting for low voltage limit is -100mV, and for high voltage limit 800mV.

### <span id="page-210-1"></span>6.5.7 TSI\_DP\_RX\_HDP\_ONE\_\*\_VOLTAGE

```
TSI_DP_RX_HDP_ONE_LOW_VOLTAGE 0x10105
TSI_DP_RX_HDP_ONE_HI_VOLTAGE 0x10106
unsigned int dp_rx_hpd_1_ll, dp_rx_hpd_1_hl U32
4 bytes RW
```
### Synopsis

These two CI's define the acceptable voltage range for HPD line when it is in logical one state. The measured voltage must be higher than TSI\_DP\_RX\_HDP\_ONE\_LOW\_VOLTAGE setting, and lower than TSI\_DP\_RX\_HDP\_ONE\_HI\_VOLTAGE setting in order to pass test. Default setting for low voltage limit is 800mV, and for high voltage limit 5500mV.

# <span id="page-211-2"></span>6.5.8 TSI\_DP\_RX\_AUX\_P\_IDLE\_\*\_VOLTAGE

```
TSI_DP_RX_AUX_P_IDLE_LOW_VOLTAGE 0x10107
TSI_DP_RX_AUX_P_IDLE_HI_VOLTAGE 0x10108
unsigned int dp_rx_aux_p_ll, dp_rx_aux_p_hl U32
4 bytes RW
```
### Synopsis

These two CI's define the acceptable AUX+ line idle voltage range when the AUX is idle. The measured voltage must be higher than TSI\_DP\_RX\_AUX\_P\_IDLE\_LOW\_VOLTAGE setting, and lower than TSI DP RX AUX P IDLE HI VOLTAGE setting in order to pass test. Default setting for low voltage limit is 500mV, and for high voltage limit 2600mV.

### <span id="page-211-1"></span>6.5.9 TSI\_DP\_RX\_AUX\_N\_IDLE\_\*\_VOLTAGE

TSI\_DP\_RX\_AUX\_N\_IDLE\_LOW\_VOLTAGE 0x10109 TSI\_DP\_RX\_AUX\_N\_IDLE\_HI\_VOLTAGE 0x1010a unsigned int dp\_rx\_aux\_n\_ll, dp\_rx\_aux\_n\_hl U32 4 bytes RW

### Synopsis

These two CI's defined the acceptable AUX- line idle voltage range when the AUX is idle. The measured voltage must be higher than TSI\_DP\_RX\_AUX\_N\_IDLE\_LOW\_VOLTAGE setting, and lower than TSI DP RX AUX N IDLE HI VOLTAGE setting in order to pass test. Default setting for low voltage limit is 2600mV, and for high voltage limit 3600mV.

# <span id="page-211-0"></span>6.5.10 TSI DP\_RX\_AUX \* TRIG\_VOLTAGE

```
TSI_DP_RX_AUX_P_TRIG_VOLTAGE 0x1010b
TSI_DP_RX_AUX_N_TRIG_VOLTAGE 0x1010c
unsigned int dp_rx_aux_ptrig, dp_rx_aux_ntrig U32
4 bytes RW
```
### Synopsis

These two CI's define the AUX+ (TSI DP RX AUX P TRIG VOLTAGE) and AUX-(TSI\_DP\_RX\_AUX\_N\_TRIG\_VOLTAGE) line state change trigger levels. Default settings are for AUX+ 150mV and for AUX- 200mV.

# <span id="page-212-3"></span>6.5.11 TSI\_DP\_RX\_AUX\_SIGNAL\_CAPT\_TIMEOUT

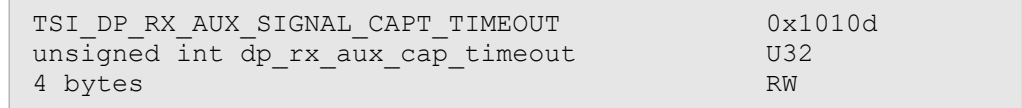

#### Synopsis

Timeout for AUX signal capture, in milliseconds. When the TE generates a HPD pulse during test, it waits for this amount of time (max.) for DUT to read DPCD locations 0x200 to 0x205. If this transaction is not seen, the test will fail. Default setting is 200ms.

### <span id="page-212-2"></span>6.5.12 TSI\_DP\_RX\_AUX\_SIGNAL\_CAPT\_TRIES

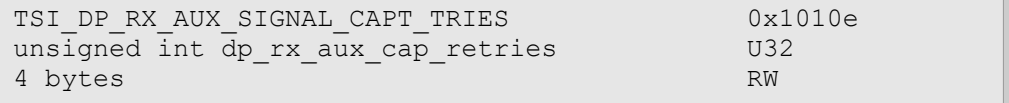

#### Synopsis

Retry count for AUX signal capture. If the AUX signal capture after TE generated a HPD pulse fails, the TE will re-try this many times. Default setting is 5.

### <span id="page-212-1"></span>6.5.13 TSI\_DP\_RX\_MAX\_DUT\_LANE\_COUNT

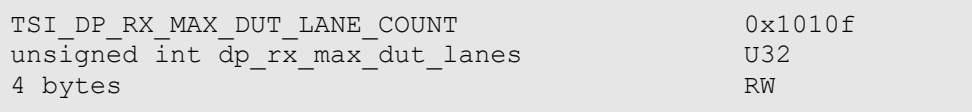

#### Synopsis

Maximum number of lanes supported by the connected DUT. Typical values are 1, 2 or 4. Default setting is 4.

### <span id="page-212-0"></span>6.5.14 TSI\_DP\_RX\_MAX\_DUT\_LINK\_RATE

TSI\_DP\_RX\_MAX\_DUT\_LINK\_RATE 0x10110<br>unsigned int dp\_rx\_max\_dut\_link\_rate 0x10110 unsigned int  $\overline{dp\_rx\_max}$  dut\_link\_rate U3<br>4 bytes 4 bytes

#### Synopsis

Maximum link rate supported by the connected DUT, as multiplier of 0.27Gbps. Typical values are 6 (RBR), 10 (HBR), 20 (HBR-2) or 30 (HBR-3). Please note that HBR3 speed is not supported on all TE devices.

# 6.6 USB-C Electrical tests

*ClientVersion 10, and higher Electrical test license required*

### 6.6.1 USBC Electrical Test Set / Up Face port CC and Vconn test

#define TSI\_TEST\_USBC\_CC\_VCON 0x000c0000

#### Synopsis

This test verifies operation of CC lines against short-circuit and open-circuit failures, and that directly related hardware is working properly. During the test, TE will operate as Type-C UFP device.

At test start, the TE will temporarily disconnect CC lines to simulate a re-plug event. After the re-plug event, Power source capability resistor  $R_a$  is connected CC2 line, and  $R_d$  resistor is connected to CC1 line. DUT is expected to have resistor  $R_p$ , or a current source applied to both CC1 and CC2 lines. The impedance of the DUT's  $R_p$  resistor, or current source must be adjusted so that the voltage drop on  $R_d$  resistor on the TE is within one of the voltage ranges defined by *TSI\_USBC\_EL\_CC\_LOW\_VOLTAGE\_\** and *TSI\_USBC\_EL\_CC\_HI\_VOLTAGE\_\**. (By default the ranges are  $261 \text{mV} \rightarrow 588 \text{mV}$ ,  $675 \text{mV} \rightarrow 1189 \text{mV}$  and  $1238 \text{mV} \rightarrow 2181 \text{mV}$ ). TE will measure the voltage drop on  $R_p$ .

The TE will measure the voltage present on CC2 after DUT has started to provide Vconn voltage on CC2 for an active cable.

Once the Vconn is measured, the TE will enable the cable-flip feature and repeat the steps as above.

In order to pass the test, the measured values from CC1, CC2 and Vconn must be within a respective range. The passable ranges are defined by the following configuration items:

- CC lines voltage range 1: *TSI\_USBC\_EL\_CC\_LOW\_VOLTAGE\_1* and *TSI\_USBC\_EL\_CC\_HI\_VOLTAGE\_1*.
- CC lines voltage range 2: *TSI\_USBC\_EL\_CC\_LOW\_VOLTAGE\_2* and *TSI\_USBC\_EL\_CC\_HI\_VOLTAGE\_2*.
- CC lines voltage range 3: *TSI\_USBC\_EL\_CC\_LOW\_VOLTAGE\_3* and *TSI\_USBC\_EL\_CC\_HI\_VOLTAGE\_3*.
- Vconn voltag range: *TSI\_USBC\_EL\_VCON\_LOW\_VOLTAGE* and *TSI\_USBC\_EL\_VCON\_HI\_VOLTAGE.*

These configuration items should be programmed with values averaged from several fully operational DUT's.

*Important: In order to run this test with UCD-340, a special cable provided by Unigraf must be used.*

*(Continued...)*

#### *(...Continued)*

### Configuration items

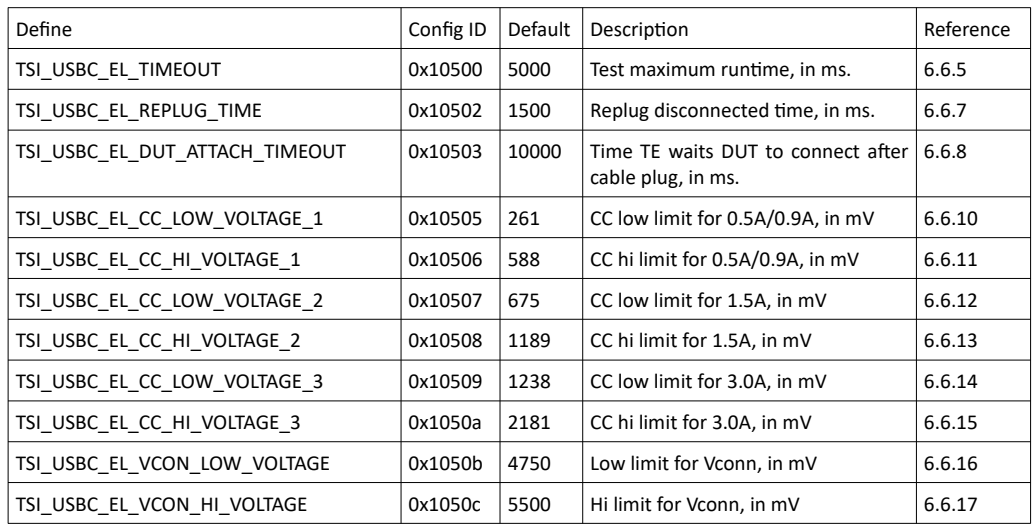

### RAW Test results data

*Important: The RAW test results data is available after running the test, starting a new test on the same device will invalidate the contents of the RAW test results.*

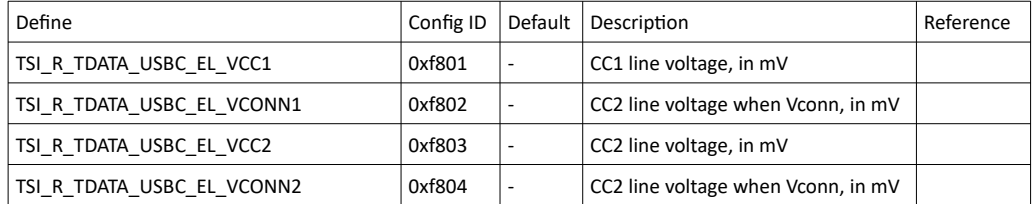

# 6.6.2 USBC Electrical Test Set / AUX (SBU) lines test

```
#define TSI TEST USBC SBU DP AUX 0x000c0001
```
#### Synopsis

This test verifies operation of SBU lines against short-circuit and open-circuit failures, and that directly related hardware is working properly. During the test the TE will operate as Type-C UFP device. In order to run this test, the DUT must support DisplayPort alternate mode.

At test start, the TE will temporarily disconnect CC lines to simulate a re-plug event. After the re-plug event, the TE waits for the DUT to enter DP Alternate mode. Once the DUT has entered the DP alternate mode, TE will measure voltage levels on AUX+ (SBU1) line, and AUX- (SBU2) line. Please notice that if the TE is acting as DP Sink, it will de-assert the HPD signal to keep AUX bus at IDLE state during the voltage measurements.

Once the voltages are measured, the TE will enable the cable-flip feature and repeat the above steps.

In order to pass the test, all the measured AUX- and AUX+ voltages must be within the respective ranges (By default AUX- range is  $100 \text{mV} \rightarrow 600 \text{mV}$ , and AUX+ range is  $2500 \text{mV} \rightarrow 3000 \text{mV}$ ). The ranges can be configured with the following configuration items:

- AUX+ voltage range: *TSI\_USBC\_AUX\_P\_IDLE\_LOW\_VOLTAGE* and *TSI\_USBC\_AUX\_P\_IDLE\_HI\_VOLTAGE*.
- AUX- voltage range: *TSI\_USBC\_AUX\_N\_IDLE\_LOW\_VOLTAGE* and *TSI\_USBC\_AUX\_N\_IDLE\_HI\_VOLTAGE.*

These configuration items should be programmed with values averaged from several fully operational DUT's.

*Important: In order to run this test with UCD-340, a special cable provided by Unigraf must be used.*

*(Continued...)*
# Configuration items

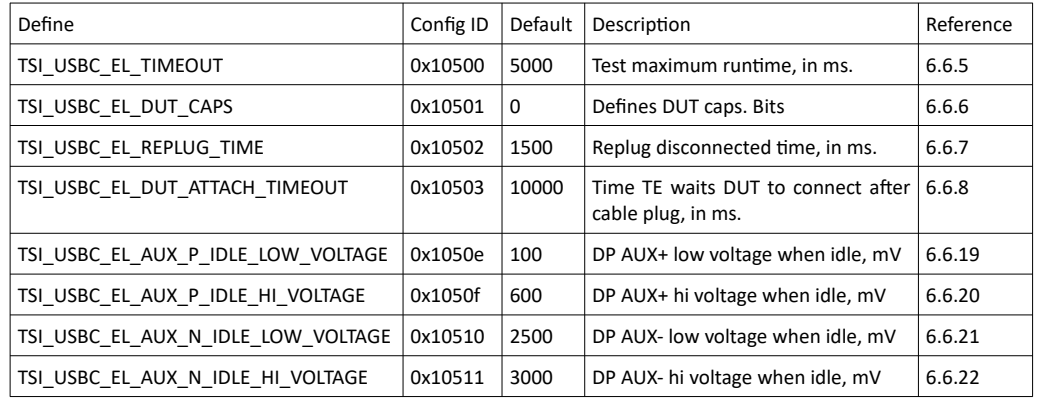

# RAW Test results data

*Important: The RAW test results data is available after running the test, starting a new test on the same device will invalidate the contents of the RAW test results.*

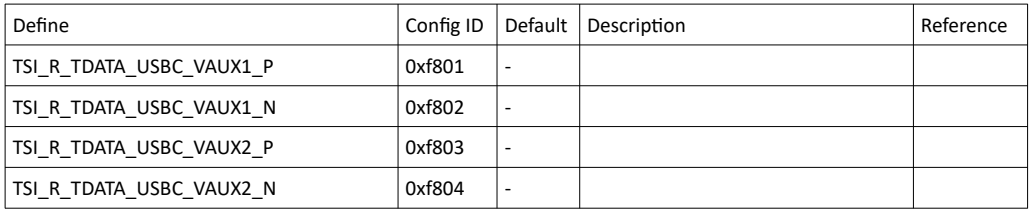

# 6.6.3 USBC Electrical Test Set / DUT as Power Sink

```
#define TSI TEST USBC DUT PWR SINK 0x000c0002
```
### Synopsis

This test verifies operation Vbus and GND lines for short-circuit and open-circuit failures. The test is performed using mandatory PDO for power contract. During the test, the TE will operate as power source, and advertise only the mandatory PDO for power contract. In order to run this test, the DUT must support Power Sink role.

The test starts by negotiating the power contract. Once the power contract is established, the TE will wait for power measurement delay before measuring current over Vbus and GND lines. Voltage over Vbus is also measured. The power measurement delay can be modified with the *TSI\_USBC\_EL\_PWR\_MEASURE\_DELAY* Configuration item. The purpose of the delay is to allow the DUT some time to stabilize it's power consumption. As the currents are measured one at a time, any variance in power consumption in the DUT during the measurement can cause this test to fail. The test assumes that the current flows through the four separate Vbus and GND lines evenly, and the contacts are verified with this characteristic in mind. Total currents are calculated for Vbus, and for GND. The highest difference between each of the four connections may not exceed the programmed deviation limits. The deviation is defined as per-mill of the total currents for Vbus and GND respectively.

In order to pass the test, the measured Vbus voltage must be between the *TSI\_USBC\_EL\_VBUS\_LOW\_VOLTAGE* and *TSI\_USBC\_EL\_VBUS\_HI\_VOLTAGE*. In addition, the currents measured from Vbus may not deviate more than indicated by *TSI\_USBC\_EL\_VBUS\_CURRENT\_MAX\_DEV.* Also, the currents measured from GND lines may not deviate more than indicated by *TSI\_USBC\_EL\_GND\_CURRENT\_MAX\_DEV*.

*Important: In order to run this test with UCD-340, a special cable provided by Unigraf must be used.*

*Important: In order to run this test with UCD-340, the Electrical Testing add-on board must be installed on the device.*

*(Continued...)*

1.10 [R25] <sup>218</sup> 29. November. 2019

## Configuration items

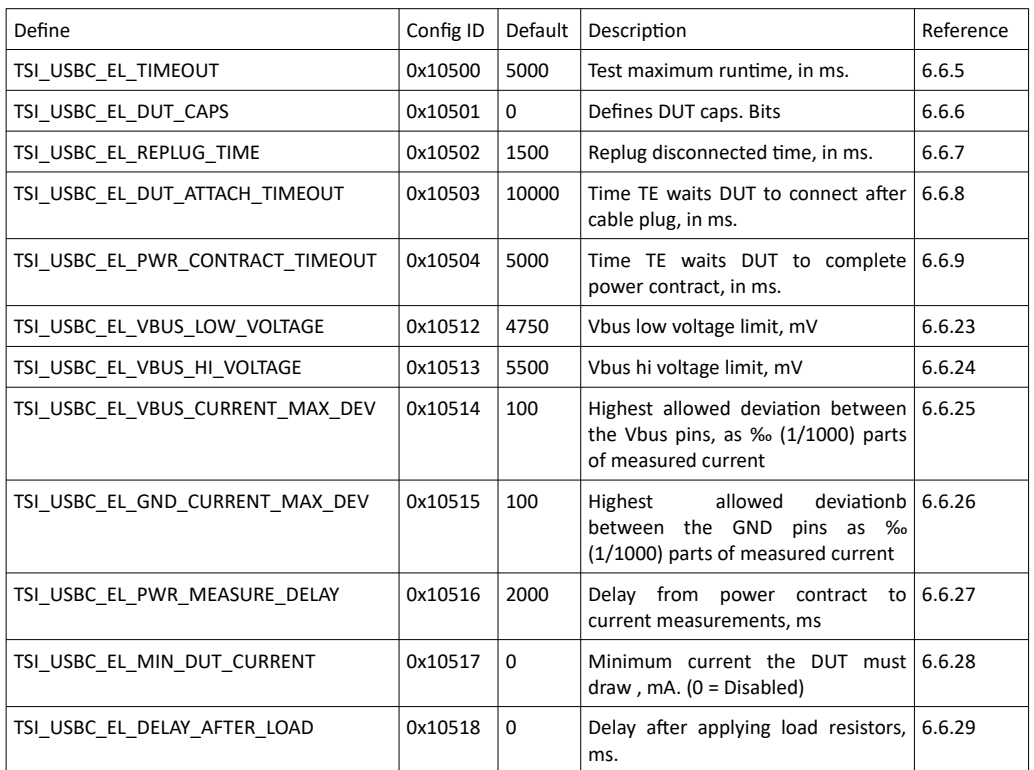

# RAW Test results data

*Important: The RAW test results data is available after running the test, starting a new test on the same device will invalidate the contents of the RAW test results.*

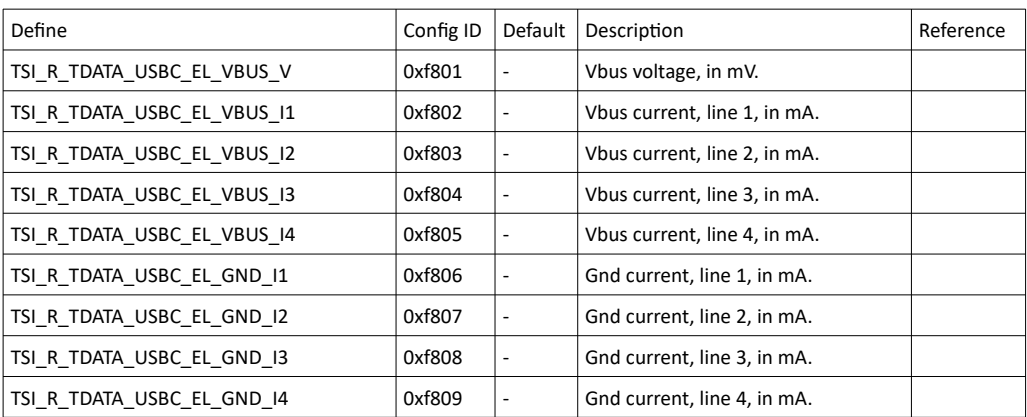

# 6.6.4 USBC Electrical Test Set / DUT as Power Source

```
#define TSI TEST USBC DUT PWR SOURCE 0x000c0003
```
### Synopsis

This test verifies operation Vbus and GND lines for short-circuit and open-circuit failures. The test is performed using mandatory PDO for power contract. During the test, the TE will operate as power sink, and selects the mandatory PDO for power contract. In order to run this test, the DUT must support Power Source role.

The test starts by negotiating the power contract. Once the power contract is established, the TE will wait for power measurement delay before measuring current over Vbus and GND lines. Voltage over Vbus is also measured. The power measurement delay can be modified with the *TSI\_USBC\_EL\_PWR\_MEASURE\_DELAY* Configuration item. As the currents are measured one at a time, any variance in power delivery form the DUT during the measurement can cause this test to fail. The test assumes that the current flows through the four separate Vbus and GND lines evenly, and the contacts are verified with this characteristic in mind. Total currents are calculated for Vbus, and for GND. The highest difference between each of the four connections may not exceed the programmed deviation limits. The deviation is defined as per-mill of the total currents for Vbus and GND respectively.

In order to pass the test, the measured Vbus voltage must be between the *TSI\_USBC\_EL\_VBUS\_LOW\_VOLTAGE* and *TSI\_USBC\_EL\_VBUS\_HI\_VOLTAGE*. In addition, the currents measured from Vbus may not deviate more than indicated by *TSI\_USBC\_EL\_VBUS\_CURRENT\_MAX\_DEV*. Also, the currents measured from GND lines may not deviate more than indicated by *TSI\_USBC\_EL\_GND\_CURRENT\_MAX\_DEV*.

*Important: In order to run this test with UCD-340, a special cable provided by Unigraf must be used.*

*Important: In order to run this test with UCD-340, the Electrical Testing add-on board must be installed on the device.*

## Configuration items

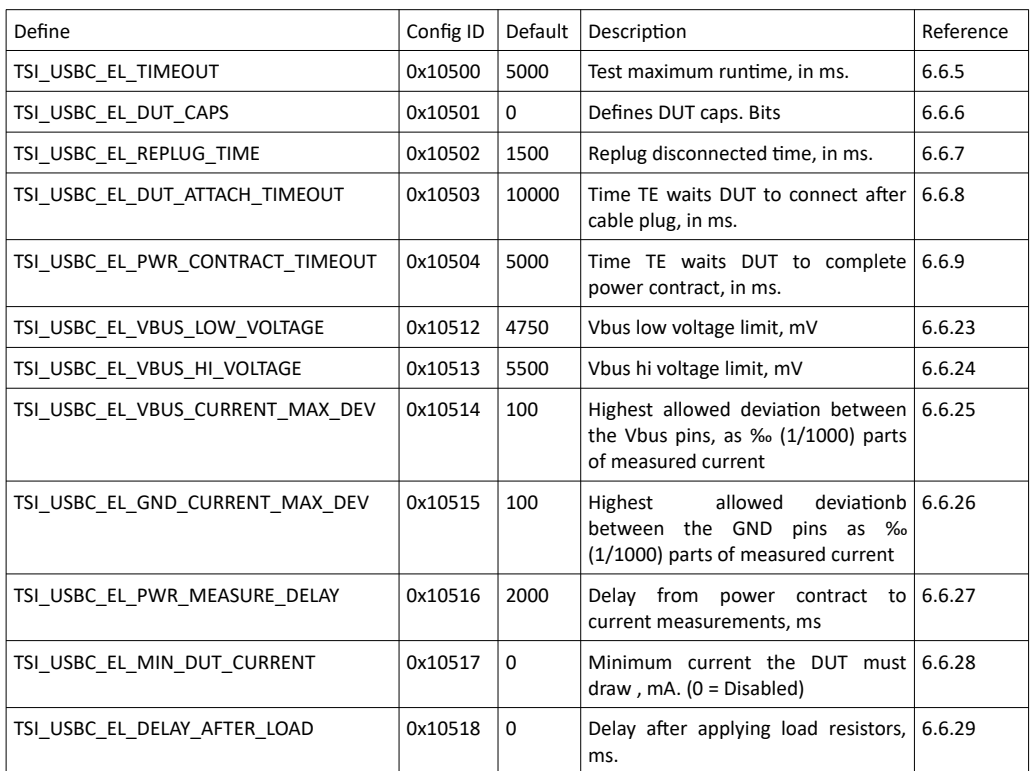

# RAW Test results data

*Important: The RAW test results data is available after running the test, starting a new test on the same device will invalidate the contents of the RAW test results.*

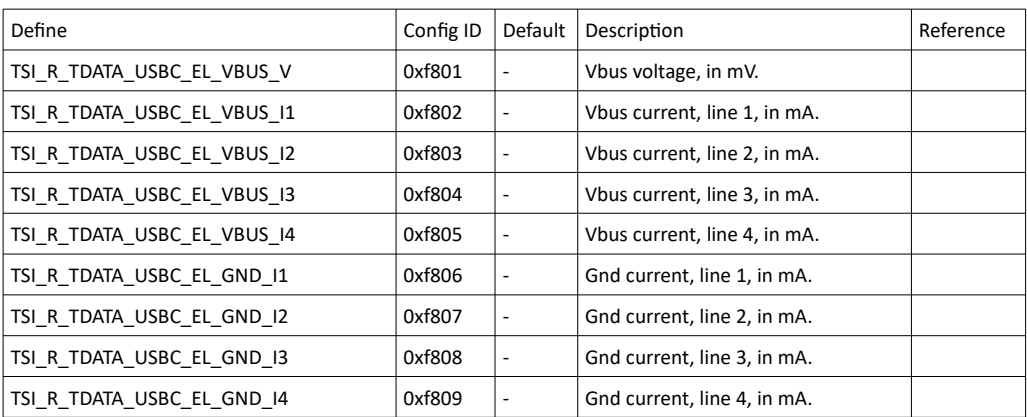

# <span id="page-221-2"></span>6.6.5 TSI\_USBC\_EL\_TIMEOUT

```
TSI_USBC_EL_TIMEOUT 0x00010500
unsigned int usvc el timeout and usual U32
4 bytes RW
```
#### Synopsis

Defines the test activity maximum run-time, in milliseconds. Default setting is 5000ms.

*Important: When the test is waiting for DUT with a max. delay this timeout is not advancing during the wait.*

# <span id="page-221-1"></span>6.6.6 TSI\_USBC\_EL\_DUT\_CAPS

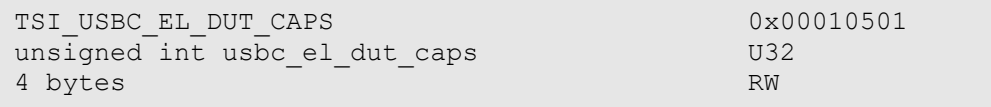

### Synopsis

Defines DUT capabilities. Please see flag definitions below. Default setting is 0.

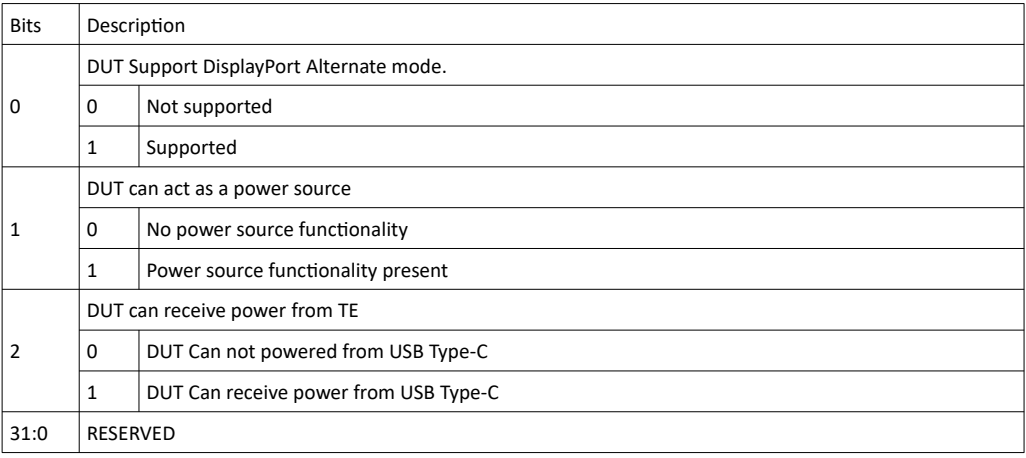

# <span id="page-221-0"></span>6.6.7 TSI\_USBC\_EL\_REPLUG\_TIME

```
TSI_USBC_EL_REPLUG_TIME 0x00010502
unsigned int usbc_replug_time U3<br>4 bytes RW
4 bytes
```
### Synopsis

Defines the time period for USB Type-C re-plug simulation "disconnected" state. The period is defined in milliseconds. Default value is 1500ms.

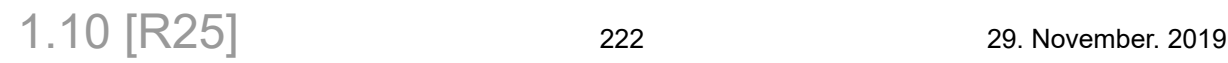

# <span id="page-222-0"></span>6.6.8 TSI USBC EL DUT ATTACH TIMEOUT

```
TSI_USBC_EL_DUT_ATTACH_TIMEOUT 0x00010503
unsigned int usbc dut attach timeout U32
4 bytes RW
```
### Synopsis

Defines the time period that the TE will wait for DUT to complete connection after cable plug. Time is defined in milliseconds. Default value is 10000ms.

# <span id="page-222-1"></span>6.6.9 TSI\_USBC\_EL\_PWR\_CONTRACT\_TIMEOUT

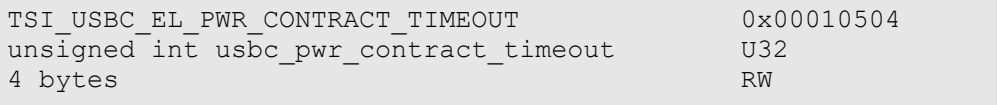

### Synopsis

Defines the time period that the TE will wait for DUT to complete power contract negotiation. Time is defined in milliseconds. Default value is 5000ms.

# 6.6.10 TSI\_USBC\_EL\_CC\_LOW\_VOLTAGE\_1

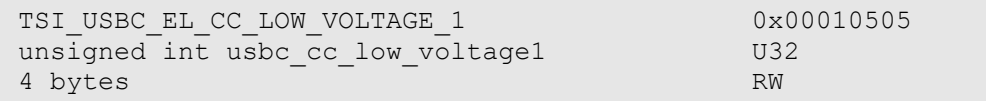

### Synopsis

Defines the low limit for the voltage window when power sink current is 0.5A or 0.9A. The limit is defined in millivolts (mV). Default setting is 261mV.

# 6.6.11 TSI\_USBC\_EL\_CC\_HI\_VOLTAGE\_1

```
TSI_USBC_EL_CC_HI_VOLTAGE_! 0x00010506<br>unsigned int usbc_cc_hi_voltage1 032
unsigned int usbc_cc_hi_voltage1 U3<br>4 bytes
4 bytes
```
### **Synopsis**

Defines the high limit for the voltage window when power sink current is 0.5A or 0.9A. The limit is defined in millivolts (mV). Default settingf is 588mV.

# 6.6.12 TSI\_USBC\_EL\_CC\_LOW\_VOLTAGE\_2

```
TSI_USBC_EL_CC_LOW_VOLTAGE_2 0x00010507
unsigned int usbc cc low voltage2 U32
4 bytes RW
```
### Synopsis

Defines the low limit for the voltage window when power sink current is 1.5A. The limit is defined in millivolts (mV). Default setting is 675mV.

# 6.6.13 TSI\_USBC\_EL\_CC\_HI\_VOLTAGE\_2

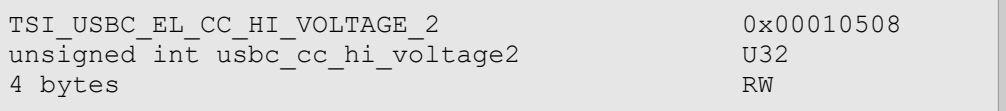

### Synopsis

Defines the high limit for the voltage window when power sink current is 1.5A. The limit is defined in millivolts (mV). Default setting is 1189mV.

# 6.6.14 TSI\_USBC\_EL\_CC\_LOW\_VOLTAGE\_3

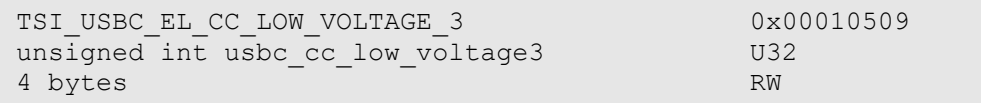

### Synopsis

Defines the low limit for the voltage window when power sink current is 3.0A. The limit is defined in millivolts (mV). Default setting is 1238mV.

# 6.6.15 TSI\_USBC\_EL\_CC\_HI\_VOLTAGE\_3

```
TSI_USBC_EL_HI_VOLTAGE_3 0x0001050a<br>unsigned int usbc cc hi voltage3 032
unsigned int usbc_cc_hi_voltage3 U32<br>4 bytes RW
4 bytes
```
### **Synopsis**

Defines the high limit for the voltage window when power sink current is 3.0A. The limit is defined in millivolts (mV). Default setting is 2181mV.

```
1.10 [R25] 224 29. November. 2019
```
# 6.6.16 TSI\_USBC\_EL\_VCON\_LOW\_VOLTAGE

```
TSI_USBC_EL_VCON_LOW_VOLTAGE 0x0001050b
unsigned int usbc vcon low voltage U32
4 bytes RW
```
#### Synopsis

Defines the low limit for the Vcon voltage window. The limit is defined in millivolts (mV). Default setting is 4750mV.

# 6.6.17 TSI\_USBC\_EL\_VCON\_HI\_VOLTAGE

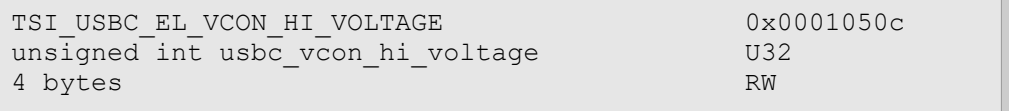

#### Synopsis

Defines the high limit for the Vcon voltage window. The limit is defined in millivolts (mV). Default setting is 5500mV.

# 6.6.18 TSI\_USBC\_EL\_DP\_ALT\_TIMEOUT

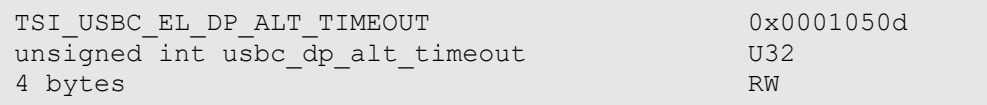

### Synopsis

Defines the timeout the TE will wait for the DUT to enter into DisplayPort alternate mode. The timeout is defined in milliseconds. Default setting is 5000ms.

# <span id="page-224-0"></span>6.6.19 TSI\_USBC\_EL\_AUX\_P\_IDLE\_LOW\_VOLTAGE

```
TSI_USBC_EL_AUX_P_IDLE_LOW_VOLTAGE 0x0001050e<br>unsigned int usbc_aux_p_idle_lo_voltage 032
unsigned int usbc_aux_p_idle_lo_voltage U3<br>4 bytes RW
4 bytes
```
### **Synopsis**

Defines the low voltage limit for the positive DP AUX line when idle. The limit is defined in millivolts (mV). Default setting 100mV.

# <span id="page-225-2"></span>6.6.20 TSI\_USBC\_EL\_AUX\_P\_IDLE\_HI\_VOLTAGE

```
TSI_USBC_EL_AUX_P_IDLE_HI_VOLTAGE 0x0001050f
unsigned int usbc aux p idle hi voltage U32
4 bytes RW
```
### Synopsis

Defines the high voltage limit for the positive DP AUX line when idle. The limit is defined in millivolts (mV). Default setting is 600mV.

# <span id="page-225-1"></span>6.6.21 TSI\_USBC\_EL\_AUX\_N\_IDLE\_LOW\_VOLTAGE

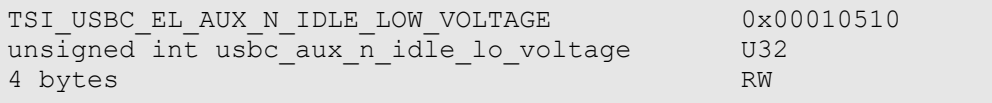

### Synopsis

Defines the low voltage limit for the negative DP AUX line when idle. The limit is defined in millivolts (mV). Default setting is 2500mV.

# <span id="page-225-0"></span>6.6.22 TSI\_USBC\_EL\_AUX\_N\_IDLE\_HI\_VOLTAGE

```
TSI_USBC_EL_AUX_N_IDLE_HI_VOLTAGE 0x00010511
unsigned int usbc_aux_n_idle_hi_voltage U3<br>4 bytes RW
4 bytes
```
### Synopsis

Defines the high voltage limit for the negative DP AUX line when idle. The limit is defined in millivolts (mV). Default setting is 3000mV.

# <span id="page-225-3"></span>6.6.23 TSI\_USBC\_EL\_VBUS\_LOW\_VOLTAGE

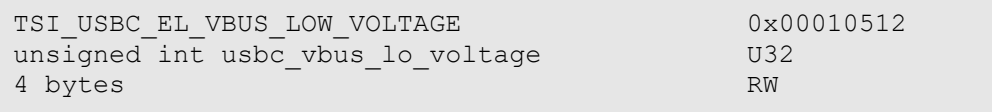

### Synopsis

Defines the low limit for Vbus voltage window. The limit is defined in millivolts (mV). Default setting is 4750mV.

1.10 [R25] <sup>226</sup> 29. November. 2019

# <span id="page-226-3"></span>6.6.24 TSI\_USBC\_EL\_VBUS\_HI\_VOLTAGE

```
TSI_USBC_EL_VBUS_HI_VOLTAGE 1000000000000513
unsigned int usbc vbus hi voltage U32
4 bytes RW
```
#### Synopsis

Defines the high limit for Vbus voltage window. The limit is defined in millivolts  $(mV)$ . Default setting is 5500mV.

# <span id="page-226-2"></span>6.6.25 TSI\_USBC\_EL\_VBUS\_CURRENT\_MAX\_DEV

TSI\_USBC\_EL\_VBUS\_CURRENT\_MAX\_DEV 0x00010514  $uns\overline{i}$  and  $s\overline{j}$  and  $u\overline{k}$  and  $v\overline{k}$  and  $u\overline{k}$  are  $u\overline{k}$  and  $u\overline{k}$  and  $u\overline{k}$  are  $u\overline{k}$  and  $u\overline{k}$  are  $u\overline{k}$  and  $u\overline{k}$  are  $u\overline{k}$  and  $u\overline{k}$  are  $u\overline{k}$  and  $u\overline{k}$  are  $u\overline{k}$  and 4 bytes RW

### Synopsis

Defines the highest allowed deviation between maximum and minimum currents measured from the individual Vbus pins as per-mill (‰) of total measured current. This means that if the total measured current is 3000mA, and the setting 100, the maximum difference that is allowed between maximum and minimum currents is 300mA. Default setting is 100‰.

# <span id="page-226-1"></span>6.6.26 TSI\_USBC\_EL\_GND\_CURRENT\_MAX\_DEV

TSI\_USBC\_EL\_GND\_CURRENT\_MAX\_DEV 0x00010515<br>unsigned int gnd max deviation 0x00010515  $\frac{1}{10}$ unsigned int gnd\_max\_deviation  $\frac{1}{2}$ <br>4 bytes RM 4 bytes

### Synopsis

Defines the highest allowed deviation between maximum and minimum currents measured from the individual GND pins as per-mill (‰) of total measured current. This means that if the total measured current is 3000mA, and the setting 100, the maximum difference that is allowed between maximum and minimum currents is 300mA. Default setting is 100‰.

### <span id="page-226-0"></span>6.6.27 TSI\_USBC\_EL\_PWR\_MEASURE\_DELAY

```
TSI_USBC_EL_PWR_MEASURE_DELAY 0x00010516
unsigned int pwr measure delay and U32
4 bytes RW
```
#### Synopsis

Defines delay from end of power contract negotiation to voltage / current measurements. The delay is defined in milliseconds, and the default setting is 2000ms

# <span id="page-227-1"></span>6.6.28 TSI\_USBC\_EL\_MIN\_DUT\_CURRENT

```
TSI_USBC_EL_MIN_DUT_CURRENT 0x00010517
uns\bar{i}gned int dut min power use U324 bytes RW
```
### Synopsis

Defines the minimum current, in mA, that a Power Sink DUT must use in order to pass the test. Set this value to zero  $(0)$  to disable minimum current check. Default value is  $0$  (=Disabled).

# <span id="page-227-0"></span>6.6.29 TSI\_USBC\_EL\_DELAY\_AFTER\_LOAD

TSI\_USBC\_EL\_DELAY\_AFTER\_LOAD 0x00010518

### Synopsis

Defines delay from applying load resistors, in milliseconds. This setting is used to allow the power source to settle and reach stable operation before measurement. Default value is 0.

1.10 [R25] 228 228 29. November. 2019

# 6.7 CEC functional Test set / CEC functional test

*ClientVersion 7, and higher*

#define TSI TEST HDMI CEC 0x00050000

#### Synopsis

The test verifies that source DUT correctly handles HPD event, reads EDID and broadcasts the CEC *"Report physcal address"* message.

First, the TE allocates the given physical address and issues a HPD pulse simulating cable detach/attach. The it waits for DUT to broadcast the CEC "Report physical address" message. The test is considered passed if the TE finds that the DUT broadcasts with the physical address allocated by the TE for the test.

*Important: As a side effect, the CEC will also verify functionality of HPD and EDID reading if the test passes.*

### Configuration items

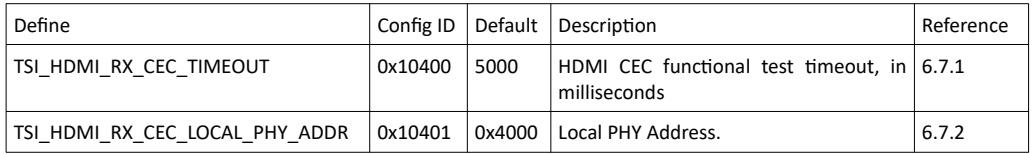

# <span id="page-228-0"></span>6.7.1 TSI\_HDMI\_RX\_CEC\_TIMEOUT

```
TSI_HDMI_RX_CEC_TIMEOUT 0x10400
unsigned int cec timeout and use U32
4 bytes RW
```
#### Synopsis

Defines the CEC functional test timeout, in milliseconds. The test must complete within this time-period in order to succeed. Default setting is 5000ms.

# <span id="page-229-0"></span>6.7.2 TSI\_HDMI\_RX\_CEC\_LOCAL\_PHY\_ADDR

```
TSI_HDMI_RX_CEC_LOCA_PHY_ADDR 0x10401
unsigned int cec phy addr U32
4 bytes RW
```
### Synopsis

Defines the CEC local PHY address. The address is stored in lowest 16-bits. Default setting is 0x4000 ("4.0.0.0").

Typically these addresses are given as "A.B.C.D", similar to IP addresses. Each number in the address can be a value between 0 and 15. Therefore, address "8.9.10.11" would become HEX value 0x000089AB.

1.10 [R25] <sup>230</sup> 29. November. 2019

# 6.8 Link Test set / Link Training at All Supported Lane Counts and Link Rates

*ClientVersion 8, and higher*

#define TSI TEST DP SIMPLE LINK 0x00070000

### Synopsis

Test requests link training on all supported lane counts and link rates. Each link training must be successfully completed in order to pass the test.

### Configuration items

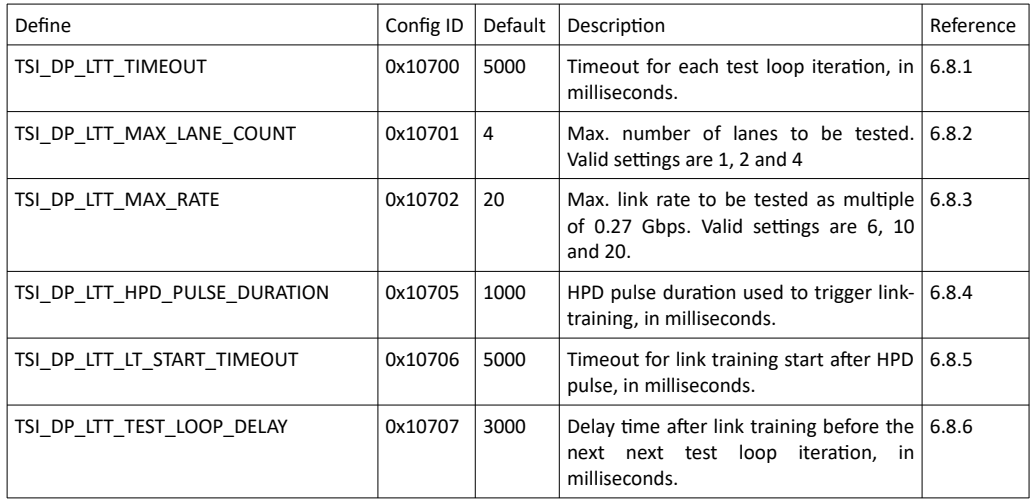

# <span id="page-230-0"></span>6.8.1 TSI\_DP\_LTT\_TIMEOUT

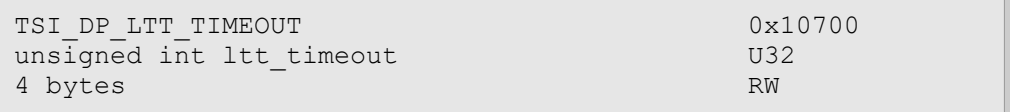

### Synopsis

Defines timeout for each test iteration, in milliseconds. The test iterates through a number of iterations depending on other tests. Each iteration must complete within this timeout in order for the test succeed. Default setting is 5000ms.

# <span id="page-231-3"></span>6.8.2 TSI\_DP\_LTT\_MAX\_LANE\_COUNT

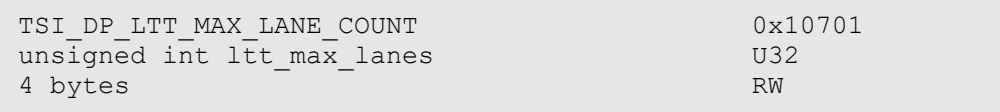

#### Synopsis

Defines the maximum number of lanes to be tested. Valid settings are 1, 2 and 4. Default setting is 4.

# <span id="page-231-2"></span>6.8.3 TSI\_DP\_LTT\_MAX\_RATE

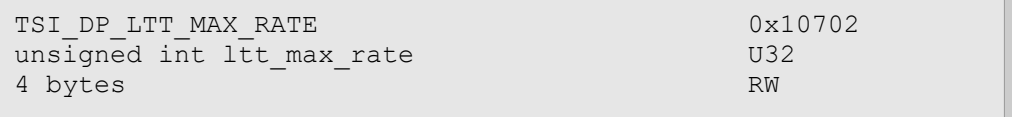

### Synopsis

Defines the maximum link rate to be tested. The setting is in multiplier of 0.27Gbps. Valid settings are 6, 10 and 20. Default setting is 20.

# <span id="page-231-1"></span>6.8.4 TSI\_DP\_LTT\_HPD\_PULSE\_DURATION

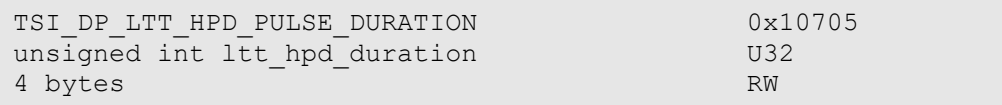

### Synopsis

Defines the length of the HPD pulse used to start each test iteration, in milliseconds. Default setting is 1000ms.

# <span id="page-231-0"></span>6.8.5 TSI\_DP\_LTT\_LT\_START\_TIMEOUT

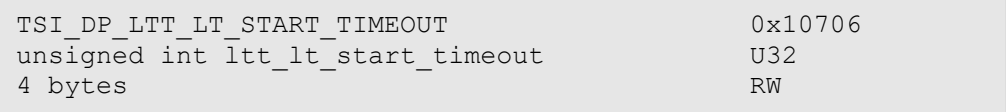

### Synopsis

Defines how long the test waits for LT start after issuing HPD pulse, in milliseconds. Default setting is 5000ms.

1.10 [R25] 232 29. November. 2019

# <span id="page-232-0"></span>6.8.6 TSI\_DP\_LTT\_TEST\_LOOP\_DELAY

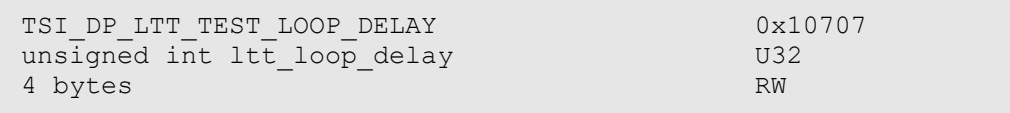

## Synopsis

Defines the additional delay inserted in between test iterations, in milliseconds. Default setting is 3000ms.

# 6.9 DP 1.4 Link Layer CTS for Source DUT

*ClientVersion 12, and higher License: TBD*

This section defines the LL CTS tests for DP 1.4 Source DUT. Please note that unlike other tests, the operation of these tests are not described here. Please refer to the DisplayPort CTS standard for test operation descriptions.

*Important: All of the test ID values and CI ID value definitions in this section are to be considered subject for changes, as the LL CTS for DP 1.4 specifications are not yet officially completed!*

# <span id="page-233-0"></span>6.9.1 Test ID definitions

The following test ID values are defined:

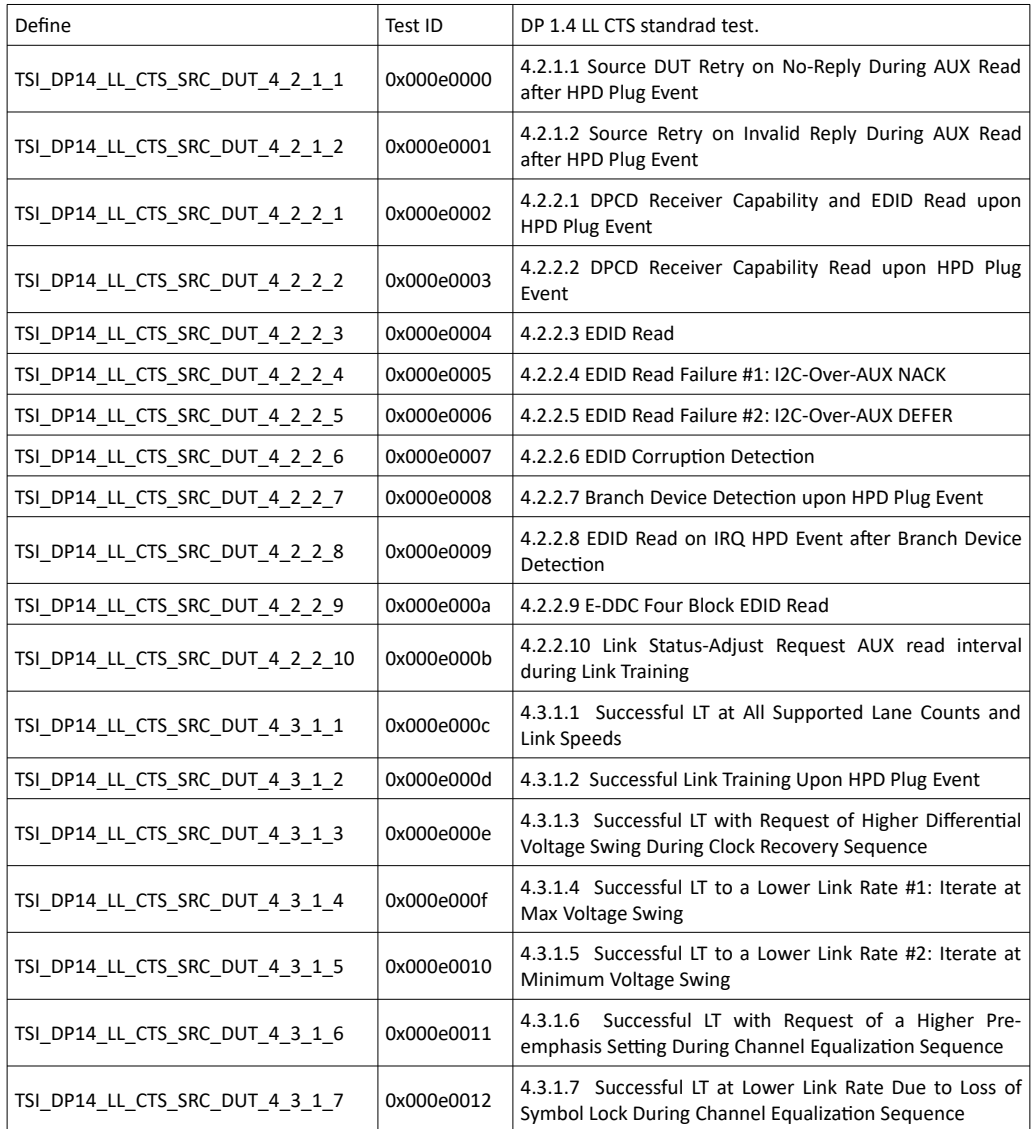

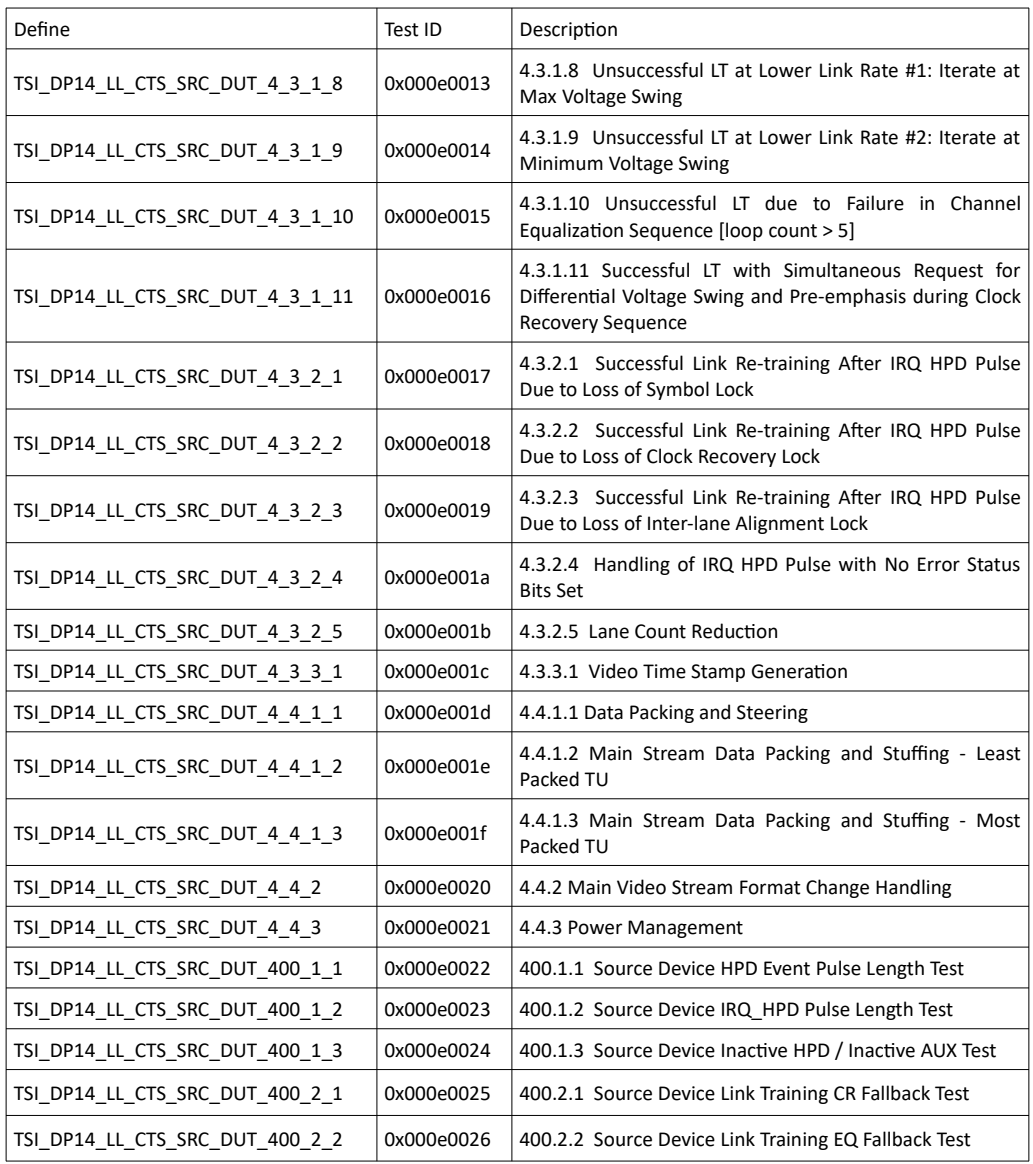

All tests are executed as defined in the DP 1.4 LL CTS specifications.

*Important: The test ID values are subject for changes due to the CTS specification not being officially ready.*

# Configuration items

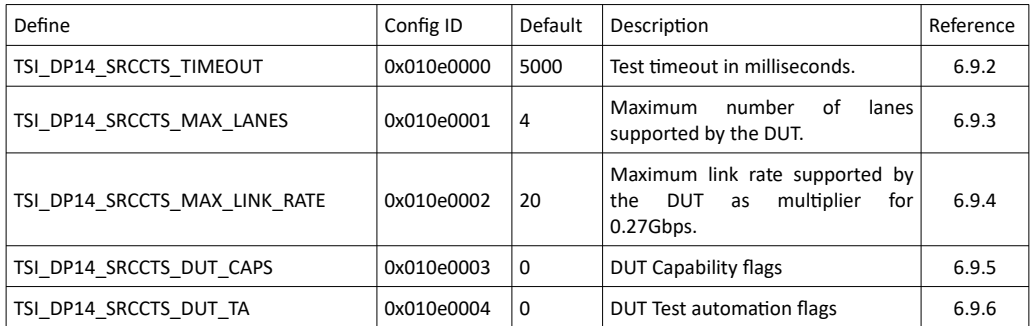

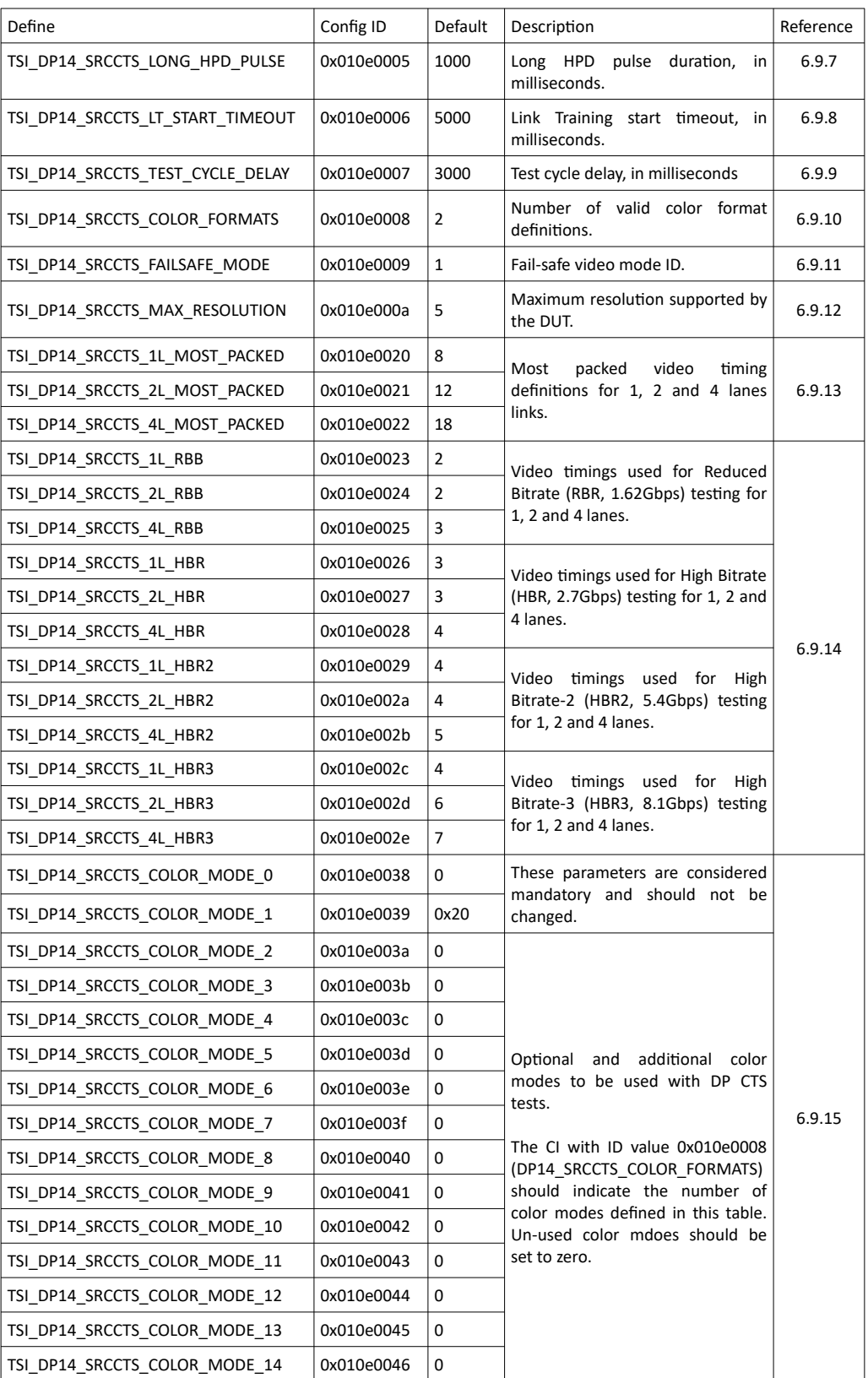

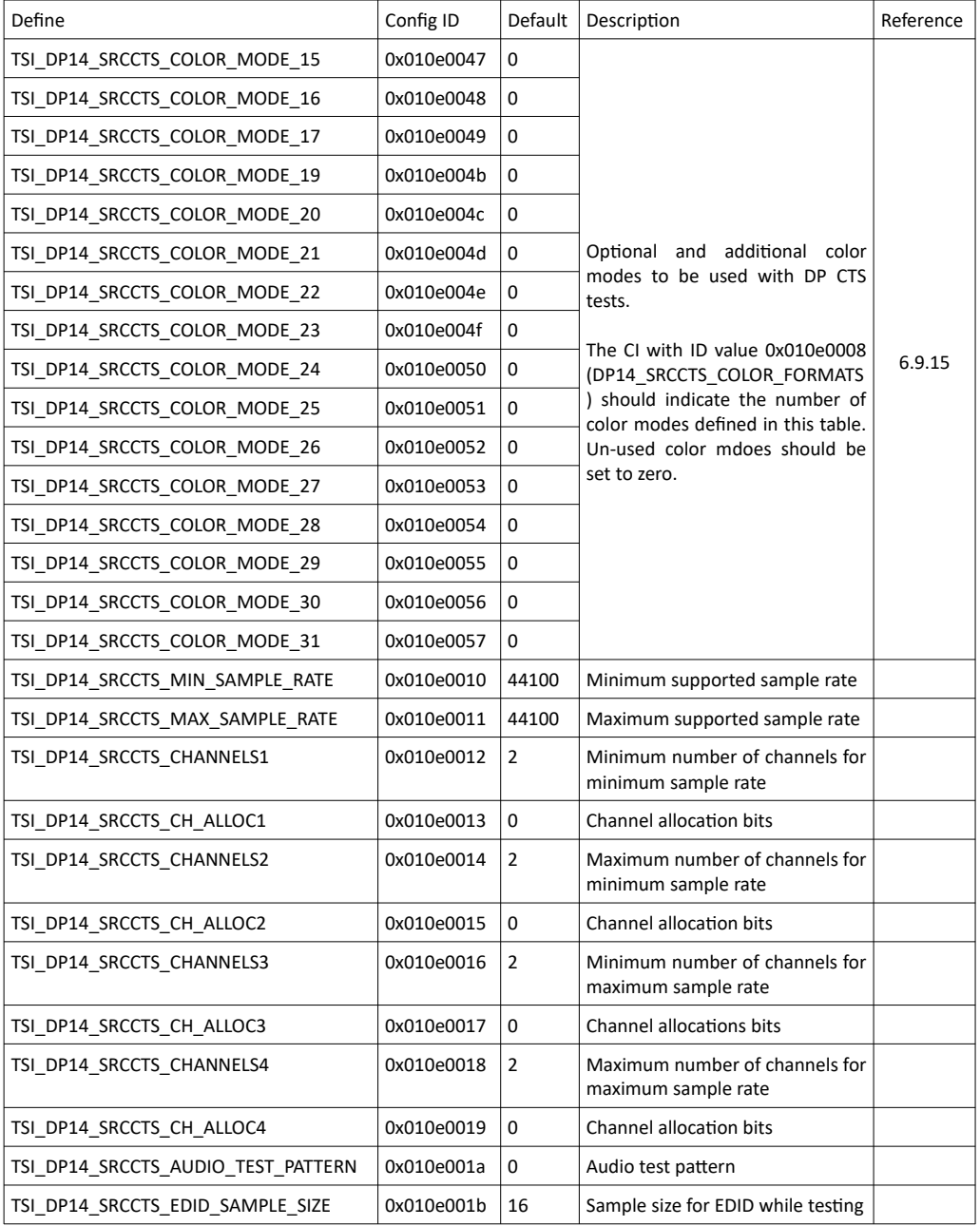

# <span id="page-237-1"></span>6.9.2 TSI\_DP14\_SRCCTS\_TIMEOUT

```
TSI_DP14_SRCCTS_TIMEOUT 0x010e0000
uns\bar{i}gned\bar{i}nt\ dp\bar{i}11\ cts\ srcdut\ timeout U32
4 bytes RW
```
### **Description**

Defines the timeout for DP LL CTS Source DUT tests. The timeout is defined as milliseconds, and has a default setting of 5000ms. Please note that if the test contains internal iterations, this timeout is re-used for each iteration.

*Important: This CI is still potential subject for changes due to the CTS specification not being officially ready.*

# <span id="page-237-0"></span>6.9.3 TSI\_DP14\_SRCCTS\_MAX\_LANES

```
TSI DP14 SRCCTS MAX LANES 0x010e0001
unsigned int dp_ll_cts_crcdut_max_lanes U32
4 bytes RW
```
### **Description**

Defines the maximum number of lanes supported by the DUT. Typical settings are 1, 2 and 4. Default value is 4.

*Important: This CI is still potential subject for changes due to the CTS specification not being officially ready.*

1.10 [R25] 238 238 29. November. 2019

# <span id="page-238-1"></span>6.9.4 TSI\_DP14\_SRCCTS\_MAX\_LINK\_RATE

```
TSI_DP14_SRCCTS_MAX_LINK_RATE 0x010e0002
unsigned int dp 11 cts srcdut max link rate U32
4 bytes RW
```
#### **Description**

Defines the maximum link rate as multiplier for 0.27Gbps. Typical settings are 6 (RBR), 10 (HBR), 20 (HBR2) and 30 (HBR3). Notice that HBR3 link rate is usable only with UCD-400. The default setting is 20 (HBR2).

*Important: This CI is still potential subject for changes due to the CTS specification not being officially ready.*

# <span id="page-238-0"></span>6.9.5 TSI\_DP14\_SRCCTS\_DUT\_CAPS

```
TSI_DP14_SRCCTS_DUT_CAPS 0x010e0003
unsigned int dp 11 cts srcdut dut caps U32
4 bytes RW
```
#### **Description**

Defines the DUT capabilities as flags. Default setting is zero. Please see table below for defined capability flags:

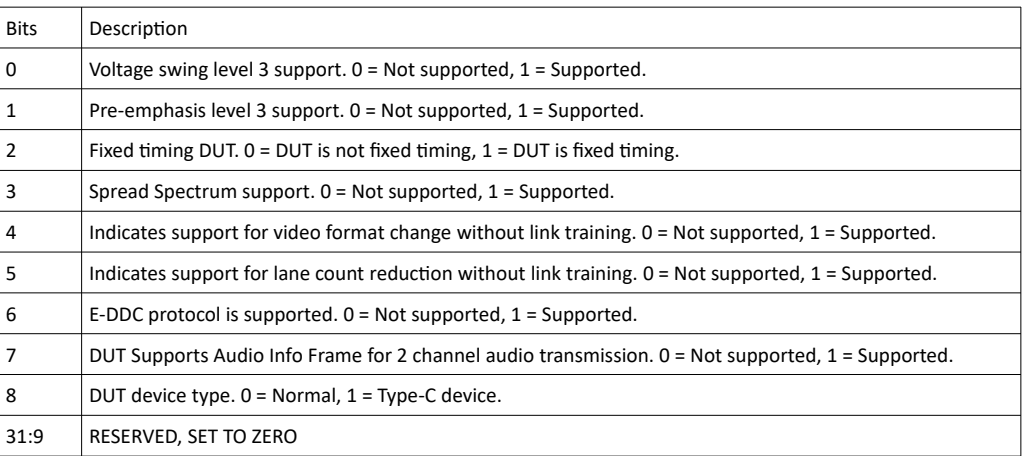

# <span id="page-239-0"></span>6.9.6 TSI\_DP14\_SRCCTS\_DUT\_TA

```
TSI_DP14_SRCCTS_DUT_TA 0x010e0004
unsigned int dp 11 cts srcdut dut ta U32
4 bytes RW
```
### **Description**

Defines the DUT Test automation capabilities as flags. Default setting is zero. Please see table below for defined test automation capabilityu flags:

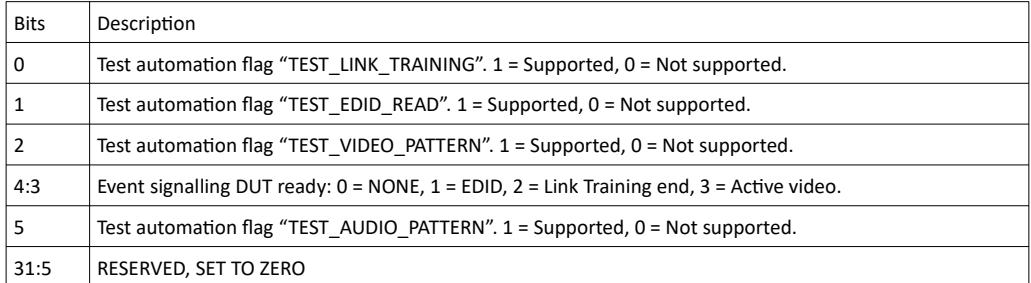

*Important: This CI is still potential subject for changes due to the CTS specification not being officially ready.*

# <span id="page-239-2"></span>6.9.7 TSI\_DP14\_SRCCTS\_LONG\_HPD\_PULSE

```
TSI_DP14_SRCCTS_LONG_HPD_PULSE 0x010e0005
unsigned int dp<sup>11</sup> cts srcdut long_hpd U32
4 bytes RW
```
### **Description**

Defines the duration of long HPD pulses generated by the tests. The duration is defined in millieconds. Default setting is 1000ms.

*Important: This CI is still potential subject for changes due to the CTS specification not being officially ready.*

# <span id="page-239-1"></span>6.9.8 TSI\_DP14\_SRCCTS\_LT\_START\_TIMEOUT

```
TSI_DP14_SRCCTS_LT_START_TIMEOUT 0x010e0006
unsigned int dp<sup>11</sup> cts srcdut 1t strt timeout U32
4 bytes RW
```
### **Description**

Defines a timeout for Link Training start, in milliseconds. Default setting is 5000ms.

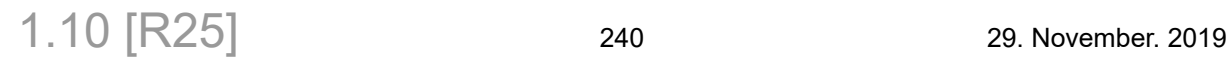

# <span id="page-240-2"></span>6.9.9 TSI\_DP14\_SRCCTS\_TEST\_CYCLE\_DELAY

```
TSI_DP14_SRCCTS_TEST_CYCLE_DELAY 0x010e0007
unsigned int dp_ll_cts_srcdut_cycle_delay U32
4 bytes RW
```
#### **Description**

Defines an internal cycle delay used within tests that repeat a number of test steps. The delay is defined in milliseconds. Default setting is 3000ms.

*Important: This CI is still potential subject for changes due to the CTS specification not being officially ready.*

# <span id="page-240-1"></span>6.9.10 TSI\_DP14\_SRCCTS\_COLOR\_FORMATS

```
TSI DP14 SRCCTS COLOR FORMATS 0x010e0008
unsigned int dp_ll_cts_srcdut_color_formats U32
4 bytes RW
```
#### **Description**

Defines number of color formats programmed into the CI's TSI\_DP14\_SRCCTS\_COLOR\_MODE\_0 to TSI\_DP14\_SRCCTS\_COLOR\_MODE\_31. The default setting is 2.

*Important: The CTS Specification defines two mandatory color formats: 0x0 and 0x20. These color-format definitions must be present in the color mode table.*

*Important: This CI is still potential subject for changes due to the CTS specification not being officially ready.*

# <span id="page-240-0"></span>6.9.11 TSI\_DP14\_SRCCTS\_FAILSAFE\_MODE

```
TSI_DP14_SRCCTS_FAILSAFE_MODE 0x010e0009
unsigned int dp<sup>11</sup> cts srcdut failsafe mode U32
4 bytes RW
```
#### **Description**

Defines the fail-safe mode ID. The default setting is  $1 (= 640 \times 480 \omega)$  60 Hz, 18 BPP). Please see [6.9.30](#page-249-0) [LL CTS Test resolution ID values](#page-249-0) for the mode definitions.

*Important: This setting should not be modified.*

# <span id="page-241-1"></span>6.9.12 TSI\_DP14\_SRCCTS\_MAX\_RESOLUTION

```
TSI_DP14_SRCCTS_MAX_RESOLUTION 0x010e000a
unsigned int dp_ll_cts_srcdut_max_resolution U32
4 bytes RW
```
### **Description**

Defines the maximum resolution supported by the DUT. Default setting is 5  $($  = 1920 x 1080  $\omega$  60Hz, 24 BPP). Please see [6.9.30](#page-249-0) [LL CTS Test resolution ID values](#page-249-0) for the mode definitions.

*Important: This CI is still potential subject for changes due to the CTS specification not being officially ready.*

# <span id="page-241-0"></span>6.9.13 TSI\_DP14\_SRCCTS\_\*L\_MOST\_PACKED

TSI\_DP14\_SRCCTS\_1L\_MOST\_PACKED 0x010e0020 TSI\_DP14\_SRCCTS\_2L\_MOST\_PACKED 0x010e0021 TSI\_DP14\_SRCCTS\_4L\_MOST\_PACKED 0x010e0022<br>unsigned int dp\_11\_cts\_src\_dut\_most\_packed U32 unsigned int dp  $11$  cts src dut most packed 4 bytes RW

## **Description**

These three CI's define the most packed timings for 1, 2 and 4 lane modes. Default for 1 lane is 8 ( = 1280 x 800 @ 60Hz, 18BPP). Default 2 lanes is 12 ( = 1280 x 1024 @ 60Hz, 24BPP). Default for 4 lanes is 18 ( $= 2048 \times 1536$  @ 60Hz, 24BPP). Please see [6.9.30](#page-249-0) [LL CTS Test](#page-249-0) [resolution ID values](#page-249-0) for the mode definitions.

# <span id="page-242-0"></span>6.9.14 TSI\_DP14\_SRCCTS\_\*L\_\*BR\*

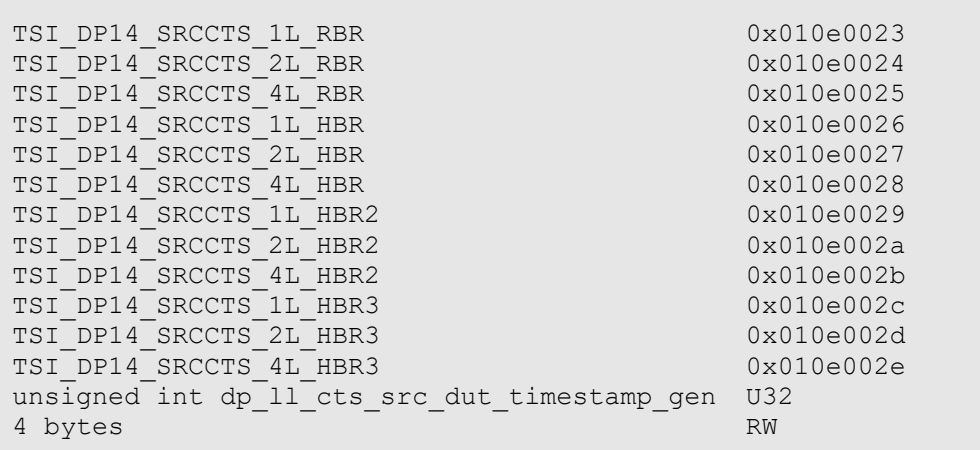

### **Description**

These 12 CI's define the video modes used for timestamp generations for RBR, HBR, HBR2 and HBR3 link rates with 1, 2 and 4 lanes configurations. Please see [6.9.1](#page-233-0) [Test ID definitions](#page-233-0), configuration items for defaults. Please see [6.9.30](#page-249-0) [LL CTS Test resolution ID values](#page-249-0) for the mode definitions.

# <span id="page-243-0"></span>6.9.15 TSI\_DP14\_SRCCTS\_COLOR\_MODE\_\*

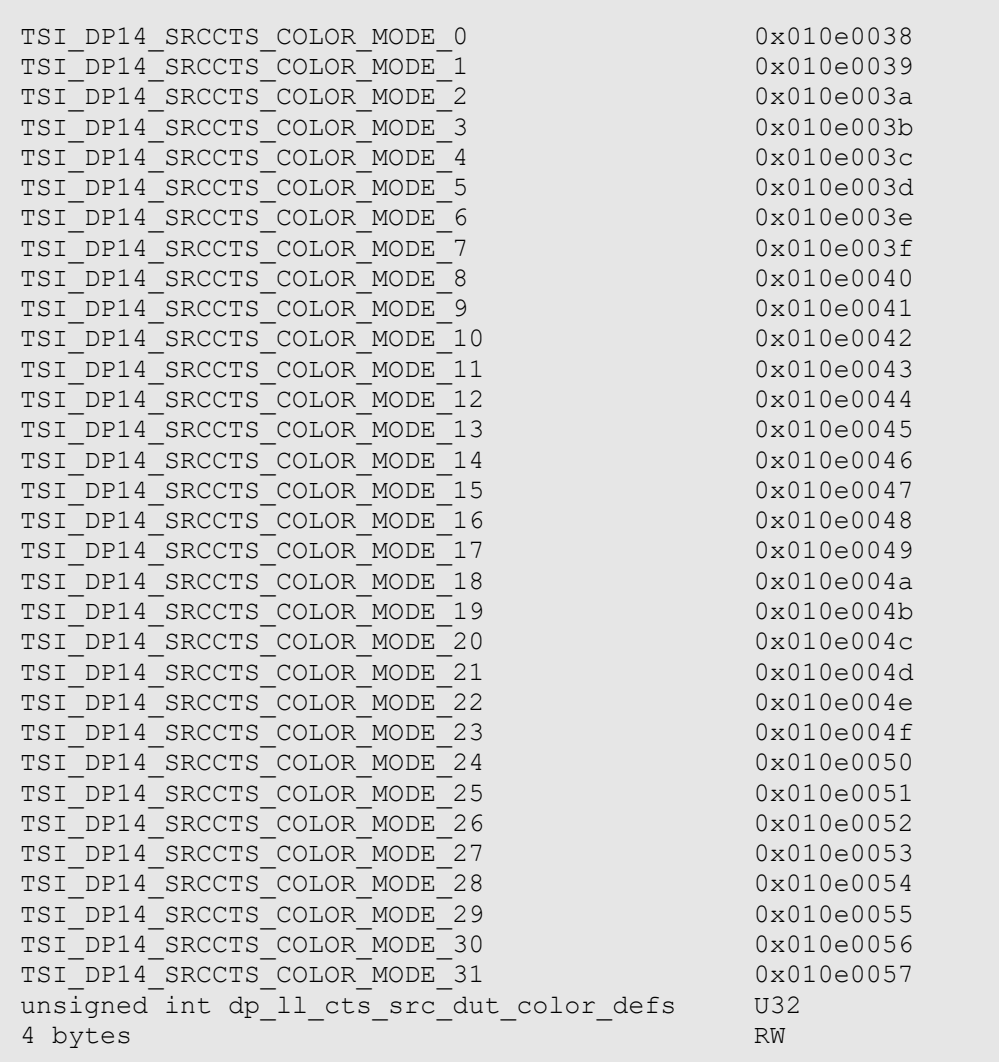

# **Description**

Defines the color modes used with CTS tests. Colors modes 0 and 1 must be set to 0 and 0x20, which defined the mandatory color modes; These are set by default. All other configuration items have default value of zero. Please see [6.9.29](#page-248-0) [Color mode bit-field definitions](#page-248-0) for details on how to encode the color information.

# 6.9.16 TSI\_DP14\_SRCCTS\_MIN\_SAMPLE\_RATE

```
TSI_DP14_SRCCTS_MIN_SAMPLE_RATE 0x010e0010
unsigned int dp 11 min srate U32
4 bytes RW
```
#### **Description**

Defines the minimum sample rate supported by the DUT in Hz. Allowed values are 32000, 44100, 48000, 88200, 96000 or 192000 Hz. Default setting is 44100 Hz.

### 6.9.17 TSI\_DP14\_SRCCTS\_MAX\_SAMPLE\_RATE

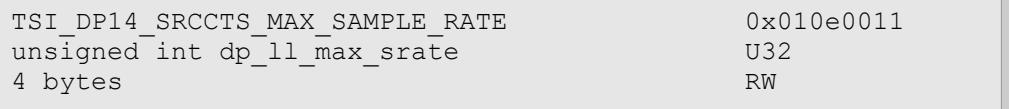

### **Description**

Defines the maximum sample rate supported by the DUT in Hz. Allowed values are 32000, 44100, 48000, 88200, 96000 or 192000 Hz. Default setting is 44100 Hz.

# 6.9.18 TSI\_DP14\_SRCCTS\_CHANNELS1

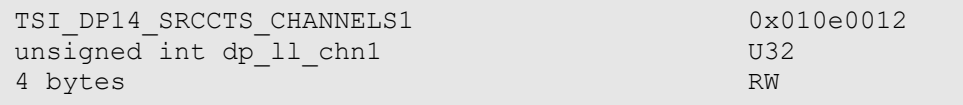

### **Description**

Defines the minimum number of channels for minimum sample rate. Default is 2 channels (Stereo). Highest valid channel count is 8. If the number is different from 2 channels, then the appropriate channel allocation must be provided through the CI [6.9.19](#page-244-0) TSI DP14 SRCCTS CH\_ALLOC1.

# <span id="page-244-0"></span>6.9.19 TSI\_DP14\_SRCCTS\_CH\_ALLOC1

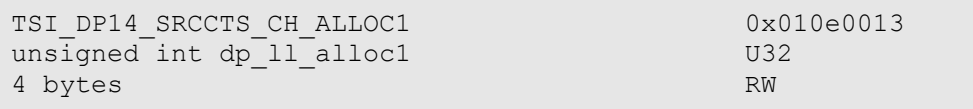

### **Description**

Defines the channel allocation for minimum number of channels and sample rate. Default setting is 0. Please refer to [6.9.28](#page-247-0) [Channel allocation bits](#page-247-0) for details on how to assign the allocation bits.

#### UNIGRAF *TSI-X (1.10 [R25]) Full Reference Manual*

# 6.9.20 TSI\_DP14\_SRCCTS\_CHANNELS2

```
TSI_DP14_SRCCTS_CHANNELS2 0x010e0014
unsigned int dp_ll_chn2 U32
4 bytes RW
```
#### **Description**

Defines the maximum number of channels for minimum sample rate. Default is 2 channels (Stereo). Highest valid channel count is 8. If the number is different from 2 channels, then the appropriate channel allocation must be provided through the CI [6.9.21](#page-245-1) [TSI\\_DP14\\_SRCCTS\\_CH\\_ALLOC2](#page-245-1).

# <span id="page-245-1"></span>6.9.21 TSI\_DP14\_SRCCTS\_CH\_ALLOC2

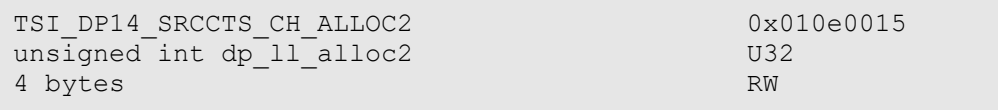

### **Description**

Defines the channel allocation for maximum number of channels with minimum sample rate. Default setting is 0. Please refer to [6.9.28](#page-247-0) [Channel allocation bits](#page-247-0) for details on how to assign the allocation bits.

# 6.9.22 TSI\_DP14\_SRCCTS\_CHANNELS3

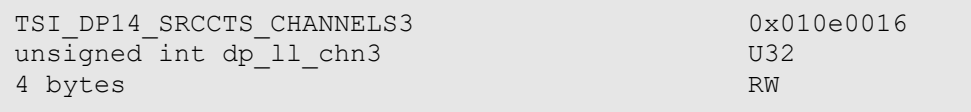

### **Description**

Defines the minimum number of channels for maximum sample rate. Default is 2 channels (Stereo). Highest valid channel count is 8. If the number is different from 2 channels, then the appropriate channel allocation must be provided through the CI [6.9.23](#page-245-0) [TSI\\_DP14\\_SRCCTS\\_CH\\_ALLOC3](#page-245-0).

# <span id="page-245-0"></span>6.9.23 TSI\_DP14\_SRCCTS\_CH\_ALLOC3

```
TSI_DP14_SRCCTS_CH_ALLOC3 0x010e0017
unsigned int dp 11 alloc3 U32
4 bytes RW
```
#### **Description**

Defines the channel allocation for minimum number of channels with maximum sample rate. Default setting is 0. Please refer to [6.9.28](#page-247-0) [Channel allocation bits](#page-247-0) for details on how to assign the allocation bits.

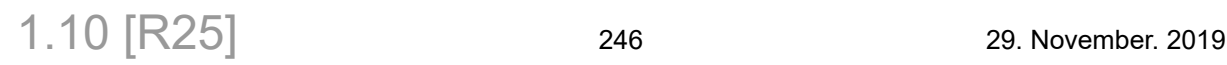

# 6.9.24 TSI\_DP14\_SRCCTS\_CHANNELS4

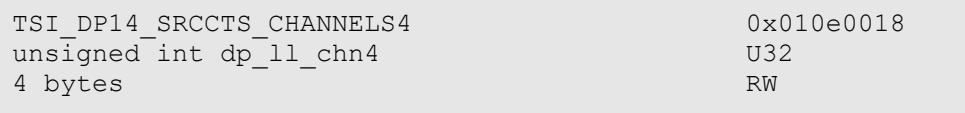

## **Description**

Defines the maximum number of channels for maximum sample rate. Default is 2 channels (Stereo). Highest valid channel count is 8. If the number is different from 2 channels, then the appropriate channel allocation must be provided through the CI [6.9.25](#page-246-0) [TSI\\_DP14\\_SRCCTS\\_CH\\_ALLOC4](#page-246-0).

# <span id="page-246-0"></span>6.9.25 TSI\_DP14\_SRCCTS\_CH\_ALLOC4

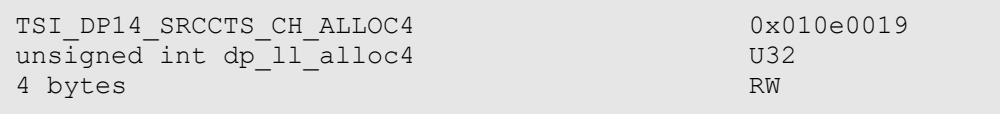

### **Description**

Defines the channel allocations for maximum number of channels and sample rate. Default setting is 0. Please refer to [6.9.28](#page-247-0) [Channel allocation bits](#page-247-0) for details on how to assign the allocation bits.

# 6.9.26 TSI\_DP14\_SRCCTS\_AUDIO\_TEST\_PATTERN

```
TSI_DP14_SRCCTS_AUDIO_TEST_PATTERN 0x010e001a<br>unsigned int dp 11 audio test pattern U32
unsigned int dp<sup>11</sup> audio test pattern
4 bytes RW
```
### **Description**

Defines the audio test pattern. Default setting is zero. Please see table below for allowed settings:

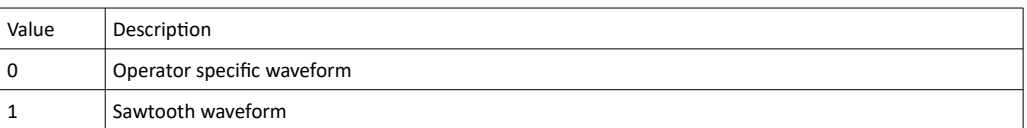

# 6.9.27 TSI\_DP14\_SRCCTS\_EDID\_SAMPLE\_SIZE

```
TSI_DP14_SRCCTS_EDID_SAMPLE_SIZE 0x010e001b
unsigned int dp 11 edid sample size U32
4 bytes RW
```
### **Description**

Defines sample size used for EDID configuration while testing. The size is indicated as number of bits per sample. Default setting is 16. Valid settings are 16, 20 or 24.

# <span id="page-247-0"></span>6.9.28 Channel allocation bits

The audio parameters contain four pairs of audio channel count and channel allocation values. Please notice that maximum channel count allowed is 8. For two channels, the channel allocation of zero is considered valid; In this case, stereo is assumed (FL/FR).

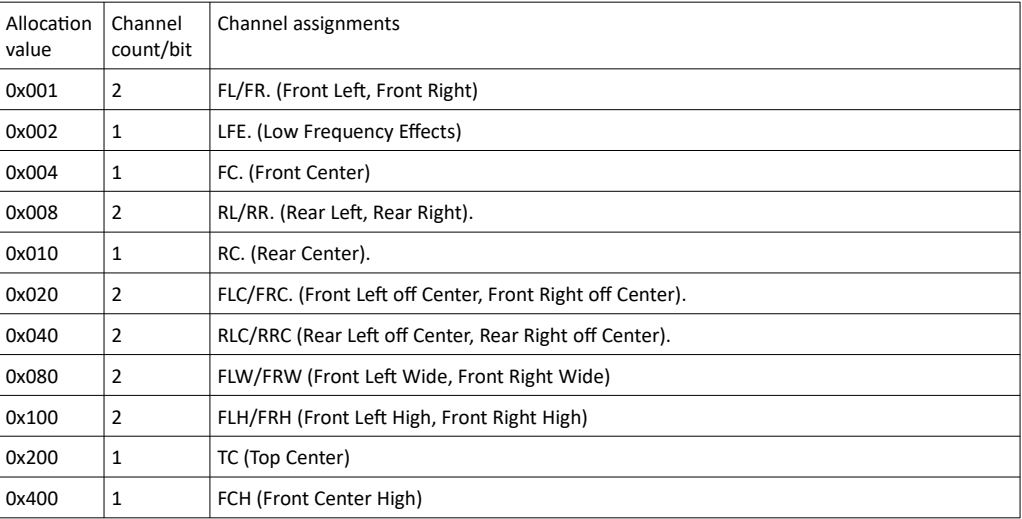

Example: Channel allocation bits and channel count for 5.1 surround audio system.

In a system like this, the speaker positions are Front left, Front right, Front Center, Rear Left, Read Right and Low Frequency Effects. For this system we need to select FL/FR + LFE + FC + RL/RR lines from the above table. The values from the table are then added together to form the channel allocation bits and the channel count as follows: Channel Alloc = (Allocation bit(FL/FR)) | (Allocation bit(LFE)) | (Allocation bit(FC)) | (Allocation bit(RL/RR)); Channel Count = (Channel count(FL/FR)) + (Channel count(LFE)) +  $(ChannelCount(FC)) + (Channelcount(RL/RR));$ 

1.10 [R25] <sup>248</sup> 29. November. 2019

# <span id="page-248-0"></span>6.9.29 Color mode bit-field definitions

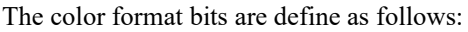

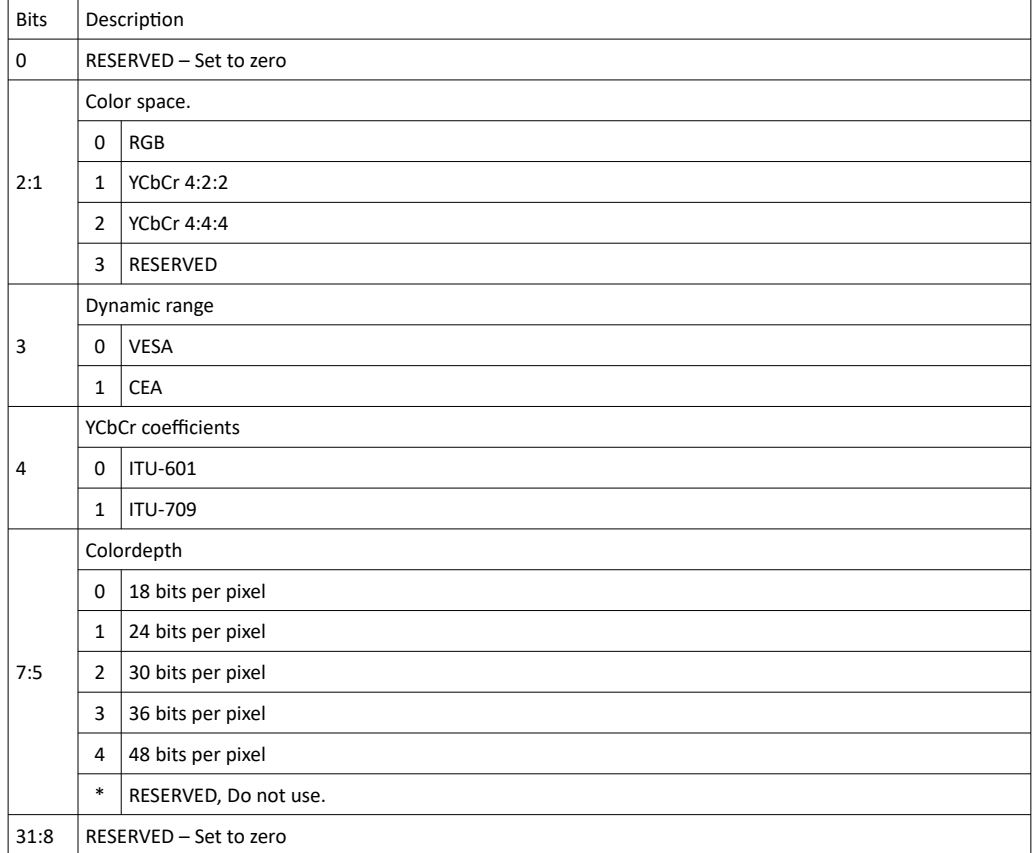

# UNIGRAF

# <span id="page-249-0"></span>6.9.30 LL CTS Test resolution ID values

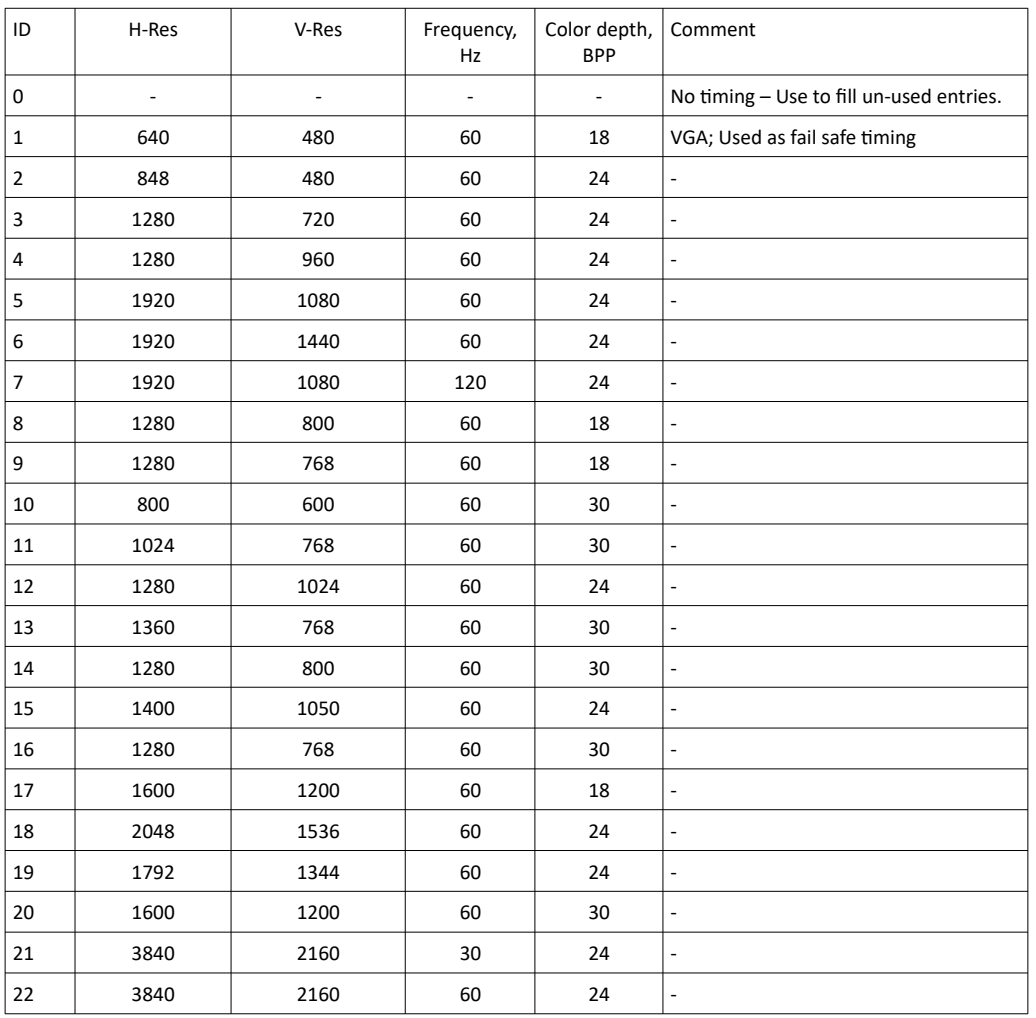

The supported resolution ID values are listed in the table below:

# 7 TSI PROGRAMMING

This section defines mechanisms used in TSI that might not be otherwise clear from the other parts of the reference manual. The intent is to clarify the operation of the more complex parts by providing additional descriptions and details on intended uses.

# 7.1 Operator feedback during test execution

Some of the new TSI tests may require operator feedback and/or operator actions during test execution. This section describes the implementation details in TSI that are used to carry out the operator communications. The provided solution only prompts operator to carry out operations on the DUT side, but the intention of this mechanism is to enable test system manufacturers to fully automate test execution even when the test requires an operation to be performed on the DUT side.

# 7.1.1 Operator feedback implementation in TSI

TSI is planned to support more than one way of operator intervention / feedback mechanisms. The CI named TSI TS OFMODE is used to select which method is used. Currently three methods are supported: TSI\_OFMODE\_RUN\_EXTERNAL (default), TSI\_OFMODE\_RUN\_INTERNAL and TSI\_OFMODE\_RUN\_CALL\_PROCEEDURE, having values of 1, 2, and 3. In TSI OFMODE RUN EXTERNAL mode, TSI will run an external application. TSI\_OFMODE\_RUN\_INTERNAL mode is used exclusively with TSI-X automation in loopback mode (same device output to same device input) for devices such as the UDC-400: The test and feedback scripts are run within the same process. TSI\_OFMODE\_RUN\_CALL\_PROCEEDURE can be used by applications using the TSI.dll to have the tests call certain functions when feedback is required: The function signature is int(\_\_stdcall \*pfn)(char \*str). A default command line application is distributed with TSI, along with its source code. TSI itself can be the external application (see [7.3.6](#page-287-0) [Running Tests](#page-287-0)).

# 7.1.2 Selecting which application TSI will run

By default, TSI will use its own operator feedback application or function for all operator feedback requests. However, it is possible to define separate applications for each operator feedback request type. The definition is controlled by three separate CI's. The first of these is "TSI\_TS\_OFMODE" as described above. The second is "TSI\_TS\_OF\_REQ\_ID", which defines the request ID related to the application setting. The default setting is -1, which means that the application setting applies to all request ID's. The third CI is "TSI TS\_OF\_EXT\_APP", which contains the path and name of the executable file to be started as a NULL terminated string. These definitions are in the device scope, so each test device will have its own set of application definitions. (The same applies to setting callback function pointers with TSI\_OFMODE\_RUN\_CALL\_PROCEEDURE.)

In short, to use a single application for all operator feedback requests:

- 1. Write 1 to "TSI\_TS\_OFMODE" CI (default).
- 2. Write -1 to "TSI\_TS\_OF\_REQ\_ID" CI.
- 3. Write a null terminated string containing full path and name of your application to "TSI\_TS\_OF\_EXT\_APP" CI.

To configure an application for any operator feedback request (this step can be repeated to create multiple settings) :

- 1. Write 1 to "TSI\_TS\_OFMODE" CI (default).
- 2. Write the request ID to "TSI\_TS\_OF\_REQ\_ID".
- 3. Write a null terminated string containing full path and name of your application to "TSI\_TS\_OF\_EXT\_APP" CI.

1.10 [R25] <sup>252</sup> 29. November. 2019
# 7.1.3 External application requirements

When TSI calls an external application, it passes information about the request as a commandline parameter containing a number of key-value pairs.

The external application is expected to parse the key-value pairs and result in the DUT carrying out the requested operation. It is up to the designer of this application to decide how to implement it.

The external application is expected to return one of the response values listed in the requested information based on the outcome of the operation.

# TSI Default application operation

The default application will show a command-prompt window with a message to the test operator, and wait for the test operator to enter a response. Possible responses are:

- *'Enter'* only  $\rightarrow$  "Proceed" response.
- $'P'$  + *'Enter'*  $\rightarrow$  "Pass" response. (Note: Case-insensitive)
- $F'$  + *'Enter'*  $\rightarrow$  "Fail" response. (Note: Case-insensitive)

Entering an invalid response, or a response that is not listed in the request information will not be accepted and the application will repeat the prompt for a valid response.

## <span id="page-252-0"></span>7.1.4 Request parameters

When a test requires operator intervention to configure the DUT and/or other operator feedback, TSI will run the defined application with command-line parameters that define the contents of the request. The command-line parameters are passed as a key-value pair script. The key-value pair script assumes the following rules in its syntax:

- "KEY" and "VALUE" -fields are separated with the equal character  $(2)$ ".
- "VALUE" -field is followed by a semi-colon (';').
- "KEY" and "VALUE" -field pair must be on a single line of text.
- If either the "KEY" or "VALUE" -field contains spaces, the field must be enclosed with single quote-marks.
- Strings: The closing single-quote-mark also marks end of the field being processed.
- White-spaces characters are allowed anywhere outside "KEY" and "VALUE" -fields.
- New-lines (and white-spaces) may always appear before beginning of the next "KEY" -field. For example, at start of file and after semi-colon (';') ending the previous key-value pair.

The "KEY" -fields are always character strings, and "VALUE" -fields are decimal numeric values. Please see the table on the next page for a list of the "KEY"-fields generated by TSI, along with the meaning of the associated "VALUE"-fields.

*(Continued...)*

#### *(...Continued)*

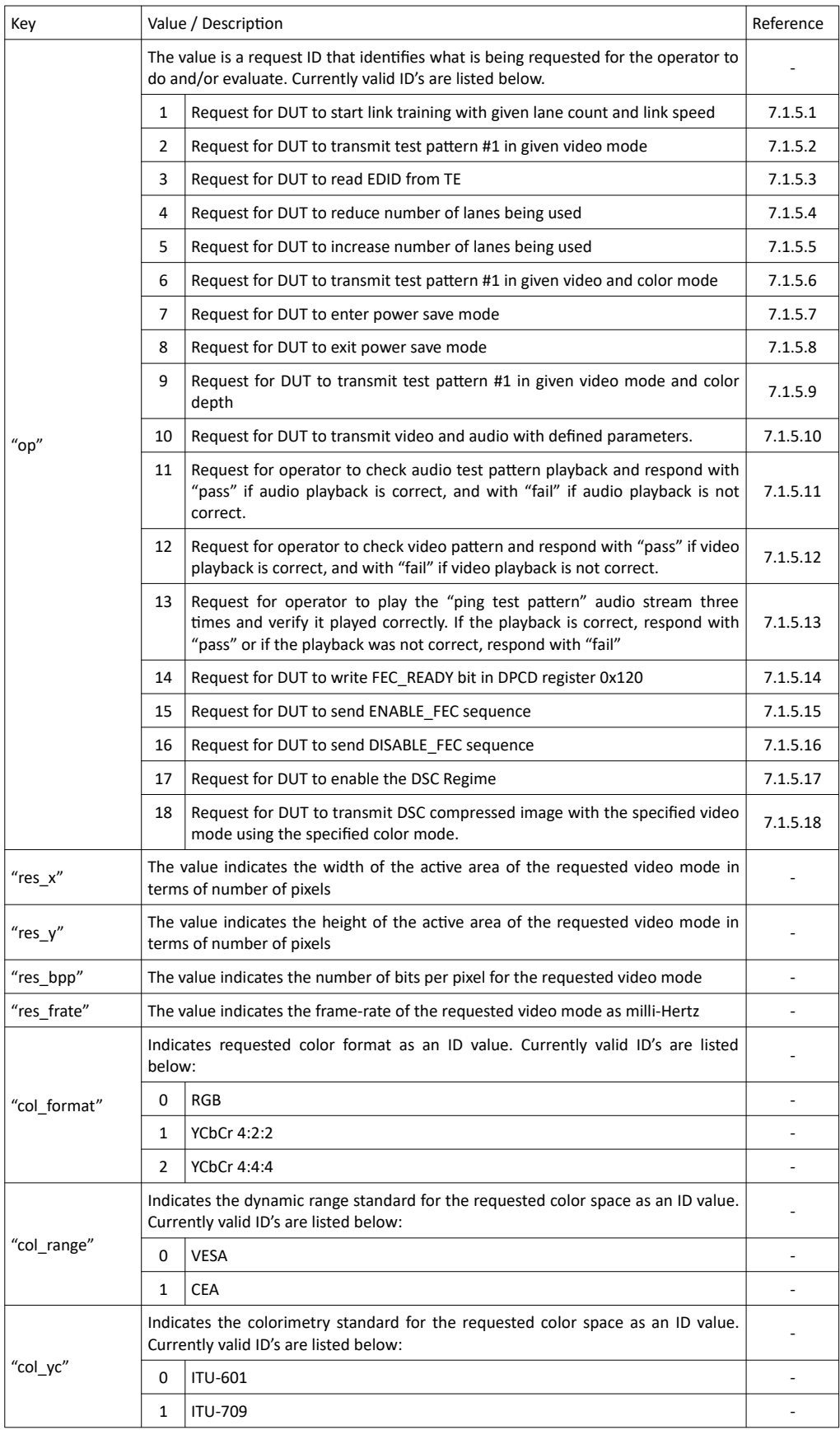

*(Continued…)*

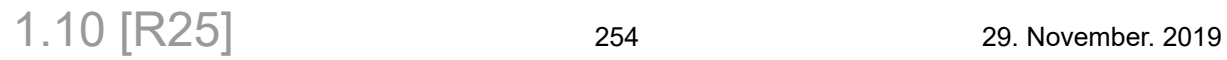

#### *(...Continued)*

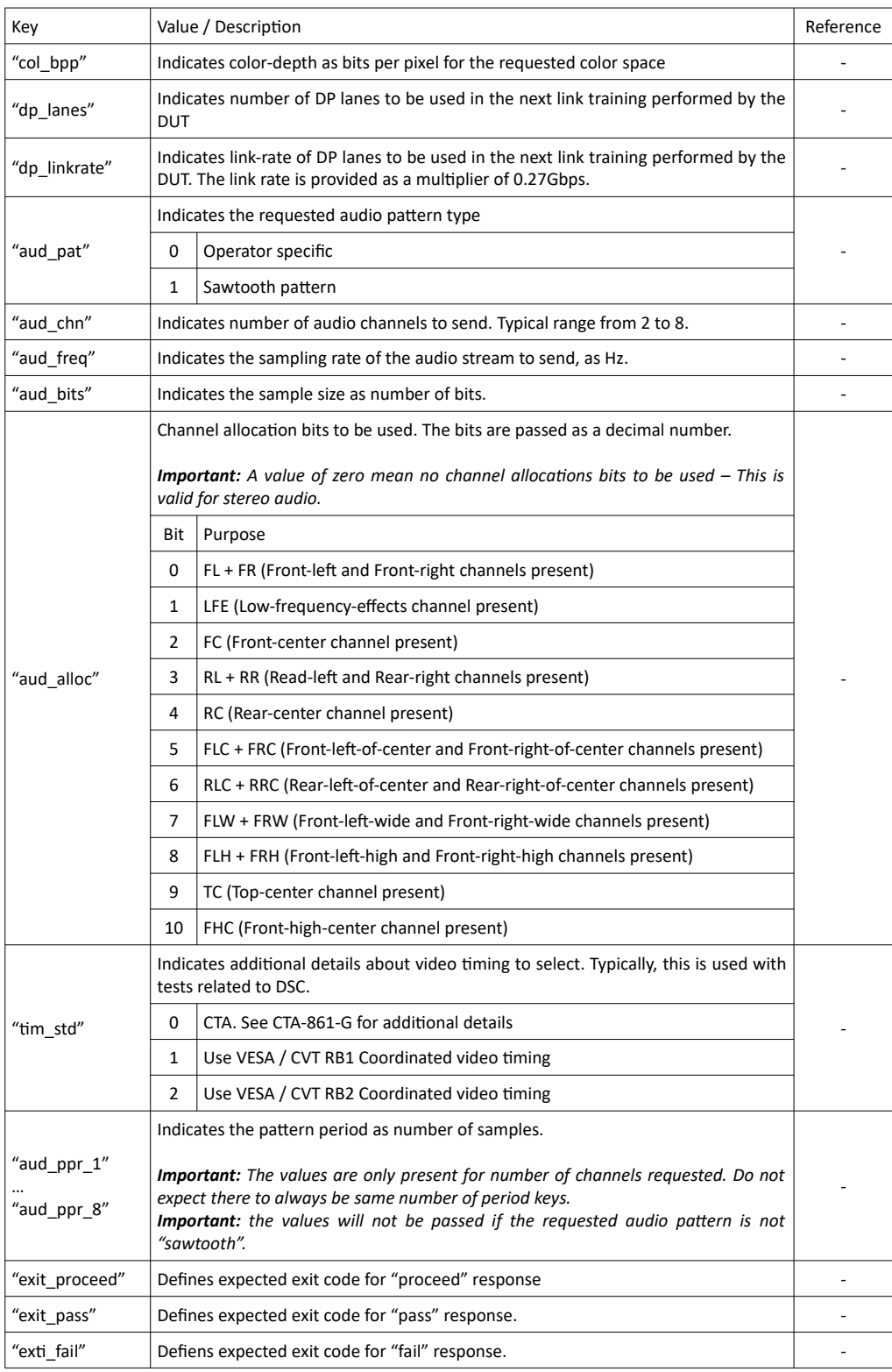

# UNIGRAF

# 7.1.5 Request parameter details

#### <span id="page-255-5"></span>7.1.5.1 Request ID 1

Request for DUT to start link training with given lane count and link speed. Passed parameters include at least the following:

- " $op"$  ID for this request (1)
- "dp\_lanes" Number of lanes to use. Typically 1, 2 or 4.
- "dp\_linkrate" Link rate multiplier for  $0.27$  Gbps
- "exit\_proceed" Value for the application to return as its exit code

#### <span id="page-255-4"></span>7.1.5.2 Request ID 2

Request for DUT to transmit test pattern #1 in given video mode. Passed parameters include at least the following:

- " $op$ " ID for this request (2)
- "res  $x"$  Number of horizontal pixels on the active area
- "res $\overline{y}$ " Number of vertical pixels on the active area
- "res frate" Number of frames per second, as milli-hertz (60 fps =  $60000$ )
- "exit\_proceed" Value for the application to return as its exit code

#### <span id="page-255-3"></span>7.1.5.3 Request ID 3

Request for DUT to read EDID from TE. Passed parameters include at least the following:

- " $op$ " ID for this request (3)
- "exit\_proceed" Value for the application to return as its exit code

#### <span id="page-255-2"></span>7.1.5.4 Request ID 4

Request for DUT to reduce number of lanes being used. Passed parameters include at least the following:

- " $op"$  ID for this request (4)
- "exit\_proceed" Value for the application to return as its exit code

#### 7.1.5.5 Request ID 5

<span id="page-255-1"></span>Request for DUT to increase number of lanes being used. Passed parameters include at least the following:

- " $op"$  ID for this request (5)
- "exit\_proceed" Value for the application to return as its exit code

#### <span id="page-255-0"></span>7.1.5.6 Request ID 6

Request for DUT to transmit test pattern #1 in given video and color mode. Passed parameters include at least the following:

- "op" ID for this request  $(6)$
- "res  $x"$  Number of horizontal pixels on the active area
- "res\_y" Number of vertical pixels on the active area
- "res frate" Number of frames per second, as milli-hertz (60 fps =  $60000$ )
- "res\_bpp" Number of bits per pixel, as number of bits
- "col\_format" Indicates the wanted pixel color formatting
- "col\_range" Indicates dynamic range (VESA/CEA)
- "col\_yc" Indicates YCbCr coefficients (ITU-601/ITU-709)
- "exit\_proceed" Value for the application to return as its exit code

1.10 [R25] <sup>256</sup> 29. November. 2019

#### <span id="page-256-4"></span>7.1.5.7 Request ID 7

Request for DUT to enter power save mode. Passed parameters include at least the following:

- " $op$ " ID for this request (7)
- "exit\_proceed" Value for the application to return as its exit code

#### <span id="page-256-3"></span>7.1.5.8 Request ID 8

Request for DUT to exit power save mode. Passed parameters include at least the following:

- " $op"$  ID for this request (8)
- "exit\_proceed" Value for the application to return as its exit code

#### <span id="page-256-2"></span>7.1.5.9 Request ID 9

Request for DUT to transmit test pattern #1 in given video mode and color depth. Passed parameters include at least the following:

- " $op$ " ID for this request (9).
- "res  $x"$  Number of horizontal pixels on the active area.
- "res\_y" Number of vertical pixels on the active area.
- "res\_frate" Number of frames per second, as milli-hertz (60 fps = 60000).
- "res\_bpp" Number of bits per pixel, as number of bits.
- "exit\_proceed" Value for the application to return as its exit code.

#### 7.1.5.10 Request ID 10

<span id="page-256-1"></span>Request for DUT to transmit video and audio with defined parameters. The following parameters are included:

- " $on$ " ID for this request (10).
- "res  $x"$  Number of horizontal pixels on the active area.
- "res\_y" Number of vertical pixels on the active area.
- "res frate" Number of frames per second, as milli-hertz (60 fps = 60000).
- "res bpp" Number of bits per pixel, as number of bits.
- "aud  $\overline{pat}$ " Indicates the audio pattern to be used.
- "aud\_chn" Indicates the number of audio channels to be used.
- "aud\_freq" Indicates the sampling rate to be used.
- "aud\_bits" Indicates the sample size, in bits, to be used.
- "aud\_alloc" Indicates the channel allocation bits to be used.
- "aud\_ppr\_1" … "aud\_ppr\_8" Indicates the pattern periods as count of samples for each channel to be used. NOTE: These values are present only when the requested audio pattern is "sawtooth".
- "exit\_proceed" Value for the application to return as its exit code.

#### 7.1.5.11 Reqeust ID 11

<span id="page-256-0"></span>Request for operator to check audio test pattern playback and respond with "pass" if audio playback is correct, and with "fail" if audio playback is not correct. The following parameters are included:

- "op" ID for this request  $(11)$
- "exit\_pass" Value for the application to return for "pass" response.
- "exit fail" Value for the application to return for "fail" response.

UNIGRAF

#### 7.1.5.12 Request ID 12

<span id="page-257-5"></span>Request for operator to check video pattern and respond with "pass" if video playback is correct, and with "fail" if video playback is not correct. The following parameters are included:

- "op" ID for this request  $(12)$
- "exit\_pass" Value for the application to return for "pass" response.
- "exit\_fail" Value for the application to return for "fail" response.

#### 7.1.5.13 Request ID 13

<span id="page-257-4"></span>Request for operator to play the "ping test pattern" audio stream three times and verify it played correctly. If the playback is correct, respond with "pass" or if the playback was not correct, respond with "fail". The following parameters are included:

- "op" ID for this request  $(13)$
- "exit\_pass" Value for the application to return for "pass" response.
- "exit fail" Value for the application to return for "fail" response.

#### 7.1.5.14 Request ID 14

<span id="page-257-3"></span>Request for DUT to write FEC\_READY bit in DPCD register  $0x120$ FEC\_CONFIGURATION. The following parameters are included:

- "op" ID for this request  $(14)$
- "exit\_proceed" Value for the application to return as its exit code.

#### 7.1.5.15 Request ID 15

<span id="page-257-2"></span>Request for DUT to send the ENABLE\_FEC sequence as described int the DP specifications. The following parameters are included:

- "op" ID for this request  $(15)$
- "exit\_proceed" Value for the application to return as its exit code.

#### 7.1.5.16 Request ID 16

<span id="page-257-1"></span>Request for DUT to send the DISABLE\_FEC sequence as described in the DP specficiations. The following parameters are included:

- "op" ID for this request  $(16)$
- "exit\_proceed" Value for the application to return as its exit code.

#### 7.1.5.17 Request ID 17

<span id="page-257-0"></span>Request for DUT to enable DSC regime.

- "op" ID for this request  $(17)$
- "exit\_proceed" Value for the application to return as its exit code.

#### 7.1.5.18 Request ID 18

<span id="page-258-0"></span>Request for DUT to transmit DSC compressed image with the specified video mode using the specified color mode.

- "op" ID for this request  $(18)$
- "res  $x"$  Number of horizontal pixels on the active area.
- " $res^{-}y"$  Number of vertical pixels on the active area.
- "res\_frate" Number of frames per second, as milli-hertz (60 fps = 60000).
- "res\_bpp" Number of bits per pixel, as number of bits.
- "col\_format" Indicates the wanted pixel color formatting
- "col\_range" Indicates dynamic range (VESA/CEA)
- "col\_yc" Indicates YCbCr coefficients (ITU-601/ITU-709)
- "tim\_std" Indicates which kind of timing standard should be selected.
- "exit proceed" Value for the application to return as exit code.

# 7.1.6 Operator Feedback configuration items

The following configuration items are used to configure the operator feedback mechanism.

#### <span id="page-258-1"></span>7.1.6.1 TSI\_TS\_OF\_MODE

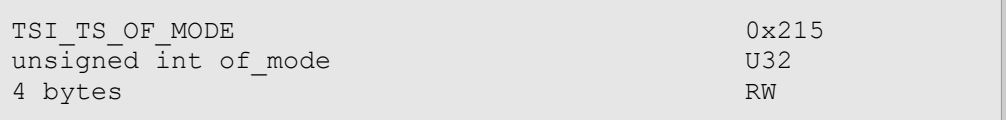

#### **Description**

This value defines how the Operator Feedback mechanism invokes external utilities and/or scripts. Currently supported methods are:

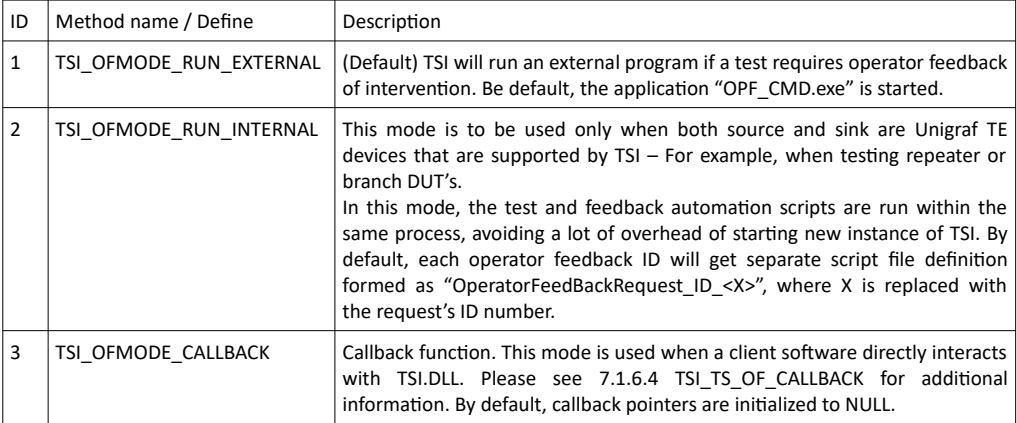

*Important: When this CI is written, the default settings will be re-applied meaning that any changes made to external application names, script file names and callback pointers will be lost.*

# 7.1.6.2 TSI\_TS\_OF\_REQ\_ID

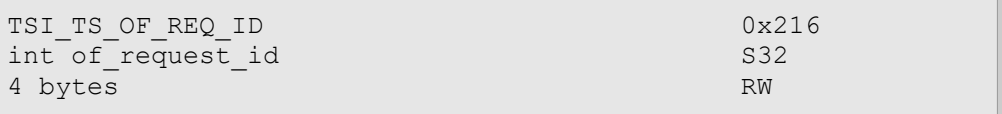

# **Description**

Selects which request's configuration is accessed through TSI\_TS\_OF\_EXT\_APP. Please see table below for request ID values currently defined:

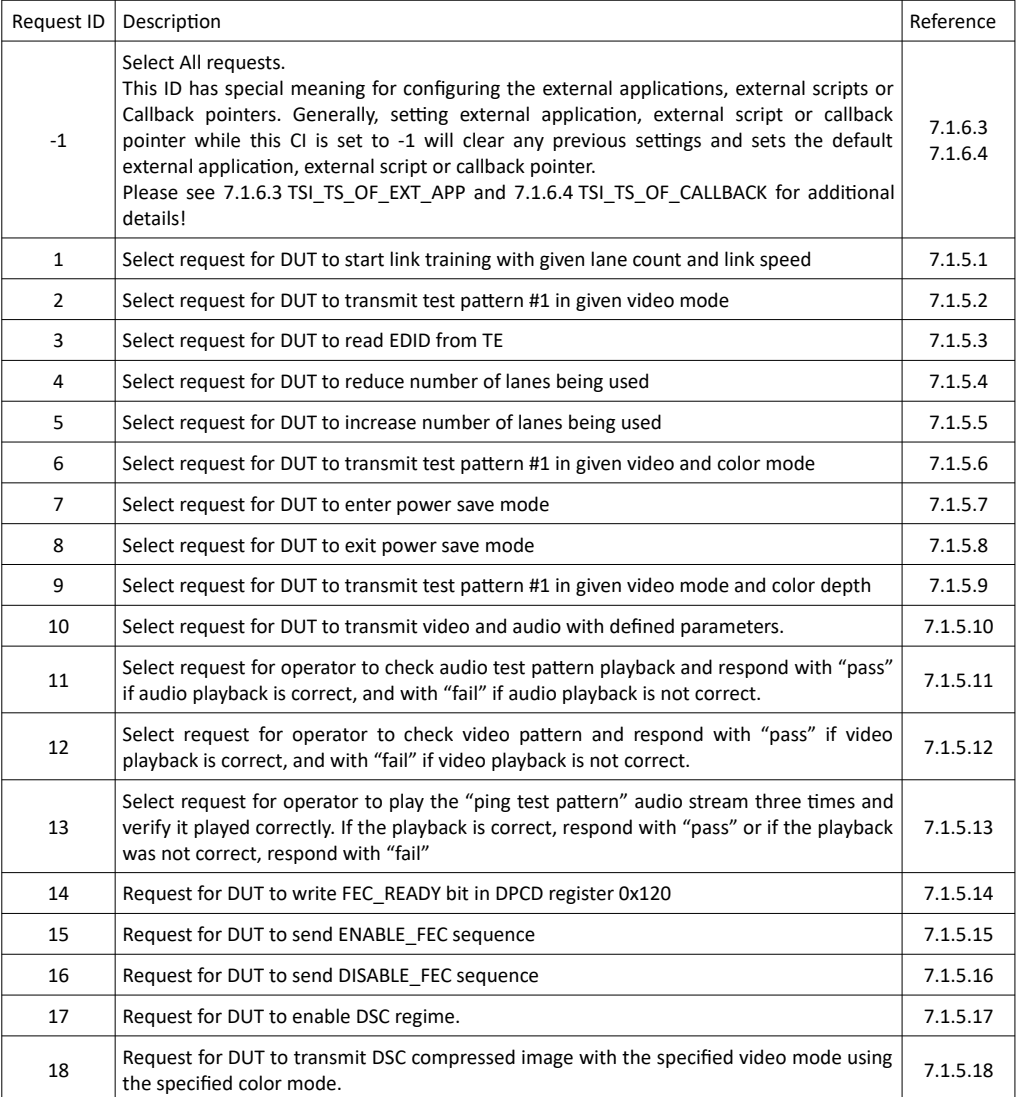

#### <span id="page-260-0"></span>7.1.6.3 TSI\_TS\_OF\_EXT\_APP

```
TSI_TS_OF_EXT_APP 0x217
char external_app[]
260 bytes RW
```
#### **Description**

This CI has slightly different operations depending on which setting is applied in [7.1.6.1](#page-258-1) [TSI\\_TS\\_OF\\_MODE.](#page-258-1)

# OF\_MODE Method 1:

Contains a NULL terminated string defining the path and name of the application to be executed for the request ID defined in TSI\_TS\_OF\_REQ\_ID configuration item.

*Important: When the selected request ID is -1 (TSI\_TS\_OF\_REQ\_ID), accessing this CI will have special processing applied to it as defined below*

- *On write, the internal list of external applications is cleared, and then the default external application is added.*
- *On read, this CI will return the default application path and name.*

# OF\_MODE Method 2:

Contains a NULL terminated string defining the name of the script file to be executed for the request ID defined in TSI\_TS\_OF\_REQ\_ID configuration item. Path may be optionally included as part of the script filename.

*Important: When the selected request ID is -1 (TSI\_TS\_OF\_REQ\_ID), accessing this CI will have special processing applied to it as defined below*

- *On write, the value being written is extended with each applicable operator feedback ID. For example, if writing "MyScript\_", the resulting setting for feedback ID 1 is "MyScript\_1", and for feedback ID 2 "MyScript\_2", and so on for each supported feedback ID.*
- *On read, this CI will return the "printf(...) compatible" formatting string used to generate the script filenames.*

## <span id="page-261-0"></span>7.1.6.4 TSI\_TS\_OF\_CALLBACK

```
TSI TS OF CALLBACK 0x218
int (__stdcall *Callback)(char *cmd) PTR
Variable size RW
```
## **Description**

Contains a function pointer to be called by TSI defining the function to be called for request ID defined in TSI\_TS\_OF\_REQ\_ID configuration item. The default pointer for each request ID is NULL. If the pointer is NULL, no callback can be made and the test is automatically aborted.

The called function will receive pointer to a NULL terminated string of text. The string's content is the same as what is given to an external application through the command line. Please refer to [7.1.4](#page-252-0) [Request parameters](#page-252-0) for details about these values.

*Imporant: When the selected request ID -1 (TSI\_TS\_OF\_REQ\_ID), accessing this CI will have special processing applied to it as defined below.*

- *On write, the internal list of function pointers is cleared, and then the default function pointer is set.*
- *On read, this CI will return the default function pointer.*

*Important: TSI calls the function as an "unmanaged" function. If your application is "managed code", then it may be necessary to introduce additional marshaling or something other input/output processing depending on the used programming language. Please take extra care when facing this situation, as it is very easy to get wrong.*

*Important: TSI calls the function with "\_\_stdcall" call type (In windows). It is important the called function is declared with compatible call type. If not, it is possible that the program stack gets corrupted, which in turn may lead to crash when calling to callback, or when returning to TSI from it.*

1.10 [R25] <sup>262</sup> 29. November. 2019

# 7.2 Extended scripting engine

Make sure the Unigraf Software Bundle is installed.

The Extended TSI Scripting Engine is an executable scripting language program, tsi.exe, built on top of the Extended TSI API. On English versions of Windows, the 64 bit version is typically found in the C:\Program Files (x86)\Unigraf\TSI\x64 directory and the 32 version in C:\Program Files (x86)\Unigraf\TSI\x86 directory. Here it is assumed the Unigraf software bundle and Windows are installed on drive C.

A scripting environment is typically found at C:\Program Files (x86)\Unigraf\TSI\SDK\ TSI\_Automation\_Script\_Examples. To use these, copy one of the folders to a convineint location and the copy TSI .exe to the same directory (see above for location).

All input characters from the command line and files need to be ASCII characters. Sometimes a text editor will add a BOM (Byte Order Mark) to the beginning of a file which contains non-ASCII characters. This will cause an error. In Notepad<sup>++</sup> (a freely available text editing application) select the "encoding" tab to check and fix the BOM marker.

The "#" is used for comments. All input on a line after a "#" will be ignored. This means you must not try to print this symbol. One should also not use the ";" withing text to be printed as it is used as a delimiter for expressions.

The tsi.exe return value (except for operator feedback runs) is the number of tests failed: When running built-in tests via command like *-c* .loadtd=filename.td, the global variable *failedtests* is incremented every time a test fails. General scripting errors return a value of -1. If the program exits because of a CI error, almost always, the CI error return value is returned (a negative integer). *failedtesets* can be used to change the return value for successful runs (those with no scripting or CI errors):

-var failedtests=2

will set the pending return value to 2.

# 7.3 Getting started

To run *TSI.exe*, two (text format) files are generally used: *init.tsi* (optional) and *macros.tsi* (optional). These need to be in the same directory (the working directory) from which *TSI.exe* is run. The location of inti.tsi can be changed (see below).

To start learning, create a folder C:\Users\Karih\Documents\TestTSI (or any name you choose) in your documents directory (or anywhere else if you so choose). Copy TSI.exe to this folder (see above for location). From C:\Program Files  $(x86)\text{Unigra}f(TSISDK\mathcal{S}$ TSI\_Automation\_Script\_Examples\Configuration copy init.tsi and macros.tsi to TestTSI. Open a terminal and change its working directory to C:\Users\Karih\Documents\TestTSI. Edit init.tsi (as described in 1.2.1. Defining test equipment devices), to define your devices. Lets say you defined a device in init.tsi named SourceDevice. To get information about the device and licenses installed, on the command line type:

TSI -d sourcedevice -devinfo -ll

If no errors message is output, you are good to go with this device. Repeat with all device connected. Note that if the device is open in the UCD Console application, you will get an error.

UNIGRAF

You generally run TSI.exe from a terminal window with the terminal directory set to the location of TSI.exe and scripts to be run. Scripts are generally run as follows:

TSI -r scriptfile.txt

The command line *-r* command is used to run scripts in text files.

Queries and small scripts can be executed from the command line:

TSI -h -l -d sourcedevice -devinfo -ll

Here *-h* will print help, *-l* will print devices connected, *-d* will open device sourcedevice (defined in init.tsi), *-devinfo* will list device information, and *-ll* will list device licenses.

You need to be aware that changing the state of a device via Configuration Items, CI's, can take time and scripting commands calls are asynchronous: So make ample use of the *-waiton***,** *-waitonsignal* commands (see [7.3.4](#page-267-0) [Running TSI.EXE\)](#page-267-0). You can also run

-c TSI W SCRI DELAY=1000

to sleep for 1000 milliseconds.

# 7.3.1 Defining test equipment devices

init.tsi may contain the log file name when a time-stamped log file is NOT desired:

logfilename=C:\Users\Sam\documents\test\_log.txt

init.tsi contains the device names (or aliases) and are of the form:

DeviceName =  $1813C261$  source sink dp;

Here DeviceName is the name you use when opening it (typically SourceDevice or SinkDevice),  $1813C261$  is the device serial number, *source sink* specifies the sink and source capability (UDC-400 device designation) and *dp* states that the device uses display port technology (see section [7.3.7](#page-288-0) [Devices\)](#page-288-0).

*inti.tsi* may be created from the command line as follows:

tsi.exe -l > init.tsi

*init.tsi* will contain device definitions of the form (one definition per line):

 $Dev0 = 1823c395 sinh usbc;$  $Dev1 = 1823c395 source usbc;$ 

The names can be edited for convenience:

 $MyUDC340sink = 1823c395 sink usbc;$  $\overline{\text{MvUDC}}$ 340source = 1823c395 source usbc;

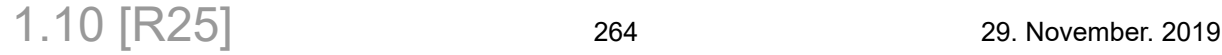

# 7.3.2 Commands

Commands are of the form KVE (KeyValueExpression):

-c Key=Value.Expression;

*Key can be* a configuration item (CI) write capable command from this manual (such as -c *TSI\_W\_USBC\_CABLE\_CONTROL=1*) which is used to write a value to a CI. When Key is "*.read*" we wish to read a CI Value (such as -c .read=TSI\_R\_USBC\_DP\_ALT\_MODE\_STATUS). When Key is "*.loadtd*" we want to run a built in test ( such as -c .loadtd=RunCRCTest.td).

For example, to disconnect CC lines, you would use the following command:

-c TSI W USBC CABLE CONTROL=6;

*.Expression* (optional) selects the bits of *Value* that you want to test or modify for the configuration item in question.

Expressions for commands that WRITE to configuration items are dot-separated keywords of the form

.startbit.number1.length.number2

where the first *number1* is the first bit of the sequence and *number2* is the length in bits of the sequence. The sequence must be in the range 0...31.

For example, to change the color space, one of the KVE's in a chain the might be

-c TSI PG CUSTOM TIMING FLAGS=1.startbit.11.length.4;

The above KVE sets the *TSI\_PG\_CUSTOM\_TIMING\_FLAGS* configuration item bits 11-12- 13-14 to 1 (0001), which is color space YCbCr 4:4:4. Note that the configuration item value will be read and bits 11-12-13-14 will be modified and the resulting value will be written back to the configuration item.

Configuration items requiring more than 32 bits can ONLY be written using array variables

-var Params=20,1 -c TSI\_PG\_PREDEF\_PATTERN\_PARAMS=Params.startbyte.0.lengthbytes.8

The above example sets 8 bytes or 2 unsigned integers (20 and 1) to the TSI\_PG\_PREDEF\_PATTERN\_PARAMS configuration item. startbyte and lengthbytes must be divisible by 4 and lengthbytes must be at least 4.

Commands of the form:

-c .read=Value;

are used to read the value of a configuration item. The value read is placed in the global variable *lastread*. For example

-c .read=TSI\_R\_USBC\_DP\_ALT\_MODE\_STATUS;

will read the value of CI TSI\_R\_USBC\_DP\_ALT\_MODE\_STATUS, set its value into global variable *lastread* and if debug mode is 2 or 3 (set via -*o* 2 for example) extended formatted output the will be printed.

Commands of the form:

-if .read=TSI\_R\_USBC\_DP\_ALT\_MODE\_STATUS.bitson.0.and.startbit.8.length.4.eq.3;

form boolean eqpressions (1 for true and 0 for false) for *-if .read* commands. Boolean expression are formed when a relational operator (*.eq. .gt.* or .*lt.*) and a number or variable are added to the end. *-if .read expressions* can be chained via the logical *.and.* Operator.

Expressions for *.read* commands are dot-separated modifier keywords (*bytes, at, bitson, bitsoff, startbit, length and gt, lt, eq*) and integer values (or variables):

- *.bytes.* selects the maximum number of bytes to be read with ARRAY\_XX types. It must come right after the CI (Value) and should be divisible by 4.
- .at. selects the CI via an index when reading ARRAY\_XX types. It must come right after *.bytes.* if present and right after CI (Value) if *.bytes.* is not present.
- *bitson.1.22* is true (1) when bits 1 and 22 are set. This is a boolean expression.
- *.bitsoff.1.22* is true (1) when bits 1 and 22 are not set. This is a boolean expression.
- *and.* is a logical operator used to chain boolean exppressions.
- *.eq*. *.lt*. and *.gt* are relational operators for "equal", "less than", or "greater than".

#### Example:

-if .read=TSI R USBC DP ALT MODE STATUS.bitson.0.and.startbit.8.length.4.eq.4;

The above command reads the usbc alt-mode status configuration item and will be true if bit 0 is set and bits 8-11 have a value of 4 ("D": DisplayPort v1.3 2 lanes + USB 3.1 (USB Type C cable)).

Example:

```
-saveread true #TSI_R_DPRX_ERROR_COUNTS is emptied upon read and is 16 bytes
-loops lane=4
    -c .read=TSI R DPRX ERROR COUNTS.at.lane;
     -pr "Number of errors for lane " -prvar lane -prapp " is " prvar lastread 
-endloopa
-saveread false
```
The above command reads the error counts for 4 DP lanes. *-saveread* caches the 16 byte read value so subsequent *.read*=TSI\_R\_DPRX\_ERROR\_COUNTS.*at.*lane will access the cached value.

#### Example:

-c .read=TSI VERSION TEXT.bytes.1024;

The above command reads the version information (a maximum of 1024 bytes) and prints it out when output mode is 2 or 3 (set via -o 2 or -o 3).

#### 7.3.3 Defining command macros

The *macros.tsi* text file is automatically read if found.

It should contain definitions of user-defined commands of the form (a mix of KVE's and macros delimited by semi-colons all on the SAME line):

MyMacro=Key0=Value0.Expression0;MyMacroA;Key1=Value1;MyMacroB;

where *MyMacro* is the new macro being defined, *MyMacroA* and *MyMacroB* are other macros, *Key0* and *Key1* are configuration items, which are defined elsewhere in this manual. *Value0* and *Value1* are the values that are to be read or set for the configuration items. Macros and KVE's must be delimited with semi-colons. In scripts in may be executed as: -c MyMacro

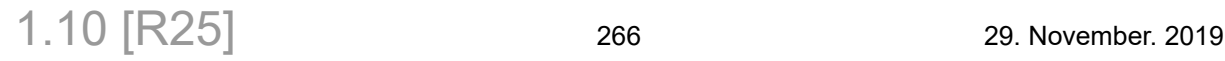

An example of macros file is:

```
# this line is a comment and will be skipped by the macro definition parser.
# 2lanes macro: Disconnect CC lines, set roles for 2 lanes, make delay of
# 200ms and reconnect.
# "→" means no newline character in actual script file.
2lanes = TSI_W_USBC_CABLE_CONTROL=6; TSI_USBC_DP_ALT_MODE_SETUP=0x80000008; \rightarrowTSI<sup>W</sup>SCRI<sup>DELAY=200;TSI W USBC<sup>CABLE</sup> CONTROL=7;</sup>
# 4lanes macro: Disconnect CC lines, set roles for 4 lanes, make delay of 
# 200ms and reconnect.
4lanes = TSI_W_USBC_CABLE_CONTROL=6; TSI_USBC_DP_ALT_MODE_SETUP=0x80000012; \rightarrowTSI_W_SCRI_DELAY=200; TSI_W_USBC_CABLE_CONTROL=7;
#set source timing colorspace and pattern.
setcolor to YCbCr444 = TSI_PG_CUSTOM_TIMING_FLAGS=1.startbit.11.length.4;
apply = TSI[W_PG_COMMAND=4;set_timing_color_pattern = TSI_W_PG_PREDEF_TIMING_SELECT=3;→
setcolor_to_YCbCr444; TSI_W_PG_PREDEF_PATTERN_SELECT=10; apply;
```
Macros example to set source device to two lane DP Alt Mode and check that it succeeded:

```
-d SourceDevice #source device from init.tsi
-o 1 #output level 1
-timeout 20000 #time to wait for -waiton below
# Set DP Alt Mode for UCD-340. This is a comment<br>-pr "" # a print new line command
                      #a print new line command
-pr "-----------------------"
-pr "DP Alt Mode 2 lane Test"
-pr "--
-pr "Setting Source into 2 lane DP Alt-mode..."
-c Source 2lanesOn #run macro to set source into 2 lane DP Alt-mode
-d SinkDevice #sink device from init.tsi
-pr "Setting Sink into 2 lane DP Alt-mode..."<br>-c 2lanes #run macro to set sink
                      #run macro to set sink into 2 lane DP Alt-mode
-waiton ?2lanesModeOn #wait until ?2lanesModeOn is true (a macro)
-pr "Verifying DUT is in 2 lane DP Alt-mode..."
-c ?2lanesModeOn -ontrue -pr "Test PASSED" -pr "Test FAILED" #print results
-pr ""
```
# UNIGRAF

# <span id="page-267-0"></span>7.3.4 Running TSI.EXE

The program can be run from the Windows command line or from scripting languages such as python. The program is executed as follows:

> tsi.exe [command] [target]

When executed without any parameters, help will be printed (*-h*).

See the Table below for commands and targets.

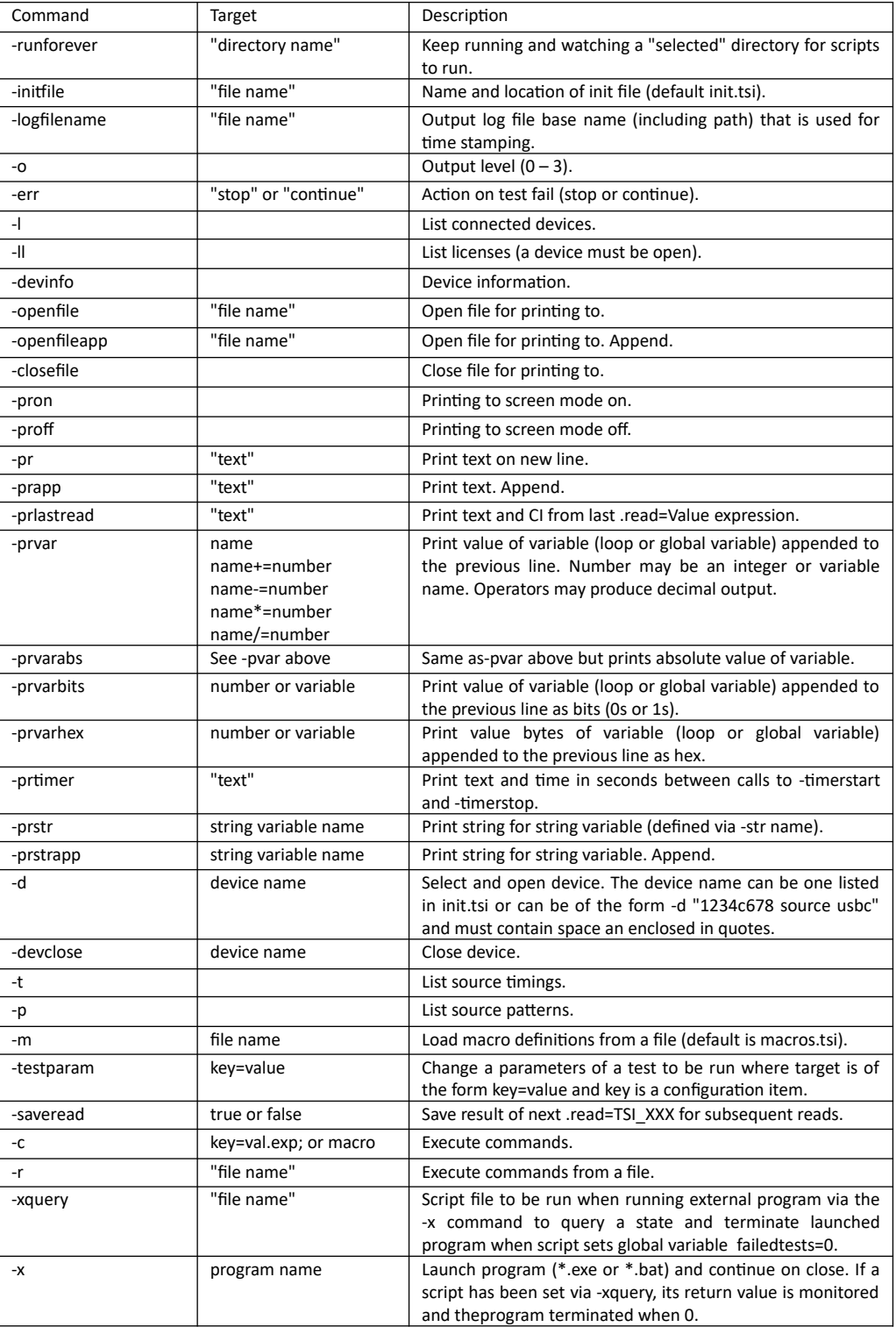

1.10 [R25] <sup>268</sup> 29. November. 2019

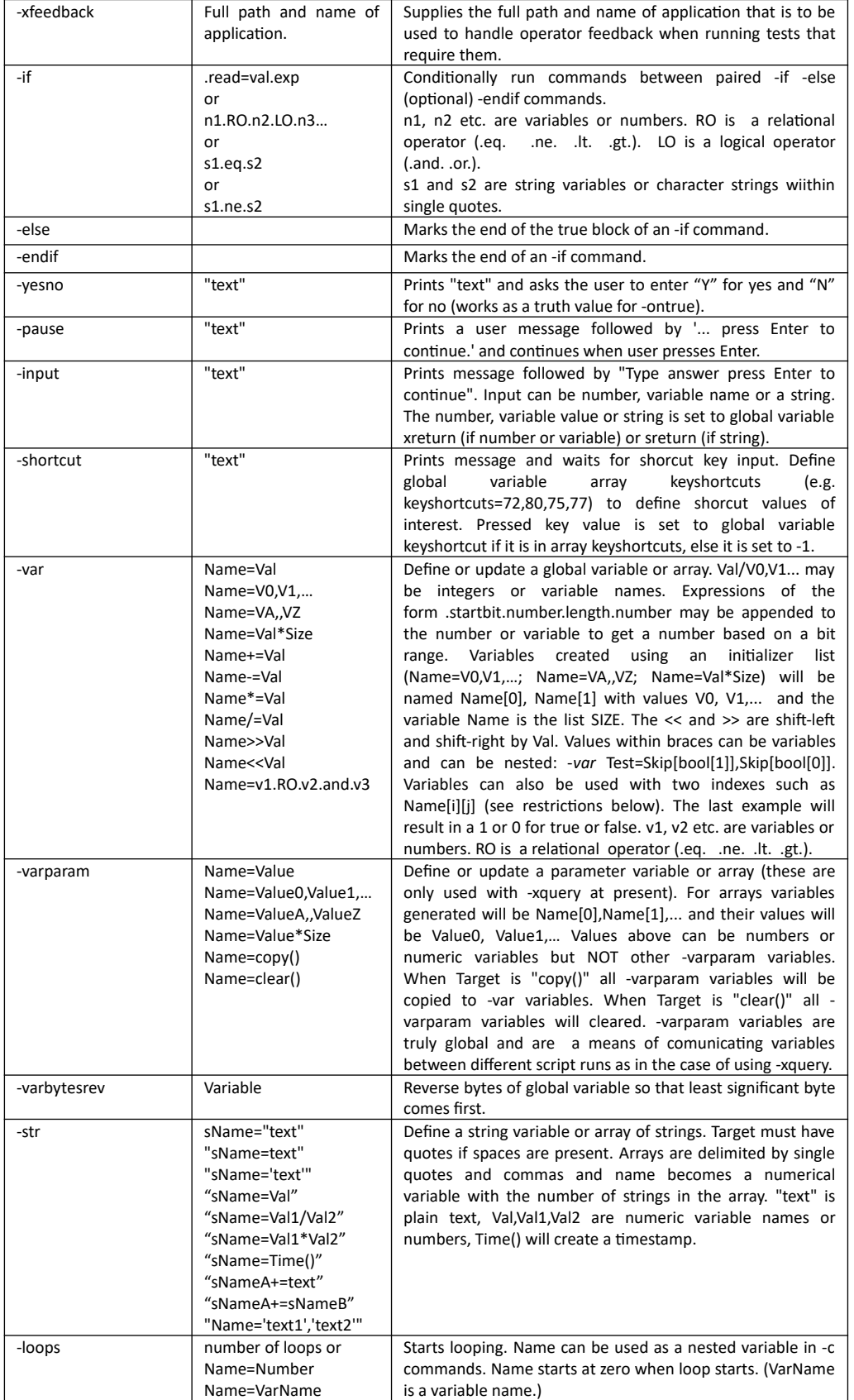

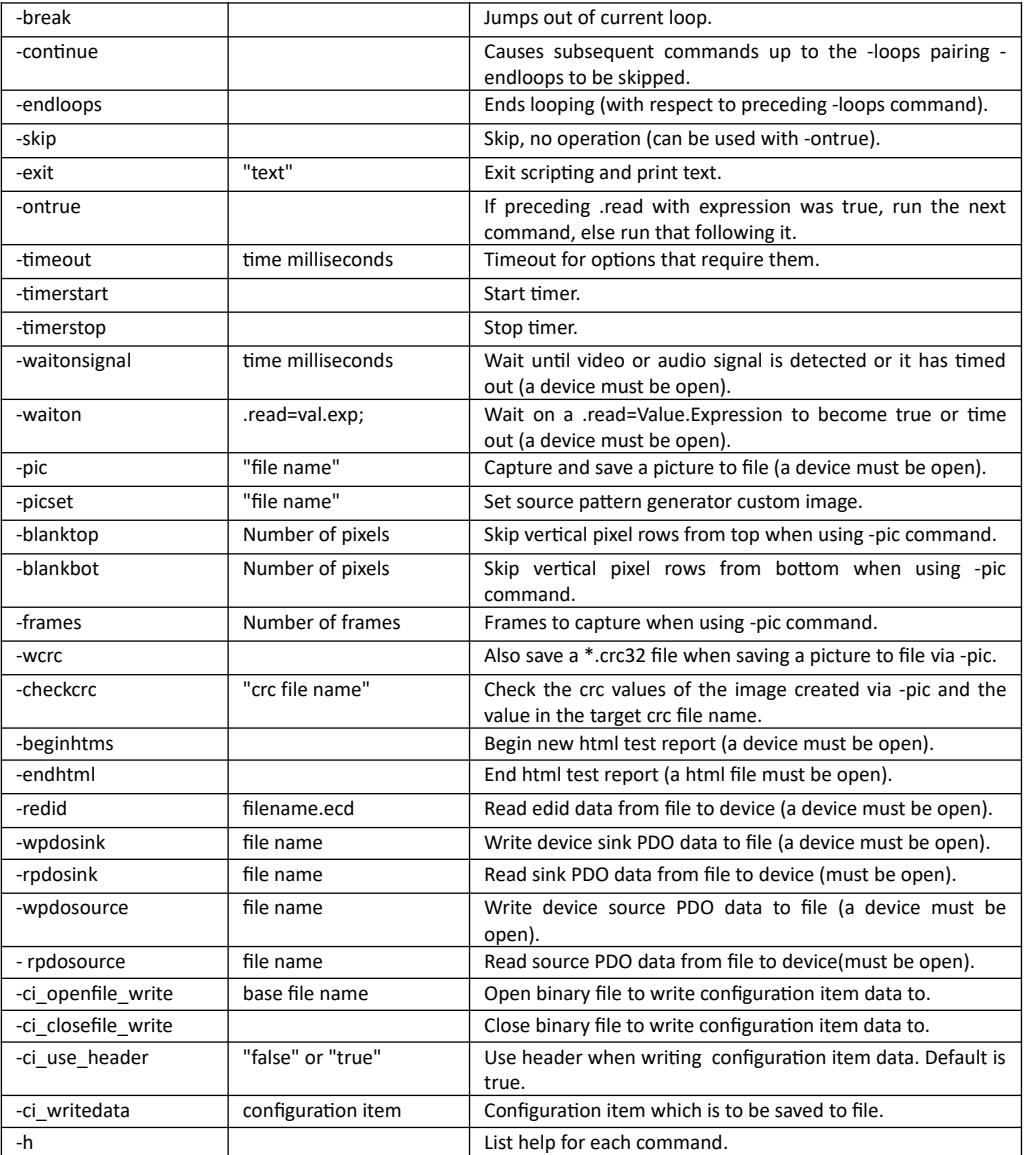

*-runforever* is used to start tsi.exe in "watchdog" mode. In this mode tsi.exe keeps running and watching a target "watchdog" directory for scripts to run. This directory should be empty or only contain scripts to be run and deleted (as they are run). Files can be dropped or copied (via a javascript or python program, for example) into the directory. All opened devices remain open after each script executes: Subsequent scripts still need to open devices via the -*d devicename* command (which will be fast since the device is already open from the previous script). Any script that executes an -*exit* command causes tsi.exe to stop running. Scripts in the "watchdog" directory are run as they are found **except** if a script "**exit.txt**" is found which is run immediately. Before running each script, the script file is deleted (eaten). Script output should not be directed to the "watchdog" directory" as this will cause execution to terminate via a scripting error as tsi.exe tries to run it. All files dropped into the "watchdog" directory for scripts to run must have the *-logfilename* command so results can be directed to their proper output directories.

*-initfile* is the path/name of the init file to initialize devices (default is init.tsi located in the working directory). This command is optional.

*-logfilename* is the log file base name (including path) that is used for time stamping. For example, if the target is C:\Users\Karih\Documents\LogBin\Runtests.txt the log file name would look something like Runtests\_20190516103934\_log.txt and located in the C:\Users\Karih\Documents\LogBin directory. When in *runforever* "watchdog" mode, each script file will be parsed and the *-logfilename* command MUST be found and the first occurance will be used. When NOT in "watchdog" mode, this command is optional but must be a

command line parameter (i.e. not in an external file or macro) if it is to be used. This will override any logfilename found in init.tsi.

*-o* specifies the amount output desired: -*o* 0 selects minimum output. *-o* 1 is used for debugging. *-o* 2 is used for extended output (such as edid values). *-o* 3 is a combined *-o* 1 and *-o* 2. With *-o* 2 and *-o* ,3 .reads=TSI XX; to the following CI's produce extended output:

TSI\_R\_USBC\_CABLE\_STATUS, TSI\_R\_USBC\_POWER\_SINK\_RDO, TSI\_USBC\_PWR\_LOCAL\_SINK\_PDO, TSI\_R\_USBC\_PWR\_REMOTE\_SINK\_PDO, TSI\_USBC\_PWR\_LOCAL\_SOURCE\_PDO, TSI\_R\_USBC\_PWR\_REMOTE\_SOURCE\_PDO, TSI\_R\_USBC\_POWER\_SOURCE\_PDO, TSI\_R\_USBC\_DP\_ALT\_MODE\_STATUS, TSI\_DEVICE\_FIRMWARE\_INFO, TSI\_VERSION\_TEXT, TSI\_R\_PG\_PREDEF\_PATTERN\_NAME, TSI\_EDID\_TE\_INPUT, TSI\_EDID\_TE\_OUTPUT, TSI\_DPRX\_DPCD\_DATA, TSI R USBC IDO TABLE.

*-err* specifies the whether to continue or stop when a test or query fails.

*-l* lists the connected devices.

*-ll* lists the licenses for an open device.

*-devinfo* lists device information.

*-openfile* opens a file for printing to. Statements that produce printed ouput will print to the open file: -*pr*, -*prapp*, -*prvar*, -*prlastread* and -*ll*. Only one file can be open for printing to at one time: Opening a new file while a file is open will cause it to be closed.

*-openfileapp* is the same as -*openfile* above but printed output will be appended to file.

*-closefile* will close file for printing to. The global variable *timestampfiles* will be used to determine if the filename supplied by -*openfile* or -*openfileapp* will be timestamped upon closing.

*-pron* sets print to screen mode on. Print commands are printed to screen and regular output.

*-proff* sets print to screen mode off. Print commands are not printed to screen and regular output. This can be used with in conjuction with -*openfile.*

*-pr* prints the target text on a new line.

*-prapp* prints the target text appended to previous line (no carriage return).

*-prlastread* prints the target text followed by the value of the last CI (Configuration Item) value read.

*-prvar* prints the variable value (loop or global variable) appended to the previous line. The + - \* and / operators can be used to modify the output. These operators can be used to produce decimal output.

*-prvarabs* is same as -*prvar* above but prints absolute value of variable.

*-prvarbits* prints the variable as binary value (loop or global variable) as bits appended to the previous line.

*-prvarhex* prints bytes of variable (loop or global variable) appended to the previous line as hex.

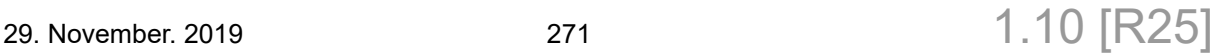

*-prstr* prints string for string variable (defined via -str name).

*-prstrapp* prints string for string variable (defined via -str name) appended to current line.

*-d* selects and opens (if it is not already open) a device by name. The name can be listed in init.tsi or be of the form "1234c678 source usbc". Use the -*l* command to get the correct form for each device. With the later naming convension, the device name will be 1234c678sourceusbc which can be used with subsequent calls to -*d*.

*-devclose* closes the device (hardware device is closed).

*-t* lists source device timings.

*-p* lists source device patterns.

*-m* loads macro definitions from a file (the default *macros.tsi* is also loaded if found first). *Important: This is read in as it is parsed so commands that rely on these macros must come after. Macros with the same name overwrite those defined earlier.*

*-testparam c*hanges a parameter of a test to be run where target is of the form key=value and key is a configuration item. After tests are run all -*testparams* values are cleared. An example could be: -*testparam* TSI\_CRC\_FRAMES\_TO\_TEST=100 *-c* .loadtd=CRCSingleFrameVideoStabilityUDC340.td

*-saveread* can be set to "true" or "false" so that subsequent read operations can access the reasults of a previous read operation with the same CI (configuration item). This is vital for array reads that empty results buffers or registers on read. The CI is noted and subsequent reads for the same CI will use the cached value until a different CI is read or a -*saveread false* option/target is executed.

*-c* executes an expression of the form *Key=Value.Expression*; or a Macro.

*-r* executes commands from a file. These are equivalent to console program command line parameters: Each space not within parentheses marks the start of a new command or target. Commands and targets must be on the SAME line.

-c .read = TSI R  $XXX$  would be interpreted as four command line parameters while

-c ".read = TSI\_R\_\_XXX" would be interpreted as two command line parameters.

*-xquery* is used to define the script file to be run when running external program via the *-x* command to query a device state and to terminate the launched program based on the return value. If the value returned from running the script is 0 the launched process is terminated. Set global variable *failedtests* to 0 in script file to terminate the program launched via the -*x* command. See Example 5 below.

*-x* is used to launch an external program or run a batch file. If no script file is supplied via the -*xquery* command it waits until the process finishes to continue. If a script file has been set via the -*xquery* command, the script is run at intervals defined via the current timeout (can be set via the -*timeout* command). If the value returned from running the script is 0 (Set global variable *failedtests* to 0 in script.) the launched process is terminated, otherwise the lauched program needs to terminate itself. The return value is stored in the global variable *xreturn*. See Examples 4 and 5 below.

*-xfeedback* is used to handle operator feedback when running tests that require them. The target is the full path and name of application used to handle operator feedback (see "Operator feedback during test execution" in this manual). This needs to be run before the test:

-*xfeedback* "C:\TSIX\tsi.exe" *-c .loadtd*=test443.td

*-if* conditionally runs commands between paired -*if -else* (optional) and *-endif* commands.

It's *target* can be a .read=CI.expression.

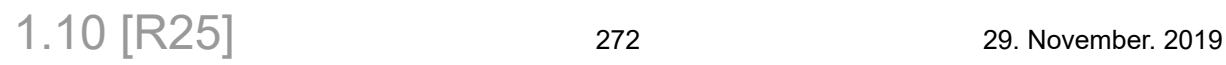

Here CI is a configuration item. The expression part uses the CI value read in from the TE device to evaluate a boolean value (0 or 1). Boolean values are obtained via an optional selection operator pair (.startbit. .length.) and a relational operator (.eq. .ne. .lt. .gt.) or just boolean operator (.bitson. .bitsoff.). Examples: *-if* .read=TSI\_USBC\_DP\_ALT\_MODE\_SETUP.startbit.2.length.3.eq.1 *-if* .read=TSI\_USBC\_DP\_ALT\_MODE\_SETUP.eq.658876 *-if* .read=TSI\_USBC\_DP\_ALT\_MODE\_SETUP.bitson.1.5

The *target* can also be of the form n1.RO.n2.LO.n3…

Here n1, n2 etc. are variables or numbers. RO is a relational operator (.eq. .ne. .lt. .gt.) and LO is a logical operator (.and. .or.). The expression is evaluated from left to right: Ordering of the form *-if* n0.eq.1.and.n1.ne.10.or.n2.ne.1.and.n3.lt.5.or.n4.eq.0 makes things easy to understand. An example is: -if timing.lt.0.or.timing.gt.Tmax.and.timing.ne.10 #Do Something -endif The *target* can also be of type: s1.eq.s2 or s1.ne.s2.

Here s1 and s2 are character strings within single quotes ('text') or string variables defined via the -str command. Examples are:

```
-if 'UCD-323'.eq.DeviceNames[s] 
   #Do something ...
-endif
-if 'UCD-323'.ne.DeviceNames[s]
   #Do something ...
-endif
```

```
-else marks the end of the true block of an -if command. It is optional.
An example is:
-if timing.lt.0.or.timing.gt.Tmax.and.timing.ne.10
   #Do something when "timing.lt.0.or.timing.gt.Tmax.and.timing.ne.10" is true
-else
   #Do something else ...
-endif
```
*-endif* marks the end of commands for its paired -*if* command. If there is an *-else* between a pair of -*if -endif* commands *-else* marks the end of the true block and *-endif* marks the end of the false block. If there is not an -*else* command between a pair of -*if -endif* commands *-endif* marks the end of the true block.

*-yesno* prints "text" and asks the user to enter "Y" for yes and "N" for no (also works as a truth value for -*ontrue*).

*-pause* prints a user message followed by "... press Enter to continue.". Execution continues when user presses Enter.

*-input* prints message followed by "Type answer press Enter to continue". Input can be number, variable name or a string. The number, variable value or string is set to global variable *xreturn* (if number or variable name) or *sreturn* (if input was not number or variable name).

*-shortcut* prints message and waits for shorcut key input. Define the global variable array keyshortcuts (e.g. keyshortcuts=72,80,75,77) to define shorcut values of interest. The pressed key value is set to global variable *keyshortcut* if it is in array keyshortcuts, else it is set to -1. Set output level to 1 (-o 1) to discover pressed key values. These can then be set into variable array keyshortcuts.

See example "Navigate timings and patterns from the keyboard" below.

*-var* defines or updates a global variable.

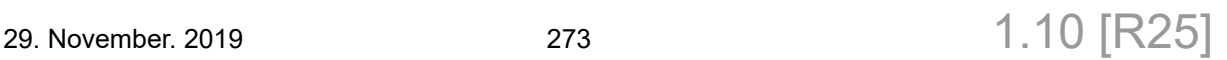

Variable names must start with an alphabetic character and may also contain numerical digits as well as the underscores (" $"$ ") and brackets ("[" and "]"). Subsequent statements with the same variable name update the existing global variable.

Global variables may be incremented or decremented via the  $+=$  and  $==$  operators. Also the  $*=$  and  $/=$  operators are available for scaling variables.

*Built-in* variables are also available (see descriptions below). Variables defined are global except -*loops* variables, which are nested (they vanish after -*endloops* is executed). If there is a nested and global variable of the same name, the nested variable is evaluated in expressions.

Variables can be created using an *initializer list:* -*var* Name=V0,V1,V3 -var Name=VA,,VZ (values VA,VA+1…VZ-1) -var Name=Value\*Size (values Value,Value,Value …) Name[0], Name[1], Name[2] ... will have values V0, V1, V3 etc. Name itself is a variable and is the list size. Right-hand side values can be numbers or variables. Values within braces can be variables and can be nested: *-var Test=Skip[bool[1]],Skip[bool[0]].* Variables can also be used with *two* indexes such as Name[i][j] with the *restriction* that the variables within braces do not themselves have braces.

Numbers or variables used can have an appended expression of the form.startbit.number.length.number to select a bit range that is transformed into a number: *-var Vab=255.startbit.0.length.8*

Variables can also be used as boolean values and evaluated via boolean expressions: *-var bitsareon=234.bitson.1.3.5*. The value assigned to *bitsareon* would be 1 or 0 if the expresion result is true or false*.* 

Boolean expressions may be chained using the *.and.* operator: *-var test=234.bitson.1.and.p.gt.5.and.255.startbit.0.length.8.eq.4* . The value of test will be 1 if *234.bitson.1, p.gt.5 and 255.startbit.0.length.8.eq.4* are all true.

Simple arithmetic can be performed via the  $+=, ==, *=, /=, <<, >>$  operators. -var Name+=3 will increment the value of Name by 3. -var Name<<1 will left shift the bits of the value of Name by 1.

*-varparams* define or update a parameter variable or array (these are only used with *-xquery* at present).

-*varparam* variables are truly global and are a means of comunicating variables between different script runs as in the case of using -*xquery.* 

For a single numeric variable the *target* is of the form: Name=Value. For an array of numeric variables *target* is of the form: Name=Value0,Value1,... or Name=ValueA,,ValueZ or Name=Value\*Size. Name will be a numeric parameter variable whose value is the number of variables in the array. Variables generated will be Name $[0]$ , Name $[1]$ ,... and their values will be Value0, Value1,... Values above can be numbers or numeric variables but NOT other -*varparam* variables.

When *target* is "copy()" all -*varparam* variables will be copied to -*var* variables. When *target* is "clear()" all -*varparam* variables will cleared.

*-varbytesrev* reverses bytes of a -*var* variable so that least significan byte comes first.

*-str* defines string variables.

Note that the entire *target* is a command line parameter which means it must be contained within double quotes if there are spaces anywhere within the *target*!

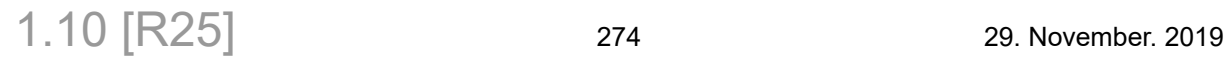

-*str* Name=StringValue defines a single string variable.

StringValue is a string (defined within single quotes) or string variable defined via -*str* command. -*str* Name='UCD-323' -*str* "Name='Hello world!' " -*str* Name=VarString (a string variable)

-*str* Name=Numeric Numeric is a number or numeric variable (defined via -*var* command). -*str* Name=15 -*str* Name=VarNumeric (a numeric variable)

-*str* Name=numberA\*numberB -*str* Name=numberA/numberB (numberA and numberB are numbers or numeric variables)

-*str* Name=time() (a timestamp will be generated)

-*str* Name='Value1','Value2','Value3', … (defines an array of string variables)

Name will be a numeric variable with the number of strings in the array. Name[0] will have Value1, Name[1] will have Value2, ...

-*str* "sa='time()','V','V\*3','V/10','t','Hello World'" V is a numeric variable and t is a string variable. sa[0] will be something like 2021:01:25:16:09:50 sa[1] will be something like 100 sa[2] will be something like 300

Use the  $+=$  operator to add to a string variable.

*-str* "NameA='Goodbye ' " *-str* "NameB='cruel World!' " *-str* NameA+=NameB (value now is 'Goodbye cruel World!'

*-loops* starts a loop.

-loops SzLoops -loops s=SzLoops SzLoops above is the number of loops to execute and s is a local variable starting starting at 0 and ending with value SzLoops-1.

Looping is to the next (same nesting level) *-endloops* command. Loops can be nested and there must be the same number of *-loops* and *-endloops* commands.

*-break* jumps out of current loop.

*-continue* causes subsequent commands up to the *-loops* pairing *-endloops* to be skipped.

*-endloops* marks the end of a loop of the same nesting level started by the previous *-loops* command option.

*-skip* is a no-operation and can be used with the *-ontrue command*.

*-exit* exits scripting and prints a message.

*-ontrue* is a conditional operator: If the preceding read with expression (required) was true, the next command (-*option* target) is run, else that following it is run. It cannot be nested.

*-timeout* will set the timeout time in milliseconds (default is 10000) for commands that require them.

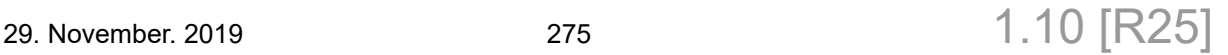

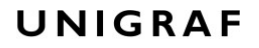

*-waitonsignal* will wait until video and/or audio signal is detected on the selected device (a device must be open) or the timout period (target value in milliseconds) has elapsed.

*-waiton* will wait for a *.read=Value.Expression* to become true or a time out (a device must be open). Can be used to wait for a DUT to be plugged in, for example. Its main purpose though is making sure CI's to be tested are in a proper state for reading as setting CI's are asynchronous (see 1.2.4.1 EXAMPLES below).

*-pic* is used to capture and save a picture to a file. A device sink must be open and a DUT source must be connected for this to succeed. The format output is a lossless bitmap (\*.bmp). Once executed the -*blanktop* and -*blankbot* values will be set to zero.

*-picset* is used to set a source device custom image from a file.

*-blanktop* can be called before -*pic* to skip vertical pixel rows from the top when using the *-pic* command. The *-pic* command will reset the -*blanktop* value to zero.

*-blankbot* command can be called before -*pic* to skip vertical pixel rows from the bottom when using the *-pic* command. The *-pic* command will reset the *-blankbot* value to zero.

*-frames* command can be called before -*pic* to capture a number of frames. The frame number (starting at 1) is appended to the -*pic* file name when the number of frames is greater than 1. The *-pic* command will reset the  *frames* value to 1.

*-wcrc* Also save a \*.crc32 file when saving a picture to file via -pic. The CRC (cyclic redundancy value) is just a value that represents the data in question. If any bit in an image changes, its CRC value will change. The text file (\*.crc32) consists of three unsigned integer values: a version number, the value 1 and the actual CRC value.

*-checkcrc* Check the crc values of the image created via -*pic* and the value found in the target \*.crc32 file. Executing -*checkcrc* will also cause the the -*pic* command to output a \*.crc32 file. The target file name must have the \*.crc32 extension. The global variable *failedtests* will be incremented if the CRC values are different.

*-beginhtml* begins new html test report that receives output ONLY for tests (*-c .loadtd=*test.td). A device must be open. If the device is changed via a -*d Dev* command, the file will be closed (equivalent to -*endhtml*). The html output file will be of the form <*devsink>\_20181008105224\_log.html*, where *<devsink>* is the device name.

*-endhtml* ends the current open html test report (a html file must be open).

*-redid* reads sink edid data from a file of the same form created with Unigraf EDID Editor (with a .ECD suffix.) and sets it on the open sink device. Each line begins with a field of the form "\$08 - " followed by hex text characters: \$08 - 54 c1 36 40 4c 34 32 30. Semicolons at the beginning of a line are comments and ignored.

*-wpdosink* writes device sink PDO data (see *TSI\_USBC\_PWR\_LOCAL\_SINK\_PDO*) to a file.

*-rpdosink* reads sink PDO data from a file and writes it to the open device.

*-wpdosource* writes device source PDO data (see *TSI\_USBC\_PWR\_LOCAL\_SOURCE\_PDO*) to a file.

*-rpdosource* reads source PDO data from a file and writes it to the open device.

*-ci* openfile write opens a target file in binary mode so that configuration item data can be saved in binary form. This will happen with subsequent calls to *-ci* writedata TSI XXX and a -*c .read=TSI XXX* (both commands must be run) where TSI\_XXX is the configuration item whose data we want to save. The target is the base name and location of the ooutput binary file. For example, if the target is C:\Users\Karih\Documents\LogBin\ PDEvents.bin, the binary file name would look something like PDEvents\_20190516103934.bin and located in the C:\Users\Karih\Documents\LogBin directory.

*-ci\_closefile\_write* closes the binary file opened with -*ci\_openfile\_write*.

*-ci\_writedata TSI\_XXX* specifies the configuration item (*TSI\_XXX*) for which data will be saved via a subsequent -*c .read=TSI\_XXX command.* A configuration item write file must be open. A target of "" will disable data output to the file.

*-ci\_useheader* "false" or "true" (default) specifies whether a header is to be used when writing configuration item data to a binary file. A configuration item write file must be open. When no header is used, the data is written as a binary blob. The header has the following binary format: At the beginning of the file, bytes 0:3 are the four letters "TSIX", bytes 4:5 are a 16 bit version number , and bytes 6:7 are reserved. For each configuration item the following data is written: The CI value is 4 bytes (unsigned integer), the size of the CI binary data blob is 4 bytes (unsigned integer), the timestamp is 8 bytes (unsigned 64 bit integer), and finally the "data" is written as a binary blob.

*-h* lists options and targets.

*Built-in* variables are also available:

*failedtests* is the number of tests that failed. **This is also the value returned from TSI at exit.** *lastread* is the value of the last .read=TSIX\_XXX operation*.*

**size***lastread* is the size (number of integers read) of the last .read=TSIX\_XXX operation.

*lasttestpassed* (0 for failed and 1 for passed) is the value of the last .loadtd=filename.td test.

*lasttestskipped* is incremented when a test is run but skipped.

*errorcount* is the number of errors encountered that do not cause scripting termination. It is is incremented when a picture cannot be captured or saved successfully, when a test cannot be run, or when -*err* is set to "continue" and a scripting error occurrs.

*xreturn* contains the value returned from a process launched via the -*x* command or the return value from -*input* command when input value is number or variable name.

*keyshortcut* contains the input value from the -*shortcut* command.

*erroroccurred* contains the error number when something goes wrong. When it is positive we have a scripting event and when it is negative we have a TSI Engine SDK error. The currently available scripting errors are 1 (Script error.) and 2 (-waiton timed out..). More will be added as the needed. See example below.

*errormessage* is a string variable (see -*str* above) and contains the error message when something goes wrong and is set at the same time as *erroroccurred* above.

*timestampfiles* is used to determine if the file name associated with *-ci open file write* is timestamped when *-ci\_closefile\_write* is executed and the file is saved.

*timer* contains the time in milliseconds between calls to *-timerstart* and *-timerstop* calls. It is updated on calls to *-timerstop*.

*true* has value 1.

*false* has value 0.

*sreturn* is a string global variable and contains the return value from -*input* command when input value is a string.

## 7.3.4.1 Examples

Example 1. Looping color spaces, patterns and timings :

```
-timout 20000 #Wait on video signal
-d SourceDevice #defined in init.tsi
-c .read=TSI R PG PREDEF TIMING COUNT;
-var SzT=lastread -pr "Timeing count is " -prvar SzT 
-c .read=TSI_R_PG_PREDEF_PATTERN_COUNT;
-var SzP=lastread -pr "Pattern count is " -prvar SzP 
-var dpix=10; #delta value for pixel width and height tests
-var dhz=2; #delta value for frequency
-var false=0
-var true=1 
-var CsSkip=false, true, true # CsSkip[0]=0 CsSkip[1]=1 CsSkip[2]=1
-loops cs=3 #three color spaces
    -loops p=SzP #p starts at 0 for patterns
                    #t starts at 0 for timings
        -if CsSkip[cs].eq.1.and.p.ne.10 
            -continue #only want to run non-RGB tests for pattern 10
        -endif
        -d SourceDevice
       -c TSI W PG PREDEF TIMING SELECT=t;
        -c TSI_W_PG_PREDEF_PATTERN_SELECT=p;
        -if p.ne.10.and.cs.ne.0.or.cs.eq.0
           -c setcolorSpace_RGB #a macro
        -else
            -if cs.eq.1
               -c setcolorSpace_YcbCr420 #a macro
            -else
               -c setcolorSpace_YcbCr422 #a macro
            -endif
        -endif
       -c TSI W PG COMMAND=1; #apply command
       -c .read=TSI_PG_CUSTOM_TIMING HACTIVE;
       -var wdpix=lastread; \qquad # lastread is a global variable
       -c .read=TSI PG CUSTOM TIMING VACTIVE;
        -var htpix=lastread; 
       -c .read=TSI PG CUSTOM TIMING FIELD RATE;
        -var hz=lastread;
 -var hz/=100; # scaling to work with TSI_R_INPUT_FREQ below
 -pr "" -pr "Timing " -prvar t -prapp " " -prvar wdpix 
 -prapp "x" -prvar htpix -prapp " @ " -prvar hz/10 -prapp "Hz" 
 -prapp "\" -prapp "Pattern " -prvar p -prapp " "
 -c .read=TSI_R_PG_PREDEF_PATTERN_NAME.bytes.256
        -d SinkDevice
 -var wdpixmin=wdpix; -var wdpixmin-=dpix;
 -var wdpixmax=wdpix; -var wdpixmax+=dpix;
        -waiton .read=TSI_R_INPUT_WIDTH.gt.wdpixmin.and.lt.wdpixmax;
       -var htpixmin=htpix; -var htpixmin-=dpix;
        -var htpixmax=htpix; -var htpixmax+=dpix;
        -waiton .read=TSI_R_INPUT_HEIGHT.gt.htpixmin.and.lt.htpixmax;
        -var hzmin=hz; -var hzmin-=dhz;
        -var hzmax=hz; -var hzmax+=dhz;
        -waitonsignal 50000 #wait for video signal timeout is 5 secs
       -if .read=TSI R INPUT WIDTH.eq.wdpix
           -if .read=TSI R INPUT HEIGHT.eq.htpix
               -if .read=TSI R INPUT FREQ.gt.hzmin.and.lt.hzmax
                   -pr " ---\rightarrow PRSS"
                 -else
                    -prlastread "Frequency ----> FAILED: Value Read = "
                -endif
            -else
                -prlastread "Height ----> FAILED: Value Read = "
            -endif
        -else
            -prlastread "Width ----> FAILED: Value Read = "
        -endif
    -endloops #t=SzT
-endloops #p=SzP
-endloops #cs=3
```
1.10 [R25] <sup>278</sup> 29. November. 2019

Example 2. Manipulating Power Data Objects (also see Setting Power Data Objects below):

```
#Basic variables
-var true=1 -var false=0
-var pdo disabled=0 -var pdo fixed=1 -var pdo variable=2 -var pdo battery=3
#define default values for SOURCE and SINK as pdo_fixed
-var types=pdo fixed,pdo fixed,pdo fixed,pdo fixed,pdo fixed
#define default loading values for SOURCE and SINK
                                #list PO[0] defines variables PO[0][1]=3000 ...
-var PO[1]=3000,9000,100
-var PO[2]=3000,12000,100
-var PO[3]=3000,15000,100
-var PO[4]=3000,20000,100
-var PO[5]=3000,20000,100
-var PO[6]=3000,20000,100
#Variables Source to select which operations to do
-var do_pdos=0 #list of source POs to change. Default none.
                                  #list of source POs to disable. Default none.
#variable test used to select operations below
-var test=1
#Redefine those PDOs that we want to change
-if test.eq.0 #Change PDO 1 to type variable
    -var do pdos=1, \frac{1}{2} #comma IS important because this is a list
    -var types[1]=pdo variable #NO comma we are just changing a list value
 -var PO[1]=9000,9000,8000 #commas because we are redefining a list
-var disable pdos=2, #want to disable PDO2
-endif
-if test.eq.1<br>-var do pdos=1,2,3,4
                                 *reset PDOs 1,2,3,4 to defaults
-endif
-d sourcedevice #select device<br>-var is source=true #required by -
                                  #required by -r SetPDOs.txt
#define variables pdo_sel, pdo_type, and pdo_values needed by -r SetPDOs.txt -if do pdos.gt.0 #change PDOs
-if do pdos.get.0-pr "Setting source side power data objects ..."
    -loops p=do_pdos<br>-var pdo sel=do pdos[p] #which PO to change<br>#which PO to change
        -var pdo_sel=do_pdos[p]<br>-var pdo_type=types[pdo_sel]
                                         what type do we want it to be
        -var pdo_values=PO[pdo_sel][0], PO[pdo_sel][1], PO[pdo_sel][2], 0 #Set<br>-r SetPDOs.txt #add changes
        -r SetPDOs.txt
     -endloops
-endif
-if disable pdos.gt.0 #disable PDOs
    -loops p=disable pdos
         -var pdo_sel=disable_pdos[p]
         -var pdo_type=pdo_disabled
         -r SetPDOs.txt
     -endloops
-endif
-if do pdos.gt.0.or.disable pdos.gt.0
    -c TSI_W_USBC_INITIAL_ROLE=2;#initial port role DFP<br>-c TSI USBC PWR COMMAND=1 4 #Set the source power
                                  #Set the source power objects
-endif
#Variables Sink to select which operations to do
#Values with commas to enable (even with one value).
-var do_pdos=0 #list of sink POs to change. Default is none:
-var disable pdos=0 #list of sink POs to disable. Default is none.
```

```
#Redefine values that differ from default BELOW
-if test.eq.0
    -var do_pdos=1,
   -var types[1]=pdo variable
   -var PO[1]=9000,9000,8000
   -var disable pdos=2,
-endif 
-if test.eq.1
    -var do pdos=1,2,3,4 #reset PDOs 1,2,3,4 to defaults
-endif 
-d sinkdevice #select device
-var is_source=false #required by -r SetPDOs.txt
#define variables pdo_sel, pdo_type, and pdo_values needed by -r SetPDOs.txt
-if do pdos.gt.0
    -pr ""
    -pr "Setting sink side power data objects ..."
     -loops p=do_pdos
       -var pdo_sel=do_pdos[p] #which PO to change
       -var pdo_type=types[pdo_sel] #what type do we want it to be
       -if pdo type.eq.pdo fixed
            -<br>-var pdo values=PO[pdo_sel][0],PO[pdo_sel][1],0
        -else
             -var pdo_values=PO[pdo_sel][0],PO[pdo_sel][1],PO[pdo_sel][2] 
        -endif 
        -r SetPDOs.txt
     -endloops
-endif
#define variables pdo sel and pdo type needed by -r SetPDOs.txt
-if disable pdos.gt.0
    -loops p=disable pdos
        -var pdo_sel=disable_pdos[p]
        -var pdo_type=pdo_disabled
        -r SetPDOs.txt
    -endloops
-endif
-if do_pdos.gt.0.or.disable_pdos.gt.0
 -c TSI_W_USBC_INITIAL_ROLE=1; #initial port role UFP
 -c TSI_USBC_PWR_COMMAND=2 #Setsink power objects
-endif
-c RECONNECT #a macro to reconnect
                  #a macro to wait 5 seconds
#Check power contract
-pr ""
-if .read=TSI R USBC POWER STATUS.bitson.2
 -pr "*** Power contract established. "
-else
 -pr "*** NO power contract. "
-endif
```
1.10 [R25] 280 29. November. 2019

Example 3. Setting Power Data Objects (called by Example 2 above):

```
#Example file SetPDOs.txt
#Variables used:<br># is source
# is_source Must set is_source=1 if source power objects, else is_source=0<br># pdo sel select the power object via variable pdo sel (must be 0-6)
# p\bar{d} sel Select the power object via variable pdo_sel (must be 0-6)<br># p\bar{d} pdo_type Select the type via variable pdo_type (must be 0-3)
                 Select the type via variable pdo_type (must be 0-3)
# To disable a power object set its type to 0: -var pdo_type=0<br># pdo values Set via pdo values var: pdo values=3000,5000,125,0 for ex.
               Set via pdo values var: pdo values=3000,5000,125,0 for ex.
#Some script level error checking
-if is source.ne.0.and.is source.ne.1
    -exit "Exiting from Script: Variable is source needs to be 0 or 1."
-endif
-if pdo type.lt.0.or.pdo_type.gt.3
    -exit "Exiting from Script: pdo type needs to be 0, 1, 2 or 3."
-endif
#Set the values using CIs 
-if is source.eq.1 #if source power object
     -c TSI_USBC_PWR_LOCAL_SOURCE_PDO_SELECT=pdo_sel
    -c TSI USBC PWR LOCAL SOURCE PDO TYPE=pdo type
     -if pdo_type.eq.1 #fixed supply
 -c TSI_USBC_PWR_LOCAL_SOURCE_PDO_MAX_CURRENT=pdo_values[0]
-c TSI_USBC_PWR_LOCAL_SOURCE_PDO_VOLTAGE=pdo_values[1]
 -c TSI_USBC_PWR_LOCAL_SOURCE_PDO_PEAK_CURRENT=pdo_values[2]
     -c TSI_USBC_PWR_LOCAL_SOURCE_PDO_FIXED_SUPPLY_BITS_25_TO_29=pdo_values[3]
     -endif
     -if pdo_type.eq.2 #variable supply
          -c TSI_USBC_PWR_LOCAL_SOURCE_PDO_MAX_CURRENT=pdo_values[0]
          -c TSI_USBC_PWR_LOCAL_SOURCE_PDO_MAX_VOLTAGE=pdo_values[1]
          -c TSI_USBC_PWR_LOCAL_SOURCE_PDO_MIN_VOLTAGE=pdo_values[2]
     -endif
     -if pdo_type.eq.3 #battery supply
         -c TSI USBC PWR LOCAL SOURCE PDO MAX POWER=pdo values[0]
         -c TSI<sup>_</sup>USBC_PWR_LOCAL_SOURCE_PDO_MAX_VOLTAGE=pdo_values[1]
          -c TSI_USBC_PWR_LOCAL_SOURCE_PDO_MIN_VOLTAGE=pdo_values[2]
endif-<br>else
                        #if sink power object
    -c TSI USBC PWR LOCAL SINK PDO SELECT=pdo_sel
     -c TSI_USBC_PWR_LOCAL_SINK_PDO_TYPE=pdo_type
    -if pdo type.eq.1 #fixed supply
         -c TSI USBC PWR LOCAL SINK PDO MAX CURRENT=pdo values[0]
         -c TSI_USBC_PWR_LOCAL_SINK_PDO_VOLTAGE=pdo_values[1]
       -c TSI_USBC_PWR_LOCAL_SINK_PDO_FIXED_SUPPLY_BITS_25_TO_29=pdo_values[2]
     -endif
     -if pdo_type.eq.2 #variable supply
         -c TSI_USBC_PWR_LOCAL_SINK_PDO_MAX_CURRENT=pdo_values[0]
          -c TSI_USBC_PWR_LOCAL_SINK_PDO_MAX_VOLTAGE=pdo_values[1]
          -c TSI_USBC_PWR_LOCAL_SINK_PDO_MIN_VOLTAGE=pdo_values[2]
     -endif
     -if pdo_type.eq.3 #battery supply
         -c TSI USBC PWR LOCAL SINK PDO MAX POWER=pdo values[0]
         -c TSI_USBC_PWR_LOCAL_SINK_PDO_MAX_VOLTAGE=pdo_values[1]
          -c TSI_USBC_PWR_LOCAL_SINK_PDO_MIN_VOLTAGE=pdo_values[2]
     -endif
-endif
```
Example 4. Executing a \*.exe and a \*.bat file examples:

```
-x "C:\Windows\system32\notepad.exe" #run notepad and wait until it is closed
-v "cmd exe /c hello bat" \#run a batch file on Windows
```
Example 5. Cable testing setup. Here a UDC-400 could be used for testing cables by running a script and connecting the DP RX input and DP TX output recepticles via a DP cable when prompted via a dialog program. As soon as a connection is detected the dialog disappears. The tester can also terminate the dialog program manually via the Ok or Cancel buttons.

```
# Launch ImageRequest.exe dialog program.
# Run script testcableconnection.txt every 1000 ms.
# to detect if cable has been plugged in.
# When cable is plugged in testcableconnection.txt will return 0
# and ImageRequest.exe dialog program will be terminated. 
# Use -xquery before -x to set script.
-timeout 1000 #set polling time in ms to run script
                                         #file to test if cable connected
#Launch ImageRequest.exe dialog program.
-x "ImageRequest.exe -i Pic.bmp -c "Connect Cable" -bc Cancel -ba Ok"
                                          #Restore timeout to default value
#Below is testcableconnection.txt file<br>-var failedtests=1 #this is the glob
-var failedtests=1 #this is the global variable returned from script<br>-d SourceDevice # Open Source device
-d SourceDevice # Open Source device
                        # Set output to "No debug messages"
-pr " "
-c .read=TSI_R_DPTX_HPD_STATUS<br>-var Connected=lastread.bitson.0
                                        #Read TX HPD status.<br>#if bit 0 is set, we have a connection.
-if Connected.eq.1
    -pr "DP Cable is CONNECTED!"<br>-var failedtests=0 #cal
                                #cable is connected so set return value to 0
-endif
```
Example 6. Print message based on a .read=Value.Expression:

-c .read=TSI R USBC DP ALT MODE STATUS.bitson.0 -ontrue -pr "Alt Mode On." -pr "Alt Mode Off."

Example 7. Print if type-C cable is in straight or flipped orientation:

```
-c .read = TSI_R_USBC_CABLE_STATUS.bitsoff.1;
 -ontrue -pr "Strait orientation" -pr "Flipped orientation"
```
Example 8. Looping:

```
-loops 2 #outer loop
    -pr "outer loop cmd 0"
    -pr "outer loop cmd 1"
    -loops 3 #inner loop
 -pr " inner loop cmd 0"
 -pr " inner loop cmd 1"
    -endloops #inner loop
     -pr "outer loop cmd 2"
-endloops
```
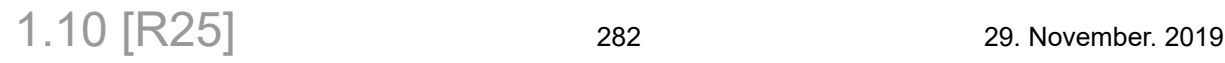

Example 9. Looping with variables:

```
-var Times=3,5,6,8,10
-var Pats=0,5,10
-loops i=Pats #outer loop 3 times
    -c TSI W PG PREDEF PATTERN SELECT=Pats[i];
     -loops j=Times #inner loop 5 times
       -c TSI_W_PG_PREDEF_TIMING_SELECT=Times[j];
     -endloops
-endloops
```
Example 10. Using if-else-endif:

```
-if .read = TSI_R_USBC_CABLE_STATUS.bitsoff.1
       -pr "Straight orientation"
-else
    -pr "Flipped orientation"
-endif
```
Example 11. Reading bits from MSA data (ARRAY\_U32):

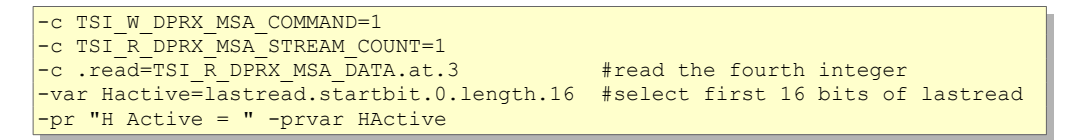

Example 12. Writing arrays to a configuration item:

-var Params=20,1 TSI\_PG\_PREDEF\_PATTERN\_PARAMS=Params.startbyte.0.lengthbytes.8

Example 13. Read edid values from a DUT sink and output to a binary file:

```
\overline{-\circ} 0
-d SourceDevice #Open device
-ci openfile write ".\Edid.bin" #binary output file base name
-ci_writedata TSI_EDID_TE_OUTPUT #CI whose data we want to output<br>-ci useheader false #output pure binary blob
                                            #output pure binary blob<br>#See reference manual
-c .read=TSI_EDID_TE_OUTPUT; #See reference manual
-ci_writedata "" #reset
-ci<sup>-</sup>closefile write
```
Example 14. Check if -waiton command timed out:

```
# ErrorOccurred is a global variable that is set whan -waiton times out
# errormessage is a global string variable that is set whan -waiton times out
-waiton .read=TSI_R_HDCP_2X_STATUS.bitson.0 # check if HDCP 2.X is active<br>-if ErrorOccurred.ne.0 # ErrorOccurred is a global variable
                                                 # ErrorOccurred is a global variable
     ------------------------<br>-pr "Error value is " -prvar ErrorOccurred<br>-prstr errormessage = # errormessage is
                                       # errormessage is a global string variable
-endif
```
Example 15. Navigate timings and patterns from the keyboard using arrow keys:

```
\boxed{-\circ 0}-var true=1
-var false=0
#navigation keys can be found via sequence:
# -O 1 #debug output mode
# -shortcut "hit a key"
# the key hit value is printed
-var keyup=72
-var keydn=80
-var keylh=75
-var keyrh=77
-var shortcuts=keyup, keydn, keylh, keyrh #This is required for -shorcut command
-d sourcedevice
-c .read=TSI R PG PREDEF TIMING COUNT;
-var SzT=lastread -pr "Total timing count is " -prvar SzT
-var Tmax=SzT
-var Tmax-=1
-c .read=TSI_R_PG_PREDEF PATTERN COUNT;
-var SzP=lastread -pr "Total pattern count is " -prvar SzP
-var Pmax=SzP
-var Pmax-=1
-var timing=5
-var pattern=0
-var SzLoops=1000000
-loops SzLoops
     -var timeold=timing
     -pr "Give timing."
     -input ""
     -var timing=xreturn
     -if timing.eq.-1
         -exit "Exiting ...."
     -endif
 -if timing.lt.0.or.timing.gt.Tmax
 -exit "Exiting ... illegal timing."
     -endif
     -pr ""
     -pr "Selected timing is " -prvar timing
     -pr "Selected pattern is 0"
    -c TSI_W_PG_PREDEF_TIMING_SELECT=timing; #Select timing
     -c TSI_W_PG_PREDEF_PATTERN_SELECT=pattern; #Select pattern
    -c TSI W PG COMMAND=1; \overline{a} +Set them
    -pr ""
    -pr "Use the up and down arrow keys to iterate through timings."
    -pr "Use the left and right arrow keys to iterate through patterns."
     -pr "Any other key to input another timing."
    -pr ""
     -loops SzLoops
        -o 1
         -shortcut ""
        -o 0
         -var key=keyshortcut
         -var patold=pattern
         -var timeold=timing
         -if key.eq.keyup #Up
             -var timing+=1
         -endif
         -if key.eq.keydn #Down
             -var timing-=1
        -endif
```

```
 -if key.eq.keyrh #Right
            -var pattern+=1
        -endif
        -if key.eq.keylh #Left
           -var pattern-=1
        -endif
        -if patold.eq.pattern.and.timeold.eq.timing
            -break
        -endif
        -if pattern.gt.Pmax
            -var pattern=0
        -endif
        -if pattern.lt.0
            -var pattern=Pmax
        -endif
        -if timing.gt.Tmax
            -var timing=0
        -endif
        -if timing.lt.0
            -var timing=Tmax
        -endif
 -pr "timing is " -prvar timing
 -pr "pattern is " -prvar pattern
-c TSI W PG PREDEF TIMING SELECT=timing; #Select timing
 -c TSI_W_PG_PREDEF_PATTERN_SELECT=pattern; #Select pattern
       -c TSI\overline{W}PG\overline{C}COMMAN\overline{D}=1; + Set them
    -endloops
-endloops
```
Example 16. E-marked cable VBUS Current Handling Capability:

```
# ErrorOccurred is a global variable that is set whan -waiton times out
# errormessage is a global string variable that is set whan -waiton times out
-waiton .read=TSI_R_HDCP_2X_STATUS.bitson.0 # check if HDCP 2.X is active
-if ErrorOccurred.ne.0 # ErrorOccurred is a global variable
     -pr "Error value is " -prvar ErrorOccurred
    -prstr errormessage # errormessage is a global string variable
-endif
-d SinkDevice
-c SET_CABLE_ORIENTATION_STRAIGHT 
-c InitialPortRoleDFP # EMarker can be read only in DFP mode
-c CONNECT_CC_LINES
-c .read=TSI \overline{R} USBC CABLE STATUS
-saveread true #Since we want to read an array
-var id=0
-o 2 #Want to print out E-marked cable data
-c .read=TSI_R_USBC_IDO_TABLE
\overline{-\circ} 0
-var sz=sizelastread #How much data was read
-pr ""
-if sz.gt.0 # Size is zero if cable is unplugged or UCD340 not in DFP mode
 -loops id=sz
       -c .read=TSI R USBC IDO TABLE.at.id
       -if id.gt.2
            -var vdo=lastread
            -var vdo<<25
            -var vdo>>30
            -if 1.eq.vdo
                -pr "Note: Cable eMarker has 3A VBUS Current Capability"
            -else 
                -pr "Note: Cable eMarker has 5A VBUS Current Capability"
            -endif
        -endif
   -endloops
-else
     -pr "E-Marker data can't be read."
     # Check cable connection
    -if .read=TSI_R_USBC_CABLE_STATUS.startbit.0.length.1.eq.0
      -pr "Check that Cable is connected between UCD-340 and DUT."
     -endif
     # Check DFP mode is active
     -if .read=TSI_R_USBC_ROLE_STATUS.startbit.0.length.1.eq.0 # UFP detected
      -pr "Check that UCD340 is in DFP mode."
     -endif
-endif
-saveread false #Since we no longer want to read array TSI R USBC IDO TABLE
```
1.10 [R25] <sup>286</sup> 29. November. 2019

# 7.3.5 Output

Output is directly to the console window and possibly to an output file.

Output to a file is automatic when scripts are run from a file:

-r file.txt

The output file will be of the form: *file\_20181008105217\_log.txt*

Init.tsi may contain the log file name when a time-stamped log file is not desired:

*logfilename=C:\Users\Sam\documents\test\_log.txt*

The output log file name can also be a command line parameter:

*-logfilename=C:\Users\Sam\documents\test\_log.txt*

Extra html output for tests (see [7.3.6](#page-287-0) [Running Tests](#page-287-0) below) can be started via *-beginhtm* and ended via *-endhtml*.

If the device is changed via a *-d* command or if another *-beginhtml* command is executed, the file will be closed (equivalent to *-endhtml*).

The html output file will be of the form <*devsink>\_20181008105224\_log.html* where *<devsink>* is the device alias name.

# <span id="page-287-0"></span>7.3.6 Running Tests

Tests are of the form:

-c .loadtd=filename.td;

filename.td is a test that has been saved (from the UCD Console program for example). The global variable *lasttestpassed* is set to 1 for passed and 0 for failed.

Some tests require operator feedback: the DUT (device under testing) needs to be set into a defined state. Tsi.exe can be run as an external application for this. A typical test requiring feedback would be run as follows:

```
-c TSI_TS_OF_MODE=1 #see Operator feedback during test execution in the manual
-xfeedback "C:\TSIX\tsi.exe" -c .loadtd=test443.td
```
When tsi.exe calls for operator feedback it will launch another instance of tsi.exe with various parameters (see "*Operator feedback during test execution"* in this manual). The first parameter is op=number which defines the operator feedback id. The parameters may look like: op=9;res  $x=1280$ ;res  $y=800$ ;res frate=60000;res bpp=12;exit proceed=9; Tsi.exe takes these parameters (except for op and exit proceed) and creates global variables with these names. exit\_proceed is used for the instance return value. Tsi.exe then creates a single commad of the form: -r OperatorFeedBackRequest\_ID\_9.txt (for op=9). Tsi.exe expects to find this file and proceeds to run it. It will exit with the value "exit\_proceed" and the instance running the test will proceed. An example of a feedback file for op=2 could be:

```
#Operator Request op=2;res x=640;res y=480;res frate=60000;exit proceed=2
-o 0
-var testrun=0 #Set to 1 for testing this script
#below for testing
-if testrun.eq.1
     -var op=2
     -var res_x=640
     -var res_y=480
    -var res\overline{f}rate=60000
     -var exit_proceed=2
-endif 
#above for testing
#actual script to use as operator feedback below
-d SourceDevice #select device
-var timing=0 #timing variable set below
-r FindPredefinedTiming.txt #calculate timing id from res x, res y, res frate
-c TSI W PG PREDEF TIMING SELECT=timing
-pr "Predefined timing = " -prvar timing
-prapp " " -prvar res x
-prapp " x " -prvar res y
-prapp " @ " -prvar res<sup>-1</sup>rate*0.001 -prapp "Hz"
-c TSI W PG PREDEF PATTERN SELECT=9;
-c TSI W PG COMMAND=4; #Set PG Output On
-c WAIT \overline{3}s
```
When -r OperatorFeedBackRequest ID 2.txt is run it will output a regular log file of the form: OperatorFeedBackRequest\_ID\_2\_20181102131212\_log.txt which can be used for checking and debugging.

Some devices such as the UDC-400 have both inputs and outputs. Here tests in loopback mode (same device output to same device input) requiring operator feedback can be run within the same process. Scripts for operator requests as described above must be available. In this case OperatorFeedBackRequest\_ID\_2\_20181102131212\_log.txt type logs will not be created.

-c TSI\_TS\_OF\_MODE=2 #see *Operator feedback during test execution* in the manual -c .loadtd=test443.td

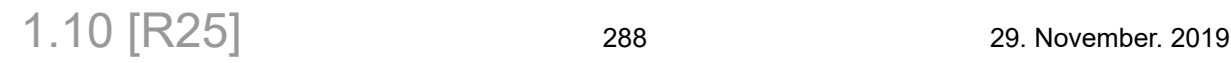
### 7.3.7 Devices

Devices need to be listed in the file init.tsi. A method for creating this file from the command line is:

tsi.exe -l > init.tsi

The user can edit init.tsi and name the devices as desired (default names are dev0, dev1, etc.).

A physical device may have one or more "devices" in different roles. Devices are of the form: *Name = SerialNumber Role Technology*

Examples:

Devices such as the UDC-400 are listed as:

 $\vert$ Dev0 = 1813c261 source sink dp;

Devices such as the UDC-422 are listed as:

 $\vert$ Dev0 = 1813c261 source sink hdmi;

Devices such as the UDC-340 are listed as:

 $Dev0 = 1823c395 sinh usbc;$  $Dev1 = 1823c395 source usbc;$ 

Devices such as the UDC-323 are listed as:

 $\vert$ Dev0 = 1642c158 sink dp;  $Dev1 = 1642c158 source dp;$  $\overline{\text{Dev2}}$  = 1642c158 sink hdmi;  $Dev2 = 1642c158 source hdmi;$ 

Devices such as the UDC-301 are listed as:

 $\sqrt{\text{Dev0}} = 1636c147 \sin k \text{ dp};$  $Dev1 = 1636c147 sink hdmi;$  $Dev2 = 1636c147 sink hdmi_spdf;$ 

# 8 TESTSTAND INTEGRATION

This version of TSI introduces integration functions for National Instrument's TestStand. This section describes how to use these functions to configure the TE device, set TSI test parameters and run TSI tests.

## 8.1 Integration functions

TestStand integration is done by creating 4 new functions. Please notice that these functions are exported with C++ name mangling enabled in order to have the function parameter types show up in TestStand automatically.

## <span id="page-289-0"></span>8.1.1 TSI TST\_Init

*ClientVersion 12, and higher No license requirements* void \_\_cdecl TSI\_TST\_Init ( char \*iSetupScript, bool &oErrors, long &oErrorCode, char oErrorMsg[1024] );

#### **Description**

This function is expected to be used to initialize TSI library when using it through TestStand. The function will run the given script through the iSetupScript parameter. If the script contains errors, or the device(s) being used are not available oErrors is set to true, oErrorCode will have a machine readable error code, and the oErrorMsg will be set to a human-readable error message.

#### **Parameters**

#### *iSetupScript*

Pointer to a NULL terminated string. The string content can be either the setup-script directly, or a reference to a file that contains the setup script.

*Important: For details on the scripting, please refer to [8.2](#page-293-0) [TSI Scripts in](#page-293-0) [TestStand](#page-293-0).*

*oErrors*

Reference to a variable that receives error flag. The value is set to "true", if the function failed, or "false" if the function succeeded.

*(Continued...)*

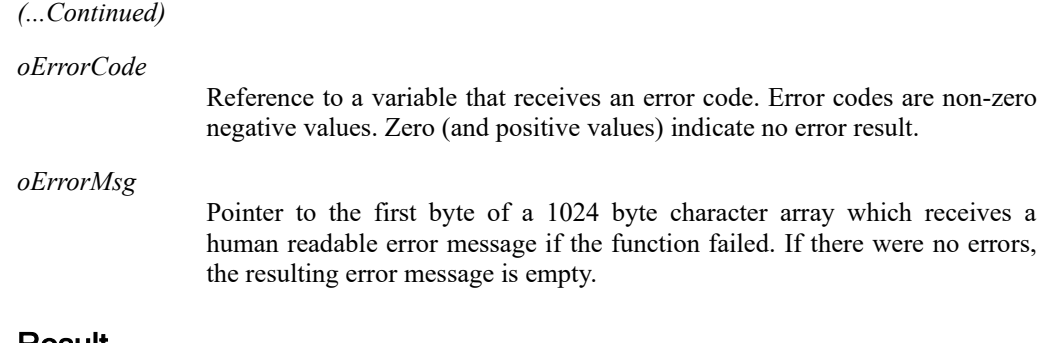

Result

If the function succeeds, the error flag is set to "false", Error code and Error message are cleared. If the function fails, the error flag is set to "true", Error code and Error message variables are set to indicate the error.

### <span id="page-290-0"></span>8.1.2 TSI\_TST\_RunTest

*ClientVersion 12, and higher No license requirements*

```
void __cdecl TSI_TST_RunTest
(
    char *Device,
    char *ConfigScript,
    int TestID,
    bool &Passed,
    bool &Error,
    char oErrorMsg[1024],
    char oReportText[64000]
);
```
#### **Description**

The function runs the test indicated by TestID value. The test is executed on a hardware unit indicated by the Device value. Before the test is started, any script given in ConfigScript is executed. If the test passes, the Passed is set to true, and otherwise false. If the function encounters any errors, the Error flag is set to true. If Error flag is set to true, the oErrorMsg will contain a human readable error message. oReportText will contain test log as human readable text data.

#### **Parameters**

*Device*

Pointer to a string containing the name of the device which is to run the test. The device names are user defined in the initialization script at the time [TSI\\_TST\\_Init](#page-289-0) was called.

*ConfigScript*

Pointer to a test configuration script. If the device is already configured this script can be empty. The script can be directly passed as string, or it can be a file-name from which the script is loaded.

*(Continued...)*

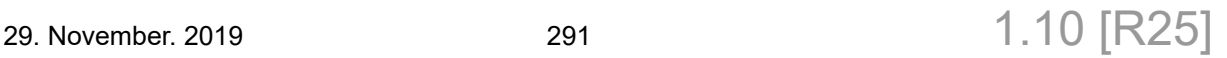

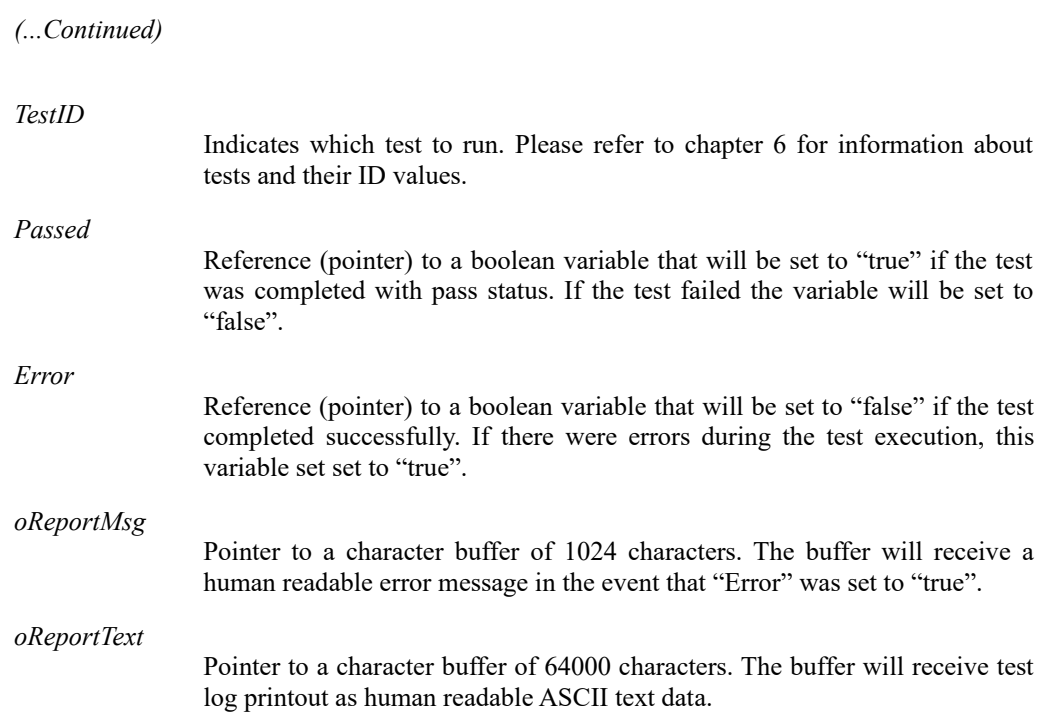

#### **Result**

The function will process the given configuration script. If the script contains errors, the error flag will be set to "true", and report message will contain message about the error in the script. If the script was processed without errors, it will continue to run the test indicated by the TestID and Passed, Error, oReportMsg and oReportText variables will be set according to the outcome of the test.

1.10 [R25] 292 292 29. November. 2019

## <span id="page-292-0"></span>8.1.3 TSI\_TST\_RunScript

```
ClientVersion 12, and higher No license requirements
 void __cdecl TSI_TST_RunScript
 (
     char *Device,
     char *iScript,
     bool &Error,
     char oErrorMsg[1024],
     int *oIntTable,
     int iMaxCount
 )
```
#### **Description**

This function is used to run scripts on a device without running any tests. In addition to test configuration scripts, the scripts passed to this function are also capable of returning integers from the script.

#### **Parameters**

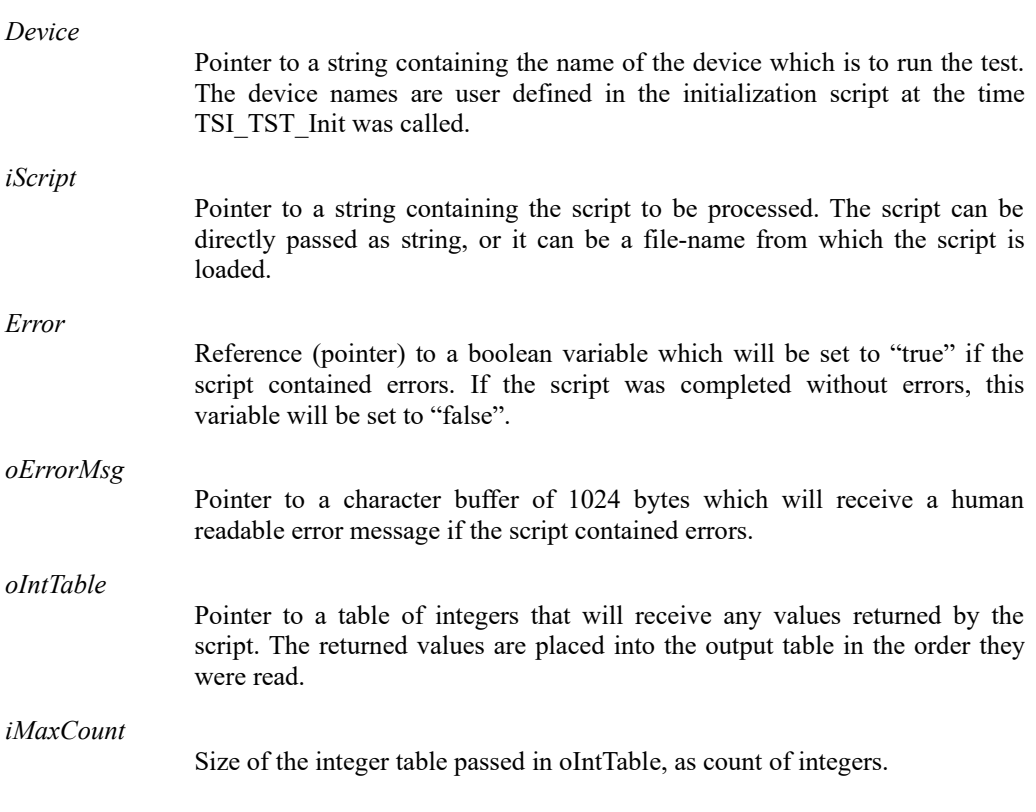

#### Result

The given script is executed. Any values read are placed into the table given in oIntTable. In case of error in the scripts, the Error and oErrorMsg variables are set accordingly.

## UNIGRAF

## 8.1.4 TSI\_TST\_Clean

*ClientVersion 12, and higher No license requirements* void cdecl TSI TST Clean()

#### **Description**

Release all allocated resources and close all devices. This function should be called when the TSI functions are not going to be used by the test program.

#### Result

All resources allocated by TSI are released and devices are closed.

## <span id="page-293-0"></span>8.2 TSI Scripts in TestStand

This section defines how to write scripts to be used with the [TSI\\_TST\\_Init](#page-289-0), [TSI\\_TST\\_RunTest](#page-290-0) and [TSI\\_TST\\_RunScript](#page-292-0) functions. As each of these functions has a slightly different use for the scripts, the scripts also are slightly different.

Please notice, that TSI has a two-levels of scripts. The scripts used with TestStand integration are considered simplistic, and it offers read/write operations for the configuration items. It has no flow control mechanisms or other advanced features – these types of features are expected to be provided on a higher level language (like within a test sequence in TestStand).

## 8.2.1 TestStand script syntax

The script language syntax follows these rules.

- A statement consists of a key and an associated value.
- The key and value must be on the same line of text.
- There must be an equal sign  $(')$  between key and value.
- There must be a semi-colon character  $(\cdot;')$  after the value.
- If either key or value contain spaces, it must be enclosed with single-quote marks (').
- White-space characters that are not part of key nor value are ignored, and therefore can be used to format the script to be more readable.

Below are some examples of valid script lines. The first line assigns a filename into a configuration item, and the second one assigns a numeric value. You can find the used configuration item definitions elsewhere in this document.

 $\cdots$ TSI\_LOG\_FILE·=·'C:\My·TSI·Logs\Log.txt';  $\cdots$  $\cdots$ TSI W SCRI DELAY = 1000;

*Important: The ('·') characters are white-space characters, such as spaces or tabs.*

## 8.2.2 Writing a script for TSI\_TST\_Init

The intention of an initialization script is to create a known environment for the rest of the test sequence and make test station configuration easier. If there is a need to distribute a TestStand test sequence to multiple stations, it can be very useful to put the initialization script into a file, and refer to that file from the TestStand test sequence. This way, each test station can be configured to use the appropriate hardware by modifying the script file with notepad, or some other simple text editor utility, while the TestStand test sequence itself remains unchanged.

The script provided for [TSI\\_TST\\_Init](#page-289-0) through the iSetupScript pointer is used to define aliases for the devices used in the test sequence.

MyDevice = 'UCD-323 [1234C5678]: DisplayPort Reference Source';

The above script would define an alias "**MyDevice**". The alias is later used to identify the device by providing it through the *Device* string pointer parameters available in the [TSI\\_TST\\_RunTest](#page-290-0) and [TSI\\_TST\\_RunScript](#page-292-0) functions. The "**MyDevice**" alias will refer to the device given in the value field – (In this case a UCD-323 device with S/N 1234C5678 being used as a DisplayPort source). Please notice that defining a device alias will also open the device. As a result, it is not possible to define multiple aliases that would require use the same physical hardware.

In addition to selecting a device, it is necessary to also select which interfaces are going to be used. TSI offers selection of an input, and an output. An input and output can be used simultaneously, provided this is supported by the hardware. Currently, this is supported by UCD-400 alone at the moment of writing this document. Below is a script that selects both, an input and an output:

```
MyDevice = 'UCD-400 [1234C5678]: DisplayPort Reference Sink and Source';
.output='DP-1';
. input='DP-1';
```
An output is is selected with a special key "**.output**", and input is selected with another special key "**.input**". The values are expected to contain the name of input or output being selected for use. The "**.input**" and "**.output**" selectors apply to the previous device alias definition. Please do remember that available inputs and/or outputs depend on the type of hardware being used. These special keys (".output" and ".input") are available for use in a script that is provided for TSI TST Init, and can't be used in other scripts.

It is also possible to define multiple device aliases: Consider a case where two UCD-323 devices are being used, for example, to test a repeater device. One of the UCD-323 devices would be used as a source device, with the other one acting a sink device. A following script might be used in this case:

```
Source = 'UCD-323 [1234C567]: HDMI Reference Source';
.output = 'HDMI-1';
Sink = 'UCD-323 [4321C876]: HDMI Reference Sink';
. input = 'HDMI-1';
```
This will create two device aliases "**Source**" and "**Sink**", with "**Source**" using the HDMI-1 output port, and "**Sink**" using the HDMI-1 input port.

## UNIGRAF

## 8.2.3 Writing a script for TSI\_TST\_RunTest

The intention of script given to this function is to configure a test before running it. The script can also change device settings if necessary.

The script provided for [TSI\\_TST\\_RunTest](#page-290-0) is used to configure test parameters. This can be done by assigning each configuration item one by one, or by loading a **TD-file** (Test Description file). The TD-Files can be saved from UCD-Console.

To load a TD-File from a script, use '.loadtd' key, and assign the TD-File name to it. Example:

.loadtd =  $'C:\my$  td files\Test 1.td';

*Important: The [TSI\\_TST\\_RunTest](#page-290-0) function will not run the test defined in the TD file. It will load the test settings from it, but it will run the test identified by the TestID parameter.*

Alternatively, the test settings can be done one-by-one by assigning (one or more) configuration items. The following example sets the audio test parameters:

TSI\_EXPECTED\_SAMPLE\_RATE = 96000; TSI\_EXPECTED\_AUDIO\_FREQUENCY = 1000; TSI<sup>-</sup>AUDIO FREQUENCY TOLERANCE = 1; TSI AUDIO GLITCH DETECT TRESHOLD = 250000; TSI AUDIO GLITCHES ALLOWED = 0;

*Important: You can also refer to configuration items by their ID code number, not just their names. This can be useful, in case there is some kind of problem with identifying a configuration item by name.*

#### 8.2.4 Writing a script for TSI\_TST\_RunScript

The intention of script given to this function is to extend the functionality of the scripts.

The script provided for [TSI\\_TST\\_RunScript](#page-292-0) is intended to be used for device control and status checking. The [TSI\\_TST\\_RunScript](#page-292-0) has additional parameters that enable 32 bit data words to be returned from the scripts. These scripts can also load TD-Files, same way as scripts provided to [TSI\\_TST\\_RunTest](#page-290-0).

To read 32-bit data and return it out of the script, use '.read' key, and assign the configuration item ID to read. See below for an example:

.read = TSI\_R\_INPUT\_WIDTH;  $_{\tt . read = rsi}$  $\overline{R}$ INPUT $\overline{R}$ HEIGHT;

The above script would return two 32-bit integer values through the oIntTable pointer. The 32-bit word at index 0 would contain the current x-resolution, and the 32-bit word at index 1 would contain the current y-resolution.

Any actions based on the returned data must be decided on the TestStand side. This scripting system is very simple, and has no flow control or other advanced features.